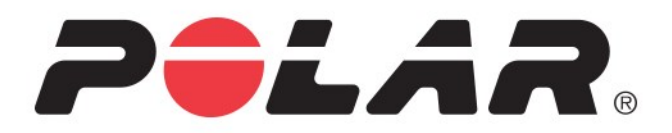

# **POLAR GRIT X**

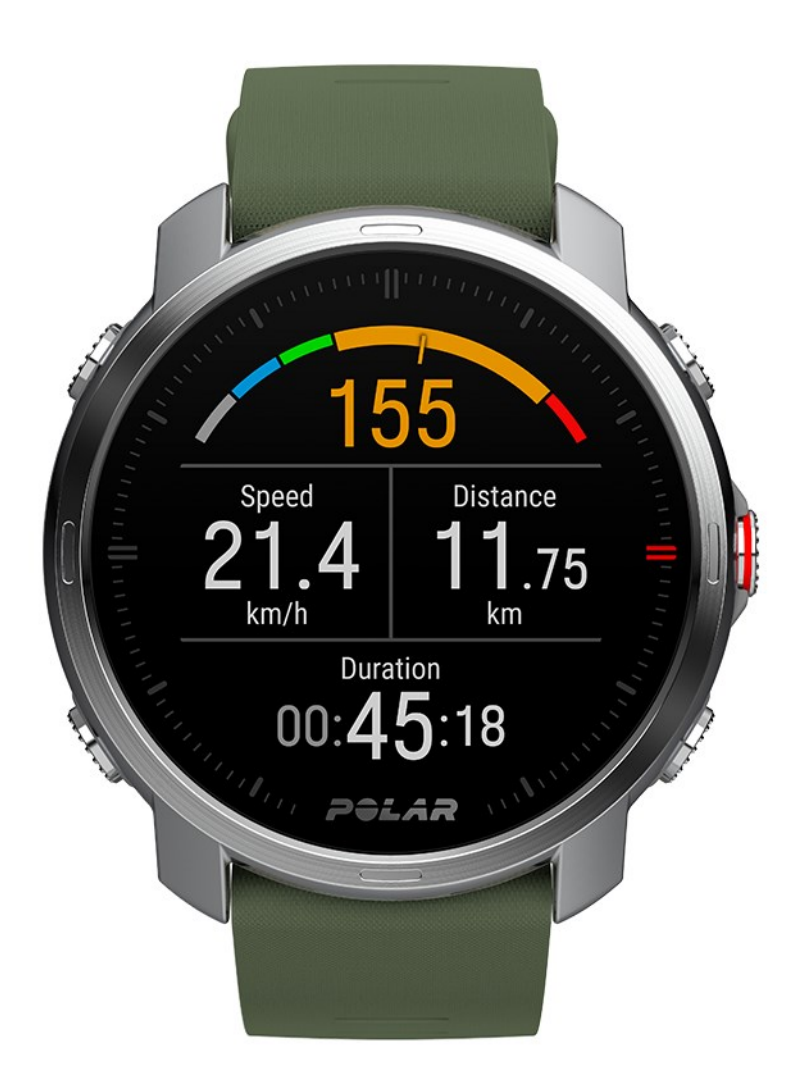

# <span id="page-1-0"></span>**TARTALOMJEGYZÉK**

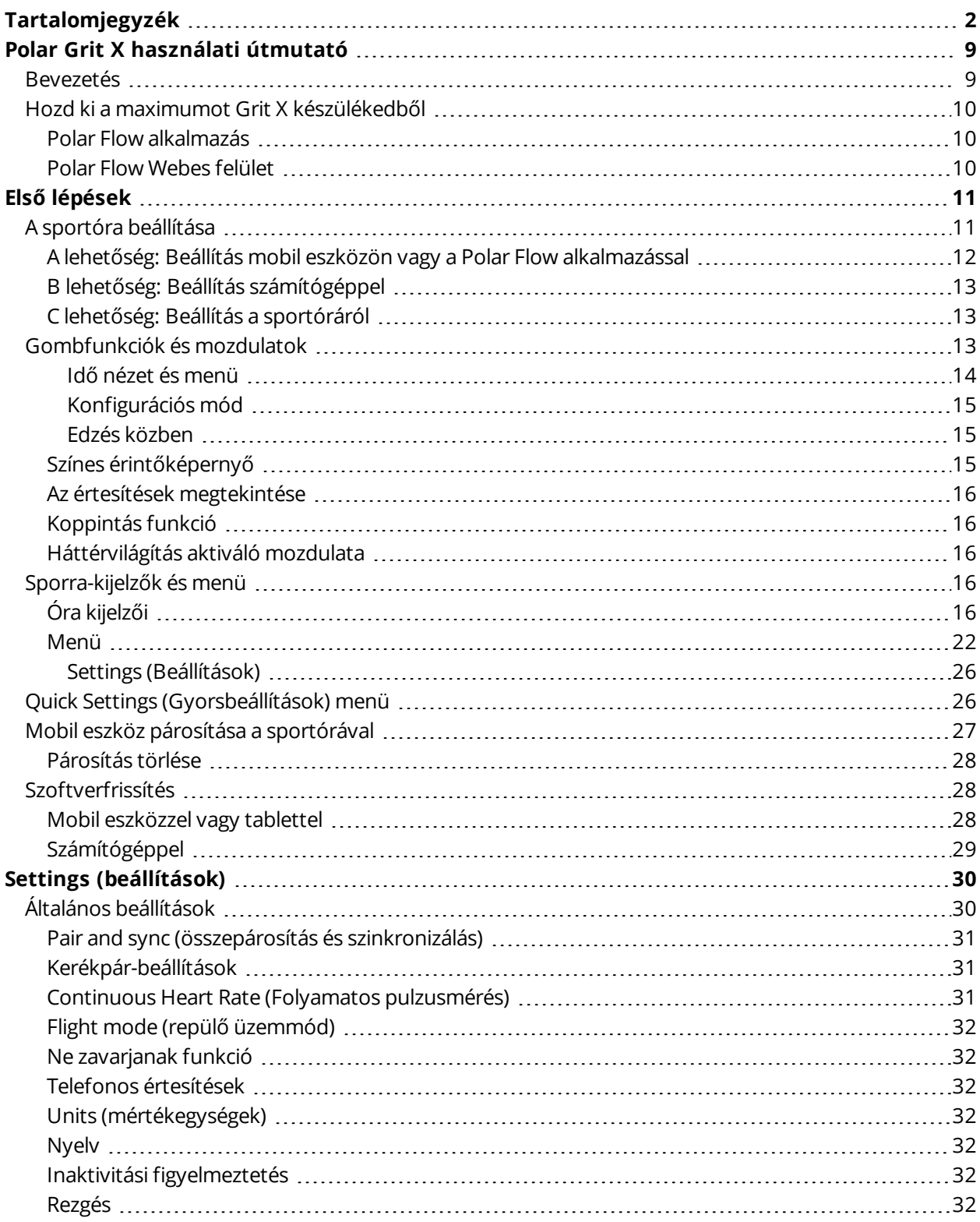

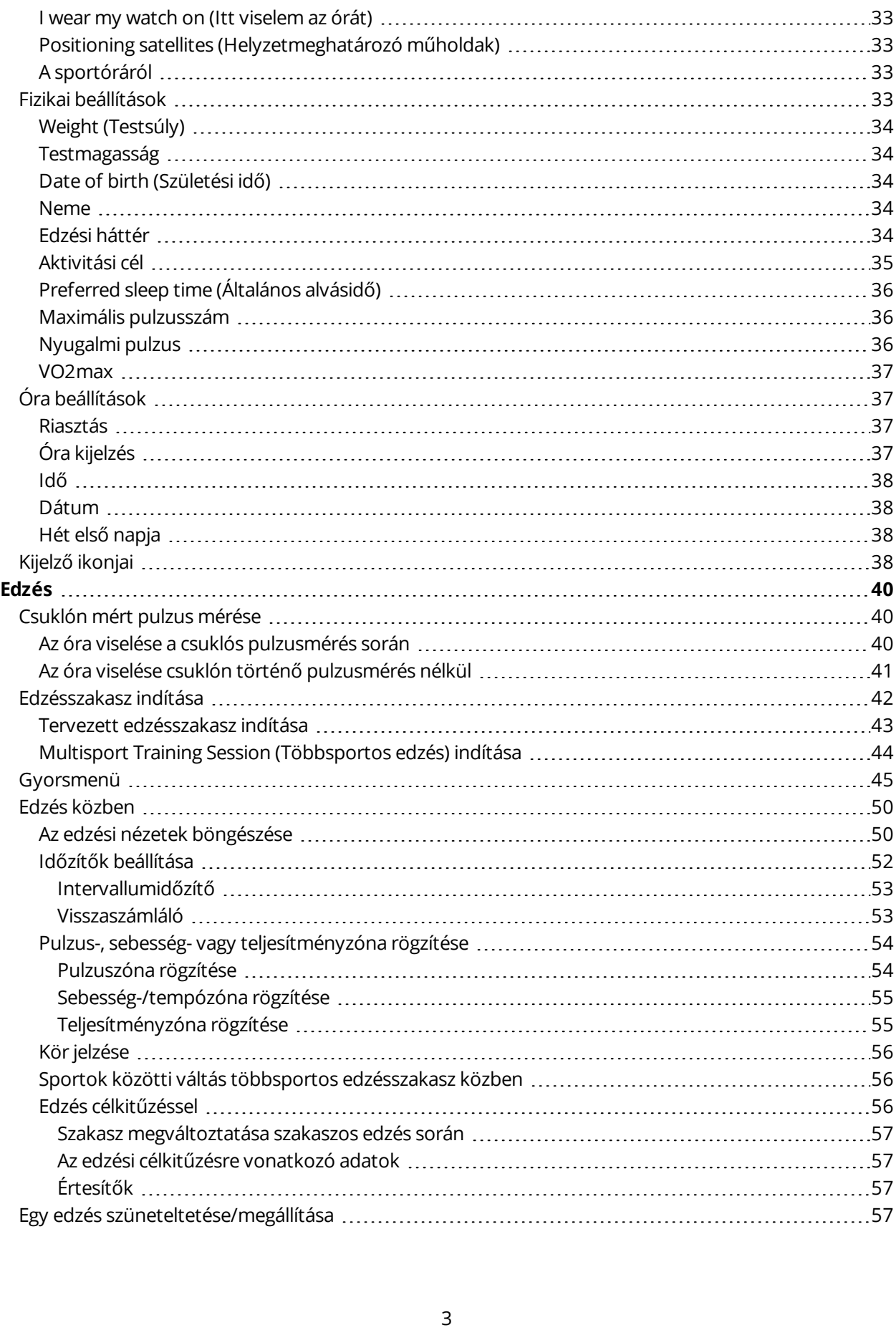

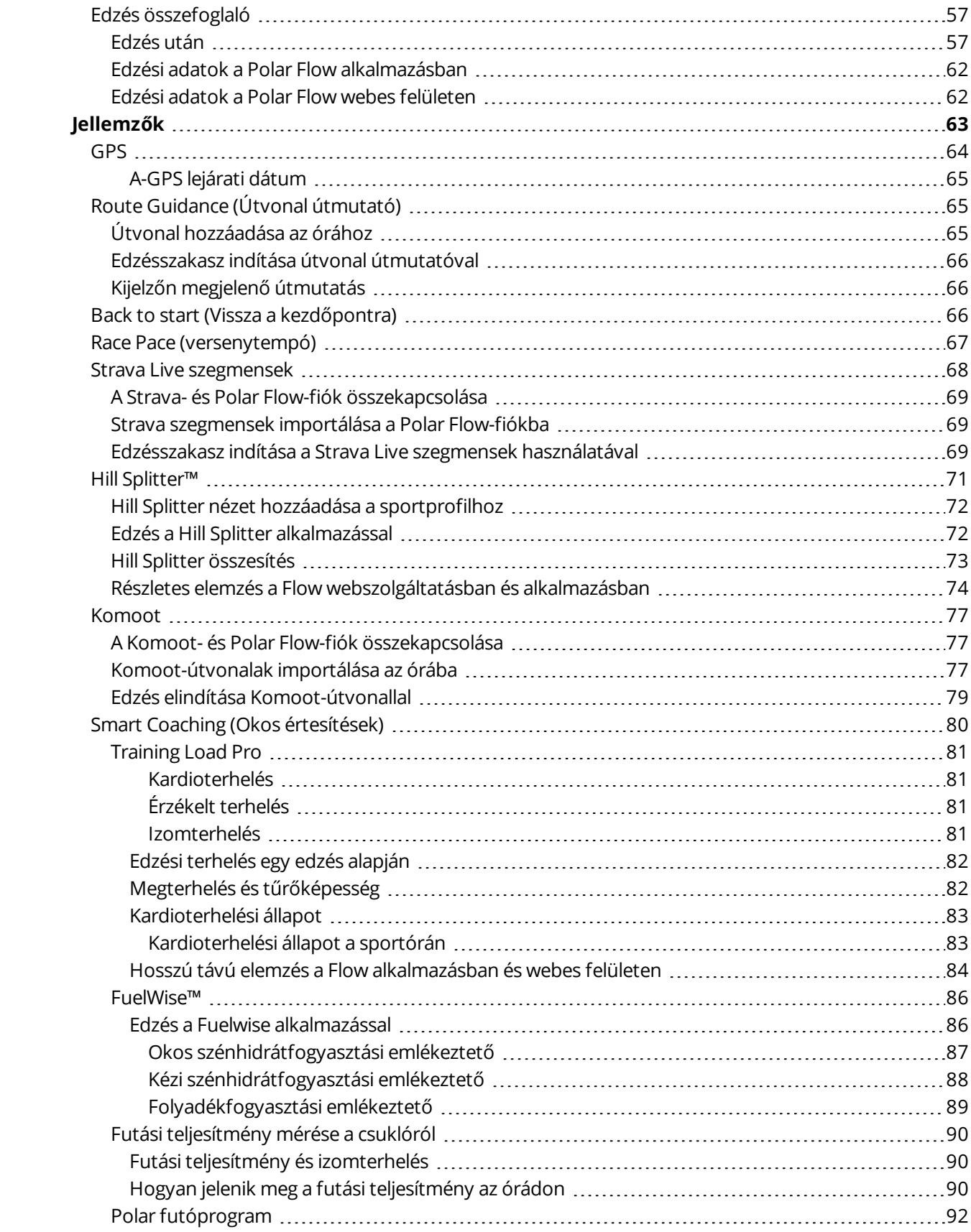

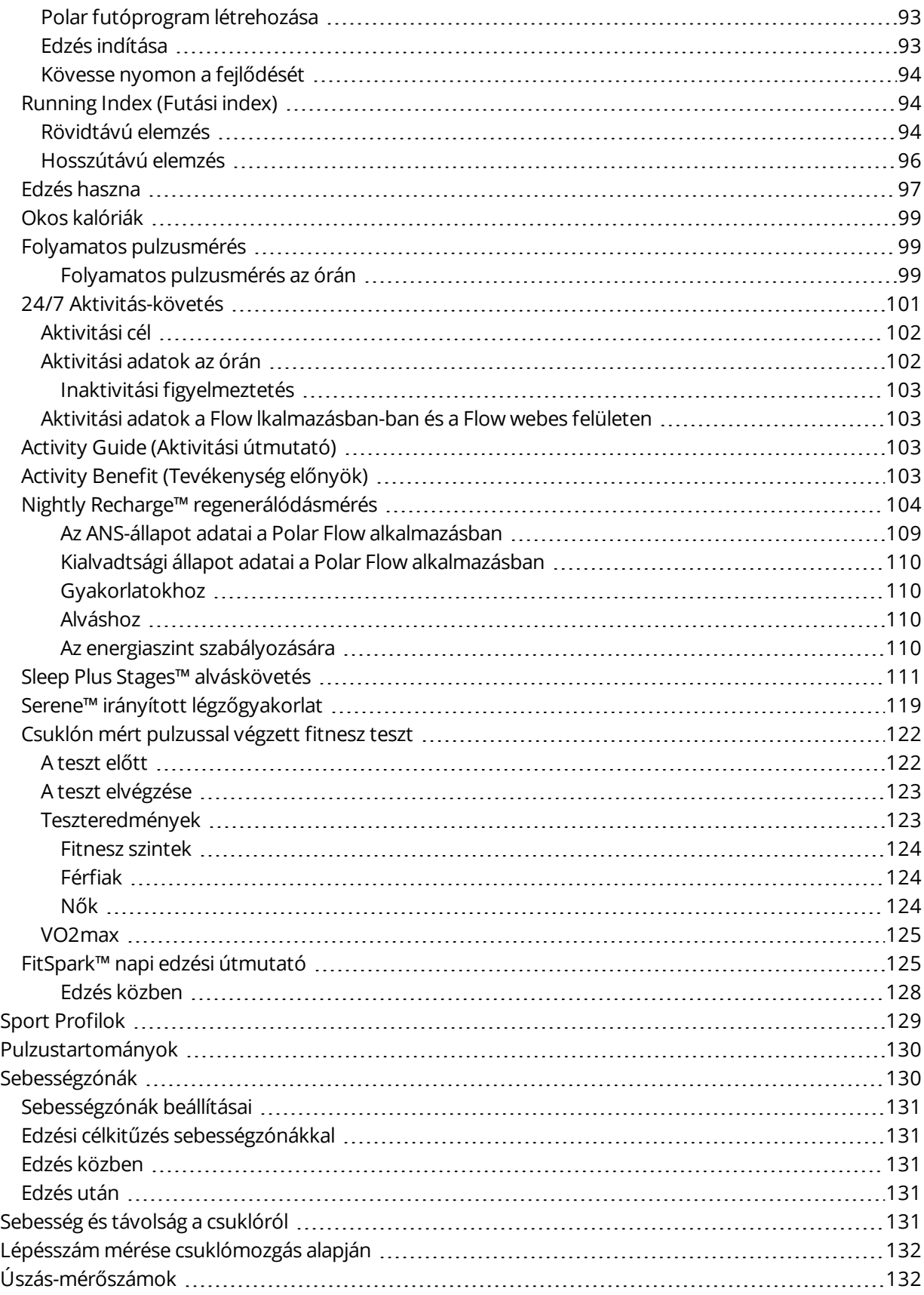

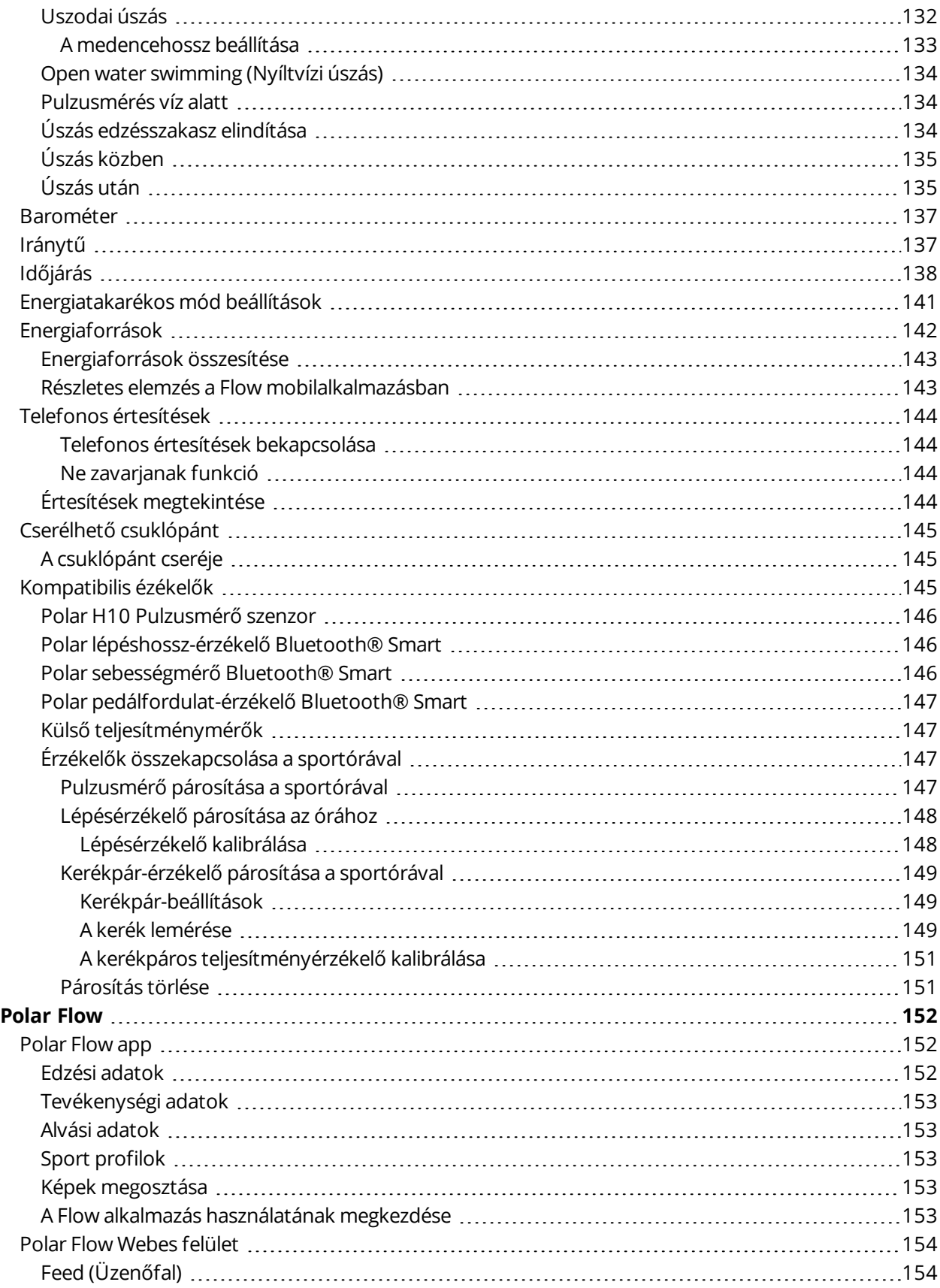

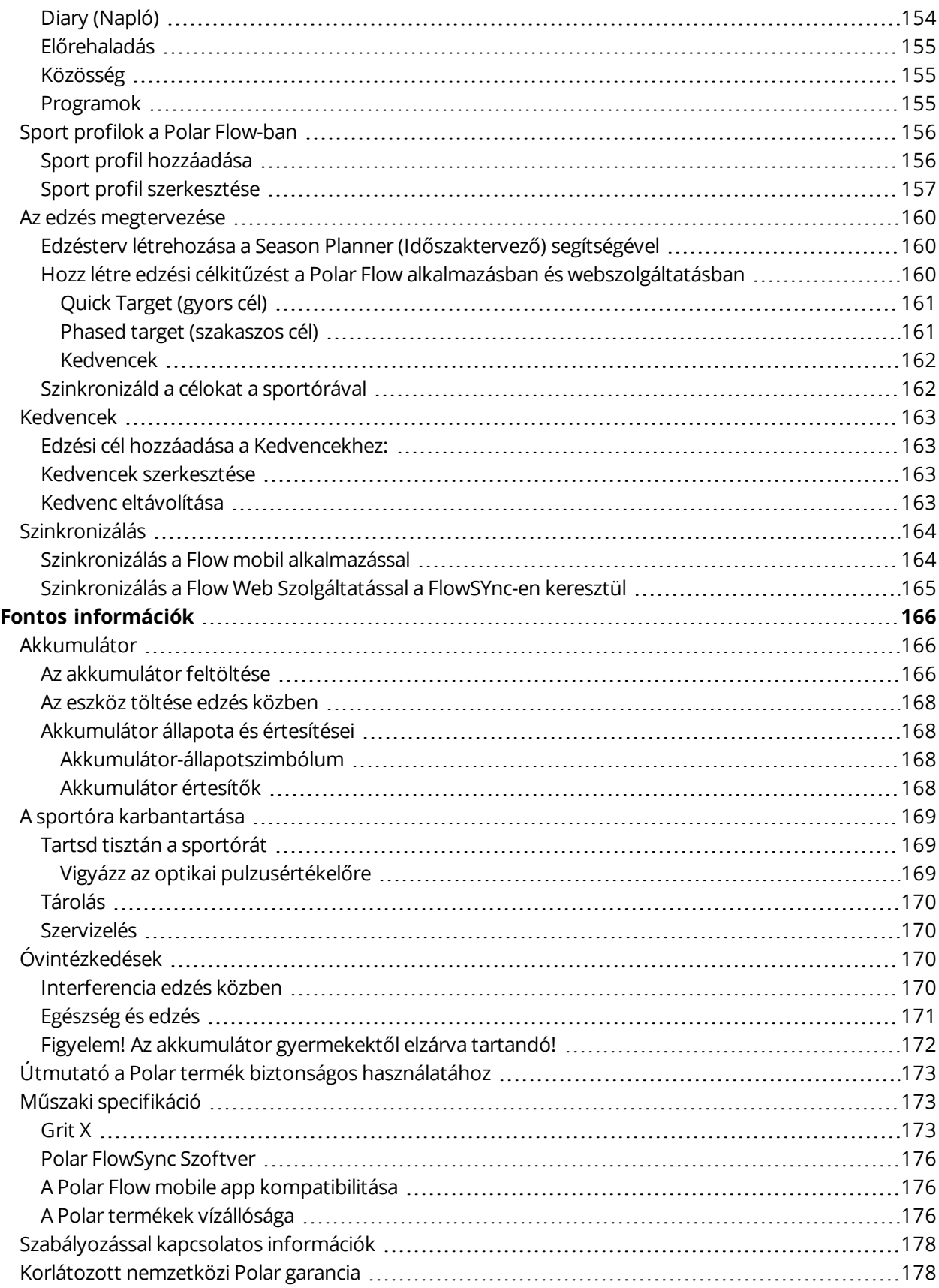

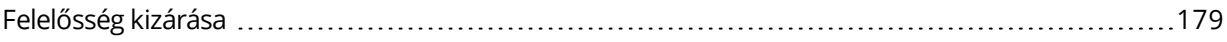

# <span id="page-8-0"></span>**POLAR GRIT X HASZNÁLATI ÚTMUTATÓ**

Ez a felhasználói kézikönyv segíti a kezdeteket az új sportórával. A videó oktatóanyag és a GYIK megtekintéséhez látogass el a [support.polar.com/en/grit-x](https://support.polar.com/en/grit-x) honlapra.

# <span id="page-8-1"></span>**BEVEZETÉS**

Gratulálunk az új Polar Grit X készülékedhez!

A Polar Grit X szabadtéri óra egy könnyű, mégis strapabíró multisport óra terepfutáshoz, hegyi kerékpározáshoz, túrázáshoz – minden szabadtéri sporthoz.

Érj el új csúcsokat az edzéseiden, és optimalizáld a teljesítményedet a Polar Grit X szabadtéri órával azokban a pillanatokban, amikor az út már nem elegendő számodra, és új célokat akarsz elérni a kitaposott utakon kívül is! Beépített GPS, iránytű és magasságmérő is rendelkezésre áll, és a Polar különleges edzési funkcióit is használhatod.

A Polar Grit X és a Hill [Splitter™](#page-70-0) segítségével megtudhatod, hogy hogyan teljesítettél az edzésszakaszod emelkedő és ereszkedő szakaszain. Részletes adatokat fogsz kapni az edzésszakaszod emelkedési profiljáról, és képes leszel összehasonlítani a különböző szakaszaid emelkedési statisztikáit. A Hill Splitter™ automatikusan észleli az emelkedőket és a lejtőket a sebesség, a táv és a magassági adatok alapján. Részletes adatokat jelenít meg a teljesítményedről – mint például a táv, a sebesség, az emelkedés és az ereszkedés – az útvonaladon észlelt összes emelkedő esetén.

Maradj végig energikus az egész edzésszakaszod során az új [FuelWise™](#page-85-0) energiaellátási asszisztenssel! A FuelWise™ emlékeztet arra, hogy pótold az energiát és tartsd fenn a megfelelő energiaszintet a hosszú edzésszakaszok során. Tekintsd meg, hogyan használja fel a szervezeted a különböző [energiaforrásokat](#page-141-0) az edzésszakaszok során! A Polar Grit X az energiafelhasználást szénhidrátra, fehérjére és zsírra bontja.

Maradj a helyes úton a Polar Grit X és a [Komoot](#page-76-0) segítségével! Amikor a kitaposott utakról letérve feszegeted a határaidat, tudnod kell, hogy merre jársz. A Polar Grit X segítségével útvonalakat importálhatsz a Polar Flow vagy a Komoot alkalmazásból, és valós idejű útvonalsegédet használhatsz az órán. Ha az útvonalat közvetlenül a Komoot alkalmazásból importálod be, akkor részletes navigációs útvonalsegéd áll majd rendelkezésedre.

A további fő funkciók a következők:

- A [Precision](#page-39-1) Prime™ érzékelőfúziós technológiával megvalósított speciális, csuklón végzett pulzusmérés.
- . Részletek [időjárás](#page-137-0) adatok egyenesen az órádról. Megtekintheted az aktuális időjárást és a 2 napos előrejelzést egyenesen az órádról.
- A [FitSpark™](#page-124-1) edzési útmutató a regenerálódásod, a készenléted és az edzési előzményeid alapján létrehozott, használatra kész napi edzésekkel gondoskodik róla, hogy felkészült legyél a terep meghódítására.
- Tekintsd meg, mennyire regenerálódtál az éjszaka során a Nightly [Recharge™](#page-103-0) funkcióval.
- Még átfogóbb képet kaphatsz a futóedzéseid intenzitásával kapcsolatban a Futási [teljesítmény](#page-89-0) funkcióval.
- <sup>l</sup> A Polar Grit X [Úszás-mérőszámok](#page-131-1) funkciója automatikusan érzékeli a pulzust, az úszásnemet, a távot, a tempót, a csapásszámot és a pihenőidőt. A távot és a csapásszámot nyíltvízi úszás esetén is méri a rendszer.
- Maradj kapcsolatban a mobilodról érkező Telefonos [értesítésekkel!](#page-143-0) Figyelmeztetéseket kaphatsz a bejövő hívásokról, üzenetekről, e-mailekről, naptári eseményekről és még sok másról.
- Tedd még izgalmasabbá a futást és a kerékpározást a Strava Live [szegmensek](#page-67-0) segítségével! Értesítéseket kaphatsz a közeli szegmensekről, valós idejű teljesítményadatokat jeleníthetsz meg egy adott szegmens közben, és a szegmens befejezése után megjelenítheted az eredményeidet.
- A Polar Grit X több mint 130 különböző sportot támogat. Add hozzá kedvenc sportjaidat a sportórádhoz a Polar Flow alkalmazásban.

*Termékeinket a jobb felhasználói élmény érdekében folyamatosan fejlesztjük. Hogy a sportórád mindig naprakész legyen és a lehető legjobb teljesítményt nyújtsa, mindig frissítsd a [firmware-t,](#page-27-1) ha van új verzió. A firmware frissítések hatékonyabbá teszik a sportóra működését új funkciókkal és fejlesztésekkel.*

# <span id="page-9-0"></span>**HOZD KI A MAXIMUMOT GRIT X KÉSZÜLÉKEDBŐL**

<span id="page-9-1"></span>Csatlakozz a Polar hálózatához, és hozd ki a legtöbbet sportórádból.

# **POLAR FLOW ALKALMAZÁS**

Töltsd le a Polar Flow [alkalmazást](#page-151-1) az App Store® vagy Google Play™ webáruházból. Eredményeid és teljesítményed azonnali áttekintéséhez és visszajelzés azonnali megtekintéséhez szinkronizáld a sportórád a Flow alkalmazással az edzés után, és barátaidnak is mutasd meg az eredményeid. A Flow alkalmazásban azt is ellenőrizheti, hogy hogyan aludt és hogy mennyire volt aktív a nap folyamán.

# <span id="page-9-2"></span>**POLAR FLOW WEBES FELÜLET**

Szinkronizáld a Polar Flow webes [felületnek](#page-153-0) elküldött edzésadataidat a FlowSync szoftverrel számítógépeden vagy a Flow alkalmazáson keresztül. A webes felületen megtervezheted edzéseidet, számon tarthatod eredményeidet, útmutatást és részletes elemzést kaphatsz edzési eredményeidről, aktivitásodról és alvásodról. Oszd meg eredményeidet barátaiddal is, keress edzőpartnereket, és eddz együtt a helyi közösséggel.

Mindezt megtalálod a [flow.polar.com](http://flow.polar.com/) oldalon.

# <span id="page-10-0"></span>**ELSŐ LÉPÉSEK**

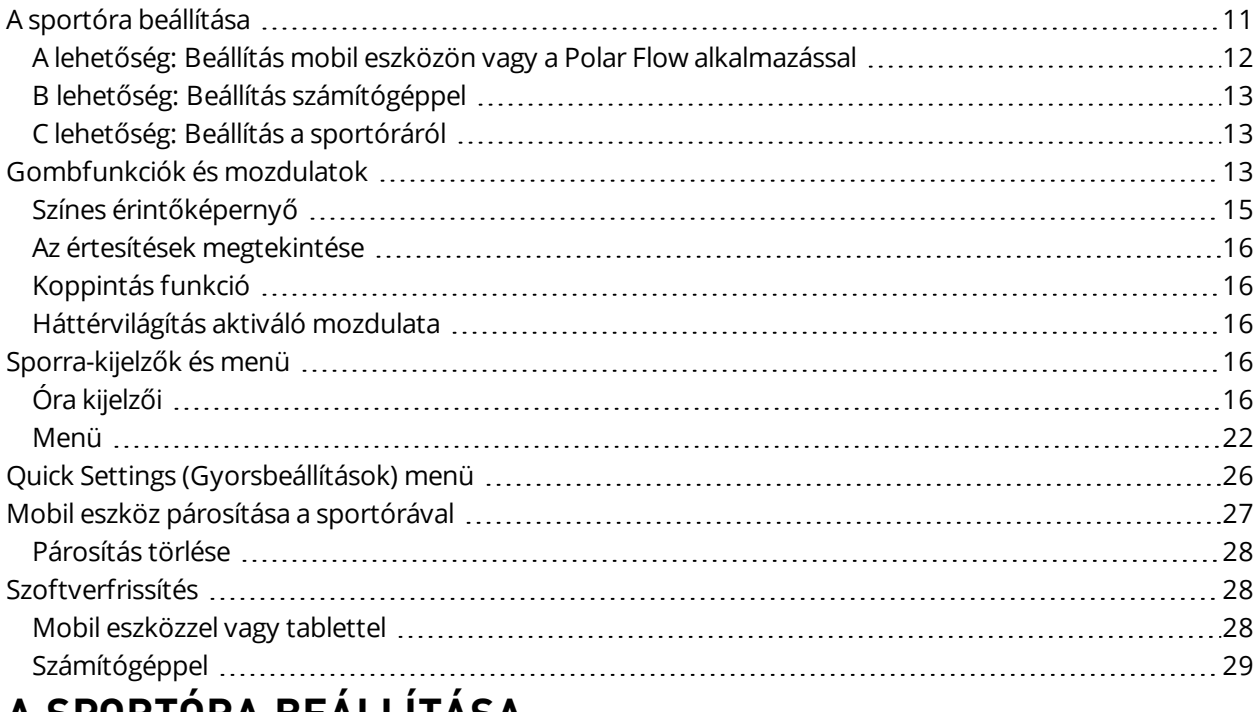

# <span id="page-10-1"></span>**A SPORTÓRA BEÁLLÍTÁSA**

**A bekapcsoláshoz és töltéshez csatlakoztasd a sportórát** a számítógép USB-portjához vagy egy USB töltőhöz a dobozban található kábel segítségével. A kábelt mágnes rögzíti, csak arra kell ügyelned, hogy a kábel pereme illeszkedjen a sportóra aljzatához (pirossal jelölve). Eltarthat egy ideig, amíg a töltést jelző animáció megjelenik a kijelzőn. Javasoljuk, hogy az óra használatának megkezdése előtt töltsd fel az akkumulátort. Lásd az [Akkumulátor](#page-165-1) fejezetet az akkumulátor töltésére vonatkozó információkért. Alternatív megoldásként felébresztheted az órát, ha 4 másodpercig nyomva tartod az OK gombot.

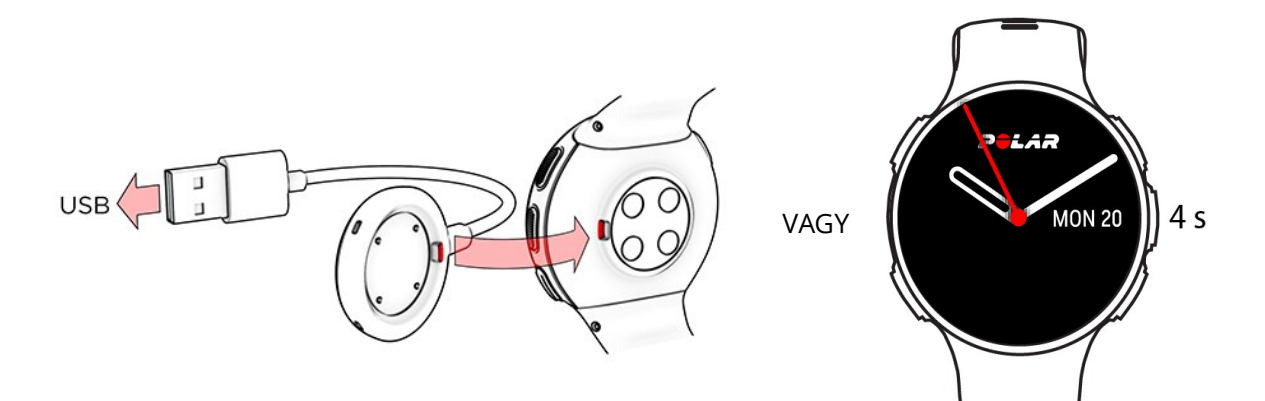

**A sportóra beállításához** válaszd ki a nyelvet és a kívánt telepítési módszert. A sportóra három módon állítható be: A FEL/LE gombokkal válaszd ki a kívánt lehetőséget, majd hagyd jóvá az OK gombbal.

A. **A telefonon**: A mobil eszközzel való beállítás kényelmesebb, ha jelenleg nem férsz hozzá USB-porttal rendelkező számítógéphez, azonban ez a módszer több időt vehet igénybe. Ez a módszer internetkapcsolatot igényel.

B. **Számítógépen**: A vezetékes számítógépes beállítás gyorsabb, és a művelet közben egyúttal tölti is az órát, azonban ehhez egy számítógép szükséges. Ez a módszer internetkapcsolatot igénye.

*Az A és a B opciók ajánlottak. A pontos edzésadatokhoz egyszerre kitölthetsz minden fizikai adatot . Kiválaszthatod a nyelvet és letöltheted a legújabb szoftvert a sportórához.*

C. **Az órán**: Ha nincs kompatibilis mobileszközöd és nem tudsz azonnal internetkapcsolattal rendelkező számítógéphez jutni, elindíthatod az óráról. **Ne feledd, hogy amikor a sportórán végzed a beállításokat, az még nincs összekapcsolva a Polar Flow webes felülettel. A sportóra firmware [frissítései](#page-27-1) csak a Polar Flow szolgáltatáson keresztül érhetők el.** Ahhoz, hogy a sportórárból és az egyedi Polar funkciókból a legtöbbet hozhasd ki fontos, hogy később végezd majd el a hiányzó beállításokat a Polar Flow webes felületen vagy a Polar Flow mobil alkalmazással az A vagy a B opciót követve.

# <span id="page-11-0"></span>**A LEHETŐSÉG: BEÁLLÍTÁS MOBIL ESZKÖZÖN VAGY A POLAR FLOW ALKALMAZÁSSAL**

*Vedd figyelembe, hogy a párosítást a Flow alkalmazásban és NEM a mobileszköz Bluetooth beállításaiban kell elvégezni..*

- 1. Ellenőrizd, hogy a mobil eszközöd csatlakoztatva van az internethez, és kapcsold be a Bluetooth funkciót.
- 2. Töltsd le a Polar Flow alkalmazást az App Store vagy a Google play webáruházból a mobil eszközön.
- 3. Nyisd meg a Flow alkalmazást a mobiltelefonodon.
- 4. A Flow alkalmazás automatikusan észleli a sportórát, és felkínálja a párosítás lehetőségét. Koppints a Start gombra.
- 5. Amikor a mobileszközön megjelenik a **Bluetooth Pairing Request** (Bluetooth párosítási kérelem) visszaigazoló üzenet, ellenőrizd, hogy a mobileszközön megjelenő kód megegyezik-e az óráján megjelenő kóddal.
- 6. Fogadd el a Bluetooth párosítási kérelmet a mobileszközödön.
- 7. Erősítsd meg a PIN-kódot az órádon az OK gomb lenyomásával.
- 8. A párosítás befejezése után megjelenik a **Pairing done** (Párosítás befejezve) üzenet.

9. Jelentkezz be Polar-fiókoddal vagy hozz létre újat. Az alkalmazás végigvezet a feliratkozási és beállítási műveleteken.

Amikor végeztél a beállítással, koppintson a Save and sync (mentés és szinkronizálás) lehetőségre, hogy szinkronizálja a beállításait a sportórával.

*Ha a rendszer a firmware frissítését kéri, akkor csatlakoztasd az órát áramforráshoz a hibátlan frissítés biztosítása érdekében, majd fogadd el a frissítést.*

# <span id="page-12-0"></span>**B LEHETŐSÉG: BEÁLLÍTÁS SZÁMÍTÓGÉPPEL**

- 1. Menj a flow.polar.com/start oldalra, töltsd le és telepítsd a Polar FlowSync adatátviteli szoftvert a számítógépedre.
- 2. Jelentkezz be Polar-fiókoddal vagy hozz létre újat. Csatlakoztasd az órát a számítógép USBportjához a dobozban lévő kábellel. A Polar Flow webszolgáltatás végigvezet a feliratkozási és beállítási műveleteken.

# <span id="page-12-1"></span>**C LEHETŐSÉG: BEÁLLÍTÁS A SPORTÓRÁRÓL**

Állítsd be az értékeket a FEL/LE gombokkal, majd hagyd jóvá őket az OK gombbal. Ha bármelyik pontnál vissza szeretnél lépni és meg szeretnéd változtatni a beállításokat, nyomd meg a BACK (vissza) gombot, amíg, el nem éred a megváltoztatni kívánt beállítást.

*Amikor a sportórádon végzed a beállításokat, az sportóra még nincs összekapcsolva a Polar Flow webes felülettel. A sportóra firmware frissítései csak a Polar Flow szolgáltatáson keresztül érhetők el. Ahhoz, hogy sportórádból és a Polar Smart Coaching funkciókból a legtöbbet hozhasd ki fontos, hogy később végezd majd el a hiányzó beállításokat a Polar Flow webes felületen vagy a Flow mobil alkalmazással az A vagy a B opciót követve.*

# <span id="page-12-2"></span>**GOMBFUNKCIÓK ÉS MOZDULATOK**

Sportórád öt gombja a felhasználási mód függvényében eltérő funkciókkal rendelkezik. Tekintsd meg az alábbi táblázatot, hogy megismerd milyen funkciói vannak a gomboknak a különböző módokban.

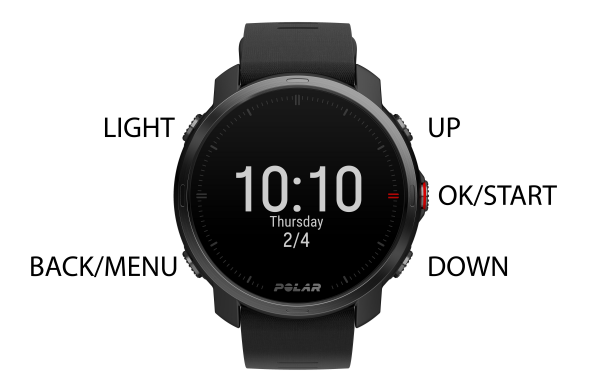

# <span id="page-13-0"></span>**IDŐ NÉZET ÉS MENÜ**

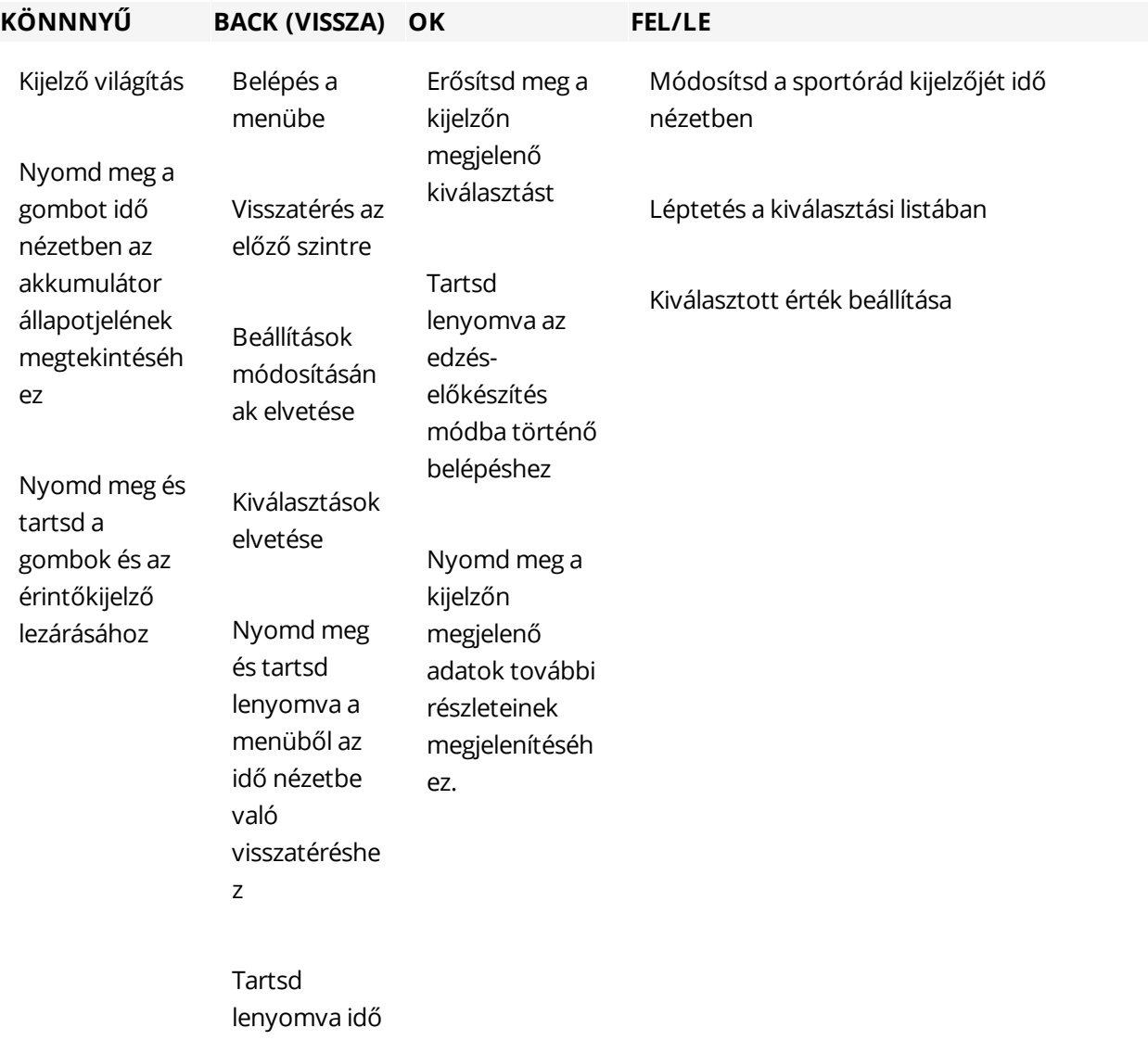

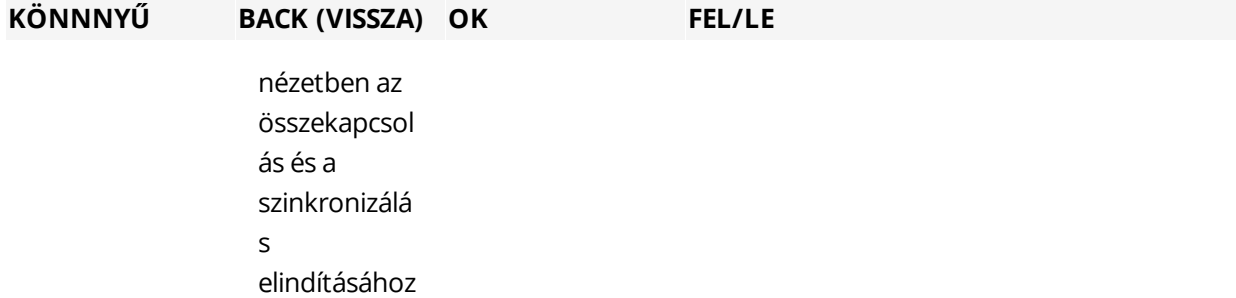

#### <span id="page-14-0"></span>**KONFIGURÁCIÓS MÓD**

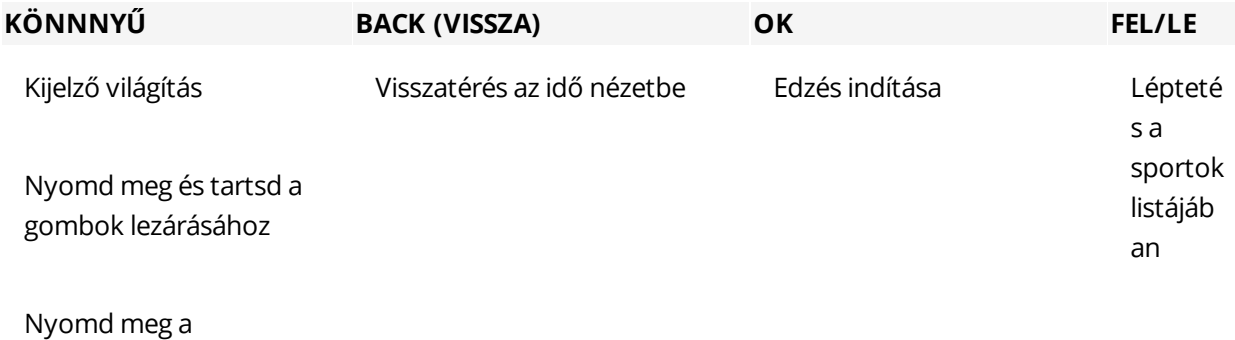

Gyorsmenübe való belépéshez

#### <span id="page-14-1"></span>**EDZÉS KÖZBEN**

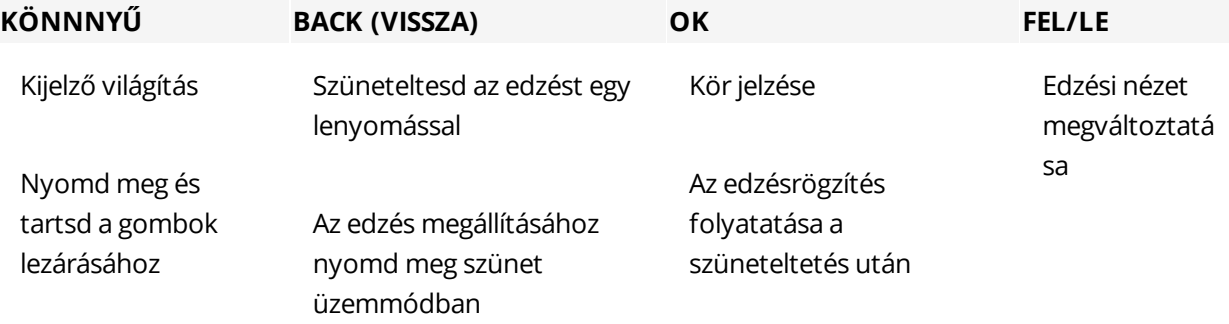

# <span id="page-14-2"></span>**SZÍNES ÉRINTŐKÉPERNYŐ**

Az állandó-kijelzésű színes érintőképernyő segítségével egy mozdulattal könnyedén válthatsz az óra felületei között, legördíthetsz listákat és menüket, valamint kiválaszthatsz elemeket a kijelző megnyomásával.

- <sup>l</sup> Pöccints felfelé vagy lefelé a görgetéshez.
- <sup>l</sup> Az idő nézetben húzd az ujjad jobbra vagy balra az óra különböző felületei között való váltáshoz.

Minden felület más információról ad áttekintést.

• Nyomd meg a kijelzőt a részletesebb információk megjelenítéséhez.

Vedd figyelembe, hogy az érintőképernyő edzésszakaszok alatt ki van kapcsolva. Az érintőképernyő megfelelő működése érdekében mindig törölj le róla minden szennyeződést, izzadságot vagy vizet egy kendővel. Az érintőképernyő nem reagál megfelelően ha kesztyűs kézzel próbálják használni.

# <span id="page-15-0"></span>**AZ ÉRTESÍTÉSEK MEGTEKINTÉSE**

Told ujjad felfelé a kijelző aljától az értesítések megtekintéséhez. A kijelző alján lévő pötty mutatja, ha új értesítéseid vannak.

# <span id="page-15-1"></span>**KOPPINTÁS FUNKCIÓ**

Két ujjal koppints határozottan a kijelzőre kör elindításához az edzésszakasz alatt. Vedd figyelembe, hogy a koppintás nem az érintőképernyőhöz kapcsolódik.

# <span id="page-15-2"></span>**HÁTTÉRVILÁGÍTÁS AKTIVÁLÓ MOZDULATA**

<span id="page-15-3"></span>A háttérvilágítás automatikusan bekapcsol, ha elforgatod a csuklódat, hogy ránézz a sportórára.

# <span id="page-15-4"></span>**SPORRA-KIJELZŐK ÉS MENÜ ÓRA KIJELZŐI**

Az óra felületei sokkal többet árulnak el neked, mint a pontos időt. Közvetlenül az óra lapján láthatod a legfrissebb és legfontosabb információkat, többek között a tevékenységi és a kardióterhelési állapotodat, a pulzusodat és a legutóbbi edzésed adatait. Told ujjad jobbra vagy balra, vagy görgesd az óra felületeit a FEL és a LE gombokkal és jeleníts meg további részleteket a kijelző megnyomásával vagy az OK gombbal.

*Vedd figyelembe, hogy az óra felületei és azok tartalma nem szerkeszthetőek.*

*Választhatsz az analóg és a digitális kijelzés között a Watch [settings](#page-36-1) (Az óra beállításai) menüben.*

**Idő**

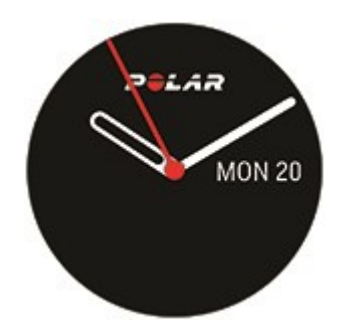

Alapvető kijelzők, amelyeken csak a dátum és az idő jelenik meg.

**Aktivitás**

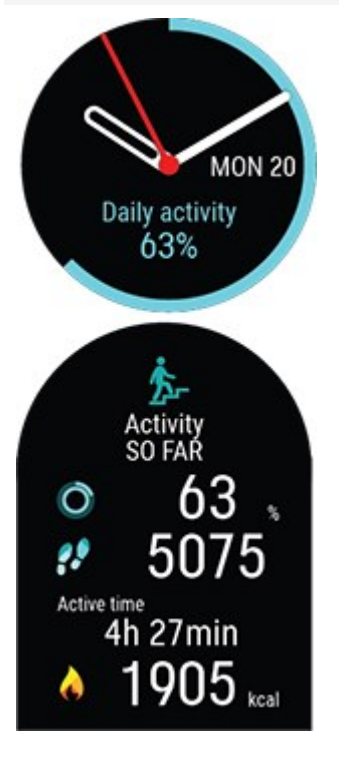

Az óra kijelzője, valamint az idő és dátum alatt lévő százalék körül megjelenő kör mutatja a haladást a napi aktivitási cél felé. A kör aktivitás során világos kék színre vált.

Ezenkívül a részletek megnyitása után megtekintheted a napi összesített aktivitás következő adatait:

- Az eddig megtett lépések száma. A testmozgások mennyisége s típusa rögzítésre kerül, és átváltódik egy becsült lépésszámmá.
- Az Active time (Aktív idő) mutatja meg testmozgásod összesített idejét, ami jótékony hatást gyakorolt egészségedre.
- Az edzés során elégetett kalóriák, az aktivitást és a BMR (alapanyagcsere-érték: az életfunkciók fenntartásához szükséges minimális anyagcsere-aktivitás).

További információkért lásd az 24/7 Activity [Tracking](#page-100-0) (Aktivitáskövetés) részt.

**Cardio Load Status** (Kardióterhelési állapot)

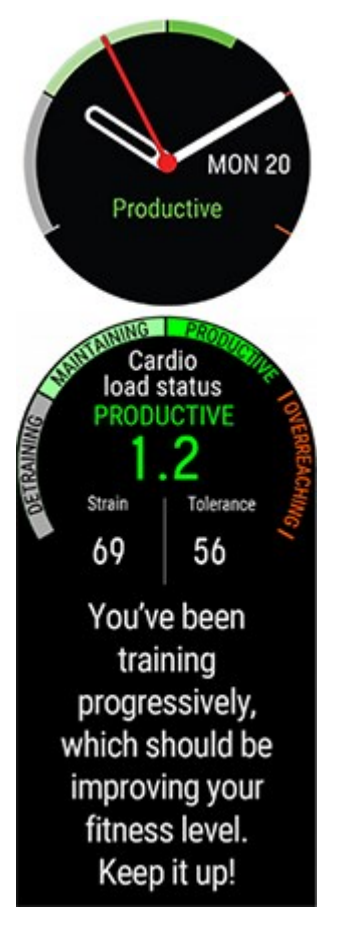

A **Cardio Load Status** (Kardióterhelési állapot) a rövid távú edzési terhelés (**Strain**/Megterhelés) és a hosszú távú edzési terhelés (**Tolerance**/Tolerancia) közötti kapcsolatot vizsgálja, és ezek alapján megállapítja, hogy jelenleg aluledzett vagy, szinten tartod az erőnléted, eredményesen edzel, vagy túlterheled magad.

Ezenkívül a részletek megnyitása után megtekintheted a napi összesített aktivitás következő adatait: Cardio Load Status (Kardióterhelési állapot), Tolerancia (Tolerancia), valamint a Cardio Load Status (Kardióterhelési állapot) szöveges leírása.

- A Kardióterhelési állapot számszerűsített értéke a Megterhelés osztva a Tolerancia értékével.
- <sup>l</sup> A **Megterhelés** értéke azt mutatja, mennyire terhelte meg a tested az edzés az utóbbi időben. Ez az érték az elmúlt 7 nap átlagos napi kardioterhelését mutatja.
- <sup>l</sup> A **Tűrőképesség** azt jelzi, mennyire állsz készen a kardioedzésre.Az elmúlt 28 nap átlagos napi kardióterhelését mutatja.
- <sup>l</sup> A kardióterhelési állapot szöveges leírása.

További információért lásd: [Training](#page-80-0) Load Pro.

**Heart rate** (Pulzus)

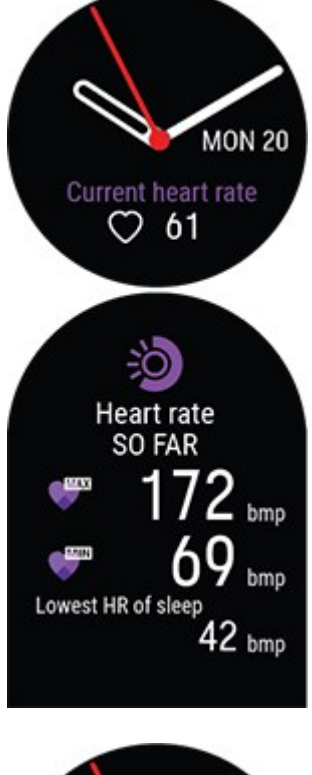

A **Folyamatos pulzusmérés** funkció használatakor az óra folyamatosan méri a pulzust és megjeleníti azt az óra Pulzus kijelzőjén.

Megtekintheti a legnagyobb és legkisebb pulzust, a napi leolvasásokat és azt, hogy mekkora volt a legalacsonyabb pulzusa az előző éjjel. Az óra Continuous Heart Rate (Folyamatos pulzusmérés) funkciója be- és kikapcsolható a **Settings** > **General settings** > **Continuous HR tracking** (Beállítások > Általános beállítások > Folyamatos pulzusmérés) menüpontban.

További információért lásd a [Continuous](#page-98-1) Heart Rate (Folyamatos pulzusmérés) funkciót.

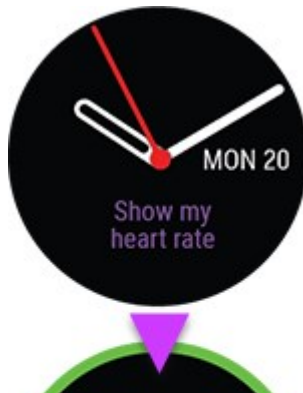

Ha nem használja a **Folyamatos pulzusmérés** funkciót, akkor a pulzus edzésszakasz indítása nélkül is folyamatosan ellenőrizhető. Csak húzza meg a csuklópántot, válassza ki ezt a kijelzőt, nyomja meg az OK gombot, az óra pedig egy pillanat alatt megjeleníti a jelenlegi pulzust. A VISSZA gomb megnyomásával visszatérhet az óra Pulzus kijelzőjére.

**Latest training sessions** (Legutóbbi tréningszakaszok)

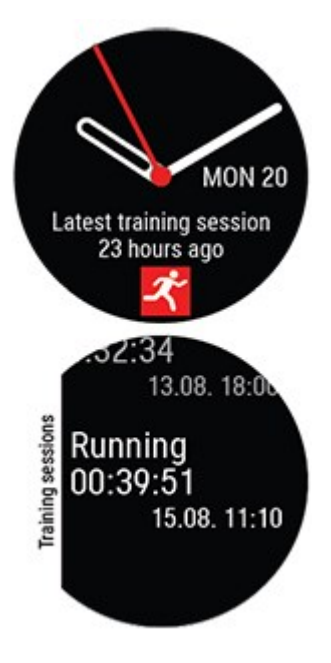

Tekintsd meg a legutóbbi edzésszakasz óta eltelt időt, valamint az edzésszakasz során végzett sportokat.

Ezenkívül a részletek megnyitása után megtekintheted az elmúlt 14 nap edzésszakaszainak összegzését. Az összegzés megtekintéséhez a FEL/LE gombok segítségével keresd meg a megtekinteni kívánt edzésszakaszt, majd nyomd meg az OK gombot. További információért lásd: [Edzési](#page-56-4) [összefoglaló.](#page-56-4)

#### **Nightly Recharge**

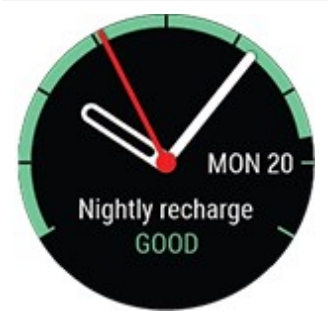

Amikor felébredsz, megtekintheted a Nightly Recharge állapotot. A Nightly Recharge státusz azt mutatja, hogy mennyire volt pihentető az előző éjjeli alvás. A Nightly Recharge az arra vonatkozó információkat kombinálja, hogy mennyire nyugodott le a vegetatív idegrendszered (ANS) az alvás korai szakaszában (ANS charge (ANS-állapot)), valamint hogy mennyire aludtál jól (sleep charge (kialudottsági állapot))

*A funkció alapállapotban ki van kapcsolva. Ha bekapcsolva hagyja a Continuous Heart Rate (Folyamatos pulzusmérés) funkciót, akkor az akkumulátor gyorsabban lemerül. Ahhoz, hogy a Nightly Recharge működjön, engedélyezni kell a folyamatos pulzusmérés funkciót. Ha takarékoskodni akarsz az akkumulátorral, de használni akarod a Nightly Recharge funkciót, az óra beállításaiban állíthatod be, hogy a folyamatos pulzusmérés csak éjszaka legyen bekapcsolva.*

További információkért lásd: Nightly Recharge™ [regenerálódásmérés](#page-103-0) vagy Sleep Plus Stages™ [alváskövetés](#page-110-0).

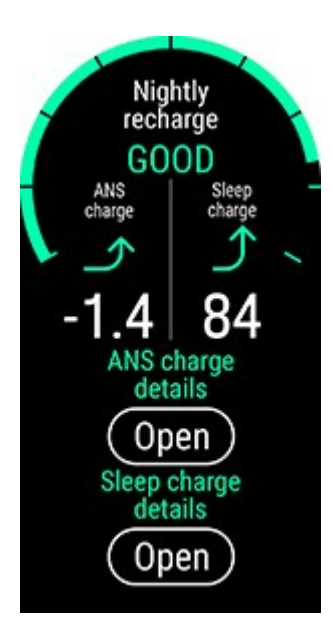

#### **FitSpark**

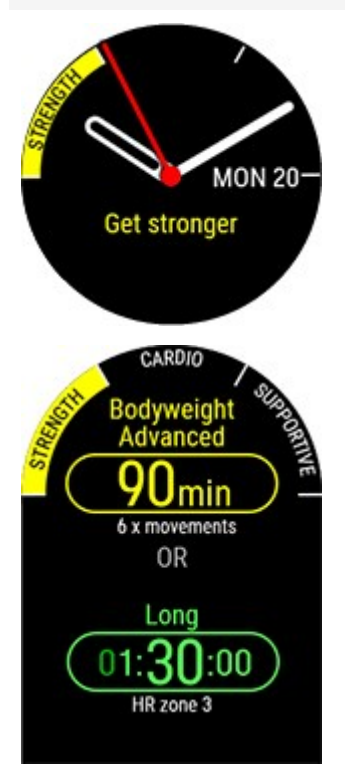

Az óra az edzési előzmények, az erőnléti szint és az aktuális regenerálódási állapot alapján javaslatot tesz a megfelelő edzési célkitűzésekre vonatkozóan. Koppints az OK gombra az összes javasolt edzési célkitűzés. Az egyik javasolt edzési célkitűzés kiválasztásával megtekintheted az adott edzési célkitűzésre vonatkozó részletes adatokat.

További információkért lásd: FitSpark napi edzési [útmutató](#page-124-1).

**Időjárás**

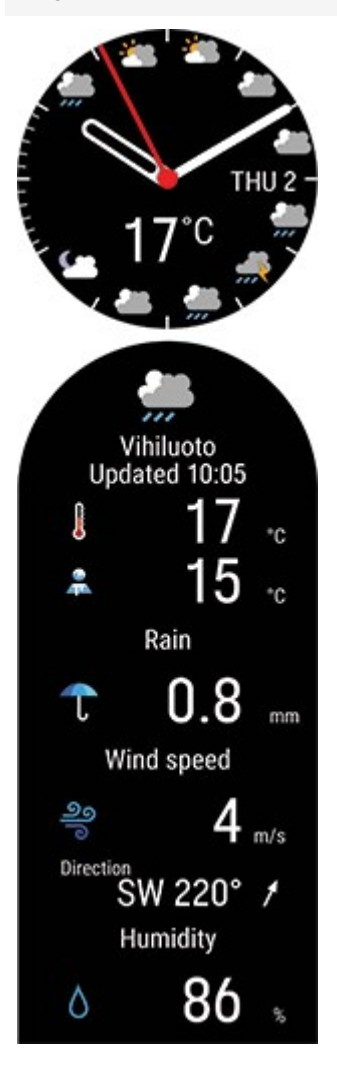

Tekintsd meg a napi óránkénti időjárás-előrejelzést közvetlenül a csuklódról. Nyomd meg az **OK** gombot a sokkal részletesebb időjárási adatokért, beleértve például a szélsebességet, a szélirányt, a páratartalmat és az eső valószínűségét, valamint a holnapi 3 órás és a holnaputáni 6 órás előrejelzését.

További információkért lásd: [Időjárás](#page-137-0)

# <span id="page-21-0"></span>**MENÜ**

Lépj be a menübe a VISSZA gomb megnyomásával, és böngéssz a FEL vagy a LE gombbal. Erősítsd meg a kiválasztást az OK gombbal, majd lépj vissza a VISSZA gombbal.

**Start training** (Edzés indítása)

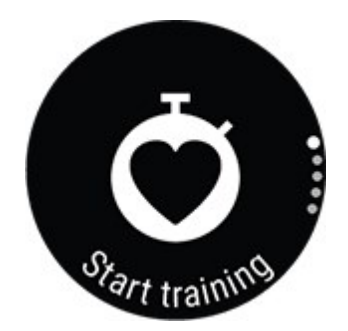

Innen indíthatod el az edzésszakaszt. Az OK gomb lenyomásával lépj be az edzés-előkészítés üzemmódba és keresd meg a használni kívánt sportprofilt.

Az edzés-előkészítés módba úgy is be tudsz lépni, ha idő nézetben lenyomva tartod az OK gombot.

További utasításokért lásd: Edzésszakasz indítása.

**Serene guided breathing exercise** (Serene irányított légzőgyakorlat)

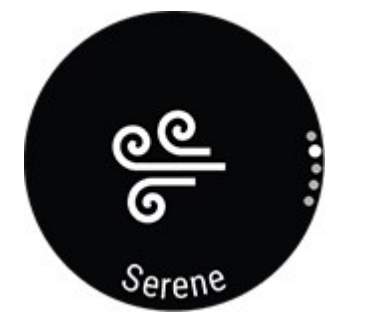

A légzőgyakorlat megkezdéséhez először válaszd ki a **Serene**, majd a **Start exercise** (Gyakorlat indítása) lehetőséget.

További információért lásd: Serene™ irányított [légzőgyakorlat.](#page-118-0)

**Strava Live szegmensek**

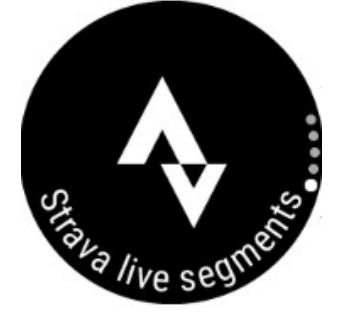

#### **Strava Live szegmensek**

Információ megtekintése az órára szinkronizált Strava szegmensekről. Ha nem csatlakoztál a Flow- vagy a Strava-fiókodhoz, vagy nem szinkronizáltál még szegmenseket az órádra, itt találod az útmutatást.

További információkért lásd: Strava Live [szegmensek](#page-67-0).

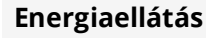

#### **Energiaellátás**

Maradj végig energikus az egész edzésszakaszod során a FuelWise™ energiaellátási asszisztenssel! A FuelWise™ három emlékeztetővel emlékeztet arra, hogy pótold az energiát és tartsd fenn a megfelelő energiaszintet a hosszú edzésszakaszok során. Ezek az **Okos szénhidrátfogyasztási emlékeztető**, a **Manuális szénhidrátfogyasztási emlékeztető** és a **Folyadékfogyasztási**

#### **emlékeztető**.

További információkért lásd: [FuelWise](#page-85-0)

#### **Timers** (Időzítők)

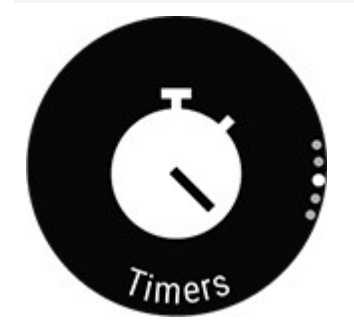

A **Timers** (Időzítők) pontban stopperóra és visszaszámláló található.

#### **Stopperóra**

A stopperóra elindításához nyomd meg az OK gombot. Kör hozzáadásához nyomd meg az OK gombot. A stopperóra megállításához nyomd meg az VISSZA gombot.

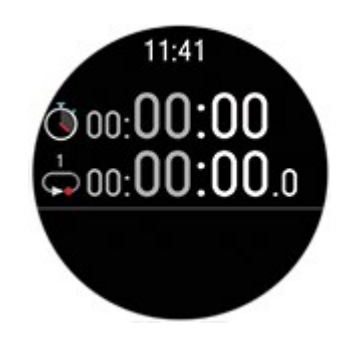

#### **Visszaszámláló**

Beállíthatod a visszaszámlálót egy megadott időtől való visszaszámláláshoz. Válaszd az **Időzítő beállítása** menüpontot, add meg a kívánt időtartamot és nyomd meg az OK gombot az elfogadáshoz. Ha kész, válaszd a **Start** lehetőséget és nyomd meg az OK gombot a visszaszámláló elindításához.

A visszaszámláló hozzáadódik az alapvető órakijelzőhöz az idő és dátum mellett.

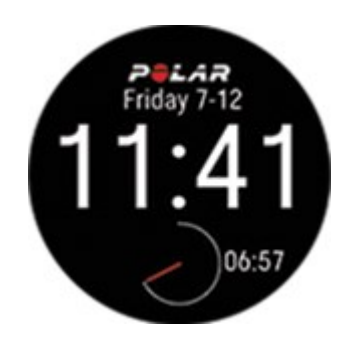

A visszaszámlálás végén az óra rezgéssel jelez. Nyomd meg az OK gombot az időzítő újraindításához, vagy a VISSZA gombot az idő nézetre való visszatéréshez.

*Edzés közben használhatod az intervallumidőzítőt és a visszaszámlálót. Add hozzá az időzítő nézetet az edzési nézethez a sportprofilok beállításaiban a Flow-ban, és szinkronizáld a beállításokat az óráddal. Az időzítők használatával kapcsolatos további információkért lásd az Edzés közben* lehetőséget*.*

#### **Fitnesz teszt**

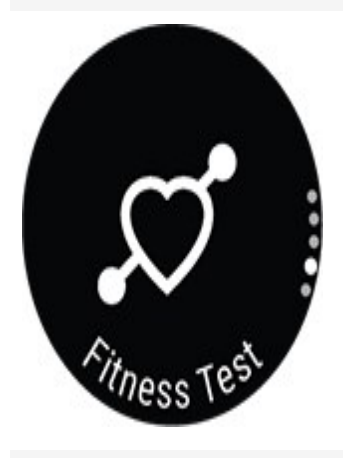

Mérd meg könnyedén edzettségi szintedet a csuklóval való pulzusméréssel, miközben nyugodtan fekszel és pihensz.

További információért lásd: Fitness test (Fitnesz teszt) [csuklóról](#page-121-0) való [pulzusméréssel.](#page-121-0)

**Settings** (Beállítások)

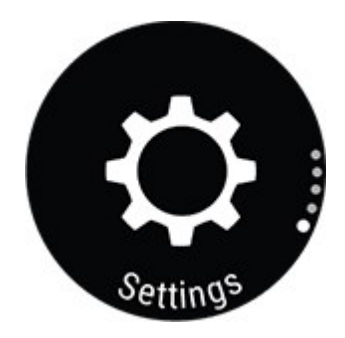

#### <span id="page-25-0"></span>**SETTINGS (BEÁLLÍTÁSOK)**

Az óra következő beállításait lehet módosítani:

- **Fizikai [beállítások](#page-32-3)**
- **Általános [beállítások](#page-29-1)**
- **Óra [beállítások](#page-36-1)**

 $\bigoplus$  Az órán elérhető beállításokon kívül, szerkesztheted a Sportprofilokat, valamint a Polar Flow webszolgáltatás és alkalmazás beálltásait. Szabd személyre az órát, add meg kedvenc sportjaidat és az információkat, amelyeket figyelemmel akarsz kísérni az edzésszakaszok során. További információért lásd: [Sportprofilok](#page-155-0) a Flow-ban.

# <span id="page-25-1"></span>**QUICK SETTINGS (GYORSBEÁLLÍTÁSOK) MENÜ**

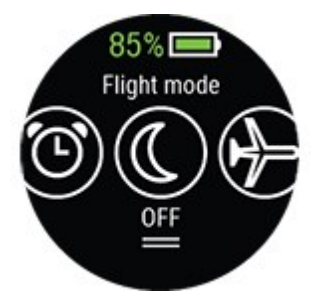

Pöccints lefelé a kijelző tetejéről idő nézetben a **Quick settings** (gyorsbeállítások) menü megnyitásához. Pöccints balra vagy jobbra a böngészéshez, majd koppintással kiválaszthatod a ne zavarjanak funkciót vagy a repülő üzemmódot:

<sup>l</sup> **Riasztás**: Állítsd be a figyelmeztetések ismétlődését: **Off, Once, Monday to Friday** vagy **Every day** (Ki, Egyszer, Hétfőtől péntekig vagy mindennap). Ha a **Once, Monday to Friday** (ki, egyszer, hétfőtől péntekig) vagy **Every day** (minden nap) állítsa be a riasztás időpontját is.

*Amikor a figyelmeztetés be van kapcsolva, egy óra ikon jelenik meg az időnézetben.*

- **· Ne zavarjanak funkció**: A "ne zavarjanak" funkció bekapcsolásához koppints a "ne zavarjanak" ikonra, kikapcsolásához pedig koppints rá még egyszer. Amikor be van kapcsolva a "ne zavarjanak" funkció, nem jelennek meg az értesítések és a hívásértesítők. A háttérvilágítást aktiváló mozdulat szintén le van tiltva.
- **· Repülő üzemmód**: Bekapcsolásához koppintson a "repülő üzemmód" ikonra, kikapcsolásához pedig koppints rá még egyszer.

A repülőgépes mód kikapcsolja a sportóra minden vezeték nélküli kommunikációját. Ettől még használhatod a készüléket, de nem fogod tudni szinkronizálni az adatokat a Polar Flow mobil alkalmazással, és nem fogod tudni használni a vezeték nélküli tartozékokat.

Az akkumulátor állapotát jelző ikon azt mutatja, hogy mennyi maradt az akkumulátor töltöttségéből.

# <span id="page-26-0"></span>**MOBIL ESZKÖZ PÁROSÍTÁSA A SPORTÓRÁVAL**

Mielőtt párosítani tudnád mobileszközödet óráddal, be kell állítanod órádat a Polar Flow webszolgáltatásban vagy a Polar Flow mobilalkalmazásban az Óra [beállítása](#page-10-1) című fejezetben leírtak szerint. Ha az órát mobileszköz segítségével állítottad be, akkor órád már párosítva van. Ha a sportórát számítógéppel állítottad be, és szeretnéd a Polar Flow alkalmazással használni azt, a következő módon párosítsd mobil telefonoddal:

A mobil eszköz párosítása előtt

- töltsd le a Flow alkalmazást az App Store-ból vagy a Google Play-ről.
- győződj meg róla, hogy a mobil eszközön be van kapcsolva a Bluetooth és nincs bekapcsolva a repülőgépes üzemmód.
- **Android felhasználók:** győződj meg róla, hogy a tartózkodási hely engedélyezve van a Polar Flow alkalmazásban a telefon alkalmazásbeállításaiban.

A mobil eszköz párosítása:

1. A mobil eszközön nyisd meg a Flow alkalmazást és jelentkezz be a Polar fiókodba, melyet a sportóra beállítása során hoztál létre.

**Android felhasználók**: Ha több Flow alkalmazással kompatibilis Polar eszközt is használsz, akkor győződj meg róla, hogy a Grit X eszközt választottad aktív eszközként a Flow alkalmazásban. Így a Flow alkalmazás felismeri, hogy az Ön órájához kell csatlakoznia. A Flow alkalmazásban lépj a **Devices** (Eszközök) menübe, és válaszd a Grit X pontot.

2. Az órán nyomd le és tartsd lenyomva a BACK (VISSZA) gombot idő üzemmódban **VAGY** a lépj a **Settings > General settings > Pair and sync > Pair phone** (Beállítások > Általános beállítások > Párosítás és szinkronizálás > Telefon párosítása) menüpontba, és nyomd meg az OK gombot.

- 3. **Nyisd meg a Flow alkalmazást, és tedd közel az órát a telefonodhoz, ekkor a következő jelenik meg az órádon:**.
- 4. Amikor a mobileszközön megjelenik a **Bluetooth Pairing Request** (Bluetooth párosítási kérelem) visszaigazoló üzenet, ellenőrizd, hogy a mobileszközön megjelenő kód megegyezik-e az óráján megjelenő kóddal.
- 5. Fogadd el a Bluetooth párosítási kérelmet a mobileszközödön.
- 6. Erősítsd meg a PIN-kódot az órádon az OK gomb lenyomásával.
- 7. A párosítás befejezése után megjelenik a **Pairing done** (Párosítás befejezve) üzenet.

# <span id="page-27-0"></span>**PÁROSÍTÁS TÖRLÉSE**

Egy mobil eszközzel történt párosítás törléséhez:

- 1. Válaszd ki a **Settings > General settings > Pair and sync > Paired devices** (beállítások > általános beállítások > párosítás és szinkronizálás > párosított eszközök) lehetőségeket, majd nyomd meg az OK gombot.
- 2. Válaszd ki a listából eltávolítani kívánt eszközt, majd nyomd meg az OK gombot.
- 3. Megjelenik a **Remove pairing?** (Törli a párosítást?) üzenet. Az OK gomb megnyomásával hagyd jóvá a műveletet.
- <span id="page-27-1"></span>4. A művelet lezárása után megjelenik a **Pairing removed** (Párosítás törölve) üzenet.

# **SZOFTVERFRISSÍTÉS**

Hogy a sportórád mindig naprakész legyen és a lehető legjobb teljesítményt nyújtsa, mindig frissítsd a firmware-t, ha van új verzió. A szoftverfrissítéseket a sportóra működésének fejlesztésére készítik. Tartalmazhatnak fejlesztéseket a meglévő funkciókhoz, vagy teljesen új funkciókat, javításokat.

*A szoftverfrissítés miatt nem veszítesz adatokat: A szoftver frissítése előtt a sportóra található legfontosabb adataid a Flow webes felületre szinkronizálódnak.*

# <span id="page-27-2"></span>**MOBIL ESZKÖZZEL VAGY TABLETTEL**

A szoftverfrissítést mobil eszközzel is elvégezheted, ha a Polar Flow mobil alkalmazással szinkronizálod edzési és aktivitási adataidat. Az alkalmazás értesít, ha van elérhető frissítés, és végigvezet annak telepítésén. Javasoljuk, hogy a frissítés megkezdése előtt csatlakoztasd a sportórát egy áramforráshoz, hogy a frissítés zavartalan legyen.

*A szoftverfrissítés a kapcsolat minőségétől függően körülbelül 20 percet vehet igénybe.*

# <span id="page-28-0"></span>**SZÁMÍTÓGÉPPEL**

Akárhányszor egy új firmware verzió elérhetővé válik, a FlowSync értesít, ahogy a sportórát a számítógépedhez csatlakoztatod. A szoftverfrissítések a FlowSync szoftveren keresztül töltődnek le.

#### **A szoftverfrissítéshez:**

1. Dugd be a sportórát a számítógépbe a mellékelt kábellel. Ellenőrizd a kábel megfelelő csatlakozását. Ügyelj rá, hogy a kábel pereme illeszkedjen a sportóra aljzatához (pirossal jelölve).

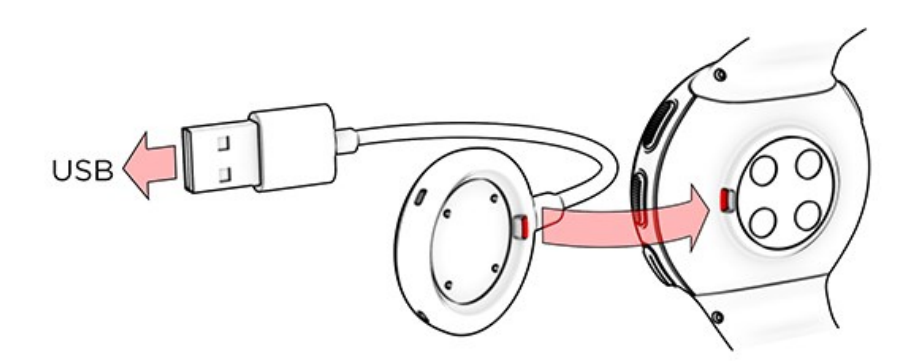

- 2. A FlowSync megkezdi adataid szinkronizálását.
- 3. A szinkronizálás után, megjelenik egy kérés, hogy frissítsd a szoftvert.
- 4. Válaszd a **Yes** (igen)lehetőséget. A készülék elvégzi az új firmware telepítését (ez eltarthat akár 10 percig is), és a sportóra újraindul. Várd meg, amíg a firmware frissítése befejeződik, majd válaszd le a sportórát a számítógépről.

# <span id="page-29-0"></span>**SETTINGS (BEÁLLÍTÁSOK)**

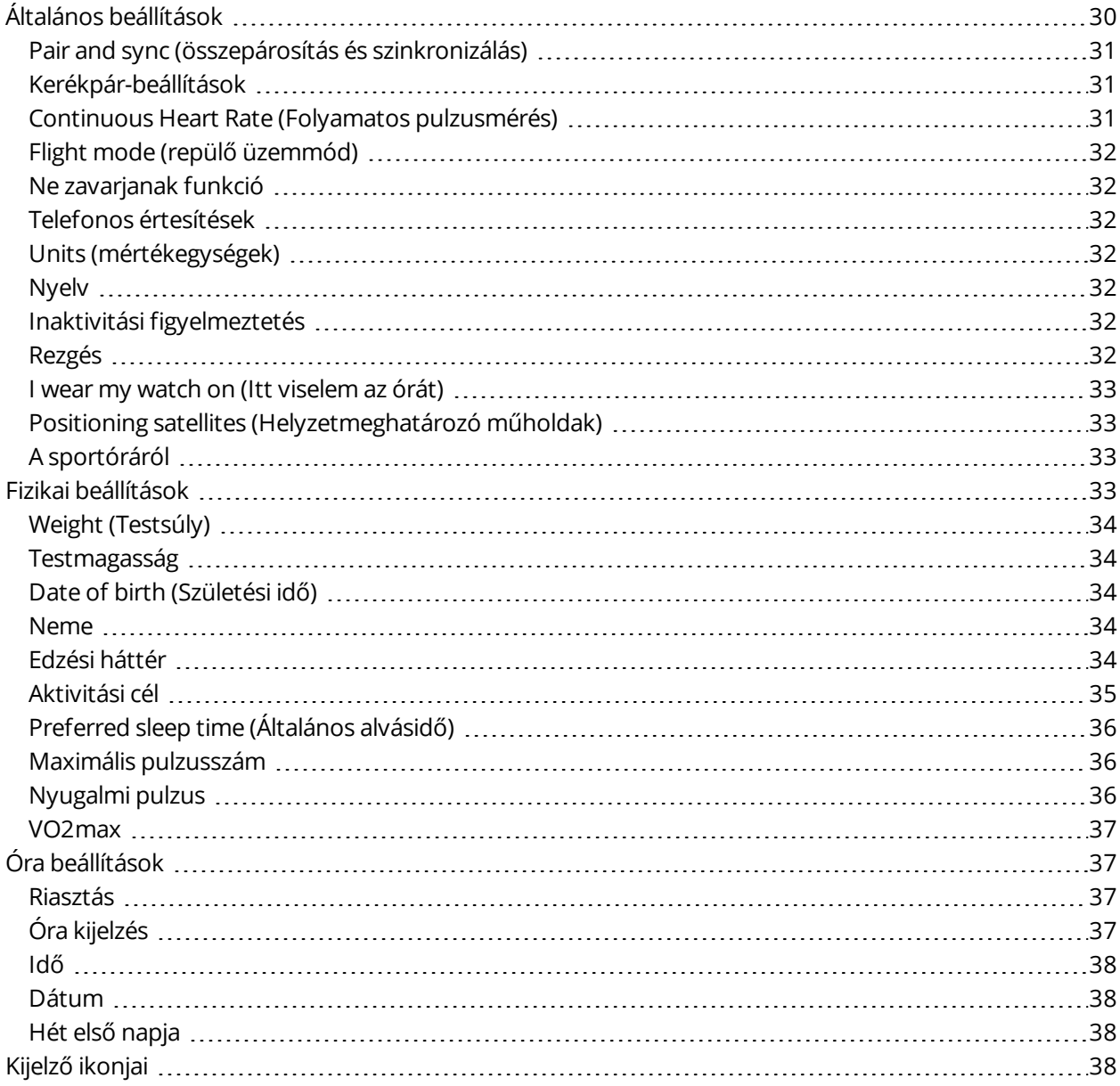

# <span id="page-29-1"></span>**ÁLTALÁNOS BEÁLLÍTÁSOK**

Az általános beállítások megtekintéséhez és szerkesztéséhez, válassza a **Settings > General settings** (beállítások > általános beállítások) lehetőségeket.

A **General settings** (általános beállítások) menüben a következőket találja:

• **Pair and sync** (összepárosítás és szinkronizálás)

• **Bike settings** (Kerékpár-beállítások) (Csak akkor jelenik meg, ha párosítottad a kerékpár-érzékelőt az órával)

- **Continuous Heart Rate** (Folyamatos pulzusmérés)
- **Flight mode** (repülő üzemmód)
- **Do not disturb** (Ne zavarjanak)
- **Phone notifications** (Telefonos értesítések)
- **Units** (mértékegységek)
- **Language** (nyelv)
- **Inaktivitási figyelmeztetés**
- **Rezgés**
- **I wear my watch on** (Itt viselem az órát)
- **Positioning satellites** (Helyzetmeghatározó műholdak)
- **A sportóráról**

# <span id="page-30-0"></span>**PAIR AND SYNC (ÖSSZEPÁROSÍTÁS ÉS SZINKRONIZÁLÁS)**

• **Pair and sync phone**/**Pair sensor or other device** (Telefon párosítása és

szinkronizálása/Érzékelő és egyéb eszköz párosítása): Párosítsd jeladóidat vagy mobil eszközeidet a sportórával. Adatok szinkronizálása a Flow alkalmazással.

• **Paired devices** (Párosított eszközök): Tekintsd meg a sportórával párosított eszközöket. Ezek közé tartoznak a pulzusérzékelők, a futásérzékelők, a kerékpár-érzékelők és a mobileszközök.

# <span id="page-30-1"></span>**KERÉKPÁR-BEÁLLÍTÁSOK**

*A kerékpár-beállítások csak akkor jelenik meg, ha párosítottad a kerékpár-érzékelőt az órával.*

- <sup>l</sup> **Wheel size** (kerék mérete): Állítsa be a kerék méretét milliméterben. A kerék lemérésére vonatkozó utasításokért lásd az Érzékelők [összekapcsolása](#page-146-2) a sportórával című részt.
- <sup>l</sup> **Crank length** (pedálkar hossza): Állítsa be a pedálkar hosszát milliméterben. A beállítás csak akkor látható, ha párosítottál egy teljesítménymérőt.
- <sup>l</sup> **Sensors in use** (használatban lévő érzékelők): Itt láthatod a kerékpárhoz kapcsolt összes érzékelőt.

### <span id="page-30-2"></span>**CONTINUOUS HEART RATE (FOLYAMATOS PULZUSMÉRÉS)**

A Continuous Heart rate (Folyamatos pulzusmérés) funkciónál az **On** (Be), az **Off** (Ki) vagy a **Night time only** (Csak éjszaka) opciót lehet beállítani. Ha a **Night-time only** (Csak éjszaka) lehetőséget választod, a pulzusmérést arra a legkorábbi időpontra állítsd be, amikor valószínűleg lefekszel.

<span id="page-31-0"></span>További információért lásd: [Continuous](#page-98-1) Heart Rate (Folyamatos pulzusmérés).

# **FLIGHT MODE (REPÜLŐ ÜZEMMÓD)**

Válaszd ki az **On** (Be) vagy **Off** (Ki) lehetőséget.

A repülőgépes mód kikapcsolja a sportóra minden vezeték nélküli kommunikációját. Ettől még használhatod a készüléket, de nem fogod tudni szinkronizálni az adatokat a Polar Flow mobil alkalmazással, és nem fogod tudni használni a vezeték nélküli tartozékokat.

# <span id="page-31-1"></span>**NE ZAVARJANAK FUNKCIÓ**

Válaszd az **Off** (Ki), az **On** (Be) vagy az **On (Be) ( - )** lehetőséget. Állítsd be azt az időszakot, amikor a ne zavarjanak funkció aktív. Válaszd ki a funkció **Starts at** (Kezdete) és **Ends at** (Vége) értékét. Amikor ez be van kapcsolva, nem kapsz értesítéseket vagy bejövő hívással kapcsolatos figyelmeztetéseket. A háttérvilágítást aktiváló mozdulat és a hangok is ki lesznek kapcsolva.

# <span id="page-31-2"></span>**TELEFONOS ÉRTESÍTÉSEK**

Állítsd a telefonos értesítéseket az **Off** (Ki) vagy az **On (Be) lehetőségre, amikor nem edzel**. Vedd figyelembe, hogy edzés közben nem kapsz értesítéseket.

# <span id="page-31-3"></span>**UNITS (MÉRTÉKEGYSÉGEK)**

Válassza a metrikus **(kg, cm)** vagy az angol-szász **(lb, ft)** lehetőségeket. Állítsa be azokat a mértékegységeket, melyeket a súly a magasság, a távolság, a sebesség mérésére használ. A hőmérsékletmérés metrikus mértékegysége a Celsius, az angolszász pedig a Fahrenheit.

### <span id="page-31-4"></span>**NYELV**

A nyelvet a sportórán állíthatja be. A sportóra a következő nyelveket támogatja: **Bahasa Indonesia**, **Čeština**, **Dansk**, **Deutsch**, **English**, **Español**, **Français**, **Italiano**, **Nederlands**, **Norsk**, **Polski**, **Português**, **Русский**, **Suomi**, **Svenska** és **Türkçe**.

# <span id="page-31-5"></span>**INAKTIVITÁSI FIGYELMEZTETÉS**

<span id="page-31-6"></span>Az inaktivitási figyelmeztetésnél az **On** (Be) vagy az **Off** (Ki) opciót lehet beállítani.

### **REZGÉS**

**Be-** és **Ki**kapcsolhatod a rezgéseket a menüelemek görgetéséhez.

## <span id="page-32-0"></span>**I WEAR MY WATCH ON (ITT VISELEM AZ ÓRÁT)**

<span id="page-32-1"></span>Válaszd ki a **Left hand** (Bal karon) vagy **Right hand** (Jobb karon) lehetőséget.

### **POSITIONING SATELLITES (HELYZETMEGHATÁROZÓ MŰHOLDAK)**

A 4.0.11-es firmware verziótól kezdve módosíthatod az órádon a GPS mellett használt műholdas navigációs rendszert. A beállítás az órád **General settings** (Általános beállítások) > **Positioning satellites** (Helymeghatározó műholdak) menüjében található.A **GPS + GLONASS**, a **GPS + Galileo** vagy a **GPS + QZSS** lehetőségek közül választhatsz.Az alapértelmezett beállítása a **GPS + GLONASS**.Ezekkel az opciókkal lehetőséged nyílik a különböző műholdas navigációs rendszerek tesztelésére, hogy kiderítsd, fokozott teljesítményt tudnak-e kínálni számodra az általuk lefedett területeken.

#### **GPS + GLONASS**

A GLONASS egy orosz globális műholdas navigációs rendszer. Ez az alapértelmezett beállítás, mert a globális műholdas láthatósága és megbízhatósága a három közül ennek a legjobb, és általánosságban javasoljuk a használatát.

#### **GPS + Galileo**

A Galileo az Európi Unió által létrehozott egyik globális navigációs műholdas rendszer. Még fejlesztés alatt áll, és várhatóan 2020-ra készül el.

#### **GPS + QZSS**

A QZSS egy négyműholdas regionális időátviteli rendszer és műholdalapú augmentációs rendszer, amelyet a GPS javítására fejlesztettek ki az ázsiai és óceániai régiókban, elsősorban Japánra fókuszálva.

### <span id="page-32-2"></span>**A SPORTÓRÁRÓL**

Ellenőrizd a sportóra azonosítóját, valamint a szoftver verzióját, a HW modellt, az A-GPS lejárati dátumát és a Grit X-specifikus szabályozói címkéket.

**A sportóra újraindítása**: Ha a sportóra használata közben problémákat tapasztalsz, próbáld meg újraindítani azt. A sportóra újraindítása nem törli az készüléken található beállításokat vagy személyes adatokat.

# <span id="page-32-3"></span>**FIZIKAI BEÁLLÍTÁSOK**

A fizikai beállítások megtekintéséhez és szerkesztéséhez, válassza a **Settings > Physical settings** (beállítások > fizikai beállítások) lehetőségeket. Fontos, hogy az fizikai beállításokat pontosan adja meg, különös tekintettel a súlyra, magasságra, születési dátumra és nemre, mivel ezek befolyásolhatják a mért értékek, például a pulzustartomány határértékek és kalória felhasználás pontosságát.

A **Physical settings** (fizikai beállítások) menüben a következőket találja:

- **Weight** (Testsúly)
- **Height** (Testmagasság)
- **Date of birth** (Születési idő)
- **Sex** (Neme)
- **Training background** (Edzési háttér)
- **Aktivitási cél**
- **Preferred sleep time** (Általános alvásidő)
- **Maximum heart rate** (Maximális pulzusszám)
- **Resting heart rate** (Nyugalmi pulzus)
- **VO2max**

### <span id="page-33-0"></span>**WEIGHT (TESTSÚLY)**

<span id="page-33-1"></span>Adja meg testsúlyát kilogrammban (kg) vagy fontban (lb).

## **TESTMAGASSÁG**

Adja meg testmagasságát centiméterben (cm), vagy (angolszász mértékegységek esetén) lábban és hüvelykben.

# <span id="page-33-2"></span>**DATE OF BIRTH (SZÜLETÉSI IDŐ)**

Adja meg születési dátumát. A dátumformátum a kiválasztott idő-és dátummegjelenítési módtól függ (24 órás: nap - hónap - év/12 órás: hónap - nap - év).

#### <span id="page-33-3"></span>**NEME**

<span id="page-33-4"></span>A választható opciók: **Male** (Férfi) és **Female** (Nő).

# **EDZÉSI HÁTTÉR**

Az edzési háttér, a hosszú távú fizikai aktivitási szintjének értékelése. Válassza ki azt a lehetőséget, ami a legjobban jellemzi az elmúlt három hónapban végzett fizikai aktivitása mennyiségét és intenzitását.

• **Occasional (0-1h/week)** (Alkalmanként (0-1 ó/hét)): Nem vesz részt rendszeresen rekreációs sportokban, nem végez nehéz fizikai tevékenységet, és csak ritkán végez olyan intenzitású edzést, ami nehéz légzést, vagy izzadást okozna.

• **Regular (1-3h/week)** (rendszeresen (1-3 ó/hét)): Rendszeresen végez rekreációs sportokat, például hetente 5-10 km-t fut, heti 1-3 órában végez ezzel egyenértékű fizikai tevékenységet, vagy munkája közepes fizikai aktivitással párosul.

• **Frequent (3-5h/week)** (Gyakran (3-5 ó/hét)): Hetente legalább három alkalommal végez kemény fizikai tevékenységet, például hetente 20-50 km-t fut, vagy heti 3-5 órában végez ezzel egyenértékű fizikai tevékenységet.

• **Heavy (5-8h/week)** (Keményen (5-8 ó/hét)): Hetente legalább öt alkalommal végez kemény fizikai tevékenységet, és néha részt vesz tömegsport eseményeken.

• **Semi-pro (8-12h/week)** (Félprofi (8-12 ó/hét)): Szinte minden nap nehéz fizikai tevékenységet végez, és versenyzési céllal növeli edzéssel teljesítményét.

• **Pro (>12h/week)** (Profi (>12 ó/hét)): Ön egy kitartó atléta. Kemény fizikai gyakorlatokba vesz részt teljesítményének versenyzési céllal való növelésére.

# <span id="page-34-0"></span>**AKTIVITÁSI CÉL**

A **napi aktivitási cél** hasznos eszköz a napi aktivitási szinted megállapításához. Válaszd ki az átlagos aktivitási szintedet a három lehetőségből, ezután a választási felület alatt láthatod, mennyire kell aktívnak lenned a napi aktivitási cél teljesítéséhez az adott szinten.

Az aktivitási célod eléréséhez szükséges idő attól a szinttől függ, amit kiválasztottál, és aktivitásaid intenzitásától. Korod és nemed szintén hatással vannak a napi aktivitási cél eléréséhez szükséges intenzitásra.

#### **1. szint**

Ha keveset sportolsz, viszont annál több időt töltesz ülve, autóban vagy tömegközlekedési eszközökön, ezt az aktivitási szintet javasoljuk.

#### **2. szint**

Ha a nap nagy részét állva töltöd, akár a munkád, akár más napi feladatait miatt, ezt az aktivitási szintet javasoljuk.

#### **3. szint**

Ha a munkád fizikailag megterhelő, sokat sportolsz, vagy más okból mozogsz sokat, ezt az aktivitási szintet javasoljuk.

# <span id="page-35-0"></span>**PREFERRED SLEEP TIME (ÁLTALÁNOS ALVÁSIDŐ)**

Állítsd be a **Your preferred sleep time** (kívánt alvásidő) értékét, hogy meghatározd mennyit szeretnél aludni éjszakánként. Az alapértelmezés szerint ez a korcsoportnak megfelelő érték (18 - 64 éves korú felnőttek esetében nyolc óra). Ha úgy érzed, nyolc óra alvás kissé túl sok, javasoljuk, hogy az egyéni igényeidnek megfelelően állítsd be az alvásidőt. Így pontosabb visszajelzéseket fogsz kapni arról, mennyit aludtál a kívánt alvásidőtartamhoz képest.

## <span id="page-35-1"></span>**MAXIMÁLIS PULZUSSZÁM**

Adja meg maximális pulzusszámát, ha ismeri az aktuális maximum pulzusszám értéket. Első használatkor alapbeállításként az életkorból kiszámított maximális pulzusszám jelenik meg (220-életkor).

A HR<sub>max</sub> az energiafelhasználás becslésére szolgáló érték. A HR<sub>max</sub> a maximális fizikai terhelés során mért legmagasabb percenkénti szívverés. Az egyéni HR<sub>max</sub> érték meghatározásának legpontosabb módja egy laboratóriumi terheléses vizsgálat elvégzése. A HR<sub>max</sub>az edzés intenzitásának meghatározásában is fontos szerepet játszik. Ez egyénenként változik, melyet a kor és az öröklött tényezők befolyásolnak.

#### <span id="page-35-2"></span>**NYUGALMI PULZUS**

A nyugalmi pulzus a legalacsonyabb percenkénti pulzusszám (bpm) teljesen ellazult állapotban, amikor semmi nem tereli el a figyelmed. A korod, erőnléted, genetikai adottságaid, egészségi állapotod, és nemed szintén befolyásolják a nyugalmi pulzust. Egy felnőtt esetében az általános érték 55–75 bpm, azonban a nyugalmi pulzus ennél lényegesen alacsonyabb is lehet, ha például különösen edzett vagy.

A nyugalmi pulzust reggel, pihentető alvás után, közvetlenül ébredés után érdemes lemérni. Ha ez segít lazítani, először nyugodtan menj el a mellékhelyiségbe. A mérés előtt ne végezz megerőltető edzést, és ha bármit csináltál, várd meg, amíg kipihened. A mérést többször is ismételd meg, lehetőleg egymást követő reggeleken, és számold ki az átlagos nyugalmi pulzusod.

#### **A nyugalmi pulzus leméréséhez:**

- 1. Vedd fel a sportórát. Feküdj hanyatt és lazíts.
- 2. Körülbelül 1 perc után indíts el egy edzést. Válaszd ki bármelyik sportprofilt, például az Egyéb beltéri sportokat.
- 3. Feküdj mozdulatlanul, és 3-5 percig lélegezz egyenletesen. A mérés alatt ne ellenőrizd az edzésadatokat.
- 4. Állítsd le az edzést a Polar készüléken. Szinkronizáld a készüléket a Polar Flow alkalmazással vagy webszolgáltatással, és ellenőrizd a legalacsonyabb pulzusszámot (HR min) - ez a nyugalmi pulzusértéked. Állítsd be a nyugalmi pulzusod a Polar Flow fizikai beállításaiban.
## **VO2MAX**

Állítsd be a VO2<sub>max</sub> értéked.

A VO2max (maximális oxigén fogyasztás)(maximális oxigén felvétel, maximális aerob teljesítmény) az a maximális arány melynél a test felhasználni képes az oxigént a maximális edzés során; ez direkt összefüggésben áll a szív azon kapacitásával, hogy vért juttasson el az izmokhoz. A VO2<sub>max</sub> értéket fitnesztesztek segítségével lehet mérni és megjósolni (pl. maximális edzés tesztek vagy maximális közeli edzés tesztek segítségével). A [Running](#page-93-0) Index (Futási index) pontszámodat is használhatod, amely a VO2max. becsült értéke.

# **ÓRA BEÁLLÍTÁSOK**

Az óra beállítások megtekintéséhez és szerkesztéséhez, válassza a **Settings > Watch settings** (beállítások > óra beállítások) lehetőséget

A **Watch settings** (óra beállítások) menüben a következőket találja:

- **Figyelmeztetés**
- **Sportóra-kijelző**
- **Idő**
- **Dátum**
- **Hét első napja**

## **RIASZTÁS**

Állítsd be a figyelmeztetések ismétlődését: **Off, Once, Monday to Friday** vagy **Every day** (Ki, Egyszer, Hétfőtől péntekig vagy mindennap). Ha a **Once, Monday to Friday** (ki, egyszer, hétfőtől péntekig) vagy **Every day** (minden nap) állítsa be a riasztás időpontját is.

*Amikor a figyelmeztetés be van kapcsolva, egy óra ikon jelenik meg az időnézetben.*

## **ÓRA KIJELZÉS**

Válaszd ki az óra kijelzőjének megjelenését:

- **Analóg**
- **Digitális**

### **IDŐ**

Állítsa be az idő formátumát: **24 h** (24 ó) vagy **12 h** (12 ó). Majd állítsa be a pontos időt.

*Amikor a Flow alkalmazással és a web szolgáltatással szinkronizál, a pontos idő azonnal frissül a szolgáltatásból.*

## **DÁTUM**

Állítsa be a dátumot. Állítsa be a **Date format** (dátum formátumot), a következőket választhatja: **mm/dd/yyyy, dd/mm/yyyy, yyyy/mm/dd, dd-mm-yyyy, yyyy-mm-dd, dd.mm.yyyy** (hh/nn/éééé, nn/hh/éééé, éééé/hh/nn, nn-hh-éééé, éééé-hh-nn, nn.hh.éééé) vagy **yyyy.mm.dd** (éééé.hh.nn).

*Amikor a Flow alkalmazással és a web szolgáltatással szinkronizál, a dátum azonnal frissül a szolgáltatásból.*

## **HÉT ELSŐ NAPJA**

Válassza ki minden hétre a kezdőnapot. Válassza ki a **Monday, Saturday** (hétfő, szombat) vagy **Sunday** (vasárnap) lehetőséget.

*Amikor a Flow alkalmazással és a web szolgáltatással szinkronizál, a hét kezdőnapja azonnal frissül a szolgáltatásból.*

# **KIJELZŐ IKONJAI**

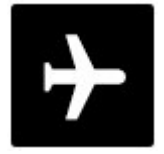

A Repülő [üzemmód](#page-29-0) be van kacsolva. A repülő üzemmód kikapcsolja a sportóra minden vezeték nélküli kommunikációját. Ettől még használhatod a készüléket, de nem fogod tudni szinkronizálni az adatokat a Polar Flow mobilalkalmazással, és nem fogod tudni használni a vezeték nélküli tartozékokat.

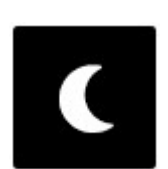

A Ne [zavarjanak](#page-29-0) üzemmód be van kapcsolva. Amikor be van kapcsolva a "ne zavarjanak" üzemmód, az óra nem rezeg, amikor értesítést kapsz vagy hívnak (a piros pont ekkor is megjelenik a kijelző bal alsó részén). A háttérvilágítást aktiváló mozdulat szintén le van tiltva.

Amikor be van kapcsolva a "ne zavarjanak" üzemmód, az óra nem rezeg, amikor

értesítést kapsz vagy hívnak (a piros pont ekkor is megjelenik a kijelző bal alsó részén). A háttérvilágítást aktiváló mozdulat szintén le van tiltva.

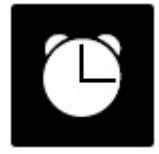

Figyelmeztetés van beállítva. A figyelmeztetést beállíthatod a Quick [settings](#page-25-0) [\(Gyorsbeállítások\)](#page-25-0) menüben.

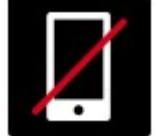

A párosított telefon nincs csatlakoztatva, és az értesítések be vannak kapcsolva. Ellenőrizd, hogy a telefon Bluetooth-hatótávolságon belül legyen, és a Bluetooth engedélyezve legyen rajta.

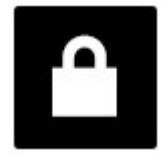

A billentyűzár be van kapcsolva. A billentyűzárt a VILÁGÍTÁS gomb lenyomva tartásával oldhatod fel.

# **EDZÉS**

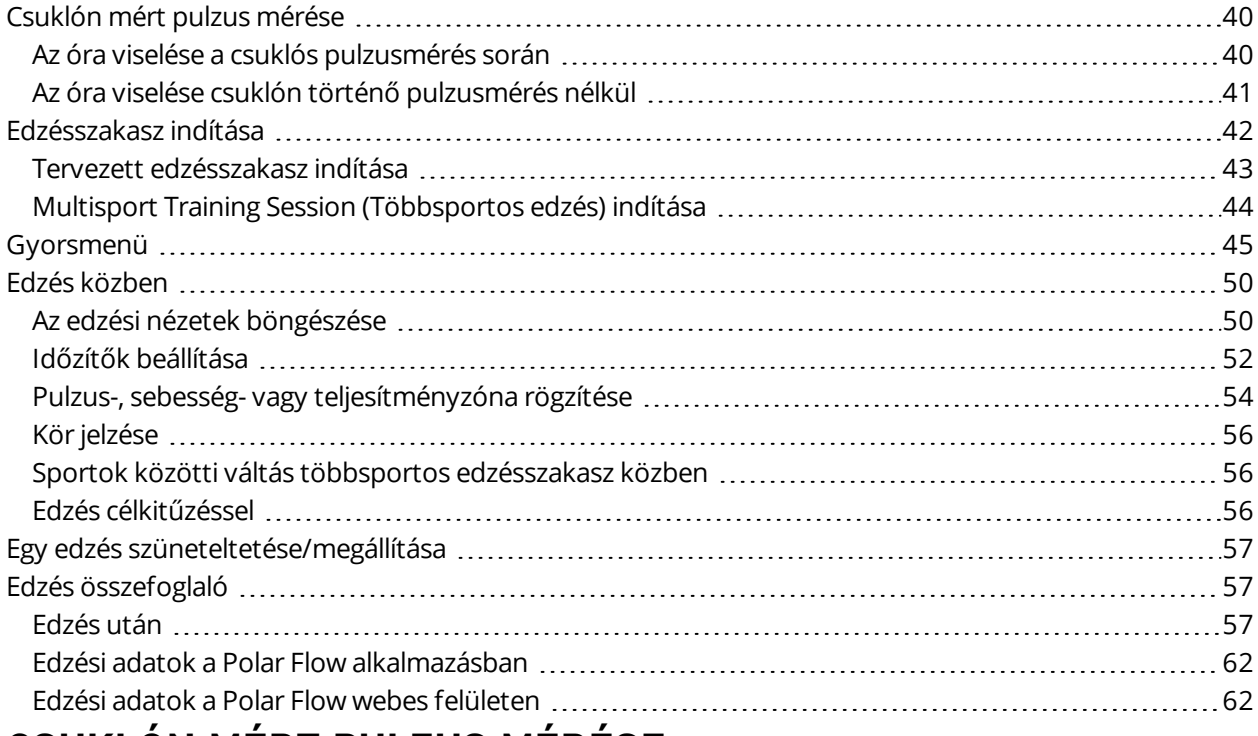

## <span id="page-39-0"></span>**CSUKLÓN MÉRT PULZUS MÉRÉSE**

A csuklón mért pulzusszámot az óra a **Polar Precision Prime**™ érzékelőfúziós technológiával méri. Ez a pulzusmérési innováció ötvözi az optikai pulzusmérési értékeket és a bőrrel való érintkezés során mért értékeket, így kiküszöböl mindent, ami zavarhatja a pulzusjelet. Pontosan követi a pulzust még a legrosszabb körülmények között és edzésszakaszok során is.

Bár számos szubjektív érzés alapján értékelheted, hogyan reagál a tested az edzésre (érezhető erőkifejtés, légzés ritmusa, fizikai érzetek), egyik sem olyan megbízható, mint a pulzusmérés. Ez objektív, valamint külső és belső tényezők is hatással vannak rá — amit azt jelenti, hogy megbízható méréseket fog biztosítani a fizikai állapotodról.

## <span id="page-39-1"></span>**AZ ÓRA VISELÉSE A CSUKLÓS PULZUSMÉRÉS SORÁN**

Annak érdekében, hogy a csuklón mért pulzus értéke az edzés során (és a Folyamatos [pulzusmérés](#page-98-0) [funkció](#page-98-0) használatakor) pontos legyen, gondoskodj arról, hogy megfelelően viseld az órát:

- Az órát a csuklón viseld, legalább egy ujj szélességnyire a csuklócsonttól (lásd az alábbi ábrát).
- <sup>l</sup> A csuklópántot szorosan húzd meg a csuklódon. A készülék hátoldalán található érzékelőnek folyamatosan érintkeznie kell a bőrrel, és az óra nem mozdulhat el a karodon. Annak ellenőrzésére, hogy a csuklópánt elé szorosan illeszkedik-e a csuklódon, nyomd be a csuklópántot

a karod két oldalánál, és győződj meg róla, hogy az érzékelő nem emelkedik-e el a bőrtől. A csuklópánt két oldalának a benyomásakor az érzékelő által kibocsátott LED-es fényt nem szabad látnod.

<sup>l</sup> A legpontosabb pulzusméréshez azt javasoljuk, hogy a pulzusmérés megkezdése előtt pár perccel már legyen rajtad az óra. Javasoljuk, hogy ha a kezed és bőröd könnyen kihűlnek, tartsd őket melegen. Az edzésszakasz megkezdése előtt serkentsd a vérkeringést!

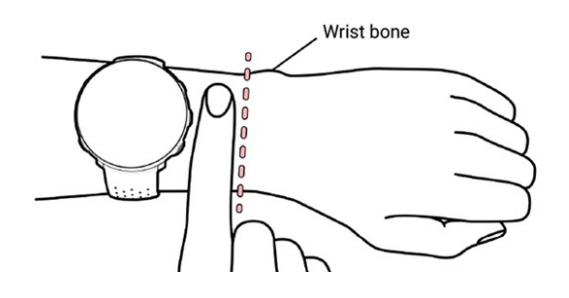

*Ha a csuklódon tetoválások vannak, ne helyezd az érzékelőt közvetlenül azokra, mivel ez akadályozhatja a pontos mérést.*

Olyan sportoknál, amelyeknél nagyobb kihívást jelent az érzékelőt egyhelyben tartani a csuklón, vagy ahol nyomás vagy mozgás keletkezik az érzékelő körül található izmokban vagy ínakban, de kiváló pontosságú értékeket kíván elérni az edzések során, akkor javasoljuk a Polar pulzusérzékelő mellkaspánttal történő használat. Az óra kompatibilis a Bluetooth®-os pulzusérzékelőkkel, például a Polar H10 készülékkel. A Polar H10 pulzusérzékelő gyorsabban reagál a pulzus hirtelen emelkedésére vagy csökkenésére, ezért ideális megoldás a gyors sprintekből álló szakaszos edzésekhez.

*A csuklón mért pulzus lehető legjobb teljesítményének fenntartása érdekében tartsd tisztán az órát és ügyelj, hogy ne karcolódjon meg. Minden izzadtsággal járó edzés után enyhe szappanos vízzel, folyóvíz alatt öblítsd le a sportórát. Majd egy puha törölközővel töröld szárazra. Töltés előtt hagyd teljesen megszáradni.*

## <span id="page-40-0"></span>**AZ ÓRA VISELÉSE CSUKLÓN TÖRTÉNŐ PULZUSMÉRÉS NÉLKÜL**

Lazítsd meg egy kicsit a csuklópántot, hogy az kényelmesebben illeszkedjen és hagyd bőrödet lélegezni. Viseld a sportórát, ahogy egy normál órát viselnél.

*Javasoljuk, hogy időnként hagyd rövid ideig szellőzni a bőrfelületet, különösen, ha érzékeny bőrtípusod* van. Vedd le a sportórát, és töltsd fel az akkumulátort. Így a csuklópánt nem dörzsöli ki a bőrt, és a *sportóra is teljesen feltöltve fogja várni a következő edzést.*

# <span id="page-41-0"></span>**EDZÉSSZAKASZ INDÍTÁSA**

- 1. [Vedd](#page-39-0) fel az órát és szorítsd meg a csuklópántot.
- 2. Az edzés-előkészítés módba történő belépéshez nyomd meg és tartsd lenyomva az OK gombot az idő nézetben, vagy nyomd meg a BACK (VISSZA) gombot a belépéshez a fő menübe, és válaszd ki a **Start training** (Edzés kezdése) lehetőséget

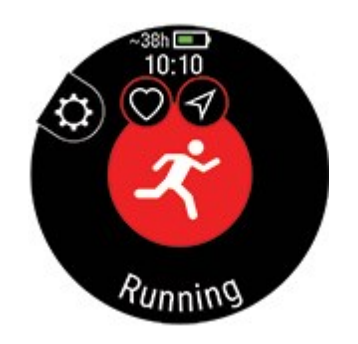

Az edzés-előkészítés módból a gyorsmenüt az ikonra való koppintással vagy a LIGHT (VILÁGÍTÁS) gombbal érheted el. A gyorsmenüben megjelenő opciók függenek a kiválasztott sporttól és attól is, hogy használod-e a GPS-t.

Például kiválaszthatsz egy elvégezni kívánt kedvenc edzési célkitűzést vagy útvonalat, és időzítőket adhatsz hozzá az edzési nézetekhez. Az energiatakarékos mód beállítások innen is elvégezhetők. További információkért lásd: [Gyorsmenü](#page-44-0).

A kiválasztást követően az óra visszatér az edzés-előkészítés módba.

- 3. Válaszd ki a kívánt sportot.
- 4. Hogy az edzésadatok pontosak legyenek, maradj az edzés-előkészítés módban, amíg az óra megtalálja a pulzusodat és a GPS-műholdjelet (ha ez használható a kiválasztott sport esetén). A GPS-műholdjelek fogásához menj ki a szabadba, magas épületektől és fáktól távol. Tartsd az órát mozdulatlanul a kijelzővel felfelé, és a GPS-jel keresése közben ne érj hozzá az órához.

*Ha opcionális Bluetooth-érzékelőt párosítottál az órával, akkor az óra az érzékelőjelet is automatikusan elkezdi keresni.*

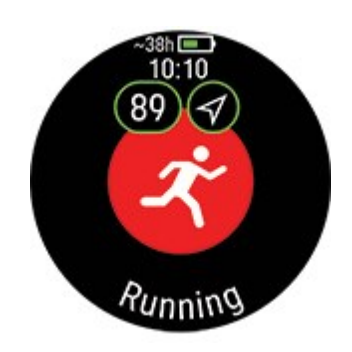

~ 38 óra **Becsült edzési idő az aktuális beállításokkal.** Az energiatakarékos mód beállításokkal meghosszabbítható a becsült edzési idő.

A GPS-ikon körüli kör narancssárgára vált, amikor a GPSvételhez szükséges műholdak minimális mennyisége (4) elérhetővé válik. Megkezdheted az edzésszakaszt, azonban a

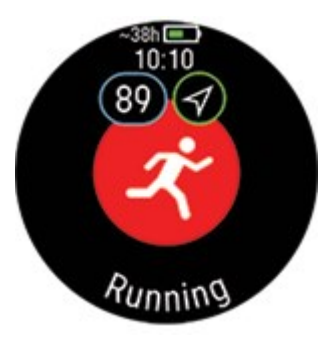

nagyobb pontosság érdekében várj, amíg a kör zöldre vált.

A GPS-ikon körüli kör zöldre vált, amikor a megfelelő pontossághoz elegendő műhold válik elérhetővé. Az óra hanggal és rezgéssel figyelmeztet.

89 Amikor megjelennek a pulzusadatok, az óra sikeresen észlelte a pulzust.

Ha az órával párosított Polar pulzusérzékelőt használsz, az óra automatikusan a csatlakoztatott jeladóval méri a pulzust az edzésszakaszok során. A pulzus szimbólum körüli kék kör azt jelzi, hogy az óra a csatlakoztatott érzékelőt használja a pulzusméréshez.

5. Miután az óra megtalálta az összes jelet, az edzés rögzítésének megkezdéséhez nyomd meg az OK gombot.

Az óra edzés közben történő használatáról további információ az Edzés [közben](#page-49-0) című fejezetben található.

## <span id="page-42-0"></span>**TERVEZETT EDZÉSSZAKASZ INDÍTÁSA**

A Polar Flow alkalmazásban vagy a Polar Flow webszolgáltatásban összeállíthatod edzéstervedet és létrehozhatsz részletes edzési [célkitűzéseket](#page-159-0), majd szinkronizálhatod őket az óráddal.

Az adott napra tervezett edzésszakasz elindításához:

1. Az edzés-előkészítés módba való belépéshez nyomd meg és tartsd lenyomva az OK gombot az idő nézetben.

2. Az óra ekkor felkér az adott napra ütemezett edzési célkitűzés megkezdésére.

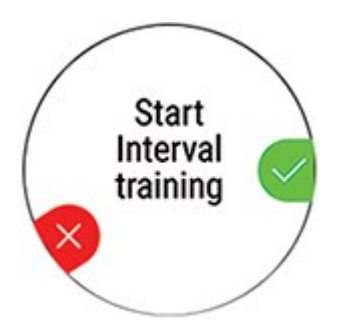

- 3. A részletek megjelenítéséhez nyomd meg az OK gombot.
- 4. Nyomd meg a OK gombot a edzés-előkészítés módba való visszatéréshez, és válaszd ki a használni kívánt sportprofilt.
- 5. Ha az óra minden jelet megtalált, nyomd meg az OK gombot. A kijelzőn megjelenik a **Recording started** (Rögzítés elkezdődött) üzenet, és megkezdheted az edzést.

Az óra segíteni fog elérni a célkitűzésedet az edzés során. További információkért lásd az Edzés [közben](#page-49-0) fejezetet.

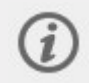

A tervezett edzési célkitűzések is megjelennek a [FitSpark](#page-124-0) edzési célkitűzések javaslatai között.

#### <span id="page-43-0"></span>**MULTISPORT TRAINING SESSION (TÖBBSPORTOS EDZÉS) INDÍTÁSA**

A többsportos funkció segítségével több sportot belefoglalhatsz az edzésszakaszba, és könnyedén válthatsz az egyes sportágak között az edzés rögzítésének megszakítása nélkül. A többsportos edzés során az óra automatikusan figyeli a sportok közötti váltást, így megtekintheted, hogy mennyi időt vett igénybe az egyik sportról a másikra váltani.

A többsportos edzést kétféleképpen lehet végrehajtani: fixed multisport (rögzített többsportos edzés) és free multisport (egyéni többsportos edzés). Rögzített többsportos edzés (a Polar sportlistában megjelenő többsportos profilok) mint pl. a triatlon esetén, a sportok sorrendje rögzített, és ebben a sorrendben kell őket elvégezni. Egyéni többsportos edzés esetén a sportok listájából kiválaszthatod, hogy milyen sportokat kívánsz elvégezni, és hogy milyen sorrendben. A sportok között oda-vissza válthatsz.

Többsportos edzés megkezdése előtt győződj meg róla, hogy az edzésszakasz során használandó minden egyes kiválasztott sport esetén beállítottad a sportprofilt. További információkért lásd: [Sportprofilok](#page-155-0) a Flow-ban.

- 1. Nyomd meg a BACK (VISSZA) gombot a főmenü megnyitásához, majd válaszd ki a **Start training** (Edzés indítása) lehetőséget, és keresd meg a sportprofilt. Válaszd ki a Triathlon (Triatlon), a Free multisport (Egyéni többsportos edzés) vagy bármelyik többsportos profilt (A Flow webszolgáltatásban lehet hozzáadni).
- 2. Miután az óra minden jelet megtalált, nyomd meg az OK gombot. A kijelzőn megjelenik a **Recording started** (Rögzítés elkezdődött) üzenet, és megkezdheted az edzést.
- 3. A sport megváltoztatásához lépj vissza átváltás módba a BACK (VISSZA) gomb lenyomásával.
- 4. Válaszd ki a következő sportot, majd nyomd meg az OK gombot (ekkor megjelenik az átváltási idő), majd folytasd az edzést.

# <span id="page-44-0"></span>**GYORSMENÜ**

A gyorsmenüt az edzés-előkészítés módból érheted el, az edzésszakasz szüneteltetésekor, valamint a többsportos edzésszakaszok közötti átváltási módban. Edzés-előkészítés módban az ikonra koppintással vagy a LIGHT (VILÁGÍTÁS) gombbal érhető el a menü. Szüneteltetés vagy átváltás módban ez csak a LIGHT (VILÁGÍTÁS) gombbal érhető el.

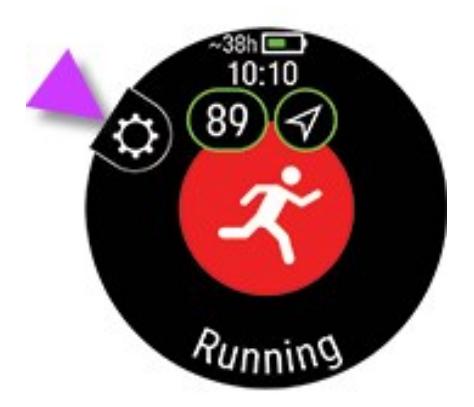

A gyorsmenüben megjelenő opciók függenek a kiválasztott sporttól és attól is, hogy használod-e a GPS-t.

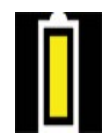

#### **Energiatakarékos mód beállítások**:

Az energiatakarékos mód beállítások segítségével meghosszabbíthatod az edzési időt a **GPS rögzítés sebesség** módosításával, a **Csuklóról való pulzusmérés** kikapcsolásával és a **Képernyővédő** használatával. Ezek a beállítások lehetővé teszik az akkumulátor használatának optimalizálását, és hosszabb edzési idő elérését az extra hosszú edésszakaszokhoz, vagy ha az akkumulátor lemerülőben van.

További információkért lásd: [Energiatakarékos](#page-140-0) mód beállítások

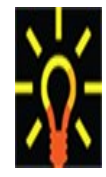

**Backlight** (Háttérvilágítás):

A **Backlight always on** (Háttérvilágítás mindig be) funkciót **On** (Be) vagy **Off** (Ki) értékre lehet állítani. Ha a mindig bekapcsolt lehetőséget választod, akkor az óra az egész edzésszakasz alatt világítani fog. Az edzésszakasz befejezésekor a háttérvilágítás visszaáll az alapértelmezett **Off** (Ki) értékre. Ne feledd, hogy a mindig bekapcsolt beállítás sokkal gyorsabban lemeríti az akkumulátort, mint az alapbeállítás.

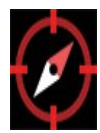

#### **Az iránytű kalibrálása**;

Az iránytű kalibrálásához kövesd a kijelzőn megjelenő utasításokat.

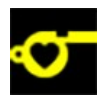

#### **Javaslataink**:

A **Javaslataink** menüben a [FitSpark](#page-124-0) edzésre vonatkozó napi javaslatokat találod.

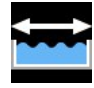

**Pool length** (Medencehossz):

A Swimming/Pool swimming (Úszás/Uszodai úszás) profil használatakor fontos, hogy beállítsd a megfelelő medencehosszt, mivel az hatással van a tempó, a táv és a karcsapások, valamint a SWOLF pontszám számítására. Nyomd meg az OK gombot a **Pool length** (Medencehossz) beállítás eléréséhez, és szükség esetén módosítsd a korábban beállított medencehosszt. Alapértelmezett hosszként a 25 méter, az 50 méter és a 25 yard érhető el, de egyéni értéket is megadhatsz. A minimális választható érték 20 méter/yard.

*A medencehossz beállítása csak edzés-előkészítés módban érhető el a gyorsmenüből.*

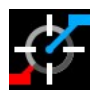

#### **A teljesítményérzékelő kalibrálása**:

Ha külső gyártótól származó kerékpáros teljesítményérzékelőt párosítottál az órával, az érzékelőt a gyorsmenüben kalibrálhatod. Válassz egyet a kerékpáros sportprofilok közül, és ébreszd fel a jeladókat a pedálkar elforgatásával. Ezt követően válaszd ki a **Calibrate power sensor** (Teljesítményérzékelő kalibrálása) lehetőséget a gyorsmenüből, és kövesd a képernyőn megjelenő utasításokat az érzékelő kalibrálásához. A teljesítményérzékelőre vonatkozó speciális kalibrálási utasításokat lásd a gyártó utasításaiban.

**Calibrate stride sensor** (Lépésérzékelő kalibrálása):

A lépésérzékelőt kétféleképpen kalibrálhatod kézileg a gyorsmenüből. Válaszd ki valamelyik futási sportprofilt, majd válaszd a **Calibrate stride sensor** (Lépésérzékelő kalibrálása) > **Calibrate by running** (Kalibrálás futással) vagy a **Calibration factor** (Kalibrációs tényező) elemet.

<sup>l</sup> **Calibrate by running** (Kalibrálás futással): Indítsd el az edzésszakaszt, és fuss le egy általad ismert távot. A táv 400 méternél hosszabb legyen. Amikor lefutottad a távot, nyomd meg az OK gombot, hogy megtettél egy kört. Állítsd be a ténylegesen lefutott távot, és nyomd meg az OK gombot. A kalibrációs tényező frissítése megtörténik.

*Ne feledd, hogy az intervallumidőzítő a kalibrálás közben nem használható. Ha bekapcsoltad az intervallumidőzítőt, az óra annak kikapcsolására kér, hogy a lépésérzékelő kézi kalibrálását elindíthasd. A kalibrálás után az időzítőt a gyorsmenü pause (szünet) módjában kapcsolhatod vissza.*

<sup>l</sup> **Calibration factor** (Kalibrációs tényező): Kézzel is beállíthatod a kalibrációs tényezőt, ha ismered azt a tényezőt, amely pontos távot ad meg neked.

A lépésérzékelő kézi és automatikus kalibrálásának részletes útmutatóját a [Calibrating](https://support.polar.com/en/calibrating-a-polar-stride-sensor-with-vantage-m-vantage-v) a Polar stride sensor with Grit [X/Vantage](https://support.polar.com/en/calibrating-a-polar-stride-sensor-with-vantage-m-vantage-v) V/Vantage M (Polar lépésérzékelő kalibrálása Vantage V/Vantage M órával) szakaszban találod.

*A lehetőség csak akkor jelenik meg, ha párosítottál lépésérzékelőt az órádhoz.*

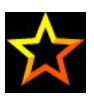

**Favorites** (Kedvencek):

A **Favorites** (Kedvencek) lehetőség alatt azokat az edzési célkitűzéseket találod meg, amelyeket kedvenceidként mentettél el a Flow webszolgáltatásban, és szinkronizáltál az órával. Válassz ki egy edzési célkitűzést, amelyet el szeretnél végezni. A kiválasztást követően az óra visszatér az edzés-előkészítés módba, ahol elkezdheted az edzésszakaszt.

További információkért lásd: [Kedvencek](#page-162-0).

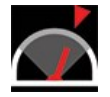

#### **Race Pace (versenytempó)**:

A Race Pace (versenytempó) funkció segít egy állandó tempó fenntartásában és a célidőd

elérésében egy meghatározott távolságnál. Határozz meg egy célidőt egy távhoz – például 45 percet a 10 km-es futáshoz – és kövesd nyomon, hogy mennyivel jársz az előre beállított cél előtt vagy mögött. A célod eléréséhez szükséges állandó tempót/sebességet is megtekintheted.

A Race Pace (versenytempó) beállítható az órádon. Egyszerűen válaszd ki a távot és a megcélzott időt, és már indulhatsz is! Beállíthatod a Race Pace (versenytempó) célt a Flow webszolgáltatásban vagy alkalmazásban is, majd szinkronizálhatod azt az órával.

További információért lásd: Race Pace [\(versenytempó\).](#page-66-0)

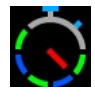

**Interval timer** (Intervallumidőzítő):

Beállíthatsz idő és/vagy távolság alapú intervallumidőzítőket a munka és a pihenés szakaszok precíz időzítésére az edzésszakaszaid során.

Ha az edzésszakasz edzési nézeteihez intervallumidőzítőt szeretnél hozzáadni, válaszd a következőt: **Timer for this session** (Időzítő ehhez az edzésszakaszhoz) > **On** (Be). Használhatsz egy korábban beállított időzítőt, vagy létrehozhatsz egy új időzítőt, ha belépsz a gyorsmenübe, és kiválasztod az **Interval timer** (Intervallumidőzítő) > **Set interval timer** (Intervallumidőzítő beállítása) lehetőséget:

- 1. Válaszd ki a **Time-based** (Idő alapú) vagy **Distance-based** (Távolság alapú) lehetőséget: **Time-based** (Idő alapú): Add meg a percet és a másodpercet az időzítő számára, és nyomd meg az OK gombot. **Distance-based** (Távolság alapú): Állítsd be a távot az időzítéshez, és nyomd meg az OK gombot. A **Set another timer?** (Beállítasz újabb időzítőt?) felirat jelenik meg. Új időzítő beállításához nyomd meg az OK gombot.
- 2. A befejezést követően az óra visszatér az edzés-előkészítés módba, ahol elkezdheted az edzésszakaszt. Az edzésszakasz elindításával az időzítő is elindul.

További információkért lásd: Edzés [közben](#page-49-0).

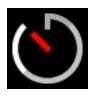

**Countdown timer** (Visszaszámláló):

Ha az edzésszakasz edzési nézeteihez visszaszámlálót szeretnél hozzáadni, válaszd a következőt: **Timer for this session** (Időzítő ehhez az edzésszakaszhoz) > **On** (Be). Használhatsz egy korábban beállított időzítőt, vagy létrehozhatsz egy új időzítőt, ha

belépsz a gyorsmenübe, és kiválasztod a **Countdown timer** (Visszaszámláló) > **Set timer** (Időzítő beállítása) lehetőséget. Állítsd be a visszaszámlálási időt, és nyomd meg az OK gombot az elfogadáshoz. A befejezést követően az óra visszatér az edzés-előkészítés módba, ahol elkezdheted az edzésszakaszt. Az edzésszakasz elindításával az időzítő is elindul.

További információkért lásd: Edzés [közben](#page-49-0).

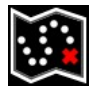

**Routes** (Útvonalak):

A **Routes** (Útvonalak) alatt megtalálod azokat az útvonalakat, amelyeket kedvencként mentettél el a Flow webszolgáltatás Explore (Barangolás) nézetében vagy az edzésszakasz elemzés nézetében, és szinkronizáltál az óráddal. Itt a Komoot útvonalak is megtalálhatók.

Válaszd ki az útvonalat a listából, és válaszd ki, hogy hol szeretnéd elkezdeni az útvonalat: **Start point** (Kiindulási pont) (eredeti irány), **Mid-route** (Útvonal közepe) (eredeti irány), **End point to reverse direction** (Végponttól fordított irányba) vagy **Mid-route to reverse direction** (Útvonal közepétől fordított irányba).

További információkért lásd: Útvonal [útmutató](#page-64-0).

*Az útvonalak csak akkor érhetők el az edzés-előkészítés gyorsmenüben, ha a sportprofilban a GPS beállítása on (be).*

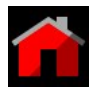

**Back to start** (Vissza a kezdőpontra):

A vissza a kezdőpontra funkció visszavezet az edzésszakasz kezdőpontjához. A **Back to start** (Vissza a kezdőpontra) nézet hozzáadásához az aktuális edzésszakasz edzési nézeteihez, válaszd ki a **Back to start** (Vissza a kezdőpontra) lehetőséget, és nyomd meg az OK gombot.

További információkért lásd: Vissza a [kezdőpontra.](#page-65-0)

*A vissza a kezdőpontra funkció csak akkor érhető el, ha a GPS be van kapcsolva a sportprofilban.*

Amikor edzési célkitűzést választasz ki az edzésszakaszhoz, a rendszer áthúzza a **Favorites** (Kedvencek) és a **Routes** (Útvonalak) opciót a gyorsmenüben. Ez azért van így, mert az edzésszakaszhoz csak egy célkitűzést választhatsz ki. Ha pedig kiválasztasz egy útvonalat az edzésszakaszhoz, a rendszer áthúzza a **Back to start** (Vissza a kezdőpontra) funkciót a gyorsmenüben, mert a **Routes** (Útvonalak) és a **Back to start** (Vissza a kezdőpontra) funkció nem választható ki egyszerre. A célkitűzés módosításához válaszd ki az áthúzott opciót, és a rendszer rákérdez, hogy szeretnéd-e módosítani a célkitűzésedet vagy az útvonalat. Erősítsd meg az OK gombbal, vagy válassz egy másik célkitűzést.

## <span id="page-49-1"></span><span id="page-49-0"></span>**EDZÉS KÖZBEN AZ EDZÉSI NÉZETEK BÖNGÉSZÉSE**

Edzés közben az UP/DOWN (fel/le) gombok segítségével áttekintheti az edzési nézeteket. Ne feledd, hogy az elérhető edzési nézetek, valamint az egyes edzési nézetekben megjelenő információ függ a kiválasztott sporttól, valamint az adott sportprofilon végzett változtatásoktól.

A sportprofilokat az órán lehet hozzáadni, az egyes sportprofilok beállítását pedig a Polar Flow alkalmazásban és webszolgáltatásban lehet meghatározni. Például személyre szabott edzési nézeteket hozhatsz létre az egyes sportokhoz, és kiválaszthatod, hogy milyen adatok szeretnél mérni az edzésszakaszok során. További információért lásd: Sport profilok a [Flow-ban](#page-155-0).

Például az edzési nézetekben az alábbi információk jelenhetnek meg:

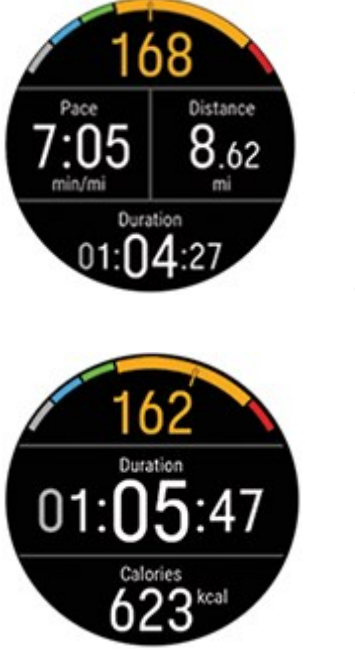

Pulzus és a pulzus ZonePointer

Távolság

Időtartam

Tempó/Sebesség

Pulzus és a pulzus ZonePointer

Időtartam

Calories (kalóriák)

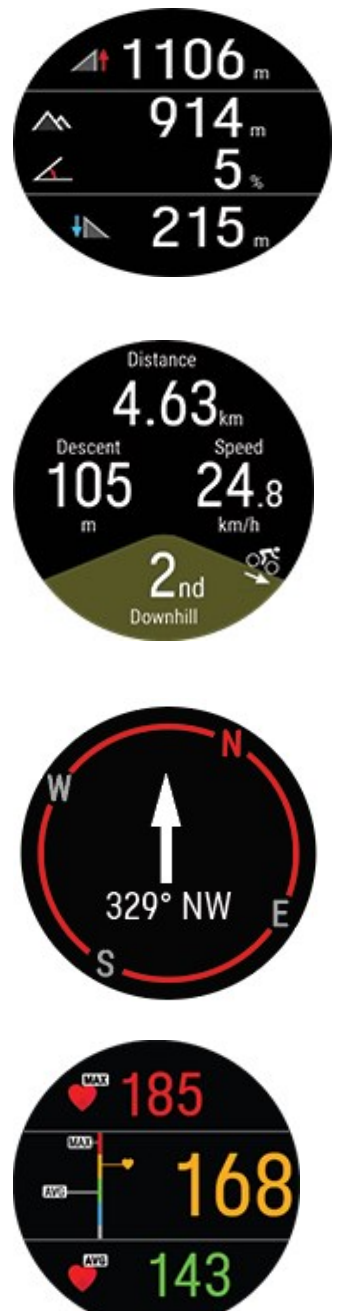

#### Ereszkedés

Az aktuális magasságod (nyomd meg az OK gombot az aktuális magasság manuális kalibrálásához)

#### Emelkedés

Az aktuális szegmens hossza (sík, emelkedő, lejtő)

Emelkedés/ereszkedés

Sebesség/tempó

Emelkedő/lejtő számláló

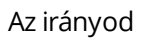

Főbb irányok

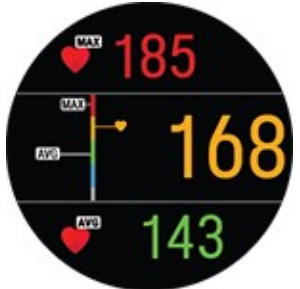

Maximum heart rate (Maximális pulzusszám)

A pulzus grafikon és az aktuális pulzusszám

Average heart rate (átlag pulzus)

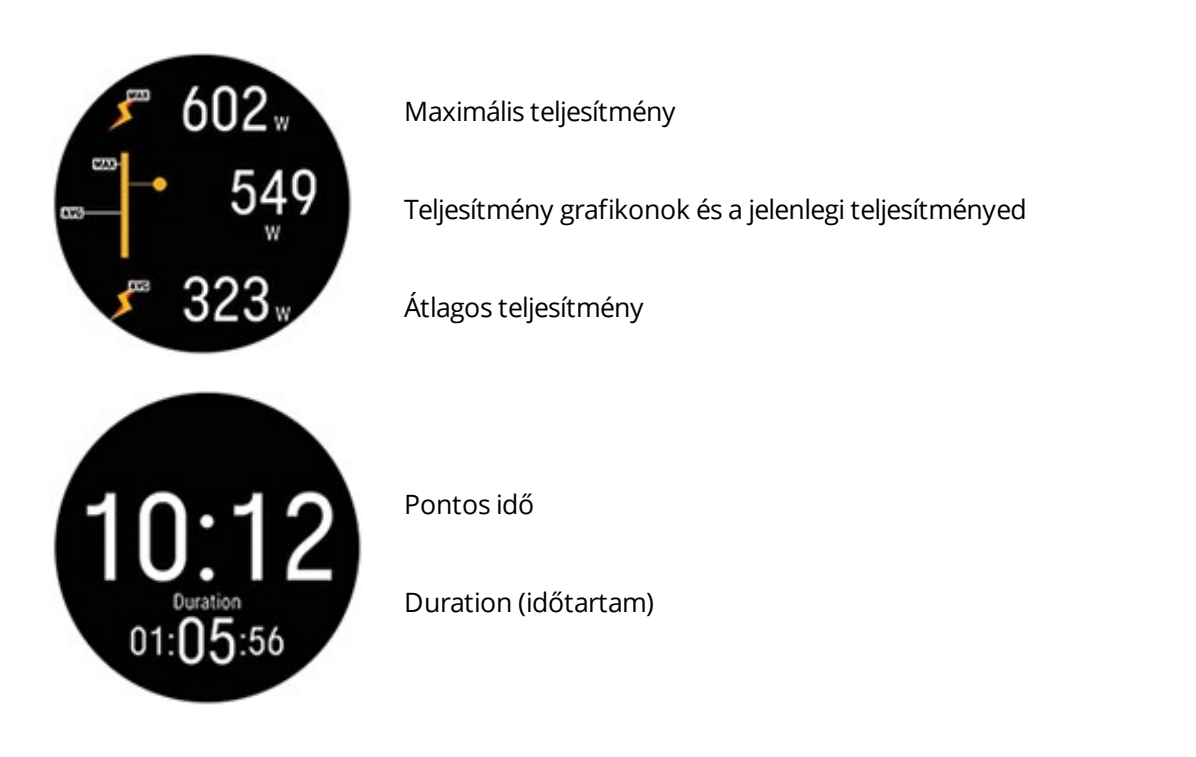

## <span id="page-51-0"></span>**IDŐZÍTŐK BEÁLLÍTÁSA**

Mielőtt időzítőket használhatnál edzés közben, az időzítőket hozzá kell adnod az edzési nézetekhez. Ennek elvégzéséhez vagy a Gyorsmenüben állítsd be az időzítő nézetet az aktuális edzésszakaszhoz, vagy add hozzá az időzítőket a Flow webszolgáltatás sportprofil beállításaiban található sportprofil edzési nézeteihez, és szinkronizáld a beállításokat az órával.

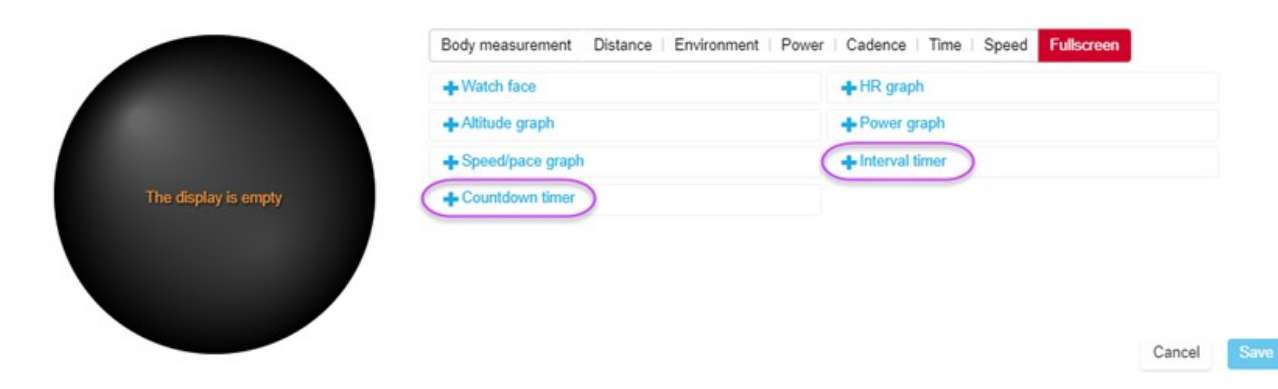

További információért lásd: [Sportprofilok](#page-155-0) a Flow-ban.

#### **INTERVALLUMIDŐZÍTŐ**

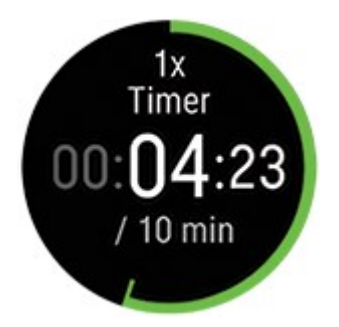

*Ha a Gyorsmenüben kapcsoltad be az időzítő nézetet az edzésszakaszhoz, az edzésszakasz elkezdésekor az időzítő is elindul. Az időzítő leállítását és új időzítő elindítását az alább leírt módon végezheted el.*

Ha az időzítőt az általad használt sportprofil edzési nézeteihez adtad hozzá, az időzítőt az alábbiak szerint indíthatod el:

- 1. Lépj az **Interval timer** (Intervallumidőzítő) nézetre, majd nyomd meg és tartsd lenyomva az OK gombot. Válaszd a **Start** opciót, hogy egy korábban beállított időzítőt használj, vagy hozz létre egy új időzítőt a **Set interval timer** (Intervallumidőzítő beállítása) opcióval:
- 2. Válaszd ki a **Time-based** (Idő alapú) vagy **Distance-based** (Távolság alapú) lehetőséget: **Timebased** (Idő alapú): Add meg a percet és a másodpercet az időzítő számára, és nyomd meg az OK gombot. **Distance-based** (Távolság alapú): Állítsd be a távot az időzítéshez, és nyomd meg az OK gombot.
- 3. A **Set another timer?** (Beállítasz újabb időzítőt?) felirat jelenik meg. Új időzítő beállításához nyomd meg az OK gombot.
- 4. Ha kész, válaszd a **Start** lehetőséget az intervallumidőzítő elindításához. Az egyes szakaszok (intervallumok) végén az óra rezgéssel jelez.

Az időzítő megállításához nyomd meg és tartsd lenyomva az OK gombot, és válaszd a **Stop timer** (Időzítő megállítása) lehetőséget.

#### **VISSZASZÁMLÁLÓ**

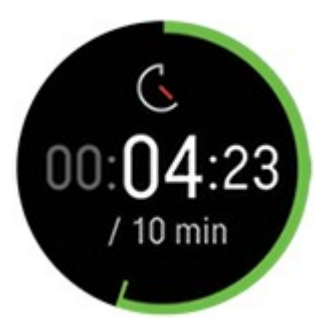

*Ha a Gyorsmenüben kapcsoltad be az időzítő nézetet az edzésszakaszhoz, az edzésszakasz elkezdésekor az időzítő is elindul. Az időzítő leállítását és új időzítő elindítását az alább leírt módon végezheted el.*

Ha az időzítőt az általad használt sportprofil edzési nézeteihez adtad hozzá, az időzítőt az alábbiak szerint indítsd el:

- 1. Lépj **Countdown timer** (Visszaszámláló) üzemmódba, majd nyomd meg és tartsd lenyomva az OK gombot.
- 2. Válaszd a **Start** lehetőséget korábban beállított időzítő használatához, vagy válaszd a **Set countdown timer** (Visszaszámláló beállítása) lehetőséget egy új visszaszámláló beállításához. Ha kész, válaszd a **Start** lehetőséget a visszaszámláló elindításához.
- 3. A visszaszámlálás végén az óra rezgéssel jelez. Ha újra szeretnéd indítani a visszaszámlálót, nyomd meg és tartsd lenyomva az OK gombot, majd válaszd a **Start** lehetőséget.

Az időzítő megállításához nyomd meg és tartsd lenyomva az OK gombot, és válaszd a **Stop timer** (Időzítő megállítása) lehetőséget.

## <span id="page-53-0"></span>**PULZUS-, SEBESSÉG- VAGY TELJESÍTMÉNYZÓNA RÖGZÍTÉSE**

A ZoneLock funkcióval rögzítheted az aktuális zónádat a pulzus, a sebesség/tempó vagy a teljesítmény alapján, és biztosíthatod, hogy edzés közben a kiválasztott zónában maradj anélkül, hogy ellenőrizned kellene az órádat. Ha edzés közben kilépsz a rögzített célzónából, az óra rezgéssel figyelmeztet.

A pulzus-, sebesség-/tempó- vagy a teljesítményzónák ZoneLock funkcióját egyenként kell beállítani minden egyes sportprofilhoz. A beállítást a Flow webszolgáltatás sport profile settings (sportprofilbeállítások) pontjában végezheted el, a Heart rate (Pulzus), Speed/Pace (Sebesség/Tempó) vagy Power (Teljesítmény) beállításoknál.

Ahhoz, hogy használhasd a ZoneLock funkciót a sebesség-/tempó- vagy teljesítményzóna rögzítésére, hozzá kell adnod a teljes képernyős **Speed/pace graph** (Sebesség-/tempógrafikon) vagy **Power graph** (Teljesítménygrafikon) nézetet a sportprofil edzési nézeteihez.

#### **PULZUSZÓNA RÖGZÍTÉSE**

Ha rögzíteni szeretnéd azt a pulzuszónát, amelyben éppen vagy, **tartsd lenyomva az OK gombot** a teljes képernyős **HR graph** (Pulzusgrafikon) nézetben, vagy a Flow bármely más szerkeszthető nézetében.

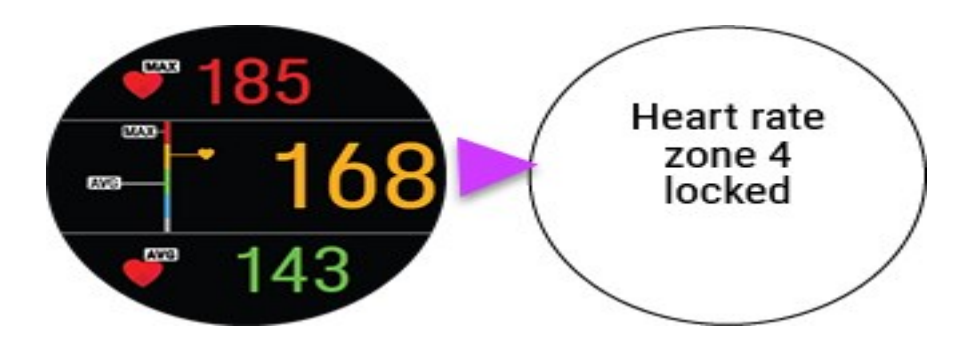

A zóna feloldásához újra tartsd lenyomva az OK gombot.

#### **SEBESSÉG-/TEMPÓZÓNA RÖGZÍTÉSE**

Ha rögzíteni szeretnéd azt a sebesség-/tempózónát, amelyben éppen vagy, **tartsd lenyomva az OK gombot** a teljes képernyős **Speed/pace graph** (Sebesség-/tempógrafikon) nézetben.

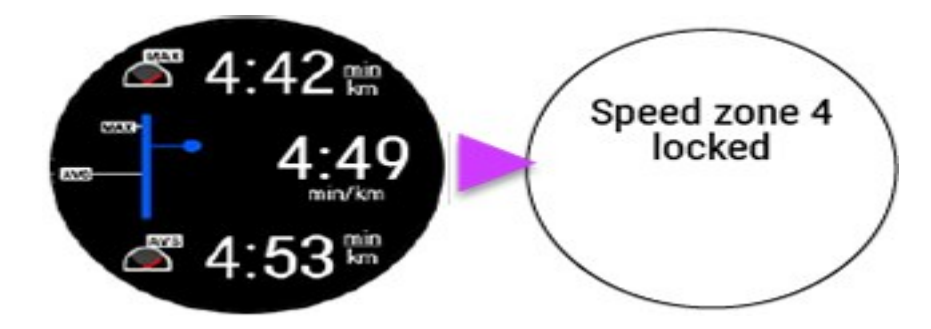

A zóna feloldásához újra tartsd lenyomva az OK gombot.

#### **TELJESÍTMÉNYZÓNA RÖGZÍTÉSE**

Ha rögzíteni szeretnéd azt a teljesítményzónát, amelyben éppen vagy, **tartsd lenyomva az OK gombot** a teljes képernyős **Power graph** (Teljesítménygrafikon) nézetben.

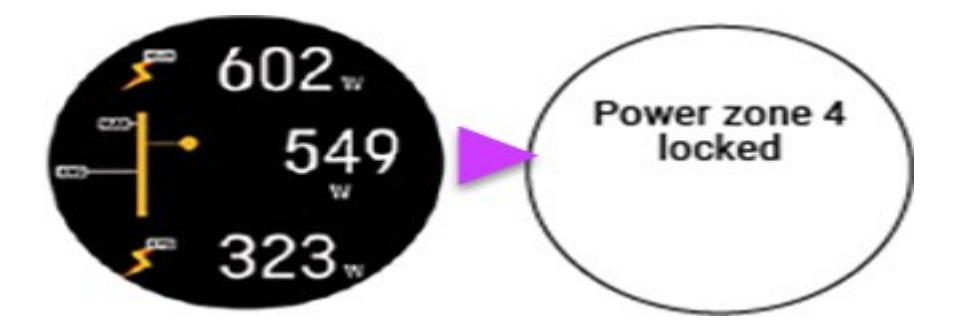

A zóna feloldásához újra tartsd lenyomva az OK gombot.

## <span id="page-55-0"></span>**KÖR JELZÉSE**

Kör megjelöléséhez nyomja meg az OK gombot. A köröket automatikusan is lehet rögzíteni. A sportprofil beállításaiban a Polar Flow alkalmazásban vagy a webszolgáltatásban állítsd be az **Automatic lap** (automatikus kör) pontnál a **Lap distance** (Körtáv) vagy a **Lap duration** (Kör időtartama) lehetőséget. Ha a **Lap distance** (kör távolságot) választod, állítsd be a távolságot, amely alapján számolja a köröket. Ha a **Lap duration** (kör időtartam) választod, állítsd be az időtartamot, amely alapján a köröket számolia.

## <span id="page-55-1"></span>**SPORTOK KÖZÖTTI VÁLTÁS TÖBBSPORTOS EDZÉSSZAKASZ KÖZBEN**

Nyomd meg a VISSZA gombot, és válaszd ki a sportot, amelyre váltani kívánsz. Erősítsd meg az OK gombbal.

## <span id="page-55-2"></span>**EDZÉS CÉLKITŰZÉSSEL**

Ha a Flow webszolgáltatásban létrehoztál időtartam, táv, vagy kalória alapú **quick training target** (gyors edzési célkitűzés) elemet, és szinkronizáltad azt az órával, akkor következő edzési nézet lesz az alapértelmezett:

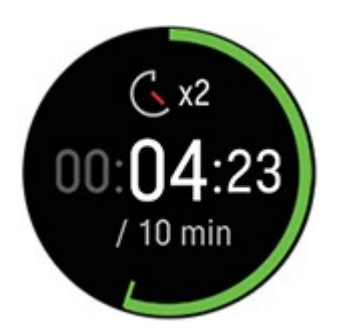

Ha időtartam vagy táv alapján hoztad létre a célkitűzést, akkor megjelenik, hogy mennyi van még hátra az adott cél eléréséhez.

VAGY

Ha kalóriák alapján hoztad létre a célkitűzést, akkor megjelenik, hogy még hány kalóriát kell elégetned a cél eléréséig.

Ha a Flow alkalmazásban vagy webszolgáltatásban **phased training target** (szakaszos célkitűzés) elemet hoztál létre, és szinkronizáltad az órával, akkor az alábbi alapértelmezett edzési célkitűzés fog megjelenni az első edzési nézetként:

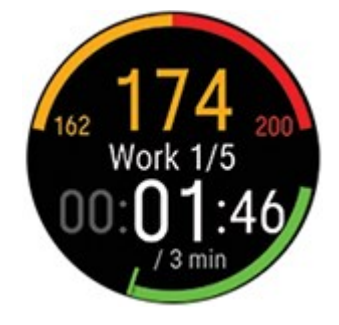

- A kiválasztott intenzitástól függően a pulzus vagy a sebesség/tempó, valamint az adott szakasz alsó és felső pulzus vagy sebesség/tempó értéke jelenik meg.
- <sup>l</sup> A szakasz neve és a szakasz száma/szakaszok összesített száma
- Az eddig eltelt idő/megtett táv
- A célként kitűzött időtartam/a jelenlegi szakasztáv

*További információért az edzési célkitűzések megadásáról lásd: Az edzés [megtervezése](#page-159-0).*

#### **SZAKASZ MEGVÁLTOZTATÁSA SZAKASZOS EDZÉS SORÁN**

A szakasz az adott szakasz befejezése után automatikusan vált. Az óra rezgéssel jelzi az egyes szakaszok közötti váltást.

#### **AZ EDZÉSI CÉLKITŰZÉSRE VONATKOZÓ ADATOK**

Az edzési célkitűzésre vonatkozó adatok edzés során történő megtekintéséhez tartsd lenyomva az OK gombot edzési célkitűzés nézetben.

#### **ÉRTESÍTŐK**

<span id="page-56-0"></span>Ha a tervezett pulzuszónákon vagy sebességzónákon kívül edzel, az óra rezgéssel figyelmeztet.

# **EGY EDZÉS SZÜNETELTETÉSE/MEGÁLLÍTÁSA**

- 1. Nyomd meg a BACK (VISSZA) gombot hogy szüneteltesd az edzésterved
- 2. Ahhoz, hogy folytassa az edzést, nyomja meg az OK lehetőséget. Hogy megállítsa az edzést nyomja meg és tartsa lenyomva a BACK (VISSZA) gombot. A sportóra megjelenít egy összegzést az edzésről, rögtön annak befejezte után.

*Ha szüneteltetés után állítja meg az edzést, a szüneteltetés után eltelt idő nem kerül bele az összes edzési időbe.*

## <span id="page-56-2"></span><span id="page-56-1"></span>**EDZÉS ÖSSZEFOGLALÓ EDZÉS UTÁN**

Közvetlenül az edzés befejezése után az óra összegzést jelenít meg az edzésszakaszról. A Polar Flow alkalmazásban vagy a Polar Flow webes felületen részletesebb, illusztrált elemzést is megtekinthetsz.

Az összegzésben szereplő információk a sportprofiltól és az összegyűjtött adatoktól függenek. Az edzés összegzése például tartalmazhatja az alábbi adatokat:

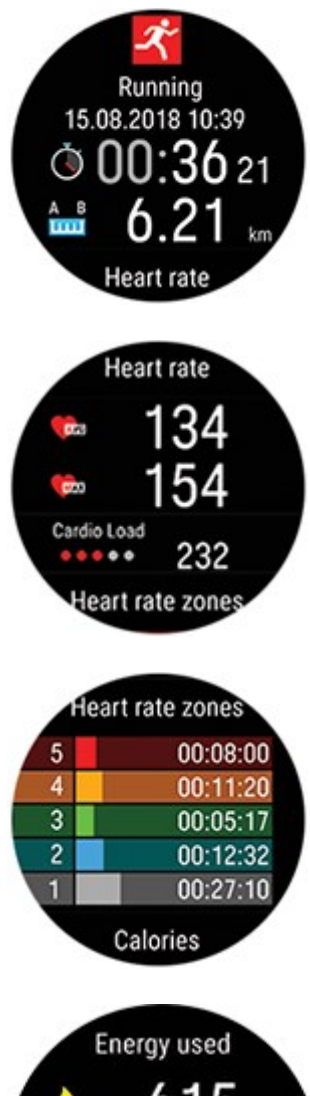

A kezdés napja és ideje

Az edzésszakasz időtartama

Az edzésszakasz során megtett táv

#### **Heart rate** (Pulzus)

Az edzésszakasz során mért átlagos és a maximális pulzus.

Az edzésszakasz során tapasztalt Cardio Load (Kardióterhelés)

**Heart rate zones** (Heart rate zones)

A különböző pulzuszónákban töltött idő az edzés során.

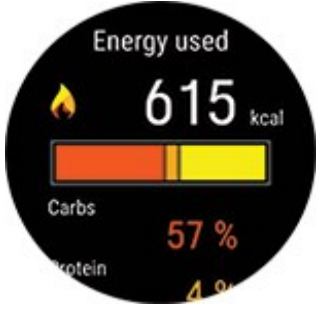

#### **Elhasznált energia**

Az edzés során elhasznált energia

Szénhidrát

Fehérje

Zsír

További információkért lásd: [Energiaforrások](#page-141-0)

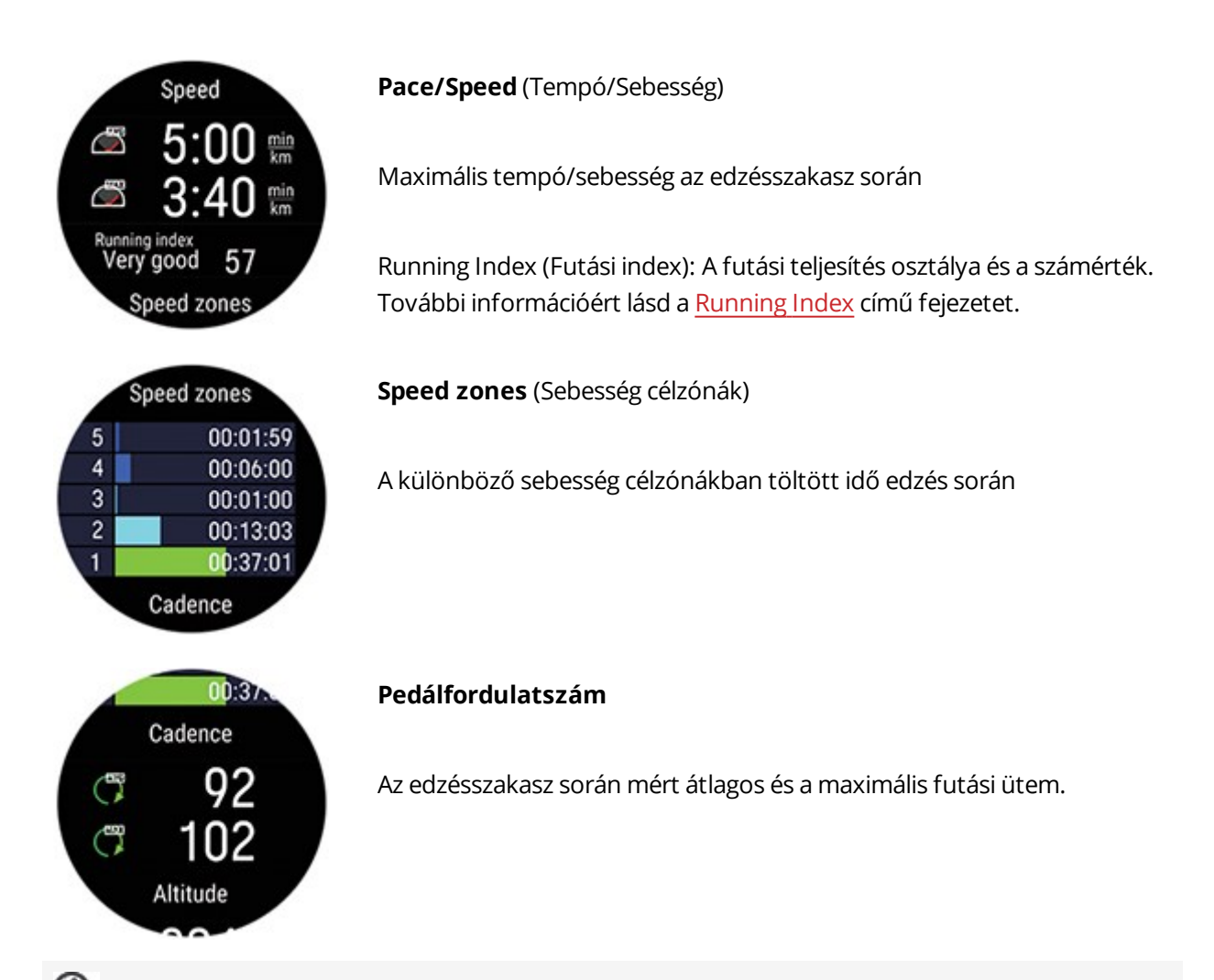

*A futási ütemet egy beépített gyorsulásmérő méri a csukló mozgása alapján. A pedálfordulatszám a Polar Cadence Sensor Bluetooth® Smart használata esetén jelenik meg.*

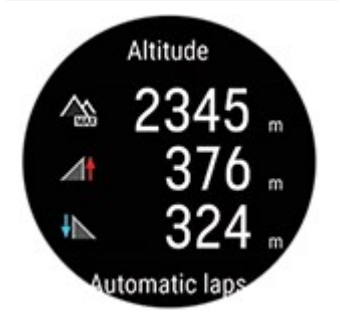

#### **Magasság**

Az edzésszakasz során mért legnagyobb magasság

Az edzésszakasz során tapasztalt szintemelkedés méterben/lábban kifejezve

Az edzésszakasz során tapasztalt szintsüllyedés méterben/lábban kifejezve

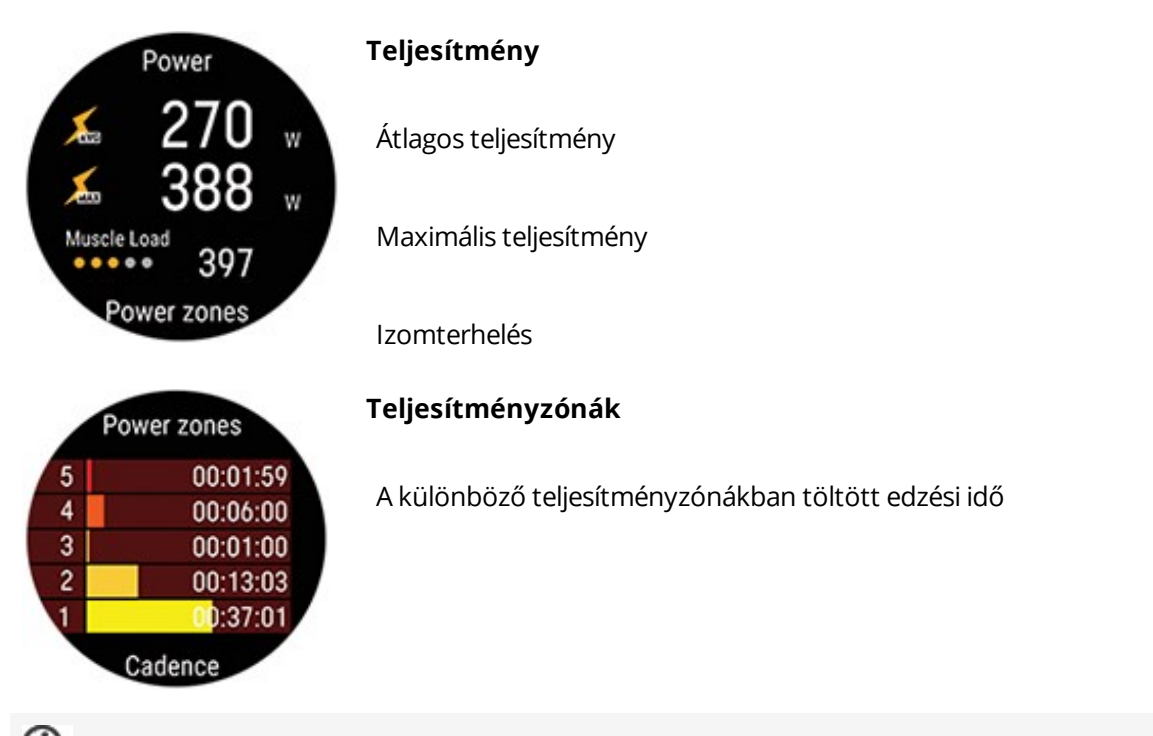

*A futási teljesítmény a csuklóról mérhető, ha futás típusú sportprofil van kiválasztva és rendelkezésre áll GPS. A kerékpározási teljesítmény akkor jelenik meg, ha kerékpáros sportprofil van kiválasztva és külső kerékpáros teljesítményérzékelőt használsz.*

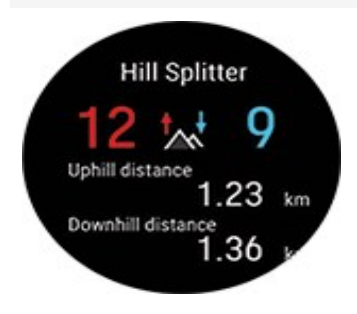

#### **Hill Splitter**

Emelkedők és lejtők teljes száma

Emelkedők és lejtők teljes távolsága

A hegyek emelkedés/ereszkedés részleteinek megjelenítéséhez nyomd meg az OK gombot.

További információkért lásd: Hill [Splitter](#page-70-0)

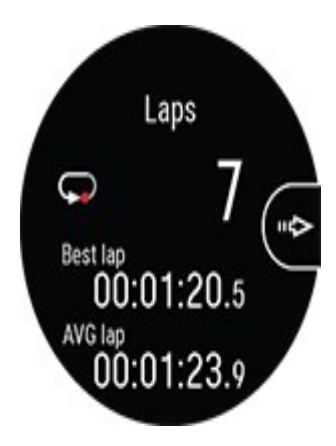

#### **Körök**/**Automatikus körök**

A körök száma, a legjobb köröd és a körök átlagos időtartama.

A következő részleteken görgethetsz végig az OK gomb megnyomásával:

- 1. Az egyes körök időtartama (a legjobb kör sárga háttérrel kiemelve)
- 2. Az egyes körök távja
- 3. Az egyes körök során mért átlagos és a maximális pulzus a pulzuszóna színével
- 4. Az egyes körök átlagsebessége/-tempója
- 5. Az egyes körök átlagos teljesítménye

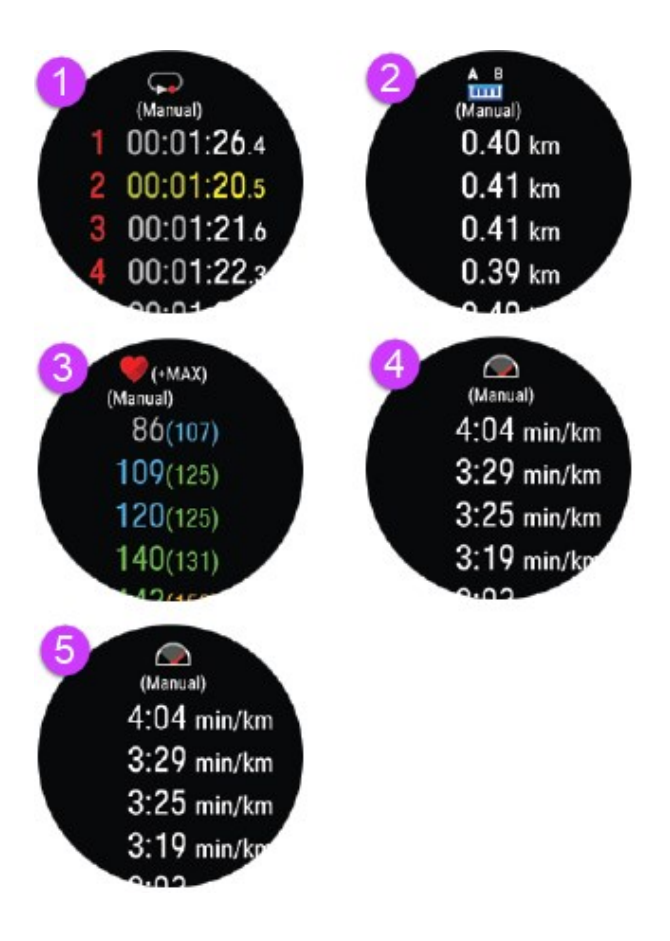

**Többsportos összegzés**

A többsportos összegzés az edzésszakasz átfogó összegzését, valamint az egyes sportokra vonatkozó összegzéseket tartalmazza, amelyek kitérnek az adott sport teljesítése során eltelt időtartamra és megtett távra.

#### **Az edzésösszesítések órán történő későbbi megtekintéséhez:**

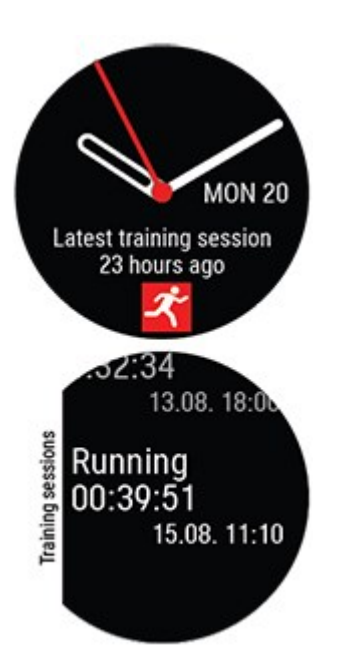

Idő nézetben a FEL és LE gombok segítségével keresd meg a **Latest training sessions** (Legutóbbi edzésszakaszok) kijelzőt, majd nyomd meg az OK gombot.

Az elmúlt 14 nap edzésszakaszaira vonatkozó összegzést lehet megtekinteni. Az összegzés megtekintéséhez a FEL/LE gombok segítségével keresd meg a megtekinteni kívánt edzésszakaszt, majd nyomd meg az OK gombot. Az óra maximum 20 edzés összegzését tudja tárolni.

#### <span id="page-61-0"></span>**EDZÉSI ADATOK A POLAR FLOW ALKALMAZÁSBAN**

Az óra minden edzés befejezése után automatikusan szinkronizálódik a Polar Flow alkalmazással, ha a telefon Bluetooth hatótávolságon belül van. Az edzési adatokat manuálisan is szinkronizálhatod az óra és a Flow alkalmazás között a VISSZA gomb nyomva tartásával, ha az óra be van jelentkezve a Flow alkalmazásba, és a telefon a Bluetooth hatótávolságán belül van. Az alkalmazás segítségével minden edzés után azonnal elemezheted adataidat. Az alkalmazás lehetővé teszi az edzési adataid gyors áttekintését.

<span id="page-61-1"></span>További információért lásd: a Polar Flow [alkalmazást](#page-151-0).

#### **EDZÉSI ADATOK A POLAR FLOW WEBES FELÜLETEN**

Elemezd edzésed minden részletét, és tudj meg többet a teljesítményedről. Kövesd fejlődésedet és oszd meg a legjobb edzéseidet másokkal.

További információért lásd: a Polar Flow Webes [Felületet.](#page-153-0)

# **JELLEMZŐK**

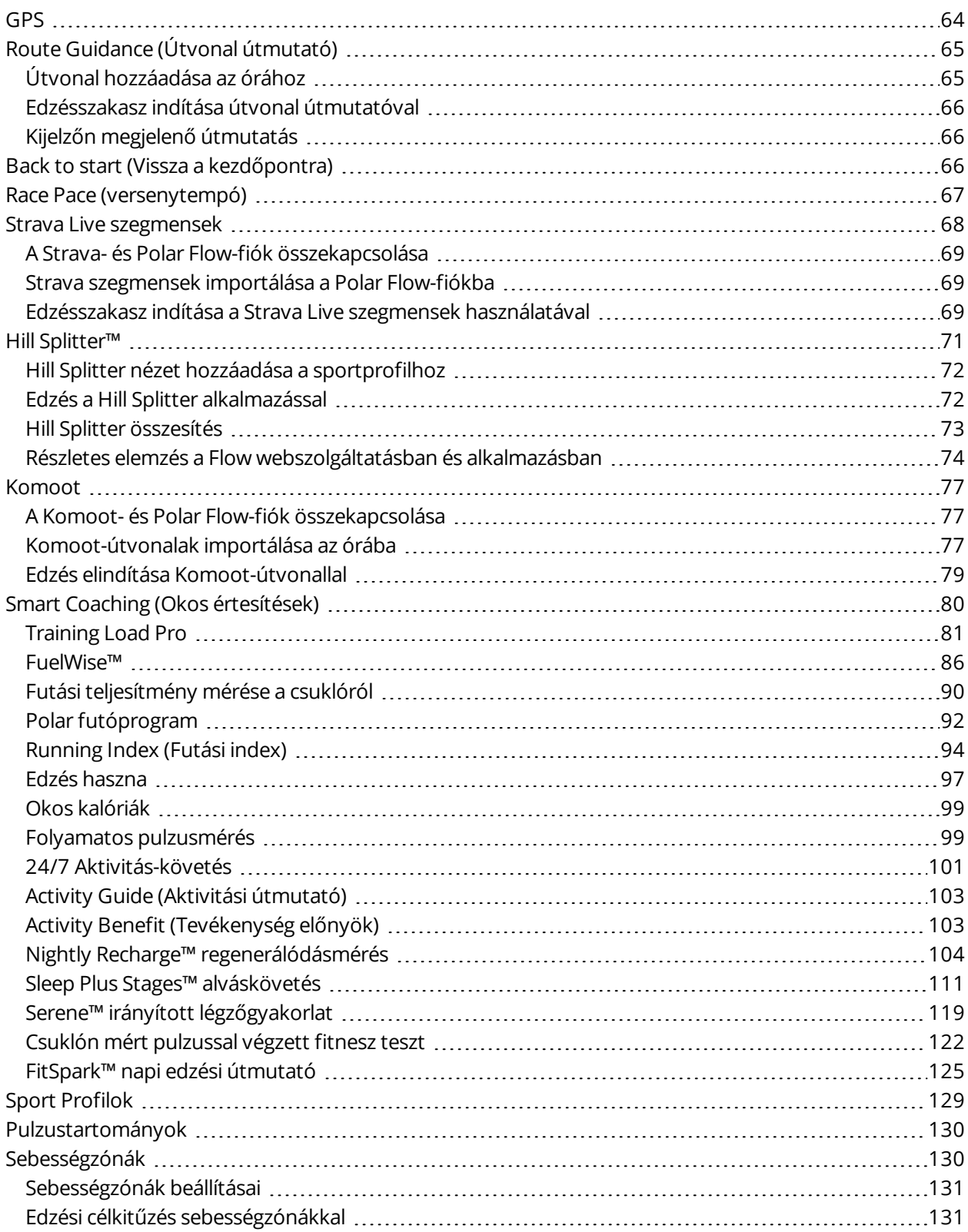

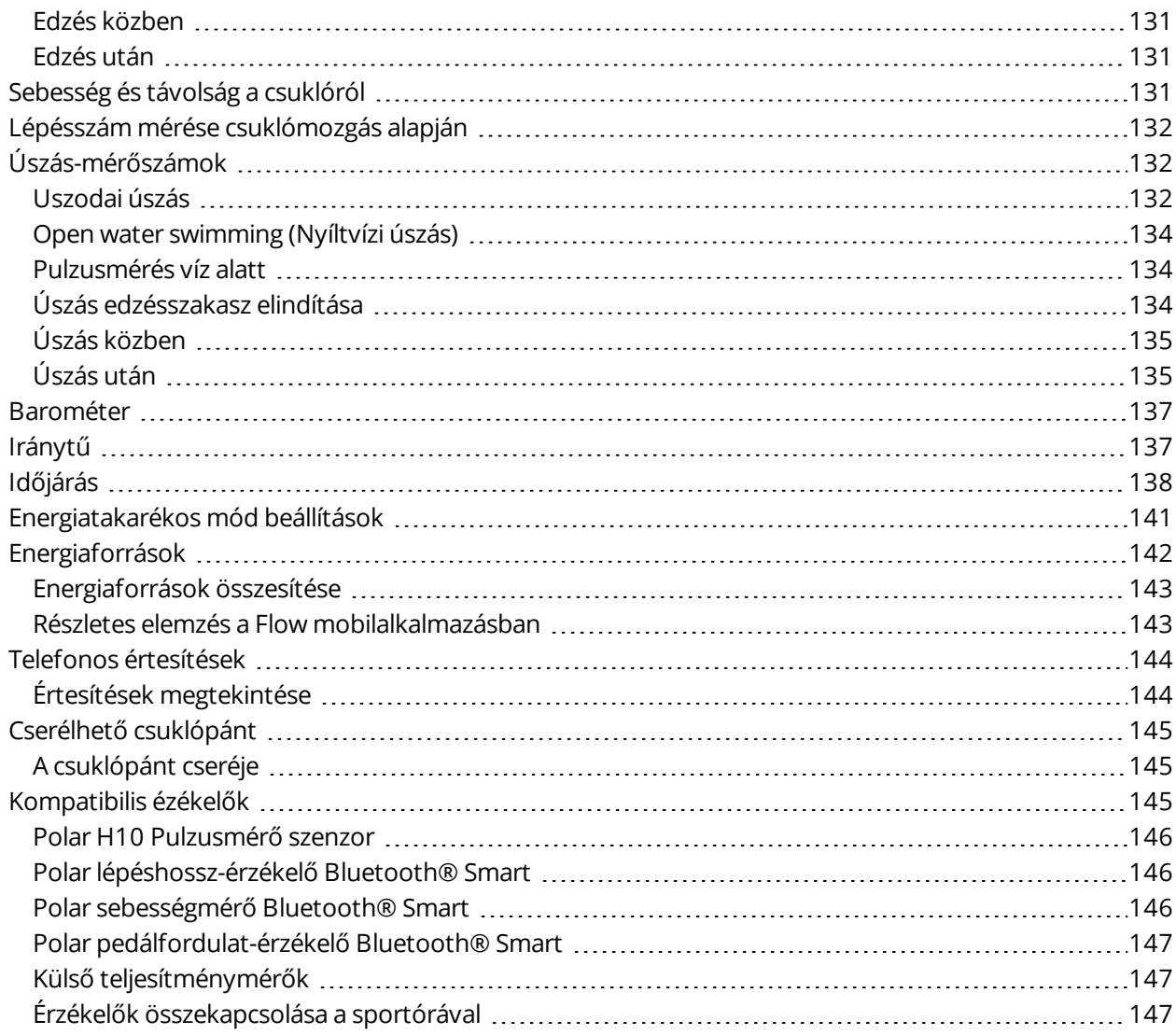

## <span id="page-63-0"></span>**GPS**

Az óra beépített GPS-szel rendelkezik, amely számos kültéri sport esetén pontos gyorsasági, távolsági és magassági értékeket jelenít meg, és lehetővé teszi az útvonal térképen történő követését a Flow alkalmazásban és webszolgáltatásban az egyes edzésszakaszok után.

Az óra az GPS támogatás (A-GPS) szolgáltatást használja a műholdak gyors beméréséhez. A GPS támogatás adatok adják meg az órának a GPS műholdak várható helyzetét. Így az óra tudja, hol keresse a műholdakat, és másodperceken belül képes csatlakozni azokhoz, még rossz vételi körülmények között is.

A GPS támogatás adatai naponta egyszer frissülnek. Az óra mindig letölti a legfrissebb A-GPS adatfájlt, amikor szinkronizálod a Flow webszolgáltatással a FlowSync szoftveren vagy a Polar Flow alkalmazáson keresztül. Az A-GPS adatok letöltése az órára naponta egyszer automatikusan megtörténik a Polar Flow alkalmazással, ha a telefon Bluetooth-hatósugáron belül van és a Flow alkalmazás legalább a háttérben fut.

#### **A-GPS LEJÁRATI DÁTUM**

A GPS támogatás adatfájl legfeljebb 14 napig érvényes. Az első három nap során a bemérés pontossága viszonylag magas, majd a többi napon fokozatosan csökken. A rendszeres frissítések segítenek fenntartani a bemérési pontosságot.

Az aktuális GPS támogatás adatfájl lejárati idejét az órán lehet ellenőrizni. Lépj a **Settings** > **General settings** > **About your watch** > **A-GPS exp. date** (Beállítások > Általános beállítások > Az óráról > GPS támogatás lej. dátum) menüpontra. Ha az adatfájl lejárt, akkor a GPS támogatás adatok frissítéséhez szinkronizáld az órát a Flow webszolgáltatással vagy a Flow alkalmazásban a FlowSync szoftveren keresztül.

Miután az A-GPS adatfájl lejár, a jelenelgi pozíciója bemérése több időt vehet igénybe.

*A legjobb GPS-teljesítmény érdekében viseld a csuklóján lévő órát a kijelzővel felfelé. A GPS antenna* elhelvezkedése miatt az órát nem javasolt úgy viselni, hogy a kijelző a csukló alsó részén legyen. Ha a *készüléket egy kerékpár kormányára helyezed, győződj meg róla, hogy a kijelző felfelé áll.*

# <span id="page-64-0"></span>**ROUTE GUIDANCE (ÚTVONAL ÚTMUTATÓ)**

Az útvonal útmutató funkció végigvezet a korábbi edzésszakaszok során rögzített útvonalakon, vagy a Flow webszolgáltatás többi felhasználója által rögzített és megosztott útvonalakon. Kiválaszthatod, hogy az útvonal kiindulási pontjától, az útvonal végétől vagy az útvonal legközelebbi pontjától (útvonal közepétől) kezdesz-e. Az óra először elvezet az útvonal általad kiválasztott kiindulási pontjához. Amint az útvonalon vagy, az óra végig segítséget nyújt, és segít a nyomvonalon maradni. Nincs más tennivalód, mint követni a kijelzőn megjelenő útmutatást. A kijelző alján láthatod, hogy mekkora a fennmaradó táv.

## <span id="page-64-1"></span>**ÚTVONAL HOZZÁADÁSA AZ ÓRÁHOZ**

Ahhoz, hogy útvonalat adj az órához, az útvonalat el kell mentened kedvencként a Flow webszolgáltatás Explore (Barangolás) nézetében vagy az edzésszakasz elemzés nézetében, és szinkronizálnod kell az órával. További információkért lásd: [Kedvencek](#page-162-0)

## <span id="page-65-1"></span>**EDZÉSSZAKASZ INDÍTÁSA ÚTVONAL ÚTMUTATÓVAL**

- 1. Edzés-előkészítés módban nyomd meg a LIGHT (VILÁGÍTÁS) gombot, vagy koppints a elemre a gyorsmenübe való belépéshez.
- 2. Válaszd ki a **Routes** (Útvonalak) lehetőséget a listából, majd válaszd ki, hogy melyik útvonalon szeretnél végigmenni.
- 3. Válaszd ki, hogy hol szeretnéd elkezdeni az útvonalat: **Start point** (Kiindulási pont) **Mid-route** (Útvonal közepe), **End point to reverse direction** (Végponttól fordított irányba) vagy **Midroute to reverse direction** (Útvonal közepétől fordított irányba). A rendszer felkérhet arra, hogy kalibráld az óra iránytűjét. Ebben az esetben kövesd a kijelzőn megjelenő utasításokat.
- 4. Válaszd ki, hogy melyik sportprofilt szeretnéd használni, és indítsd el az edzésszakaszt.
- 5. Az óra elvezet az útvonalhoz. A kijelzőn megjelenik a **Route start found** (Útvonal kezdete megtalálva) felirat, amint elérted. Ekkor el is kezdheted az edzést.

A kijelzőn megjelenik a **Route-end point reached** (Útvonal végpontja elérve), amint végigmentél az útvonalon.

## <span id="page-65-2"></span>**KIJELZŐN MEGJELENŐ ÚTMUTATÁS**

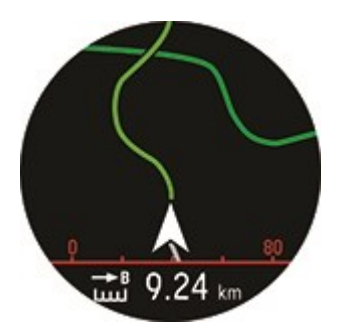

- A nyíl a helyes irányt mutatja
- <sup>l</sup> Haladás közben több lesz látható az útvonalból
- <span id="page-65-0"></span>• Fennmaradó táv

# **BACK TO START (VISSZA A KEZDŐPONTRA)**

A vissza a kezdőpontra funkció visszavezet az edzésszakasz kezdőpontjához.

A vissza a kezdőpontra funkció használata egy edzésszakaszra:

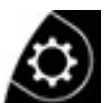

- 1. Edzés-előkészítés módban nyomd meg a LIGHT (VILÁGÍTÁS) gombot, vagy koppints a elemre a gyorsmenübe való belépéshez.
- 2. Válaszd ki a **Back to start** (Vissza a kezdőpontra) elemet a listából, és válaszd az **on** (be) lehetőséget.

A vissza a kezdőpontra funkciót edzésszakasz közben is beállíthatod, ha szünetelteted az edzésszakaszt, megnyitod a gyorsmenüt a LIGHT (VILÁGÍTÁS) gombbal, és megkeresed a **Back to start** (Vissza a kezdőpontra) elemet, és kiválasztod az **on** (be) lehetőséget.

Ha hozzáadod a vissza a kezdőpontra edzési nézetet a Polar Flow-ban található egyik sportprofilhoz, akkor az mindig bekapcsolva marad annak a sportprofilnak az esetén, és nem kell bekapcsolni az egyes edzésszakaszok elindításakor.

#### A kezdőpontra való visszatéréshez:

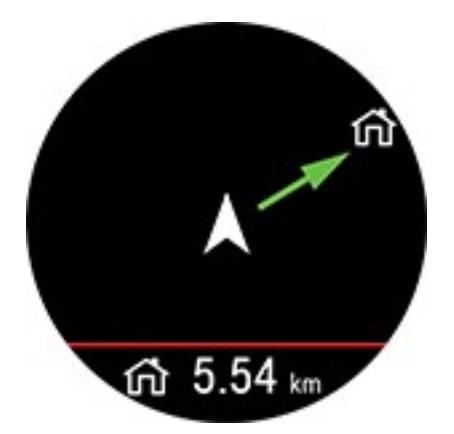

- Tarts az órát vízszintes helyzetben magad előtt.
- Kezdj el mozogni annak érdekében, hogy az óra meghatározhassa, hogy melyik irányba haladsz. Egy nyíl a kezdőpont irányába fog mutatni.
- A kezdőponthoz való visszatéréshez mindig fordulj a nyíl irányába.
- Az óra az irányodat és a közted és a kezdőpont közötti közvetlen távolságot (beeline) is megjeleníti.

Amikor ismeretlen környezetben tartózkodsz, mindig legyen kéznél a térkép arra az esetre, ha az óra elveszítené a műholdjelet, vagy az akkumulátor lemerülne.

# <span id="page-66-0"></span>**RACE PACE (VERSENYTEMPÓ)**

A Race Pace (versenytempó) funkció segít egy állandó tempó fenntartásában és a célidőd elérésében egy meghatározott távolságnál. Határozz meg egy célidőt egy távhoz – például 45 percet a 10 km-es

futáshoz – és kövesd nyomon, hogy mennyivel jársz az előre beállított cél előtt vagy mögött.

A Race Pace (versenytempó) beállítható az órádon, illetve beállíthatod a Race Pace (versenytempó) célt a Flow webszolgáltatásban vagy alkalmazásban is, majd szinkronizálhatod azt az órával.

Ha kitűztél egy versenytempócélt az adott napra, az órád javasolni fogja a megkezdését, amikor az edzéselőkészítés módba lépsz.

#### **Versenytempó létrehozása az órádon**

A versenytempó létrehozható az edzés-előkészítés mód gyorsmenüjéből.

- 1. Az edzés-előkészítés módba történő belépéshez nyomd meg és tartsd lenyomva az OK gombot az idő nézetben, vagy nyomd meg a VISSZA gombot a főmenübe történő visszalépéshez, majd válaszd ki a **Start training** (Edzés indítása) lehetőséget.
- 2. Edzés-előkészítés módban koppints a gyorsmenü ikonra vagy nyomd meg a VILÁGÍTÁS gombot.
- 3. Válaszd a **Race Pace** (versenytempó) lehetőséget a listáról, és állítsd be a távolságot és az időtartamot. A megerősítéshez nyomd meg az OK gombot. Az óra megjeleníti a tempót/sebességet, amely a célidőd eléréséhez szükséges, majd visszatér az edzés-előkészítés módba, ahonnan elindíthatod az edzésszakaszt.

## <span id="page-67-0"></span>**STRAVA LIVE SZEGMENSEK**

A Strava szegmensek olyan előre definiált utakat vagy terepeket tartalmaznak, melyeken a sportolók kerékpározásban vagy futásban időre versenyezhetnek egymással. A szegmenseket a [Strava.com](http://www.strava.com/) webhelyen bármely Strava-felhasználó létrehozhatja. A szegmensek segítségével összehasonlíthatod az idődet a korábbi saját időiddel, illetve az ugyanazt a szegmenst teljesítő többi Strava-felhasználó idejével. Minden szegmenshez egy nyilvános eredménytábla tartozik, a szegmenst leggyorsabban teljesítő felhasználó a "King/Queen of the Mountain" (a hegyek királya/királynője, KOM/QOM) címet viseli.

Felhívjuk a figyelmedet, hogy rendelkezned kell Strava Summit [elemzőcsomaggal](https://www.strava.com/summit/analysis-pack), hogy használhasd a Strava Live Segments funkciót a Polar Grit X készülékeden. Miután aktiváltad a Strava Live szegmensek funkciót és exportáltad a szegmenseket a Flow-fiókodba, valamint szinkronizáltad azokat a Grit X készülékeddel, egy értesítés fog megjelenni az órádon, ha valamelyik kedvenc Strava szegmensedhez közeledsz.

A szegmens teljesítése során az órán megjelennek a valós idejű teljesítményadataid, valamint az, hogy gyorsabb vagy lassabb vagy-e a szegmenshez tartozó személyes rekordodnál (PR). Az eredményeid a szegmens befejezését követő kiszámítás után azonnal megjelennek az órádon, a végleges eredményt azonban a Strava.com webhelyen tudod megtekinteni.

## <span id="page-68-0"></span>**A STRAVA- ÉS POLAR FLOW-FIÓK ÖSSZEKAPCSOLÁSA**

Összekapcsolhatod Strava- és Polar Flow-fiókodat a Polar Flow webszolgáltatásban vagy a Polar Flow alkalmazásban.

A Polar Flow webszolgáltatásban lépj a **Settings > Partners > Strava > Connect** (Beállítások > Partnerek > Strava > Összekapcsolás) menübe.

vagy

A Polar Flow alkalmazásban lépj a **General Settings > Connect > Strava** (Általános beállítások > Összekapcsolás > Strava) menübe (az összekapcsoláshoz húzd el a gombot).

#### <span id="page-68-1"></span>**STRAVA SZEGMENSEK IMPORTÁLÁSA A POLAR FLOW-FIÓKBA**

- 1. A Strava-fiókodban válaszd ki azokat a szegmenseket, amelyeket importálni szeretnél a Polar Flow kedvencekbe vagy Grit X készülékedre. Ezt a szegmens neve melletti csillag ikon kiválasztásával teheted meg.
- 2. Ha a csillaggal megjelölt Strava Live szegmenseket importálni szeretnéd a Polar Flow-fiókodba, a Polar Flow webszolgáltatás Favorites (Kedvencek) oldalán válaszd az Update Strava Live szegmensek (Strava Live szegmensek frissítése) gombot.
- 3. A Grit X készülékeden egyszerre maximum 100 kedvenced lehet. Válaszd ki a azokat a szegmenseket, amelyeket át szeretnél vinni a Grit X készülékre. Ehhez kattints a Strava Live szegmensek lista bal oldalán található jelölőnégyzetekbe annak érdekében, hogy áthelyezd őket a Grit X jobb oldalon található szinkronizálási listájába. Megváltoztathatod a Grit X készüléken lévő kedvenceid sorrendjét, ha azokat az új helyükre húzod.
- 4. Szinkronizáld a Grit X készüléket az óra módosításainak mentéséhez.

 $\bigoplus$  A Polar Flow webes felület és alkalmazás kedvencei kezelésével kapcsolatos további információkért lásd: [Kedvencek](https://support.polar.com/en/manage-favorites-and-training-targets-in-polar-flow) és edzéscélok kezelése a Polar Flow-ban.

<span id="page-68-2"></span>A Strava szegmensekkel kapcsolatos további tudnivalókért fordulj a Strava [ügyfélszolgálatához](https://support.strava.com/hc/en-us).

#### **EDZÉSSZAKASZ INDÍTÁSA A STRAVA LIVE SZEGMENSEK HASZNÁLATÁVAL**

A Strava Live szegmensek használatához GPS szükséges. Ellenőrizd, hogy a GPS be legyen kapcsolva a használni kívánt futási vagy kerékpározási sportprofilokban.

Ha elindítasz egy futási vagy kerékpározási edzésszakaszt, az órádra szinkronizált közelben lévő Strava szegmensek (50 km-re vagy közelebb kerékpározáskor, illetve 10 km-re vagy közelebb futáskor) megjelennek a Strava szegmensek edzési nézetében. A FEL és LE gombokkal tudsz a Strava szegmensek nézethez görgetni az edzésszakaszok során.

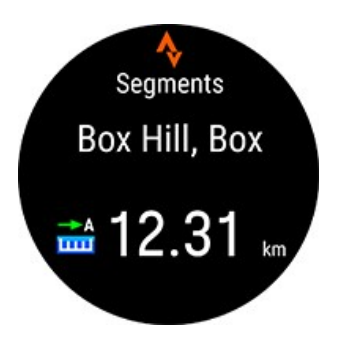

Ahogy közeledsz a szegmenshez (200 méteren belül vagy kerékpározáskor, illetve 100 méteren belül vagy futáskor), egy értesíts fog megjelenni az órádon, valamint a szegmenshez hátralévő táv visszaszámlálása. A szegmens megszakításához nyomd meg a vissza gombot az órádon.

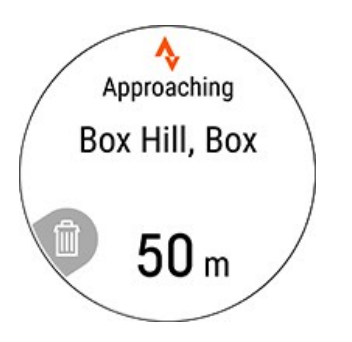

A szegmens kiindulási pontjának elérésekor újabb értesítést fogsz kapni. A szegmens rögzítése automatikusan elindul, a szegmens neve és a szegmenshez tartozó személyes rekordod (PR) pedig megjelenik az órádon.

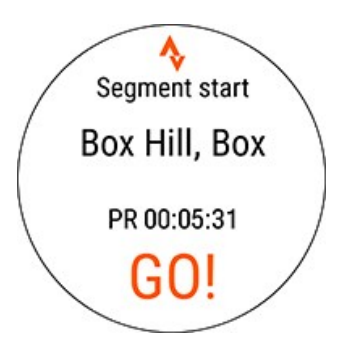

A kijelző mutatja, hogy saját személyes rekordod előtt vagy mögött teljesítesz (vagy a KOM/QOM idejhez képest, ha első alkalommal teljesíted a szegmenst), valamint a sebességet/tempót és a hátralévő távot.

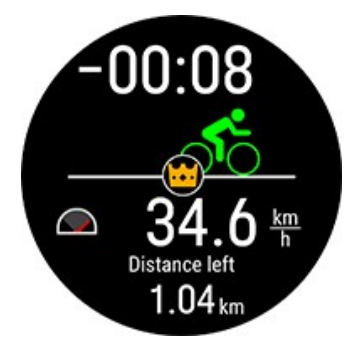

A szegmens teljesítését követően az órád megjeleníti az időt, valamint a személyes rekordidődtől való eltérést. Megjelenik a PR szimbólum, ha új személyes rekordot állítasz fel.

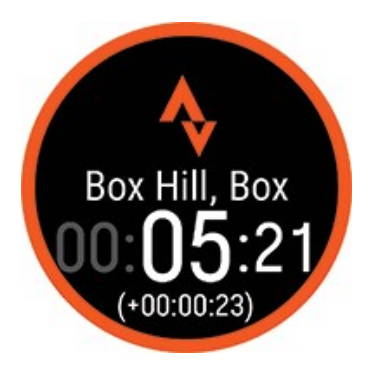

## <span id="page-70-0"></span>**HILL SPLITTER™**

A Hill Splitter™ segítségével megtudhatod, hogy hogyan teljesítettél az edzésszakaszod emelkedő és ereszkedő szakaszain. A Hill Splitter™ automatikusan észleli az emelkedőket és a lejtőket a GPS-alapú sebesség és táv, illetve barometrikus magassági adatok alapján. Részletes adatokat jelenít meg a teljesítményedről – mint például a táv, a sebesség, az emelkedés és az ereszkedés – az útvonaladon észlelt összes emelkedő esetén. Adatokat fogsz kapni az edzésszakaszod emelkedési profiljáról, és össze tudod hasonlítani a különböző szakaszaid emelkedési statisztikáit. A rendszer automatikusan rögzíti az emelkedőkkel kapcsolatos részletes adatokat, így nem kell kézzel feljegyezned a köröket.

A Hill Splitter minden szakasz során automatikusan alkalmazkodik a terephez. A gyakorlatban ez azt jelenti, hogy a viszonylagosan sík felületen végzett edzés esetén az alkalmazás a kisebb dombokat is figyelembe veszi. Amikor viszont az emelkedők szintje nagy mértékben változik (például hegyek), az alkalmazás nem veszi figyelembe a kisebb dombokat. Ez az alkalmazkodás mindig edzésspecifikus.

Az, hogy milyen minimális emelkedés vagy ereszkedés számít hegynek, a sportprofilodtól függ. Downhill sportok esetén (snowboard, lesíelés, magashegyi/alpesi és telemark síelés) ez 15 méter, az összes többi sport esetén 10 méter.

A Hill Splitter 1 másodperces GPS rögzítési gyakoriságot igényel. Nem használható 1 perces vagy 2 perces rögzítési gyakorisággal.

### <span id="page-71-0"></span>**HILL SPLITTER NÉZET HOZZÁADÁSA A SPORTPROFILHOZ**

Alapértelmezés szerint a Hill Splitter edzési nézet az összes futási, kerékpározási és downhill típusú sportprofil esetén be van kapcsolva, de bármilyen olyan sportprofilhoz hozzáadható, amely GPS-t és barometrikus magasságadatot használ.

A Flow webes felületen:

- 1. Lépj be a **Sport Profiles** (Sportprofilok) menüpontba, és válaszd ki az **edit** (szerkesztés) lehetőséget annál a sportprofilnál, amelyhez hozzá szeretnéd adni.
- 2. Válaszd ki a **Related to device** (Eszközhöz kapcsolódó) lehetőséget
- 3. Válaszd ki a **Grit X** > **Training views** (Edzési nézetek) > **Add new (Új hozzáadása) > Fullscreen (Teljes képernyő) > Hill Splitter** elemet, és mentsd el.

A Flow mobilalkalmazásban:

- 1. Lépj be a főmenübe, és válaszd ki a **Sport profiles** (Sportprofilok) lehetőséget.
- 2. Válassz egy sportot, és koppints az **Edit** (Szerkesztés) elemre.
- 3. Add hozzá a Hill Splitter edzésnézetet.
- 4. Amikor készen állsz, koppints a Done (Kész) elemre.

<span id="page-71-1"></span>Ne felejtsd el szinkronizálni a beállításokat a Polar eszközre.

#### **EDZÉS A HILL SPLITTER ALKALMAZÁSSAL**

Az edzésszakasz elindítását követően görgess a Hill Splitter nézetre a FEL/LE gombokkal. Az edzés során megtekintett részletek a következők:

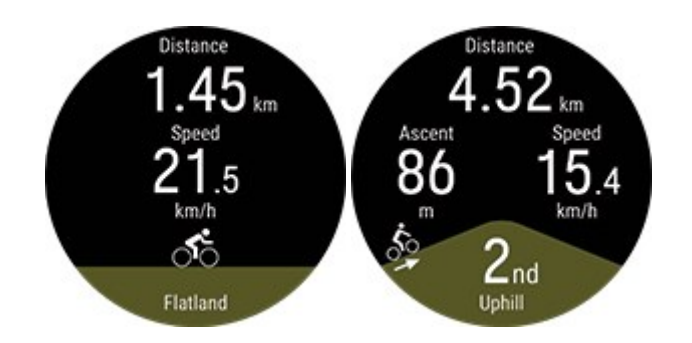

- Táv: Az aktuális szakasz távolsága (sík, emelkedő vagy lejtő)
- Az aktuális szakasz emelkedése/lejtése
- Sebesség
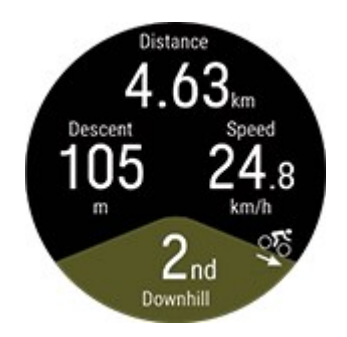

Vedd figyelembe, hogy a hegyvidékről a síkvidékre történő váltáskor van némi késlekedés. Erre annak az ellenőrzéséhez van szükség, hogy a hegy véget ért-e. Annak ellenére, hogy a hegyvidékről a síkvidékre történő váltás a Hill Splitter edzési nézetben késik, az adatokban a hegy vége megfelelően van megjelölve, így helyesen lesz látható az edzés összegzés megtekintésekor a Flow webszolgáltatásban vagy alkalmazásban.

### **Hegyrészletek felugró értesítés**

Downhill sportok esetén (snowboard, lesíelés, magashegyi/alpesi és telemark síelés) egy felugró értesítés jelenik meg, amely tartalmazza az előző, általad befejezett hegy részleteit azt követően, hogy 15 métert hegynek felfele haladtál. Ezt úgy tervezték meg, hogy a felugró értesítés a sífelvonó használatakor jelenjen meg a számodra.

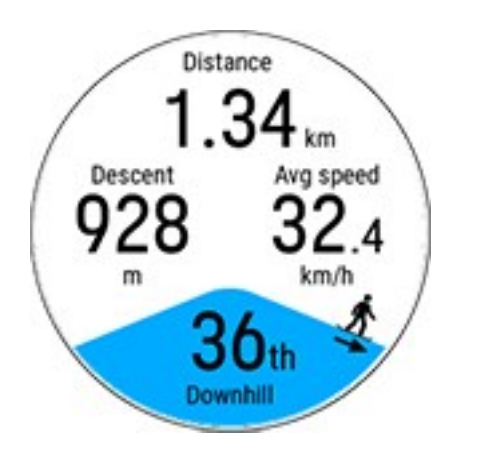

- Táv: Az aktuális szakasz távolsága (sík, emelkedő vagy lejtő)
- Az aktuális szakasz emelkedése/lejtése
- Átlagsebesség
- Hegy száma

# **HILL SPLITTER ÖSSZESÍTÉS**

Az edzés után a következő információkat fogod látni az edzés összegzése részben:

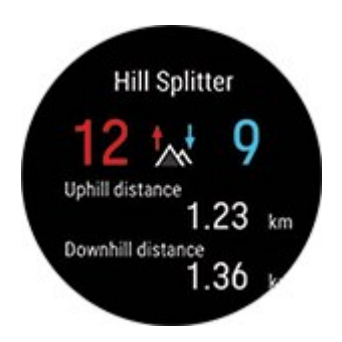

- Emelkedők és lejtők száma
- Emelkedők és lejtők teljes távolsága

# **RÉSZLETES ELEMZÉS A FLOW WEBSZOLGÁLTATÁSBAN ÉS ALKALMAZÁSBAN**

Megtekintheted az egyes emelkedő, lejtő és sík szegmensekre vonatkozó részletes adatokat a Flow webszolgáltatásban, miután szinkronizálod az adataidat az edzésszakasz befejezése után. Az edzésszakasz áttekintése a Flow alkalmazásban is rendelkezésre áll.

Az egyes szakaszokhoz elérhető adatok az általad használt sportprofiltól és érzékelőktől függenek, és magukban foglalhatják például a tengerszint feletti magasságot, a teljesítményt, a pulzust, a futási ütemet és a sebesség adatokat.

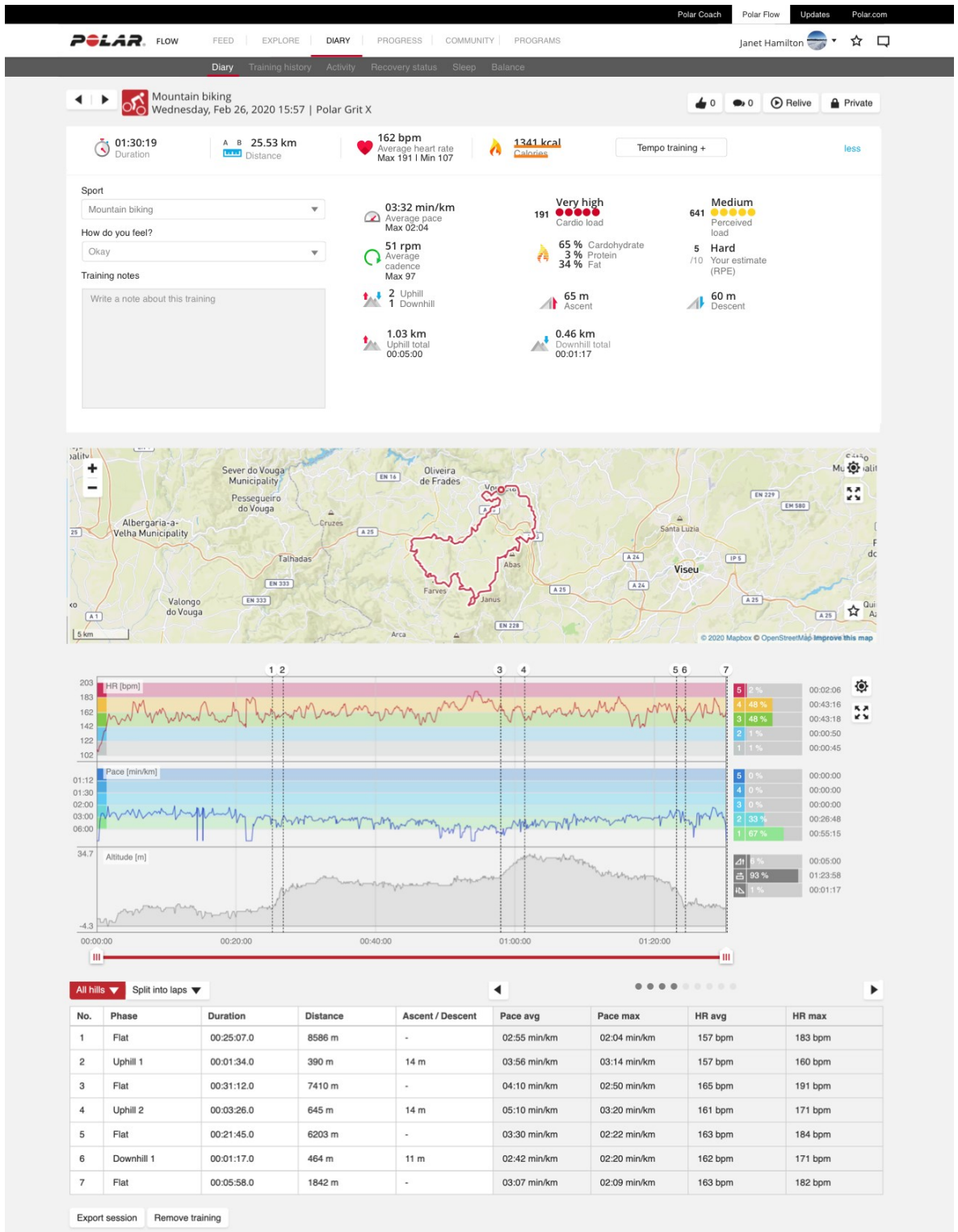

C Polar Electro 2020 | Terms of Use | Privacy Notice | Customer care

Follow us on **[** <u>F</u> | **C** | **C** |

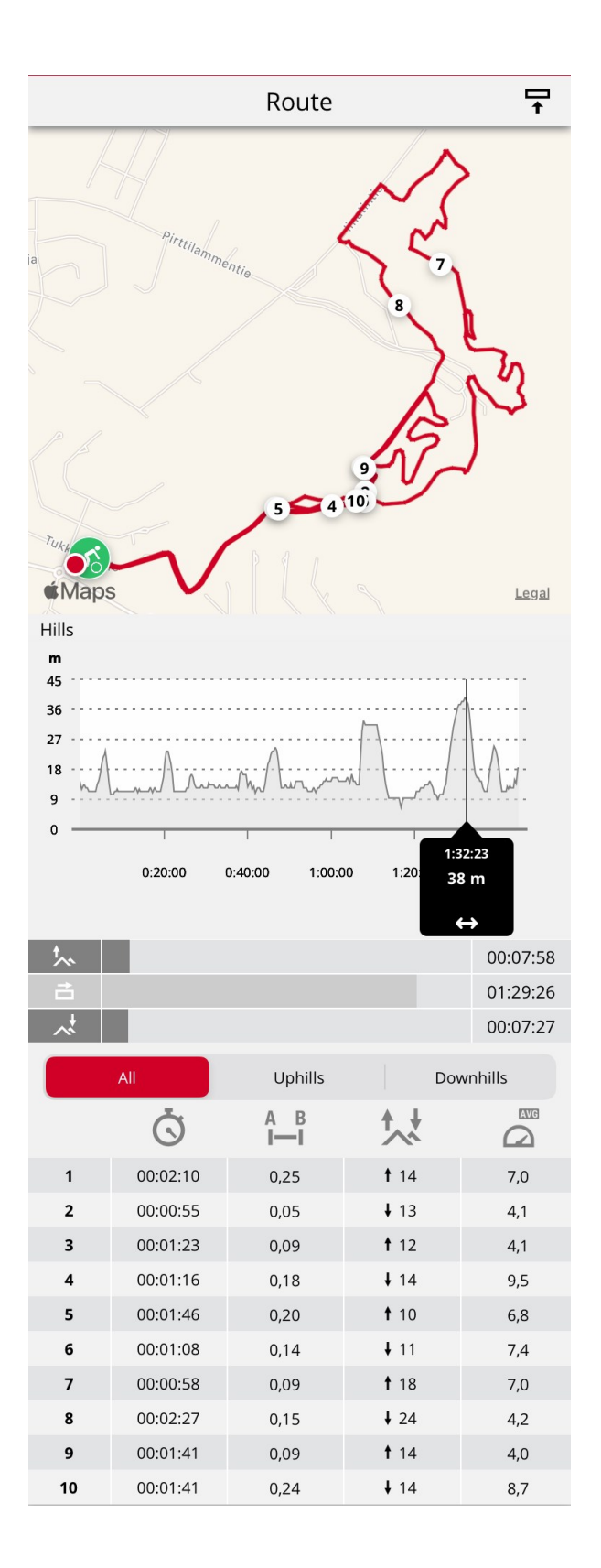

# **KOMOOT**

Tervezd meg a részletes útvonalakat a térképen a Komoot segítségével, és vidd át az útvonalakat az órára a menet közbeni részletes útmutatáshoz! Legyen szó akár országúti kerékpározásról, túrázásról, nagy biciklis túrázásról vagy hegyi kerékpározásról, a Komoot kimagasló tervezési és navigációs technológiája lehetővé teszi, hogy többet fedezz fel a szabadtéri helyszínekből.

Hozz létre egy Komoot-fiókot, ha még nem tetted meg. A Komoot szolgáltatásra való feliratkozást követően kapsz egy ingyenes régiót, ahol az összes fő funkciót tesztelheted. A Komoot azt javasolja, hogy a saját régiódat állítsd be ingyenes régióként. Ezt követően csatlakoztasd a Komoot alkalmazást a Polar Flow lehetőséghez, és jelenítsd meg az összes Komoot-útvonalat az órán.

A Komoot használatával kapcsolatban tekintsd meg támogató webhelyüket a következő címen: [support.komoot.com/hc/en-us](https://support.komoot.com/hc/en-us)

A Komoot-útvonalak 1 másodperces GPS rögzítési gyakoriságot igényelnek. Nem használható 1 perces vagy 2 perces rögzítési gyakorisággal.

# **A KOMOOT- ÉS POLAR FLOW-FIÓK ÖSSZEKAPCSOLÁSA**

Először győződj meg róla, hogy rendelkezel Polar Flow-fiókkal és Komoot-fiókkal. Összekapcsolhatod Komoot- és Polar Flow-fiókodat a Polar Flow webszolgáltatásban vagy a Polar Flow alkalmazásban.

A Polar Flow webszolgáltatásban lépj be a **Settings > Partners > Komoot > Connect** (Beállítások > Partnerek > Komoot > Összekapcsolás) menübe.

vagy

A Polar Flow alkalmazásban lépj be a **General Settings > Connect > Komoot** (Általános beállítások > Összekapcsolás > Komoot) menübe (az összekapcsoláshoz húzd el a gombot).

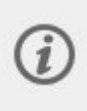

A Komoot- és Polar Flow-fiók összekapcsolása után a rendszer az összes, a Komoot-fiókban feloldott régióban kezdődő megtervezett Komoot-túrát szinkronizálni fogja a Flow kedvencekben lévő túrákkal.

# **KOMOOT-ÚTVONALAK IMPORTÁLÁSA AZ ÓRÁBA**

A Polar Flow webszolgáltatásban vagy alkalmazásban kiválaszthatod azokat az útvonalakat, amelyeket át szeretnél vinni az órára. A órádon egyszerre maximum 100 kedvenced lehet.

**A Flow webszolgáltatásban** kattints az oldal tetején lévő menüsávon található Kedvencek ikonra a Kedvencek oldalra való belépéshez.

1. Válaszd ki az útvonalakat. Ehhez kattints a kiválasztás mezőkre az útvonalak listájának bal oldalán, hogy áthelyezd őket az óra jobb oldalon található szinkronizálási listájába. Ha új útvonalakat

terveztél a Komoot szolgáltatással, a listát a **C** gombra kattintva frissítheted ezekkel az útvonalakkal.

- 2. Megváltoztathatod az órán lévő útvonalak sorrendjét, ha azokat az új helyükre húzod. Az egyes útvonalakat az X gombra kattintva távolíthatod el, az összes útvonalat egyszerre pedig a **CLEAR** (Törlés) gombra kattintva. Vedd figyelembe, hogy ezek továbbra is a kedvencek között maradnak, még ha el is távolítod őket az óráról.
- **PELAR** FROM FEED EXPLORE DIARY REPORTS COMMUNITY PROGRAMS Joanna Hamilton → ★ Q Favorites Momoot A Strava **Training targets and routes** Order on device Add Import route Drag to change the order of your favorites on your device. Remember to sync when you're happy with your changes!  $\ddot{Q}$  Training targets (3)  $\sqrt{\mathcal{K}}$  Duration ♂ 00:50:00 印 00:40:00 Polar Grit X V  $\vert \cdot \vert$  Phased  $\begin{array}{|c|c|c|}\n\hline\n\end{array}$   $\star$  Calories 700 kcal Training targets (3) CLEAR  $\begin{array}{c|c} \hline \end{array}$   $\begin{array}{|c|c|} \hline \end{array}$   $\begin{array}{|c|c|} \hline \end{array}$  Calories 700 kcal  $\boldsymbol{\mathsf{x}}$ Routes (6) (  $\mathbb{R}$  Phased 00:40:00  $\mathbf{x}$ B Helsinki Coast Run  $\mathbb{R}$  Duration 00:50:00  $\boldsymbol{\mathsf{x}}$  $A - B$  4.82 km Running Loop from Lake Merritt  $A$  8 8.29 km CLEAR Routes (4) Road ride to Satama  $^{A}$   $^{B}$  23.76 km 2 Helsinki Coast Run 4.82 km  $\boldsymbol{\mathsf{x}}$ Bike Tour to Rokua national park  $A - B$  62.6 km Bike Tour to Rokua national park 62.6 km  $\boldsymbol{\mathsf{x}}$ Run from Rathaus  $^{A-B}_{I-I}$  9.39 km Running Loop from Lake Merritt 8.29 km  $\mathbf{x}$ Road ride to Beach  $A - B$  51.82 km Road ride to Beach 51.82 km  $\overline{\mathbf{x}}$
- 3. Az elvégzett módosítások mentéséhez szinkronizáld az órát.

**A Flow alkalmazásban** lépj a **Devices** (Eszközök) menübe, majd az eszközök oldalra. Görgess le az oldalon, és koppints az **Add/remove** (Hozzáadás/eltávolítás) elemre az órán aktuálisan rajta lévő kedvencek megtekintéséhez.

- 1. Az órán található útvonalak átrendezéséhez koppints és tartsd rajta az ujjad a jobbra elhelyezkedő  $\equiv$ (iOS)/ $\equiv$  (Android) gombra, és húzd az útvonalakat a kívánt helyre.
- 2. Egy útvonal hozzáadásához vagy eltávolításához koppints újból az **Add/remove** (Hozzáadás/eltávolítás) lehetőségre az összes kedvenchez való hozzáféréshez.
- 3. A kedvenceket **Name** (Név), **Modified** (Módosítva) és **Type** (Típus) alapján rendezheted.
- 4. Húzd balra a kapcsolót egy útvonal eltávolításához az óráról. Húzd jobbra a kapcsolót egy útvonal hozzáadásához az órához.
- 5. Szinkronizáld az órát az alkalmazással a módosítások mentéséhez.

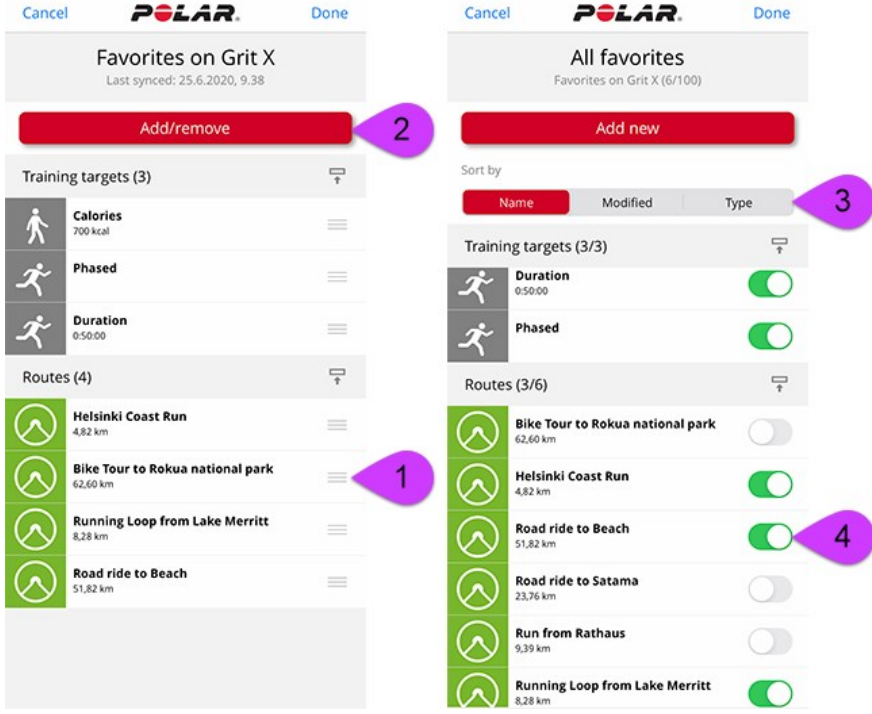

A Polar Flow webszolgáltatásban és alkalmazásban lévő kedvencek kezelésével kapcsolatos további információkért lásd az A Polar Flow-ban lévő kedvencek és edzési [célkitűzések](https://support.polar.com/en/manage-favorites-and-training-targets-in-polar-flow) [kezelése](https://support.polar.com/en/manage-favorites-and-training-targets-in-polar-flow) szakaszt.

# **EDZÉS ELINDÍTÁSA KOMOOT-ÚTVONALLAL**

- 1. Edzés-előkészítés módban nyomd meg a LIGHT (VILÁGÍTÁS) gombot, vagy koppints a(z) elemre a gyorsmenübe való belépéshez.
- 2. Válaszd ki a **Routes** (Útvonalak) lehetőséget a listából, és válaszd ki azt a Komoot-útvonalat, amelyet végig szeretnél járni. A legközelebbi útvonal látható elsőként.
- 3. Válaszd ki, hogy hol szeretnéd elkezdeni az útvonalat: **Start point** (Kezdőpont) vagy **Mid-route** (Útvonal egy pontja).
- 4. Válasz ki a kívánt sport profilt, majd indítsd el az edzésszakaszt.
- 5. A sportóra végig fog vezetni az útvonalon. Ha az útvonal kezdetének elérésekor megjelenik a **Route start found** (Útvonal kezdete megtalálva) felirat, akkor készen állsz az indulásra.

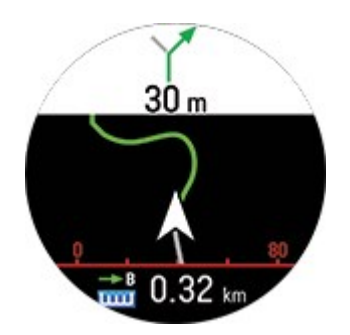

Az óra részletes utasításokkal vezet végig az útvonalon.

# **SMART COACHING (OKOS ÉRTESÍTÉSEK)**

A Smart Coaching (Okos értesítések) egyedi, könnyen használható funkciók választékát kínálja, legyen az a napi szintű fitnesz tevékenységed kiértékelése, egyéni edzéstervek létrehozása, a megfelelő intenzitású edzés kivitelezése, vagy azonnali visszajelzés mutatása. Mi több, illeszkedik a szükségleteidhez és a kialakítása is maximális élvezetet és motivációt biztosít edzés közben.

Sportórád a következő Polar Smart Coaching funkciókat tartalmazza:

- [Training](#page-80-0) Load Pro
- [FuelWise™](#page-85-0)
- Futási [teljesítmény](#page-89-0) mérése a csuklóról
- Running Program (Futó [program\)](#page-91-0)
- [Running](#page-93-0) Index (Futási index)
- Edzés [haszna](#page-96-0)
- Okos [kalóriák](#page-98-0)
- Folyamatos [pulzusmérés](#page-98-1)
- Polar Sleep Plus
- [Activity](#page-102-0) Guide (Aktivitási útmutató)
- [Activity](#page-102-1) Benefit (Tevékenység haszna)
- Nightly Recharge™ [regenerálódásmérés](#page-103-0)
- Sleep Plus Stages™ [alváskövetés](#page-110-0)
- Serene™ irányított [légzőgyakorlat](#page-118-0)
- Csuklón mért [pulzussal](#page-121-0) végzett fitnesz teszt
- [FitSpark™](#page-124-0) napi edzési útmutató

## <span id="page-80-0"></span>**TRAINING LOAD PRO**

Az új Training Load Pro™ funkció leméri, mekkora mértékben terheli meg a tested az edzés, és hogyan befolyásolja ez a teljesítményed. A Training Load Pro hozzárendel egy edzési terhelési szintet a vázizomrendszeredhez (**Cardio Load** (Kardióterhelés), és a **Perceived Load** (Érzékelt terhelés) segítségével értékelheted, hogy mennyire érzed magad megterheltnek. Az **Muscle Load** (Izomterhelés) megmutatja, mennyire vette igénybe az edzés az izomzatot. . Ha tudod, mennyire terheli meg az edzés a tested egyes részeit, optimalizálhatod az edzési teljesítményed úgy, hogy mindig a megfelelő testrészeket mozgatod meg.

### **Kardioterhelés**

A rendszer edzési impulzusszámítás (TRIMP), egy széles körben elfogadott és tudományosan bizonyított módszer segítségével számolja ki a kardioterhelést. A kardioterhelési érték megmutatja, mennyire terhelte meg az edzés a keringési rendszered. Minél magasabb a kardioterhelés értéke, annál jobban igénybe vette az edzés a keringési rendszert. A rendszer minden edzés után kiszámítja a kardióterhelést a pulzusadatok és az edzésszakasz időtartama alapján.

### **Érzékelt terhelés**

Az edzési terhelés megállapítására szintén hasznos módszer a szubjektív terhelésérzet felmérése. Az **érzékelt terhelés** figyelembe veszi, hogy szerinted mennyire volt megterhelő az edzés, illetve hogy az meddig tartott. Az értéket az **észlelt terhelés mértéke (RPE)** formájában határozzuk meg, amely egy tudományosan elfogadott módszer a szubjektív edzési terhelés megállapítására. Az RPE skála különösen hasznos az olyan sportok esetében, ahol a pulzusalapú terhelésmérés korlátozott, például erőnléti edzéseknél.

*Értékeld az edzést a Flow mobil alkalmazásban az érzékelt terhelés kiszámításához. Egy 1-10 skálán pontozhatod az edzést, ahol az 1 rendkívül könnyű, míg a 10 erősen megterhelő.*

### **Izomterhelés**

Az izomterhelés megmutatja, mennyire vette igénybe az edzés az izomzatot. Az izomterhelési érték segít megállapítani az intenzív, rövid edzések terhelését, mint például rövidtávfutás, vagy gyaloglás hegynek felfelé, mivel ezeknél a pulzus nem alkalmazkodik azonnal a változó terheléshez.

Az izomterhelés azt mutatja, mennyi mechanikus energiát (kJ) termelt az izomzat egy futó- vagy kerékpáredzés során. Ez az érték a leadott teljesítményt mutatja, nem az annak eléréséhez befektetett energiát. Minél jobb az erőnléte, annál jobb lesz az arány a befektetett és a megtermelt energia között. A rendszer a teljesítmény és az edzés időtartama alapján számolja ki az izomterhelést. A futásnál a testsúly is számít.

### **EDZÉSI TERHELÉS EGY EDZÉS ALAPJÁN**

Az egy edzés alapján kiszámított edzési terhelés az edzés összefoglaló értékelésében jelenik meg a Flow alkalmazásban és a Flow webszolgáltatásban.

A rendszer minden mérésnél megmutatja az összesített terhelést. Minél nagyobb a terhelés, annál jobban igénybe veszi az edzés a tested. Emellett a rendszer vizuálisan is megjeleníti és szöveggel is leírja az edzési terhelés mértékét az előző 90 nap átlagához képest.

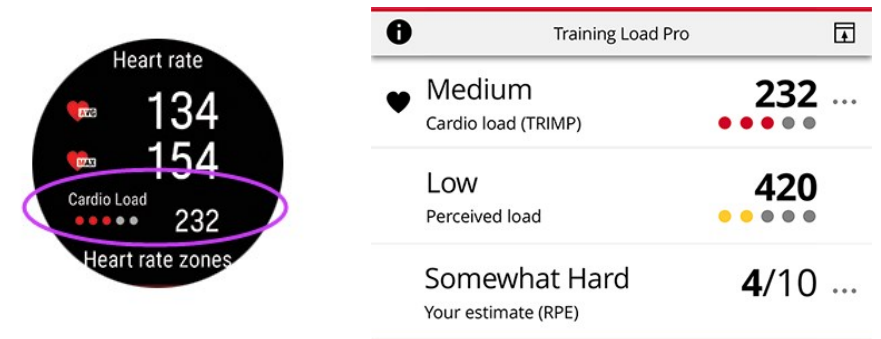

A grafikon és a szöveges leírás a teljesítmény szerint változik: minél hatékonyabban edzel, annál nagyobb terhelést fogsz kibírni. Ahogy az erőnléted és a teherbírásod növekszik, a 3 pontot érő (közepes) edzési terhelésekből néhány hónapon belül 2 pontos (alacsony) érték lehet. Az alkalmazkodó skála figyelembe veszi, hogy a jelenlegi állapotodtól függően egy adott edzéstípus más hatással lehet a testedre.

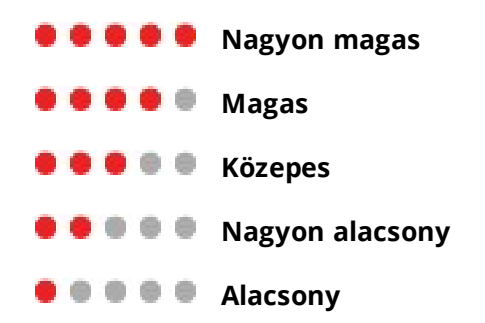

### **MEGTERHELÉS ÉS TŰRŐKÉPESSÉG**

Az egyes edzésekből származó Cardio load (kardióterhelés) adatok mellett az új Training Load Pro funkció kiszámítja a rövidtávú Cardio load (Kardióterhelés)/Strain (Megterhelés) és hosszú távú Cardio load (Kardióterhelés)/Tolerance (Tolerancia) értékeit is.

A **Megterhelés** értéke azt mutatja, mennyire terhelte meg a tested az edzés az utóbbi időben. Ez az érték az elmúlt 7 nap átlagos napi terhelését mutatja.

A **Tűrőképesség** azt jelzi, mennyire állsz készen a kardioedzésre.Ez az érték az elmúlt 28 nap átlagos napi terhelését mutatja. A kardioedzéshez szükséges állóképesség javításához fokozatosan, hosszabb időn keresztül növelned kell az edzés intenzitását.

### **KARDIOTERHELÉSI ÁLLAPOT**

A Cardio load status (Kardióterhelési állapot) a **Strain** (Megterhelés) és a **Tolerance** (Tolerancia) közötti kapcsolatot vizsgálja, és ennek alapján megállapítja, hogy jelenleg aluledzett vagy, szinten tartod az erőnléted, eredményesen edzel, vagy túlterheled magad. Az eredmény alapján a rendszer személyre szabott visszajelzéseket is ad.

A kardioterhelési állapot segít felmérni az edzés hatását a testre és az erőnlét fejlődésére. Ha tudod, hogyan befolyásolják korábbi edzéseid a jelenlegi teljesítményed, pontosabban tudod szabályozni az edzések gyakoriságát, és jobban meg tudod állapítani, mikor érdemes különböző intenzitással edzened. Ha látod, hogyan változik az erőnléti állapotod egy edzés után, jobban meg fogod érteni, mekkora terheléssel járt az adott edzés.

#### **Kardioterhelési állapot a sportórán**

Az idő nézetben a FEL és LE gombokkal léphetsz be a Kardioterhelési állapot menübe.

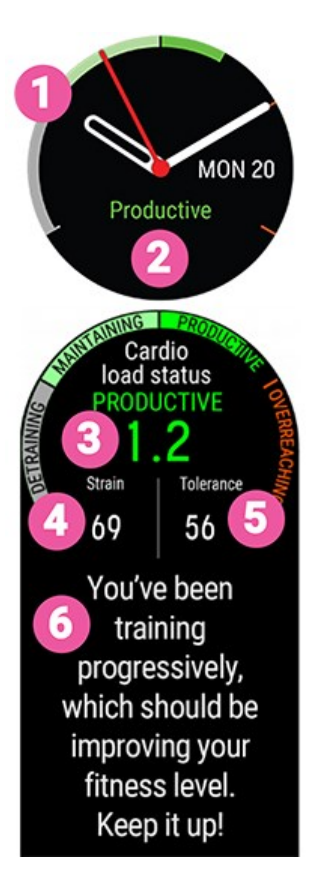

- 1. Kardioterhelési állapot grafikon
- 2. Kardioterhelési állapot

Túlterhelés (a szokásosnál jelentősen magasabb terhelés):

Eredményes (fokozatosan növekvő terhelés)

Szintentartás (a szokásosnál valamivel alacsonyabb terhelés)

Aluledzés (a szokásosnál jóval alacsonyabb terhelés)

- 3. Kardioterhelési állapot számszerűsített értéke (=Megterhelés elosztva a Tűrőképességgel.)
- 4. Megterhelés
- 5. Tűrőképesség
- 6. A kardioterhelési állapot szöveges leírása

### **HOSSZÚ TÁVÚ ELEMZÉS A FLOW ALKALMAZÁSBAN ÉS WEBES FELÜLETEN**

A Flow alkalmazásban és a webszolgáltatásban figyelemmel kísérheted a Cardio Load (Kardióterhelési) alakulását, és megtekintheted, hogy miként változott az elmúlt hetekben és hónapokban. A kardioterhelés fokozódásának megtekintéséhez a Flow alkalmazásban koppints a függőleges pontokra a heti összegzés menüben (kardioterhelési állapot modul) vagy az edzés összegzése menüben (Training Load Pro modul).

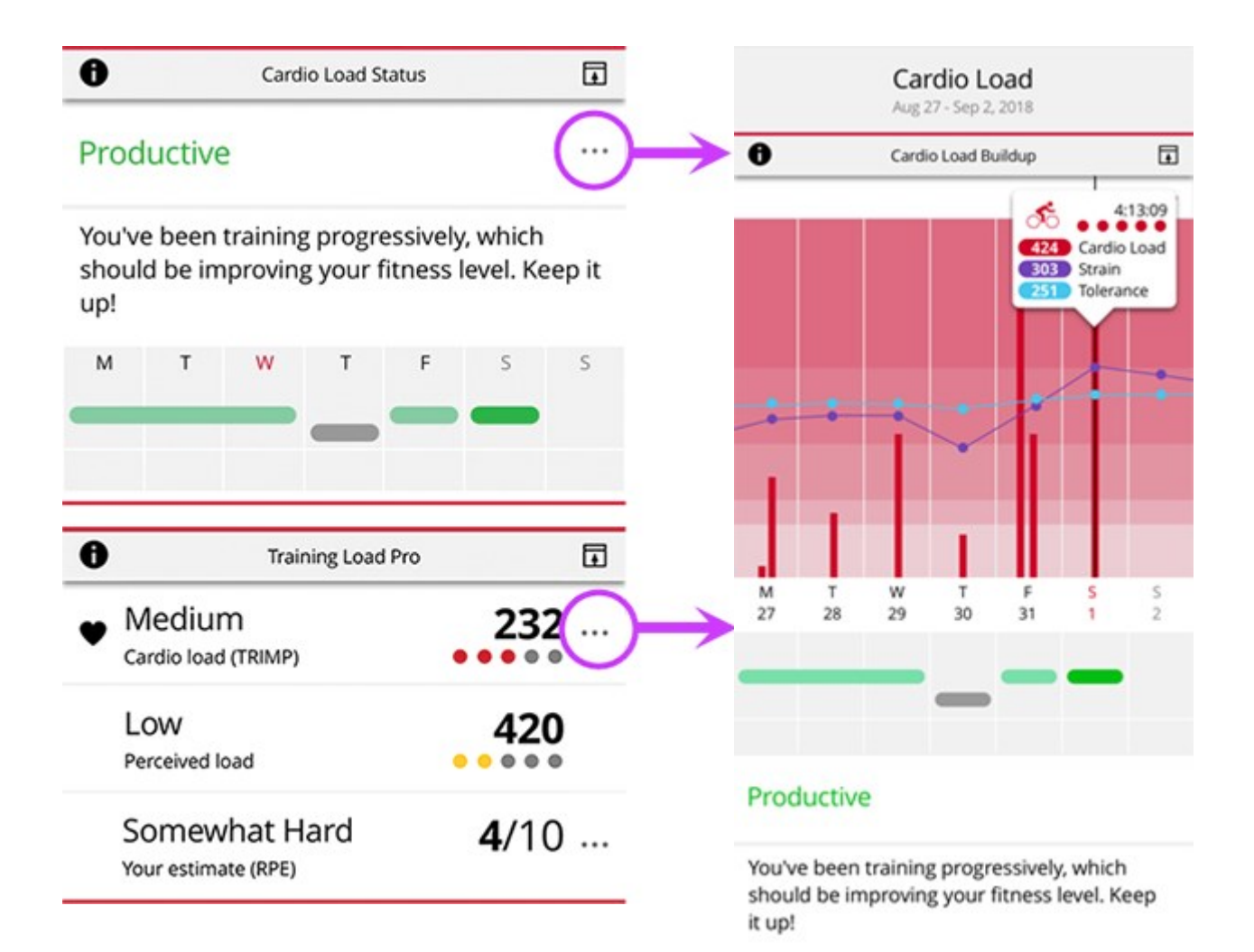

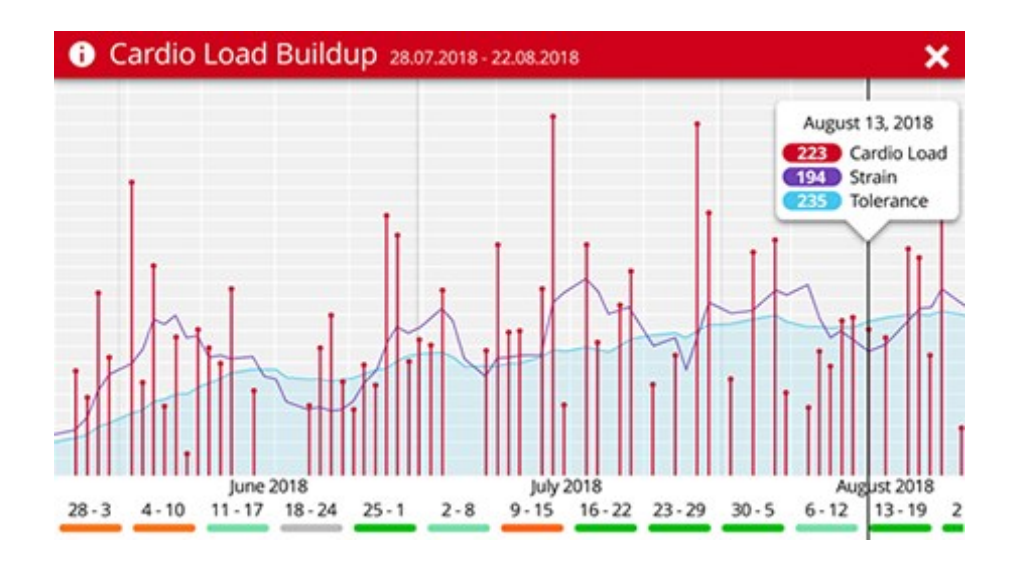

A kardioterhelési állapot megtekintéséhez a Flow webszolgáltatásban menj a **Progress** > **Cardio Load report** (fejlődés > kardioterhelési jelentés menübe).

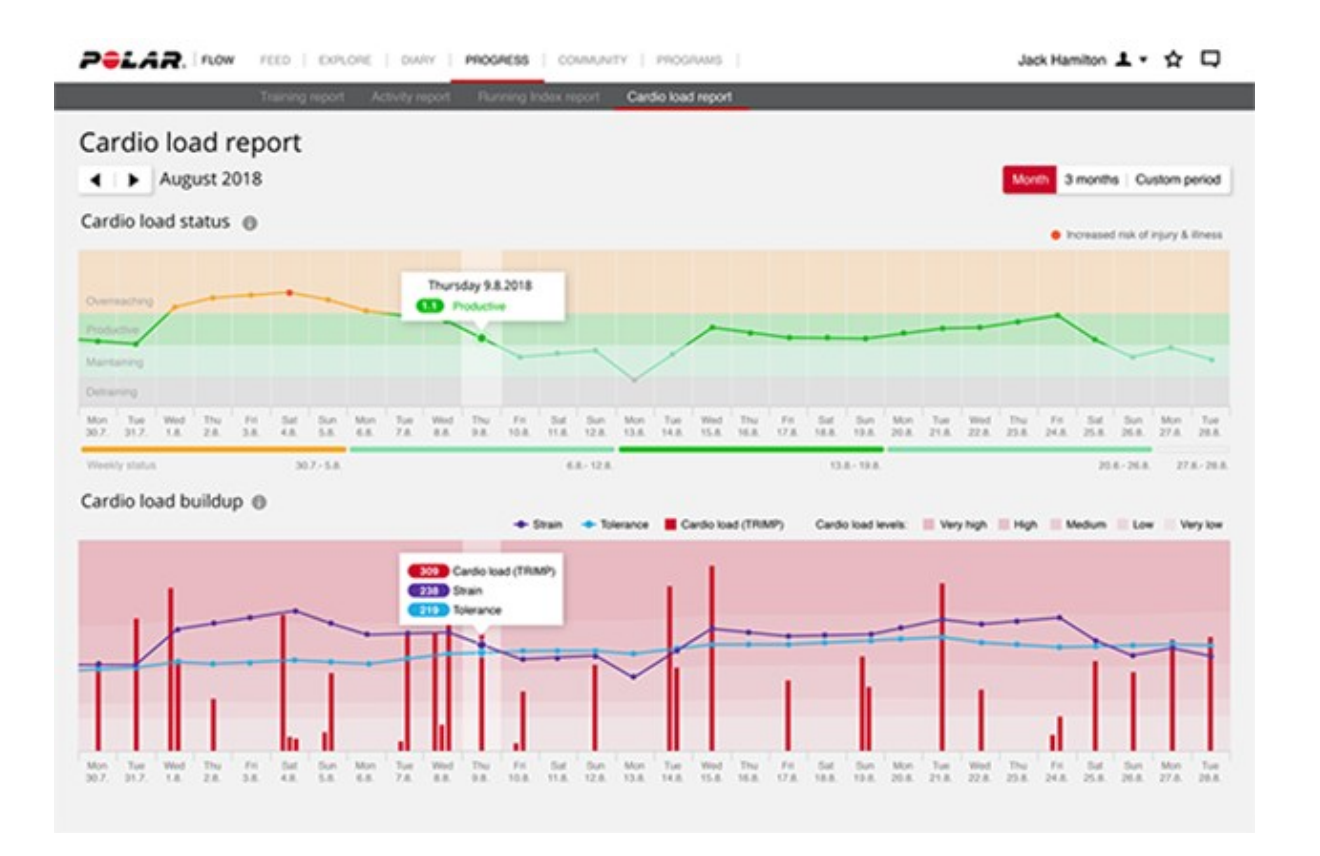

A piros sávok az edzések kardioterhelési szintjét mutatják. Minél magasabb a sáv, annál jobban megterhelte az edzés a szív- és érrendszert.

A háttér színe azt mutatja, mennyire volt megterhelő az edzés az elmúlt 90 nap átlagához képest, az öt pontos skálához és szöveges leíráshoz hasonlóan (nagyon alacsony, alacsony, közepes, magas, nagyon magas).

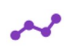

Ш

A **Megterhelés** értéke megmutatja, mennyire terhelted meg a tested az edzéssel az utóbbi időben. Ez az érték az elmúlt 7 nap átlagos napi kardioterhelését mutatja.

A **Tűrőképesség** azt jelzi, mennyire állsz készen a kardioedzésre. Ez az érték az elmúlt 28 nap  $\sim$ átlagos napi kardioterhelését mutatja. A kardioedzéshez szükséges állóképesség javításához fokozatosan, hosszabb időn keresztül kell növelni az edzés intenzitását.

<span id="page-85-0"></span>Tudj meg többet a Polar Training Load Pro funkcióról a részletes [útmutatóban](http://support.polar.com/en/training-load-pro).

#### **FUELWISE™**

Maradj végig energikus az egész edzésszakaszod során a FuelWise™ energiaellátási asszisztenssel! A FuelWise™ három funkciót tartalmaz, amelyek emlékeztetnek arra, hogy hogyan pótolhatod az energiát és tarthatod fenn a megfelelő energiaszintet a hosszú edzésszakaszok során. Ezek a funkciók a következők: **Smart carbs reminder** (Okos szénhidrátfogyasztási emlékeztető), **Manual carbs reminder** (Kézi szénhidrátfogyasztási emlékeztető) és **Drink reminder** (Folyadékfogyasztási emlékeztető).

Minden állóképességi sportot űző számára lényegesen fontos a hosszú ideig tartó igénybevétel alatti megfelelő energiaszint fenntartása, és a hidratáltság megőrzése. A szervezetedet megfelelően el kell látnod szénhidráttal, és rendszeresen kell pótolnod a folyadékot, hogy a lehető legjobban teljesíts a hosszú versenyek vagy edzésszakaszok során. A két hasznos eszközzel, a szénhidrátfogyasztási emlékeztetővel és a folyadékfogyasztási emlékeztetővel a FuelWise segít megtalálni az optimális energiaellátást és hidratáltságot.

Energiaellátásra a szénhidrátok ideálisak, mivel a zsírokkal vagy fehérjékkel ellentétben gyorsan felszívódnak, és glükózzá alakulnak. A glükóz az elsődleges energiaforrás az edzés során. Minél intenzívebb az edzés, annál több glükózt használsz fel, mint zsírt. Ha az edzés 90 percnél rövidebb, akkor általában nem kell szénhidráttal pótolnod az energiát. Az extra szénhidrát azonban még a rövidebb edzésszakaszok során is segít sokkal éberebbnek és koncentráltabbnak lenni.

#### **EDZÉS A FUELWISE ALKALMAZÁSSAL**

A FuelWise™ a főmenüben található a **Fueling** (Energiaellátás) menüpontban, és háromféle emlékeztetőt kínál az edzések során. Ezek a következők: **Okos szénhidrátfogyasztási emlékeztető**, **Kézi szénhidrátfogyasztási emlékeztető** és **Folyadékfogyasztási emlékeztető**. Az Okos

szénhidrátfogyasztási emlékeztető kiszámolja az energiaellátási igényedet az edzés becsült intenzitása és időtartama alapján, az edzési előzmények és a fizikai részletek figyelembe vételével. A Kézi szénhidrátfogyasztási emlékeztető és a Folyadékfogyasztási emlékeztető időalapú emlékeztetők, ami azt jelenti, hogy előre beállított időközönként, például 15 vagy 30 percenként fogsz emlékeztetéseket kapni.

Az energiaellátási funkciók bármelyikének használatakor az edzésszakaszt a **Fueling** (Energiaellátás) menüből kell elindítani. Az emlékeztető beállítását és a **Next** (Következő) lehetőség kiválasztását követően a rendszer közvetlenül az edzés-előkészítés módba lép. Ekkor válaszd ki a sportprofilt, és indítsd el az edzést.

#### **Okos szénhidrátfogyasztási emlékeztető**

Az okos szénhidrátfogyasztási emlékeztető használatakor állítsd be az edzés becsült időtartamát és intenzitását, és megbecsüljük az energiaellátásodhoz szükséges szénhidrát mennyiségét az edzés során. Az energiaellátásodhoz szükséges szénhidrát mennyiségének becslésekor figyelembe vesszük az edzési előzményeket és a fizikai beállításokat, beleértve az életkort, a nemet, a testmagasságot, a testsúlyt, a maximális pulzust, a nyugalmi pulzust, a maximális oxigénfelvétel (VO2max) értéket, az aerob pulzus küszöbértéket és az anaerob pulzus küszöbértéket.

A szénhidrátok felszívódásának képességét az edzési előzmények alapján becsüljük meg. Ez korlátozza az okos szénhidrátfogyasztási emlékeztető által javasolt szénhidrátok (gramm per órában kifejezett) maximális mennyiségét. Ezeket az adatokat a rendszer a pulzus és a szénhidrátfogyasztás arányának a fizikai beállítások alapján történő kiszámítására használja fel. Ezt követően a rendszer a javasolt szénhidrátbevitelt felfele vagy lefele (minimum és maximum határértékeken belül) állítja be a pulzusod, valamint az előre kiszámított pulzus és a szénhidrátfogyasztás közötti kapcsolat alapján.

Az edzés során az óra nyomon követi az energia tényleges felhasználását, és ennek megfelelően állítja be az emlékeztetők gyakoriságát, de az adag mérete (szénhidrát grammban kifejezve) mindig ugyanaz az edzésszakasz során.

### **Okos szénhidrátfogyasztási emlékeztető beállítása**

- 1. A főmenüben válaszd a **Fueling > Smart carbs reminder** (Energiaellátás > Okos szénhidrátfogyasztási emlékeztető) lehetőséget.
- 2. Állítsd be az edzés becsült időtartamát. A minimum 30 perc.
- 3. Állítsd be az edzés becsült intenzitását. Az intenzitás beállítása a pulzustartományokkal történik. A különböző edzési intenzitásokkal kapcsolatos további tudnivalókért tekintsd meg a [heart](#page-129-0) rate [zones](#page-129-0) (pulzustartományok) szakaszt.
- 4. Állítsd be a kedvenc sportszeleted **carbs per serving** (fogyasztásonkénti szénhidrát mennyiség) értékét (5–100 gramm).
- 5. Válaszd a **Next** (Következő) lehetőséget

Az emlékeztető beállítását követően megtekintheted választásod áttekintését. Ezen a ponton továbbra is eltávolíthatod az éppen beállított emlékeztetőt, vagy hozzáadhatsz egy folyadékfogyasztási emlékeztetőt. Amikor készen állsz az edzés elkezdésére, választ a **Use now** (Használat most) lehetőséget az edzés-előkészítés módba történő belépéshez.

Amikor folyadékfogyasztási emlékeztetőt adsz hozzá az okos szénhidrátfogyasztási emlékeztetőhöz, akkor a rendszer a hidratációs szükségleted becslését is elküldi az emlékeztetőkkel. Ez a közepes terhelés alatt fellépő izzadási mennyiségen alapul

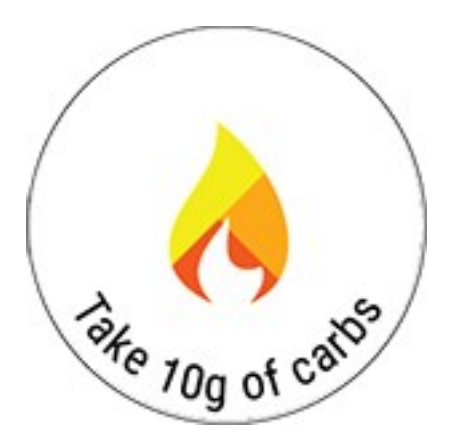

Ha eljött az ideje annak, hogy szénhidrátot fogyassz, a kijelzőn megjelenik a **Take ( ) g carbs!** (Fogyassz ( ) szénhidrátot!) felirat, amelyet rezgés és hangjelzés kísér.

#### **Kézi szénhidrátfogyasztási emlékeztető**

Időalapú emlékeztető, amely segít fenntartani energiaellátásod a szénhidrátfogyasztásra való időnkénti emlékeztetéssel. 5–60 perces időközönként való emlékeztetésre állítható be.

#### **Kézi szénhidrátfogyasztási emlékeztető beállítása**

- 1. A főmenüben válaszd a **Fueling > Manual carbs reminder** (Energiaellátás > Kézi szénhidrátfogyasztási emlékeztető) lehetőséget.
- 2. Állítsd be az emlékeztetési időközt (5–60 perc).

Az emlékeztető beállítását követően megtekintheted választásod áttekintését. Ezen a ponton továbbra is eltávolíthatod az éppen beállított emlékeztetőt, vagy hozzáadhatsz egy folyadékfogyasztási emlékeztetőt. Amikor készen állsz az edzés elkezdésére, választ a **Use now** (Használat most) lehetőséget az edzés-előkészítés módba történő belépéshez.

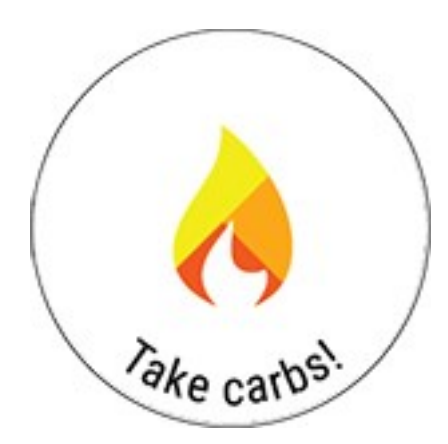

Ha eljött az ideje annak, hogy szénhidrátot fogyassz, a kijelzőn megjelenik a **Take carbs!** (Fogyassz szénhidrátot!) felirat, amelyet rezgés és hangjelzés kísér.

### **Folyadékfogyasztási emlékeztető**

Időalapú emlékeztető, amely segít hidratáltnak maradni a folyadékfogyasztásra való időnkénti emlékeztetéssel. 5–60 perces időközönként való emlékeztetésre állítható be.

### **Folyadékfogyasztási emlékeztető beállítása**

- 1. A főmenüben válaszd a **Fueling > Drink reminder** (Energiaellátás > Folyadékfogyasztási emlékeztető) lehetőséget.
- 2. Állítsd be az emlékeztetési időközt (5–60 perc).

Az emlékeztető beállítását követően megtekintheted a kiválasztásod áttekintését. Ezen a ponton továbbra is eltávolíthatod az éppen beállított emlékeztetőt, vagy hozzáadhatsz egy szénhidrátfogyasztási emlékeztetőt. Amikor készen állsz az edzés elkezdésére, választ a **Use now** (Használat most) lehetőséget az edzés-előkészítés módba történő belépéshez.

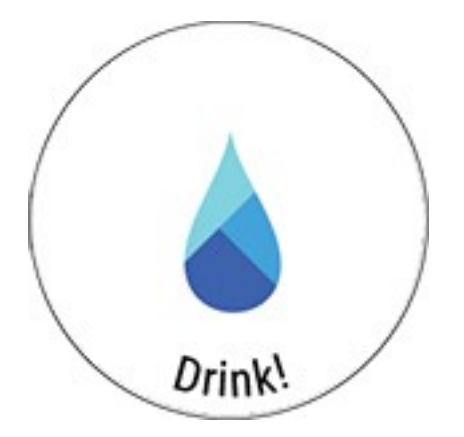

Ha eljött az ideje annak, hogy folyadékot fogyassz, a kijelzőn megjelenik a **Drink!** (Igyál!) felirat, amelyet rezgés és hangjelzés kísér.

Tudj meg többet a FuelWise™ alkalmazásról innen: [FuelWise™](http://support.polar.com/en/fuelwise)

# <span id="page-89-0"></span>**FUTÁSI TELJESÍTMÉNY MÉRÉSE A CSUKLÓRÓL**

A futási teljesítmény kiválóan kiegészíti a pulzusmérést – segít nyomon követni a külső terhelést a futás során. A teljesítményed gyorsabban követi a mozgásod intenzitásának változásait, mint a pulzusod, a Futási Teljesítmény ezért jó mutató résztávos és enyhe emelkedőn végzett edzésekkor. Ezzel a méréssel könnyebben fenn tudod tartani a futási intenzitásod szintjét például egy verseny során.

A számítást a Polar szabadalmaztatott algoritmusa végzi és a GPS és a barométer adatain alapszik. A testsúlyod is befolyásolja a számítást, így mindenképpen add meg pontosan.

## **FUTÁSI TELJESÍTMÉNY ÉS IZOMTERHELÉS**

A Polar futási teljesítményed alapján számítja az izomterhelést, ez a [Training](#page-80-0) Load Pro egyik paramétere. A futás mozgásrendszeri megterhelést okoz, az Izomterhelés pedig megmutatja, mennyire vette igénybe az edzésszakasz az izomzatot és az ízületeket. Az izomterhelés azt mutatja, mennyi mechanikai munkát (kJ) végzett az izomzatod a futóedzéseid (vagy kerékpáredzéseid, ha kerékpározási teljesítménymérőt használsz) során. Az izomterhelési érték segít megállapítani az intenzív futóedzések okozta terhelést, mint amilyen az intervall vagyis résztávos edzés, a sprint vagy enyhe emelkedőn való futás, mivel ezeknél a pulzusnak nincs ideje alkalmazkodni a változó terheléshez.

### **HOGYAN JELENIK MEG A FUTÁSI TELJESÍTMÉNY AZ ÓRÁDON**

Futásteljesítményedet automatikusan kiszámítja az eszköz a futóedzéseidhez futó típusú sportprofil és elérhető GPS jel esetén.

Az edzéseid alatt követni kívánt teljesítményadatokat a edzési nézetek testre szabásával választhatod ki a Flow webszolgáltatás sportprofil beállításaiban.

Futásod alatt a következő adatokat tekintheted meg:

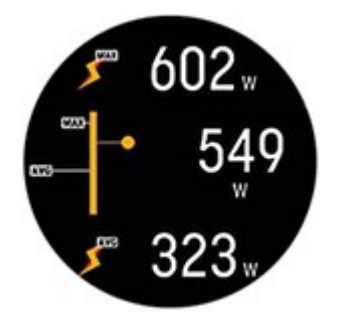

- Maximális teljesítmény
- Átlagos teljesítmény
- Körteljesítmény
- Maximális körteljesítmény
- Körteljesítmény automatikus átlaga
- Körteljesítmény automatikus maximuma

Válaszd ki, hogy hogyan jelenjen meg a teljesítményed az edzések alatt a Flow webszolgáltatásban és az alkalmazásban:

- $\bullet$  Watt W
- Watt/kilogramm W/kg
- A maximális aerob teljesítmény százaléka (MAT %-a)

Az edzésszakasz után az órádon megjelenő edzés összegzésénél a következőket fogod látni:

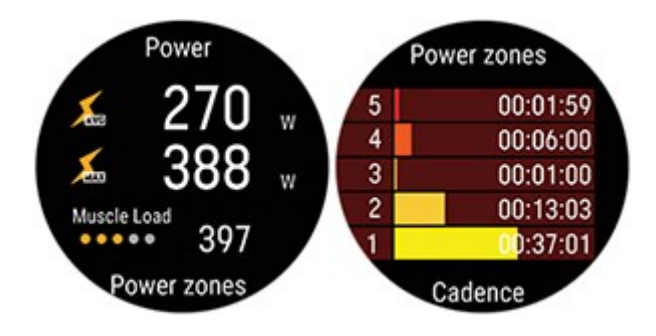

- Az átlagos teljesítményedet wattban
- A maximális teljesítményedet wattban
- <sup>l</sup> Az izomterhelésed
- <sup>l</sup> A különböző teljesítményzónákban töltött idő

### **Hogyan jelenik meg a futási teljesítményed a Polar webszolgáltatásban és az alkalmazásban:**

Az elemzéshez részletes grafikonok érhetők el a Flow webszolgáltatásban és az alkalmazásban Tekintsd meg az edzésed teljesítményértékeit, hogy hogyan változtak a pulzusodhoz képest, hogyan befolyásolták ezeket az emelkedők, a lejtők és a különböző sebességek.

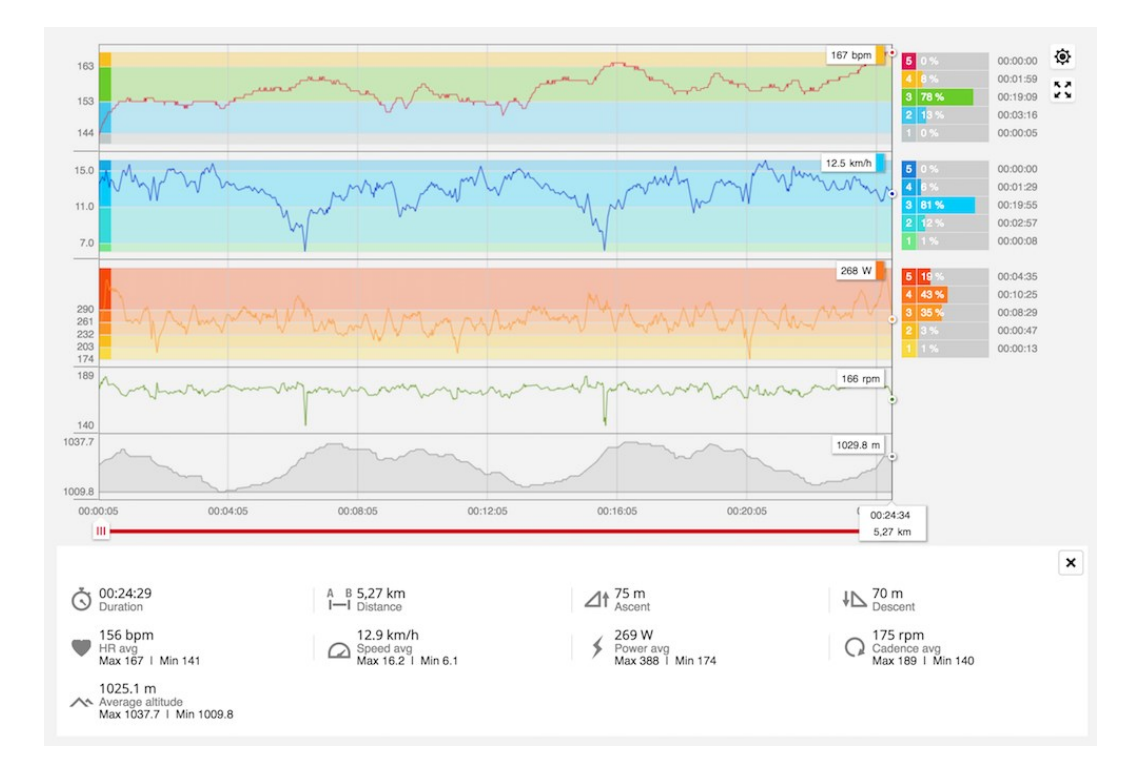

# <span id="page-91-0"></span>**POLAR FUTÓPROGRAM**

A Polar futóprogram az Ön erőnléti szintjéhez szabott, egyéni edzéstervet készít, segít megfelelően edzeni, és elkerülni a túlterhelést. A program intelligensen alkalmazkodik erőnléte fejlődéséhez, és jelzi, mikor érdemes visszafogottabban vagy intenzívebben edzenie. Minden program az Ön személyes adottságait, korábbi edzési hátterét, és előkészületeit figyelembe véve készül. A program ingyenesen letölthető a Polar Flow web szolgáltatásból a [www.polar.com/flow](http://www.polar.com/flow) címen.

A programok 5k, 10k, félmaraton és maraton változatban érhetők el. Minden program három szakaszból áll: Alapozás, felfutás, és levezetés. Ezeket a fázisokat úgy terveztük meg, hogy fokozatosan fejlesszék teljesítményét, és a verseny napján készen álljon a kihívásra. A futóedzések öt típusra oszthatók: könnyű kocogás, közepes futás, hosszú futás, tempós futás, és szakaszos futás. Minden edzés bemelegítésből, munkából, és levezetésből áll az optimális eredmények elérése érdekében. Emellett választhat az erőnléti, alap, és mozgékonysági edzéskategóriák közül a gyorsabb fejlődés érdekében. Minden edzési hét két vagy öt futóedzésből áll, az edzések teljes időtartama pedig az erőnléti szintjétől függően egytől hét óráig terjed. A program minimális időtartama 9 hét, maximális időtartama pedig 20 hónap.

Tudjon meg többet a Polar futóprogramról a részletes [útmutatóban.](http://support.polar.com/en/support/polar_running_program) Vagy olvassa el a [bevezetést](http://support.polar.com/en/support/get_started_with_the_polar_running_program) a futóprogram [használatába](http://support.polar.com/en/support/get_started_with_the_polar_running_program).

A videó megtekintéséhez, kattints a következő linkekre:

Első [lépések](https://www.youtube.com/watch?v=qjGE3p4IGts)

#### Hogyan kell [használni](https://www.youtube.com/watch?v=z2CmTH4Vdf8)

### **POLAR FUTÓPROGRAM LÉTREHOZÁSA**

- 1. Lépjen be a Flow web szolgáltatásba a [www.polar.com/flow](http://www.polar.com/flow) oldalon.
- 2. Válassza ki a **Programok** fület.
- 3. Válassza ki a kívánt eseményt, nevezze el azt, állítsa be a dátumot, illetve a kezdési időt.
- 4. Töltse ki az erőnléti szintről szóró kérdéseket.\*
- 5. Döntse el, szeretne-e kiegészítő feladatokat adni a programhoz.
- 6. Olvassa el és töltse ki a felkészültségről szóló kérdőívet.
- 7. Ellenőrizze a program beállításait, és szükség esetén módosítsa azokat.
- 8. Amikor elkészült, válassza ki a **Start program** (program indítása) lehetőséget.

\*Ha már legalább négy hétnyi edzési adat áll rendelkezésre, a készülék automatikusan kitölti ezeket.

### **EDZÉS INDÍTÁSA**

Egy edzés megkezdése előtt, győződj meg arról, hogy szinkronizáltad edzés céljaidat az eszközödre. Az edzéseket, mint edzési célok szinkronizálódnak eszközödre.

Az adott napra ütemezett edzési célkitűzés elindításához:

- 1. Az edzés-előkészítés módba való belépéshez nyomd meg és tartsd lenyomva az OK gombot idő nézetben.
- 2. Az óra ekkor megjeleníti az adott napra ütemezett edzési célkitűzést.

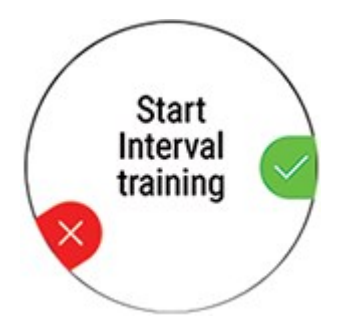

- 3. A részletek megtekintéséhez nyomd el az OK gombot.
- 4. Nyomd meg a OK gombot a edzés-előkészítés üzemmódba való visszatéréshez, és válaszd ki a használni kívánt sportprofilt.
- 5. Amikor az óra megtalált minden jelet, nyomd meg a OK gombot. A kijelzőn megjelenik a **Recording started** (Rögzítés elkezdődött) üzenet és megkezdheted az edzést.

### **KÖVESSE NYOMON A FEJLŐDÉSÉT**

Szinkronizálja edzési eredményeit a készülékről a Flow webes szolgáltatással USB kábelen vagy a Flow alkalmazáson keresztül. Kövesse nyomon a fejlődését a **Programs** (Programok) fülön. Itt láthatja a jelenlegi program áttekintését, és az eddigi fejlődését.

## <span id="page-93-0"></span>**RUNNING INDEX (FUTÁSI INDEX)**

A futási index segítségével könnyedén nyomon követheti a futási teljesítményében bekövetkező változásokat. A Running Index (Futási index) pontszám a maximális aerob futási teljesítmény (VO2max/maximális oxigénfelvétel) becslése. A Running Index (Futási index) rögzítésével nyomon követhető az edzések hatásossága, valamint a futási teljesítmény fejlődése. A fejlődés azt jelenti, hogy egy adott tempó mellett kevesebb erőkifejtés mellett képes futni, vagy hogy egy adott erőkifejtési szint mellett nagyobb tempóban képes futni.

Teljesítményéről a lehető legpontosabb információ megszerzése érdekében, győződjön meg arról, hogy beállította a HR<sub>max</sub> értéket.

Az óra minden edzésszakasz alkalmával kiszámolja a Running Index (Futási index) értékét a pulzus mérése során, ha aktiválva van a GPS funkció/használatban van a Stride Sensor (lépésérzékelő), és teljesülnek az alábbi feltételek:

- A használt Sport Profil egy futás típusú sport (futás, utcai futás, tájfutás, stb.)
- A sebességnek 6 km/órának vagy magasabbnak kell lennie, minimum 12 percig

A számítások akkor kezdődnek el, amikor a rögzítést elindítod. Edzés közben megállhatsz például egy piros lámpánál, ez azonban nem szakítja meg a számításokat.

*A Running Index (Futási index) értékét az órán lehet megtekinteni, az edzésszakasz összefoglalójában. Kövesd nyomon a fejlődésedett és nézd meg a versenyidő becsléseket a Polar Flow webes [felületen](http://flow.polar.com/).*

Vesse össze eredményét az alábbi táblázatban szereplő értékekkel!

### **RÖVIDTÁVÚ ELEMZÉS**

#### **Férfiak**

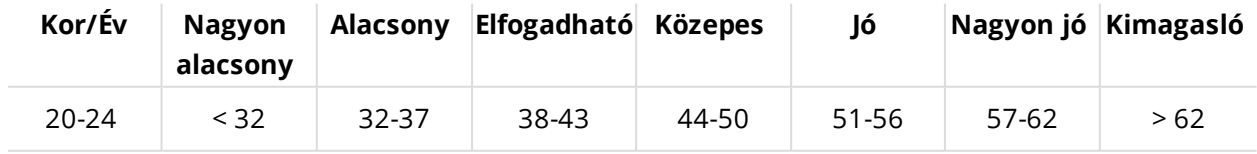

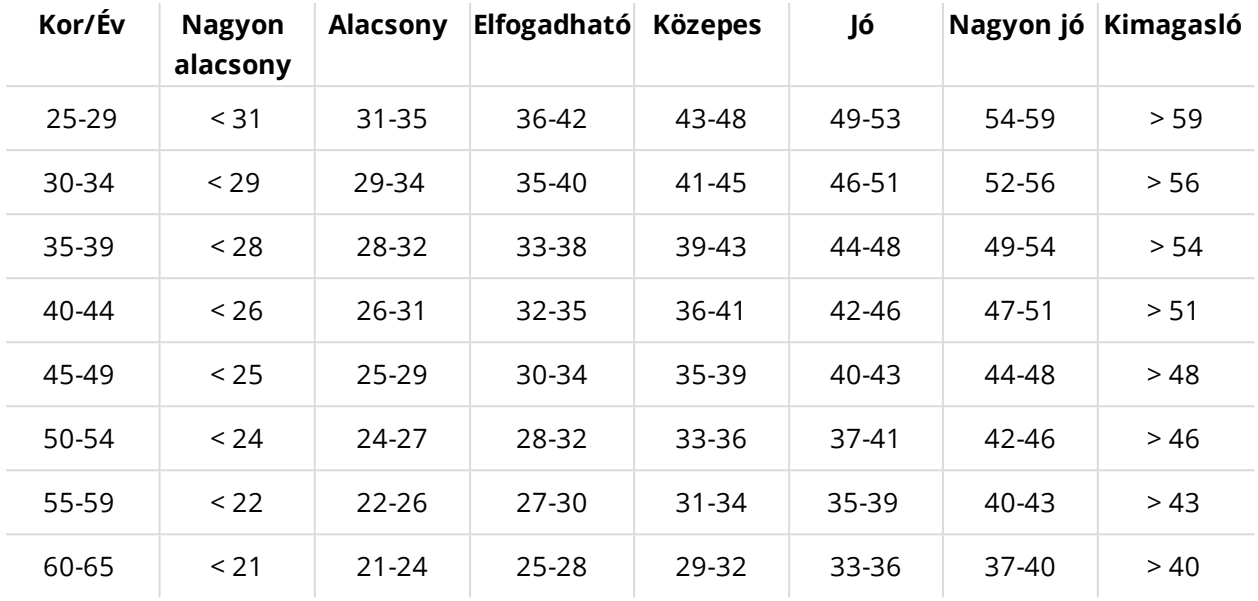

#### **Nők**

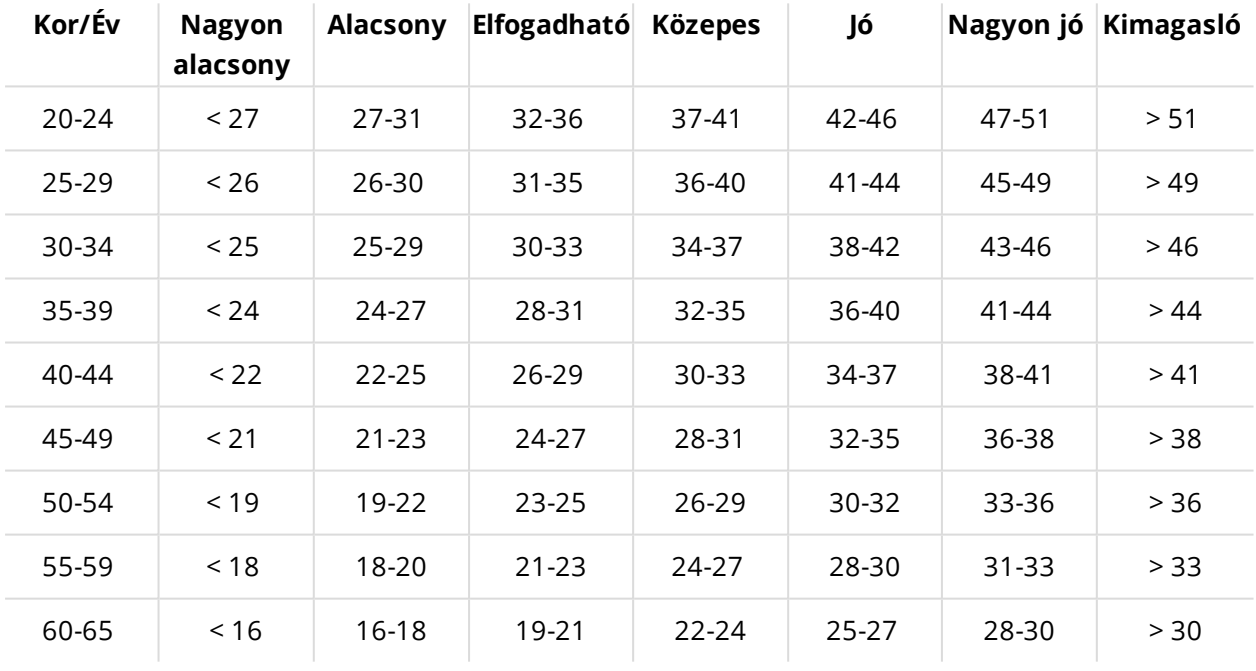

Az osztályozás 62 olyan tanulmányon alapul, melyben a VO<sub>2max</sub> értékeket közvetlenül mérték egészséges felnőtteknél az Egyesült Államokban, Kanadában és 7 európai országban. Referencia: Shvartz E, Reibold RC. Aerobic fitness norms for males and females aged 6 to 75 years: a review. Aviat Space Environ Med; 61:3-11, 1990.

A futási indexnek napi szinten lehetnek eltérései. Számos tényező befolyásolja a futási indexet. Az egy adott napon kapott értéket befolyásolják a futás körülményei, például a különböző felületek, a szél vagy a hőmérséklet, más tényezők mellett.

#### **HOSSZÚTÁVÚ ELEMZÉS**

Az egyes futási index értékek trendeket formálnak, melyek előrevetítik a sikerességet bizonyos távolságokra vetítve. A futási indexről szóló jelentést a Polar Flow webes szolgáltatás **PROGRESS** (előrehaladás) fülén láthatja. A jelentés megmutatja, hogyan fejlődött futási teljesítménye egy hosszabb időszak során. Ha a Polar Running [program](#page-91-0) segítségével készül egy sporteseményre, nyomon követheti teljesítménye fejlődését a megadott cél felé.

Az alábbi táblázat azt mutatja be, hogy maximális teljesítmény mellett várhatóan milyen időket képes elérni a futó bizonyos távolságokon. A táblázat értelmezésénél használja a hosszú távú futási index átlagot. A becslés akkor lesz a legpontosabb, ha a futási index értékek olyan sebességek és futási körülmények mellett készültek, melyek hasonlóak a cél-teljesítmény körülményeihez.

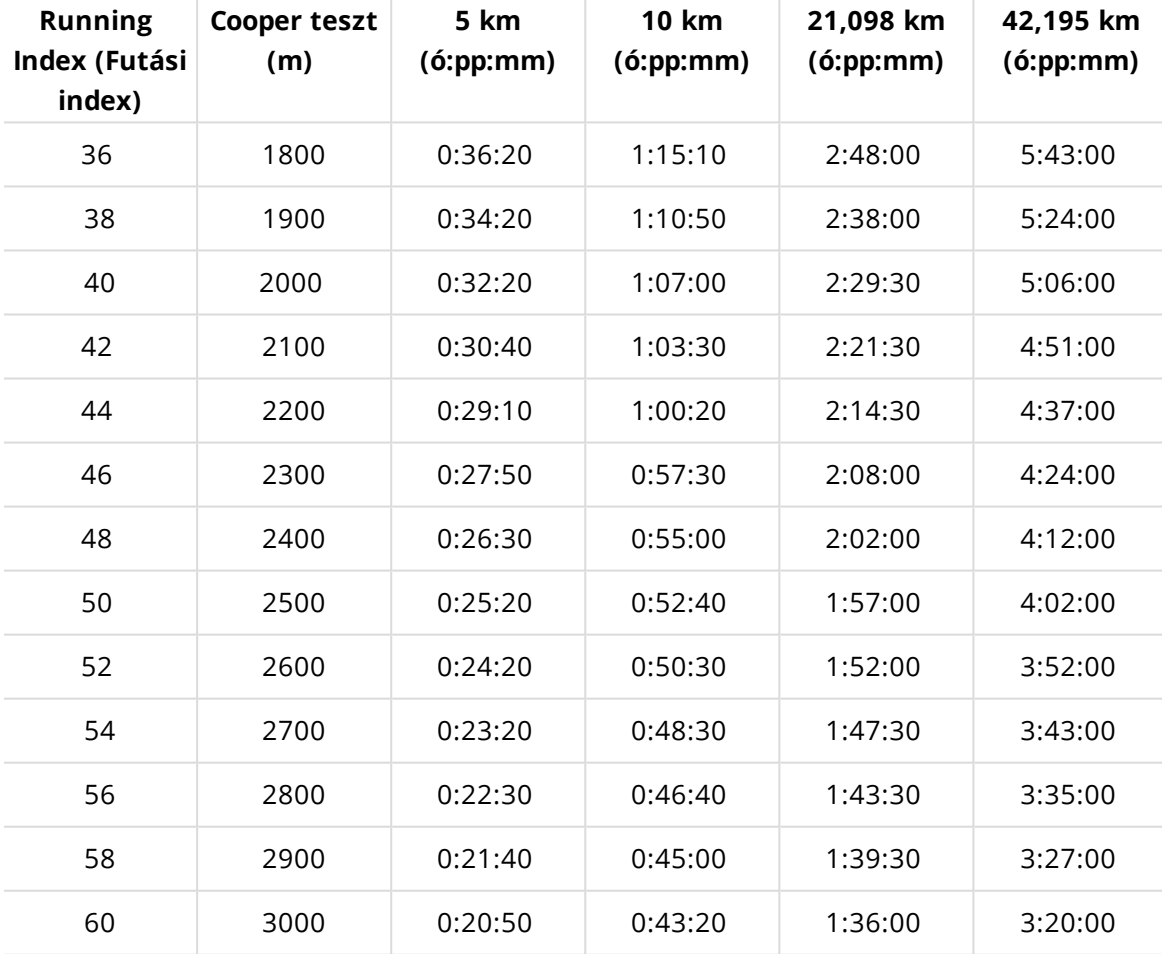

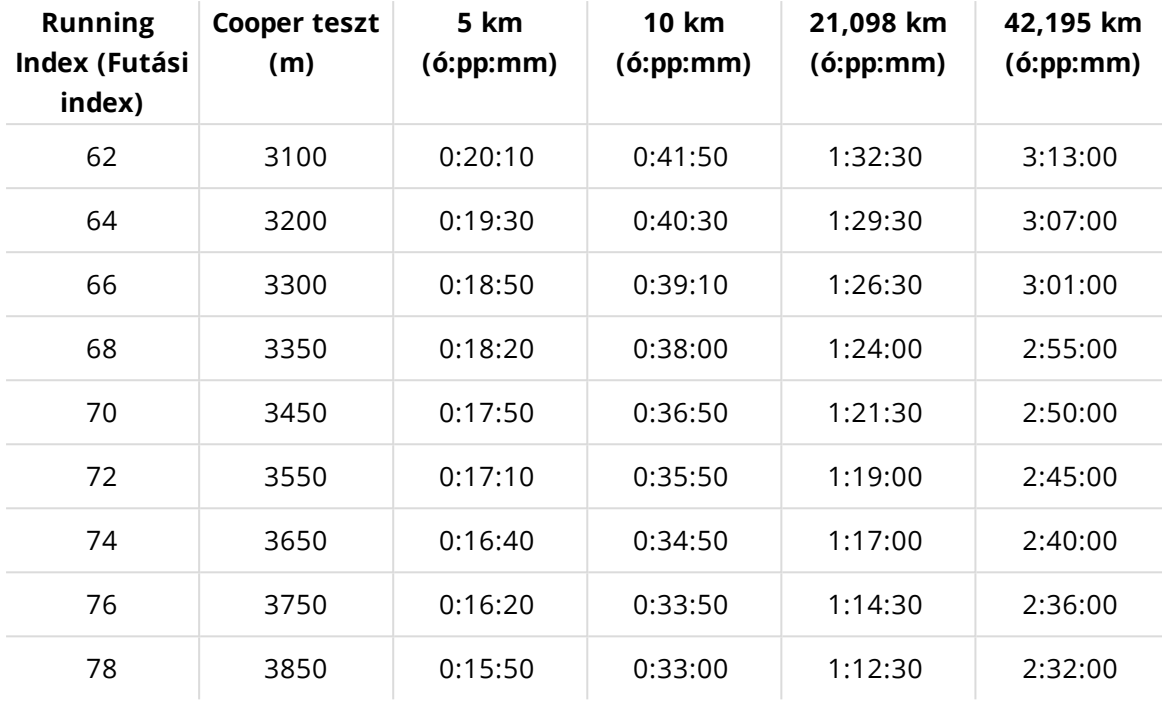

# <span id="page-96-0"></span>**EDZÉS HASZNA**

A Training Benefit (Edzés haszna) funkció szöveges értékelést ad az egyes edzések hatásáról, melynek segítségével kielemezheted edzéseid hatékonyságát. **Az értékelést a Flow alkalmazásban és a Flow webes szolgáltatásban láthatja.** Az értékelés megkapásához legalább összesen 10 percet kellett edzenie [pulzustartományokban](#page-129-0).

Az Edzés haszna visszajelzés az egyes pulzustartományokon alapszik. Számításba veszi, mennyi időt tölt az egyes tartományokban, és mennyi kalóriát éget el.

A különböző edzési haszon lehetőségek leírásait az alábbi táblázat tartalmazza

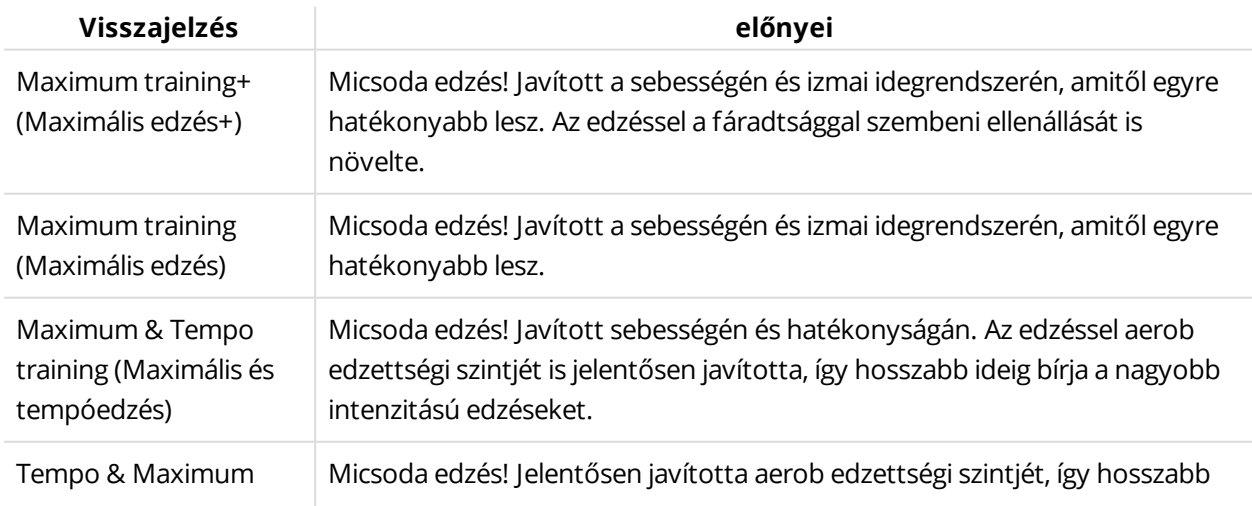

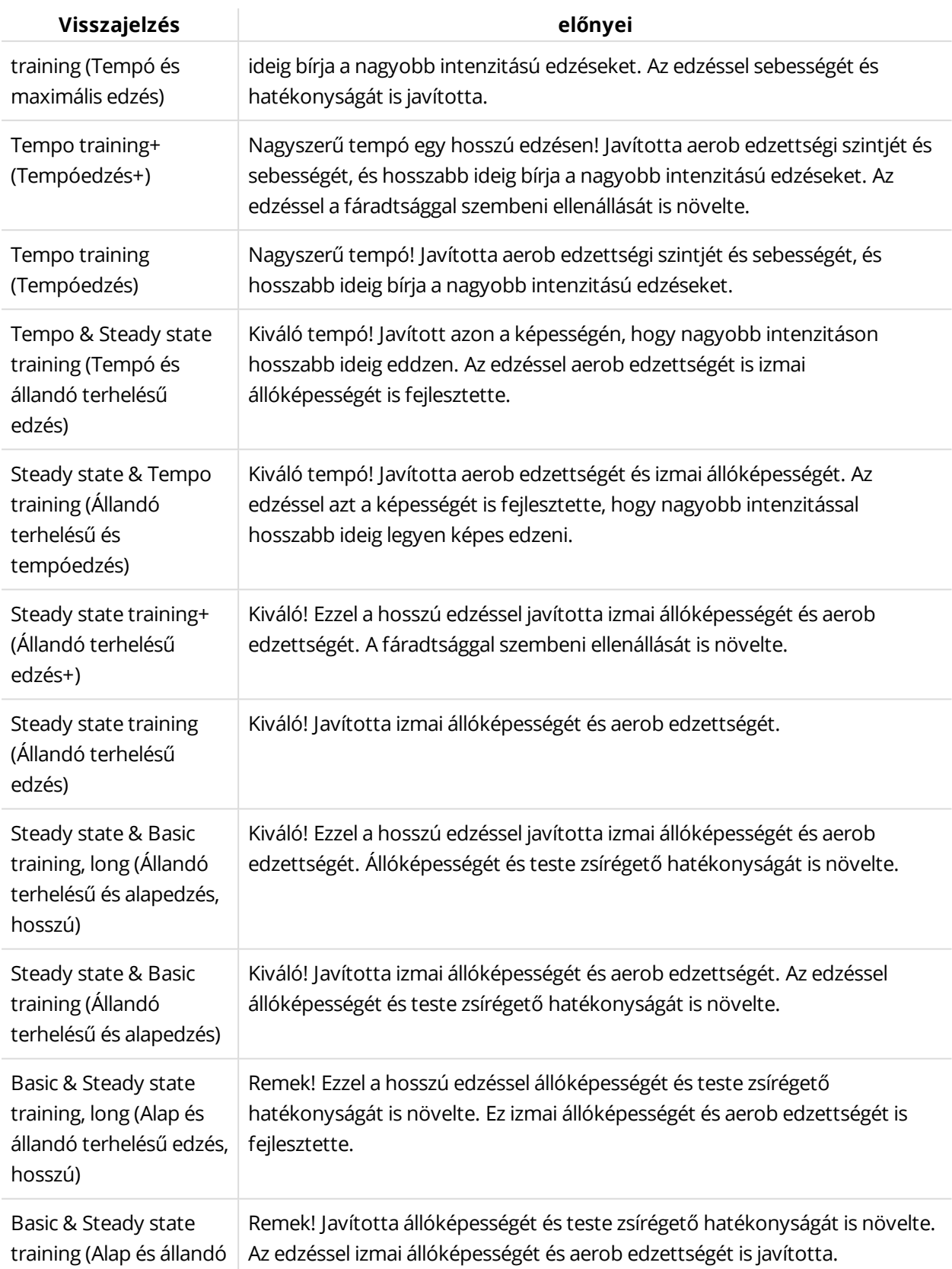

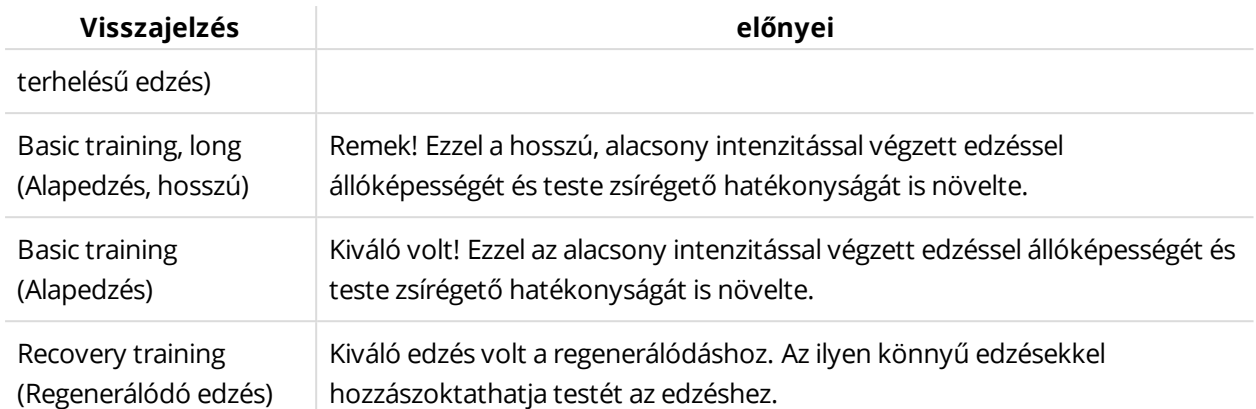

# <span id="page-98-0"></span>**OKOS KALÓRIÁK**

A piacon létező legpontosabb kalória kalkulátor számolja ki az elégetett kalóriák számát egyéni adataid alapján.

- Testsúly, testmagasság, kor, nem
- Egyéni maximum pulzusszám (HR<sub>max</sub>)
- Edzésed vagy aktivitásod intenzitása
- Egyéni maximális oxigén felvétel (VO2max)

A kalóriaszámítás egy, a gyorsulási és pulzus adatokon alapuló intelligens számítás. A kalóriaszámítás pontosan méri az edzésen elégetett kalóriáidat.

Láthatod az összesített energiafelhasználást (kilokalóriában, kcal) az edzések alatt, és az edzés után annak összes kalóriáját. Követheted az összes napi kalóriádat is.

# <span id="page-98-1"></span>**FOLYAMATOS PULZUSMÉRÉS**

A Continuous Heart Rate (Folyamatos pulzusmérés) funkció szünet nélkül méri a pulzust. A napi kalóriaégetés, valamint a teljes aktivitás pontosabb mérését teszi lehetővé, mivel a nagyon kevés csuklómozgást igénylő fizikai tevékenységeket, pl. kerékpározást is nyomon tudja követni.

### **Folyamatos pulzusmérés az órán**

A folyamatos pulzusmérés funkciót az óra **Settings** (Beállítások) > **General settings** (Általános beállítások) > **Continuous HR tracking** (Folyamatos pulzusmérés) menüpontjában lehet bekapcsolni, kikapcsolni, vagy csak éjszakai üzemmódra állítani. Ha a **Night-time only** (Csak éjszaka) módot választod, a pulzusmérést arra a legkorábbi időpontra állítsd be, amikor valószínűleg lefekszel.

*A funkció alapértelmezésben ki van kapcsolva. Ha bekapcsolva hagyja a Continuous Heart Rate (Folyamatos pulzusmérés) funkciót, akkor az akkumulátor gyorsabban lemerül. Ahhoz, hogy a Nightly Recharge működjön, engedélyezni kell a folyamatos pulzusmérés funkciót. Ha takarékoskodni akarsz az akkumulátorral, de használni kívánod a Nightly Recharge funkciót, beállíthatod, hogy a folyamatos pulzusmérés csak éjszaka legyen bekapcsolva.*

Az idő nézetben a FEL és LE gombokkal navigálhatsz a pulzusfigyelés felületre. A részletes nézet megnyitásához nyomd meg az OK gombot.

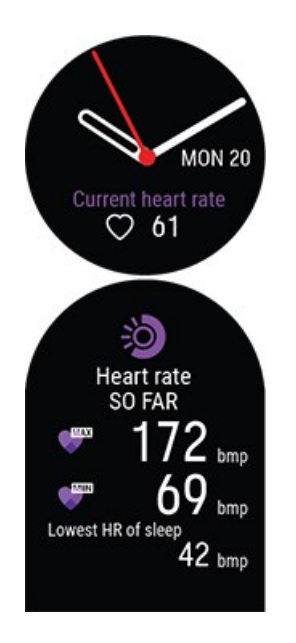

Ha a funkció be van kapcsolva, az óra folyamatosan méri a pulzust, és kijelzi azt az óra Pulzus kijelzőjén. A részletek megnyitásával megtekintheti a legnagyobb és legkisebb pulzust, a napi leolvasásokat és azt, hogy mekkora volt a legalacsonyabb pulzusa az előző éjjel.

Az óra 5 perces időközönként olvassa le a pulzust és rögzíti az adatokat a Flow alkalmazásban vagy webes szolgáltatásban történő későbbi elemzés céljából. Ha az óra úgy észleli, hogy a pulzus megemelkedett, akkor elkezdi folyamatosan rögzíteni a pulzusát. A folyamatos rögzítés csuklómozgás alapján is aktiválódik, pl. amikor legalább egy percig megfelelő sebességgel gyalogol. A pulzus folyamatos rögzítése automatikusan leáll, ha a tevékenység szintje egy adott értékre esik. Amikor az óra észleli, hogy a karja nem mozog, vagy hogy a pulzusa nem emelkedik, akkor 5 perces ciklusokban kezdi el követni a pulzusszámot, hogy megtalálja az aznap mért legalacsonyabb értéket.

Bizonyos esetekben előfordulhat, hogy az eszköz a nap folyamán magasabb vagy alacsonyabb pulzusszámot jelez ki, mint ami a folyamatos pulzusmérés összegzésében a nap legmagasabb vagy legalacsonyabb értékeként látható. Ez akkor történhet meg, ha a leolvasott érték a nyomon követési tartományon kívül esik.

*Az óra hátulján lévő LED-ek mindig világítanak, ha a folyamatos pulzusmérés funkció be van kapcsolva és a hátlapon lévő érzékelő érintkezésben van a bőrével. Az azzal kapcsolatos utasításokért, hogy miként kell viselnie az órát a pulzus csuklón történő pontos mérése érdekében, olvassa el a [Csuklón](#page-39-0) mért pulzus c. részt.*

A folyamatos pulzusmérés értékeit részletesebben és hosszabb időszakokra vonatkozóan figyelemmel kísérheti a Polar Flow alkalmazásban, a webes felületen és a mobilalkalmazásban egyaránt. További információ a Continuous Heart Rate (Folyamatos pulzusmérés) funkcióról ebben a [részletes](http://support.polar.com/en/support/the_what_and_how_of_polars_continuous_heart_rate) [útmutatóban](http://support.polar.com/en/support/the_what_and_how_of_polars_continuous_heart_rate) található.

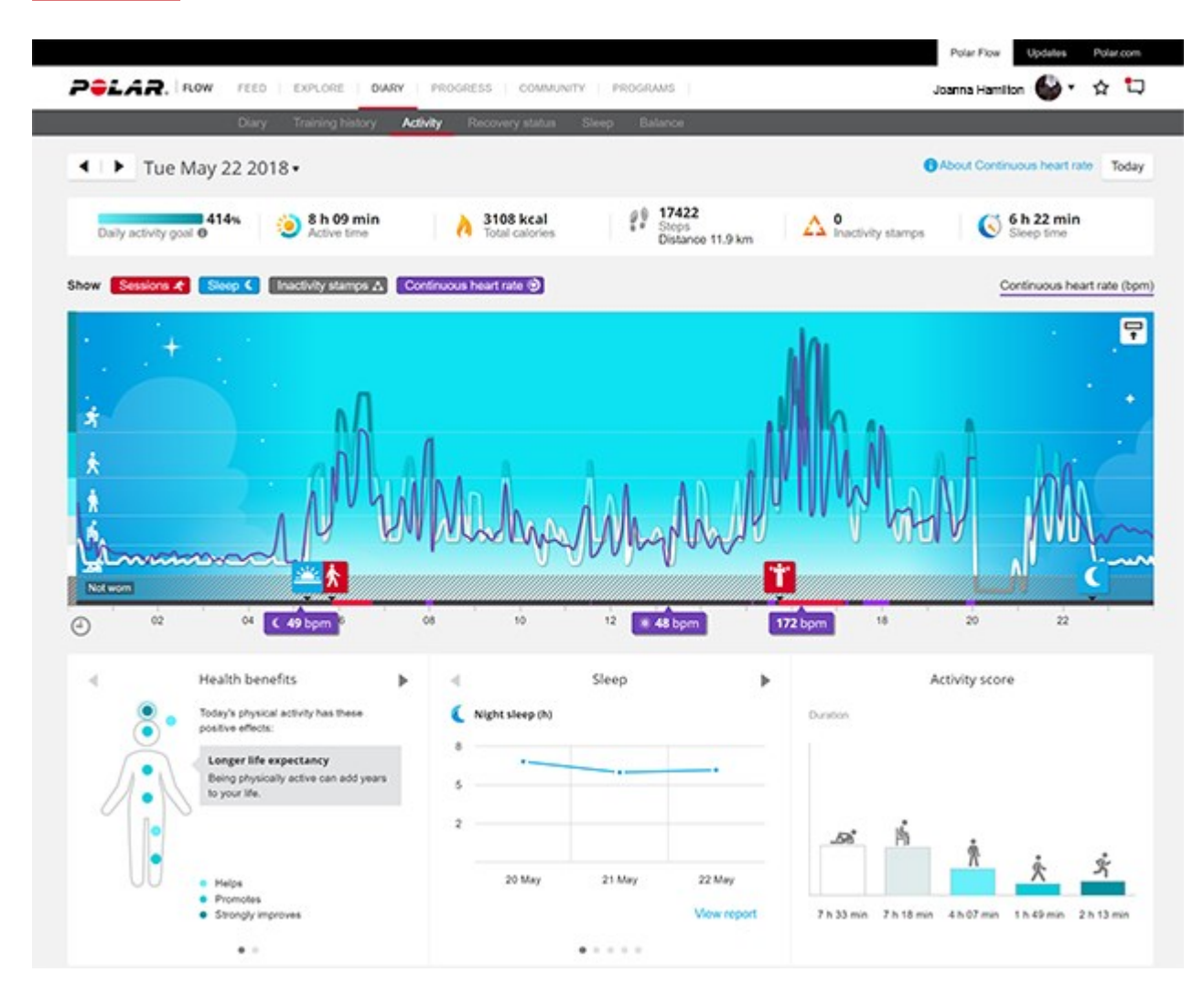

# <span id="page-100-0"></span>**24/7 AKTIVITÁS-KÖVETÉS**

Az óra egy belső 3D-s gyorsulásmérővel követi, mennyire vagy aktív úgy, hogy rögzíti a csuklód mozdulatait. Elemzi mozdulataid gyakoriságát, intenzitását és szabályosságát a fizikai paraméterekkel együtt, lehetővé téve ezzel, hogy az edzésekkel együtt lásd, mennyire voltál aktív az edzésen kívüli órákban. Ahhoz, hogy a lehető legpontosabb aktivitás-követési eredményt érd el, viseld az órát a nem domináns kezeden.

## **AKTIVITÁSI CÉL**

Személyes aktivitási céljaidat az óra beállításában adhatod meg. Az aktivitási cél a személyes adataidon és aktivitási szinteden alapszik, melyeket a Polar Flow alkalmazásban, illetve a Polar Flow webes [szolgáltatás](http://flow.polar.com/) beállításaiban találsz.

Ha módosítani szeretnéd a célt, nyisd meg a Flow alkalmazást, koppints a nevedre/profilképedre a menüben, majd pöccints lefelé az **Aktivitási cél** megtekintéséhez. Menj fel a [flow.polar.com](http://flow.polar.com/) oldalt, és jelentkezz be Polar fiókodba. Kattints a nevedre, majd a > **Settings** (Beállítások) > **Activity Goal** (Aktivitási cél) menüre. Válaszd ki a három aktivitási szint közül az átlagos napodnak leginkább megfelelőt. A választási felület alatt láthatod, mennyire kell aktívnak lenned a napi aktivitási cél teljesítéséhez az adott szinten.

Az idő, amennyit aktívnak kell lenned aktivitási célod eléréséhez attól a szinttől függ, amit kiválasztottál, és aktivitásaid intenzitásától. Érd el célodat gyorsabban, intenzívebb tevékenységekkel, vagy maradj aktív közepes tempóban a nap folyamán. Korod és nemed szintén hatással vannak az aktivitási cél eléréséhez szükséges intenzitásra. Minél fiatalabb vagy, annál intenzívebb aktivitásra van szükséged.

## **AKTIVITÁSI ADATOK AZ ÓRÁN**

Az idő nézetben a FEL és LE gombokkal léphetsz be az Activity (Aktivitás) menübe.

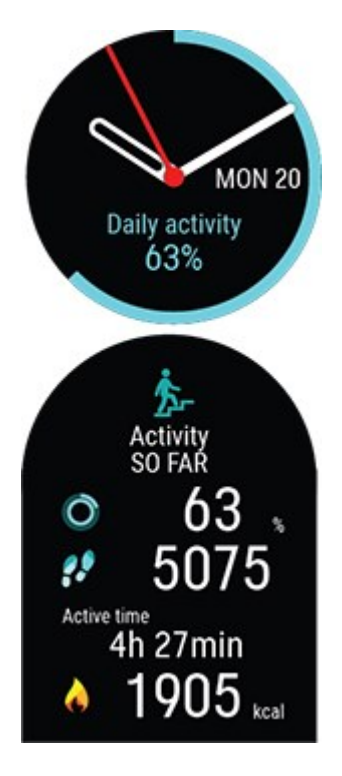

Az óra kijelzője és az idő és dátum alatt megjelenő százalék körüli kör mutatja a haladást a napi aktivitási cél felé. A kör aktivitás során világos kékre vált.

Ezenkívül megtekintheted a napi összesített aktivitás következő adatait:

- Az eddig megtett lépések száma. A testmozgások mennyisége s típusa rögzítésre kerül, és átváltódik egy becsült lépésszámmá.
- Az Active time (Aktív idő) mutatja meg testmozgásod összesített idejét, ami jótékony hatást gyakorolt egészségedre.
- Az edzés során elégetett kalóriák, az aktivitást és a BMR (alapanyagcsere-érték: az életfunkciók fenntartásához szükséges minimális anyagcsere-aktivitás).

# **Inaktivitási figyelmeztetés**

Közismert tény, hogy a fizikai aktivitás jelentős tényezője az egészséges életnek. A fizikai aktivitáshoz az is fontos, hogy kerüld a hosszas ülést. Ha túl hosszú ideig ülsz egyhuzamban, az rontja az egészségedet azokon a napokon is, amikor edzel és eleget mozogsz. Az óra érzékeli, ha túl sokáig maradsz tétlen a nap folyamán, és ezzel segít megszakítani a hosszú ideje tartó ülést, hogy elkerülhesd annak egészségedre gyakorolt káros hatásait.

Ha már 55 perce ülsz, inaktivitási riasztás kapsz: A készüléken rezgés kíséretében az **It's time to move** (Ideje mozogni!) üzenet jelenik meg. Állj fel, és találd ki, hogyan legyél aktív. Tegyél egy rövid sétát, nyújtózz, vagy végezz egyéb könnyű aktivitást. Az üzenet eltűnik, amint mozogni kezdesz, vagy megnyomod a BACK (Vissza) gombot. Ha öt percen belül nem kezdesz el mozogni, inaktivitási bélyeget kapsz, melyet a szinkronizálás után a Flow alkalmazásban és Flow webes felületen láthatsz. De a Flow alkalmazásban és a Flow webes felületen is az összes inaktivitási pecsétet láthatja. Így ellenőrizheted napi rutinondat, és változtathatsz azon az aktívabb élet érdekében.

## **AKTIVITÁSI ADATOK A FLOW LKALMAZÁSBAN-BAN ÉS A FLOW WEBES FELÜLETEN**

A Flow alkalmazásban követheted és elemezheted aktivitási adataidat menet közben, és vezeték nélkül szinkronizálhatod azt az óráról a Flow webszolgáltatáson. A Flow webes felület adja a legrészletesebb betekintést az aktivitási információidba. Az aktivitási jelentések segítségével (a **PROGRESS** (előrehaladás) fülön nyomon követheted napi aktivitási trendjeidet. Megtekintheted a napi, heti, vagy havi jelentéseket.

További információ a 24/7 Activity tracking (folyamatos aktivitáskövetés) funkcióról a következő részletes útmutatóban található: .

# <span id="page-102-0"></span>**ACTIVITY GUIDE (AKTIVITÁSI ÚTMUTATÓ)**

Az Activity Guide funkció megmutatja, mennyire voltál aktív a nap folyamán, illetve jelzi, mennyit kell még edzened a napi javasolt aktivitási szint eléréséhez. Sportórádról illetve a Polar Flow alkalmazásból vagy webes szolgáltatásból ellenőrizheted, hogyan haladsz az adott napi aktivitási célod elérésében

<span id="page-102-1"></span>További információkért keresdaz 24/7 Activity [Tracking](#page-100-0) (Aktivitáskövetés) részt.

# **ACTIVITY BENEFIT (TEVÉKENYSÉG ELŐNYÖK)**

A tevékenység előnyök visszajelzést ad az egészségügyi előnyökről amelyet az aktivitásából szerez, valamint hogy milyen nemkívánatos hatással van az egészségére a túlzott egyhelyben ülés. A visszajelzés nemzetközi irányelveken, valamint a fizikai tevékenységek és az ülés egészségügyi hatásairól szóló kutatáson alapszik. Az alapgondolat a következő: minél aktívabb, annál több előnyt tehet szert!

A Flow alkalmazás és a Flow webes szolgáltatás is mutatja a napi tevékenységeiből származó tevékenységi előnyöket. A tevékenység előnyeit napi, heti és havi szinten is megtekintheti. A Flow webes szolgáltatásban az egészségügyi előnyökkel kapcsolatos részletes információkat is megtekintheti.

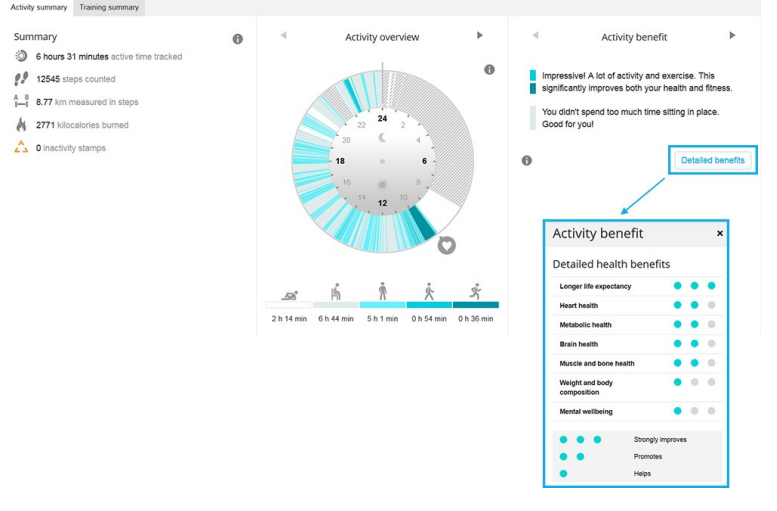

<span id="page-103-0"></span>További információért lásd: 24/7 [aktivitás-követés](#page-100-0)

# **NIGHTLY RECHARGE™ REGENERÁLÓDÁSMÉRÉS**

A **Nightly Recharge™** egy éjszakai regenerálódásmérő, amely megmutatja, hogy mennyire regenerálódsz a napi igénybevétel után. A **Nightly Recharge státusz** két összetevőn alapul: hogyan aludtál (**kialvadtsági állapot**), és mennyire nyugodott le a vegetatív idegrendszered (ANS) az alvásod kezdeti szakaszában (**ANS-állapot**). Az óra mindkét összetevő megállapításakor az előző 28 nap átlagos szintjeihez hasonlítja az előző éjjel mért értékeket. Órád az éjszaka során automatikusan megméri a kialvadtsági állapotot és az ANS-állapotot is.

A Nightly Recharge státuszodat az órán és a Polar Flow alkalmazásban is megtekintheted. A mért értékek alapján személyre szabott napi tippeket jelenítünk meg a Polar Flow alkalmazásban a gyakorlatokra, az alvásra, valamint az energiaszintek szabályozására vagy a különösen nehéz napokra vonatkozóan. A Nightly Recharge segít abban, hogy optimális döntéseket tudj hozni a mindennapok során az általános jólléted fenntartása, valamint az edzési célkitűzések elérése érdekében.

Hogyan kezd el használni a Nightly Recharge funkciót?

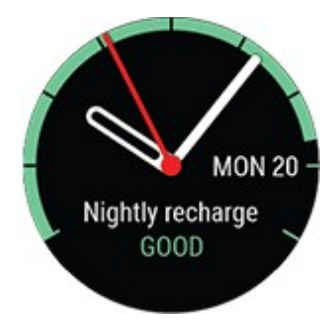

- 1. Ahhoz, hogy a Nightly Recharge működjön, engedélyezni kell a folyamatos pulzusmérés funkciót. A folyamatos pulzusmérés aktiválásához lépj a **Settings** (Beállítások) > **General Settings** (Általános beállítások) > **Continuous HR tracking** (Folyamatos pulzusmérés) menüpontba, és válaszd az **On** (Be) vagy a **Night-time only** (Csak éjszaka) lehetőséget.
- 2. A csuklópántot szorosan húzd meg a csuklódon, és viseld az órát alvás közben is. Az óra hátoldalán található érzékelőnek folyamatosan érintkeznie kell a bőrrel. A viselésre vonatkozó részletesebb információkért lásd: [Csuklóérzékelős](#page-39-0) pulzusmérés.
- 3. Ahhoz, hogy a Nightly Recharge státusz megjelenjen az órádon, **három éjszakán** át viselni kell az órát. Eddig tart a szokásos szinted megállapítása. A Nightly Recharge státuszod megállapítása előtt megtekintheted az alvási és ANS mérési adataidat (pulzus, szívfrekvenciaváltozékonyság és légzésszám). Három sikeresen rögzített éjszaka után a Nightly Recharge státusz megjelenik az órádon.

# Nightly Recharge az órádon

A Nightly Recharge óralapon az **Already awake?** (Már ébren vagy?) felirat látható, ha az óra legalább négy óra alvást érzékelt. Nyomd meg az OK gombot, nyugtázva ezzel az óra számára, hogy felébredtél. Erősítsd meg az OK gombbal, és az óra azonnal összesíti a Nightly Recharge adatokat. A Nightly Recharge státusz azt jelzi, hogy mennyire volt pihentető az előző éjjeli alvás. A Nightly Recharge státusz kiszámításakor az óra figyelembe veszi az **ANS-állapotot** és az **kialvadtsági állapotot** is. A Nightly Recharge státusz az alábbi skálán jeleníti meg az eredményeket: nagyon rossz - rossz - elégséges - oké - jó - nagyon jó.

Az idő nézetben a FEL és LE gombokkal navigálhatsz a Nightly Recharge felületre. A Nightly Recharge részletes nézetének megnyitásához nyomd meg az OK gombot.

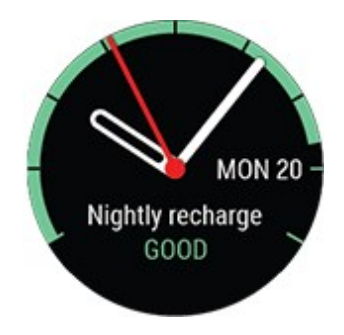

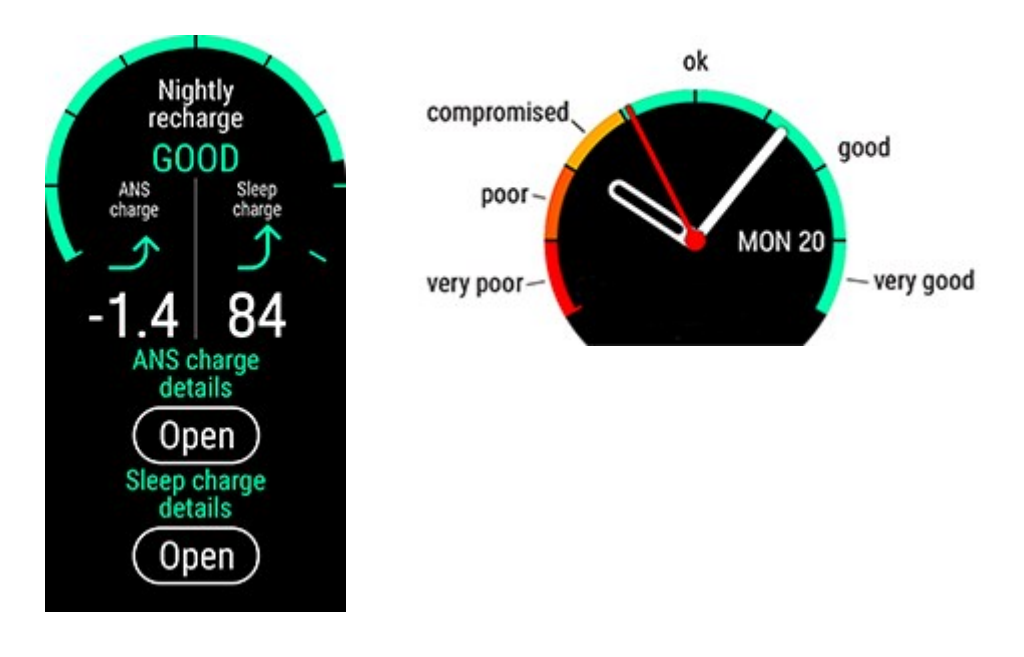

Görgess le az **ANS charge details** (ANS-állapot részletesen)/**Sleep charge details** (Kialvadtsági állapot részletesen) elemre, és nyomd meg az OK gombot az **ANS charge** (ANSállapot) és a **sleep charge** (Kialvadtsági állapot) részleteinek megtekintéséhez.

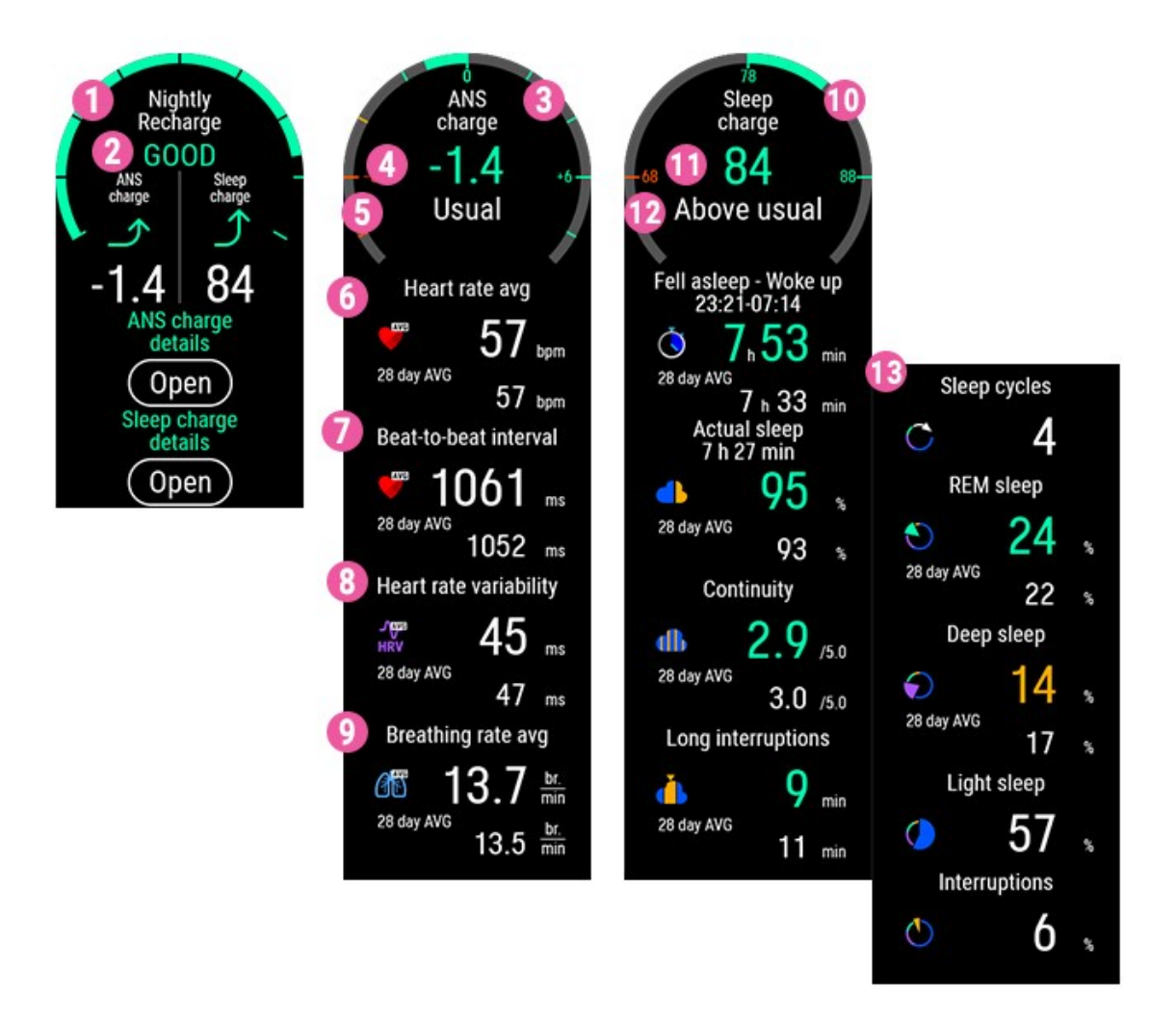

- 1. **Nightly Recharge státusz grafikonja**
- 2. **A Nightly Recharge státusz** skálája: nagyon rossz rossz elégséges oké jó nagyon jó.
- 3. **ANS-állapot grafikonja**
- 4. **ANS-állapot** -10 és +10 közötti skála Nulla körül található az általános szint.
- 5. **ANS-állapot** skálája: általánosnál jóval alacsonyabb általánosnál alacsonyabb általános – általánosnál magasabb – általánosnál jóval magasabb.
- 6. **Heart rate bpm (4 h average)** (Pulzus, bpm (4 órás átlag))
- 7. **Beat-to-beat interval ms (4 h average)** (Szívdobbanások között eltelt idő, ms (4 órás átlag))
- 8. **Heart rate variability ms (4 h average)** (Szívfrekvencia-változékonyság, ms (4 órás átlag))
- 9. **Breathing rate br./min (4 h average)** (Légzésszám, lélegzet/perc (4 órás átlag))
- 10. **Alvásérték grafikonja**
- 11. **Alvásérték (1 - 100)** Az alvási időt és az alvás minőségét egyetlen számban összesítő érték.
- 12. **Kialvadtsági állapot** = Az alvásérték az általános szintedhez viszonyítva. Skála: általánosnál jóval alacsonyabb – általánosnál alacsonyabb – általános – általánosnál magasabb – általánosnál jóval magasabb.
- 13. **Részletes alvási adatok.** További részletekért lásd: az órán megjelenő "Alvási [adatok](#page-111-0) az órán" on [page 112](#page-111-0).

# Nightly Recharge a Polar Flow alkalmazásban

A különböző éjszakák során mért Nightly Recharge-adatokat a Polar Flow alkalmazásban lehet összehasonlítani. Az előző éjszakára vonatkozó Nightly Recharge-adatok a Polar Flow alkalmazás menü **Nightly Recharge** menüpontjában tekinthetőek meg. Az előző napokra vonatkozó Nightly Recharge-adatok megjelenítéséhez húzd jobbra az ujjadat a kijelzőn. Az ANS-állapot vagy a kialvadtsági állapot részleteinek megtekintéséhez koppints a **ANS-állapot** vagy a **kialvadtsági állapot** mezőre.

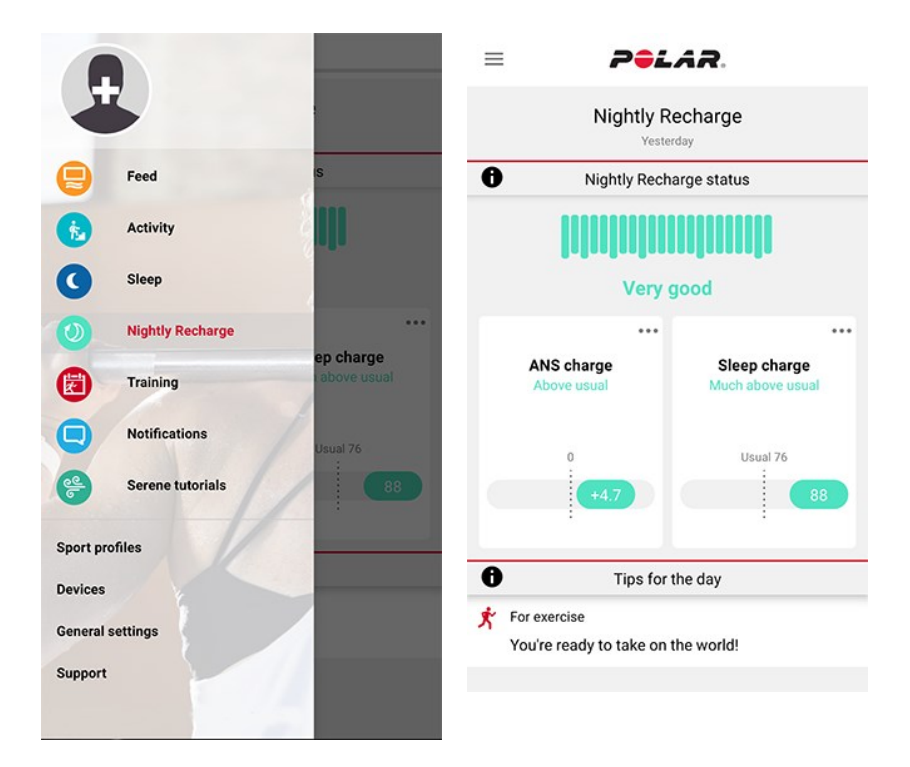
#### **Az ANS-állapot adatai a Polar Flow alkalmazásban**

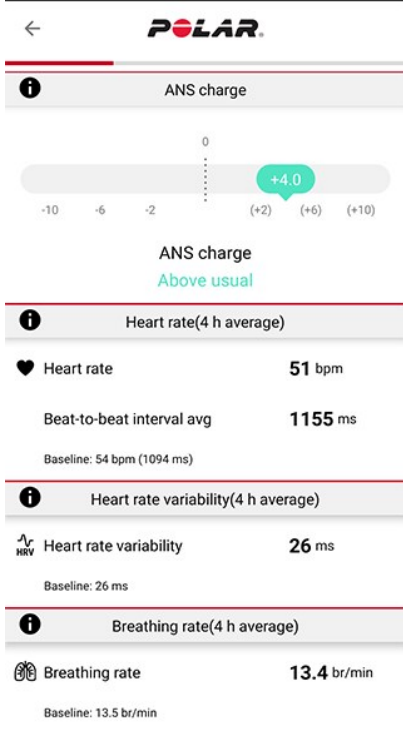

Az **ANS-állapot** arra vonatkozóan biztosít információkat, hogy mennyire nyugodott le a vegetatív idegrendszered (ANS) az alvás korai szakaszában. A skála -10-től +10-ig terjed Nulla körül található az általános szint. Az ANS-állapotot az alvás kb. első négy órája során mért **pulzus**, **szívfrekvencia-változékonyság**, valamint **légzésszám** alapján számolja ki az óra.

A normál **pulzus** értéke felnőttek esetében 40 és 100 bpm között mozog. Az egyes éjszakák között gyakran eltér a pulzus értéke. Mentális és fizikai stressz, késő este végzett gyakorlatok, betegség vagy alkoholfogyasztás esetén az alvás korai szakaszában mért pulzus értéke magasabb. A legjobb, ha az általános szinthez hasonlítod az előző éjszaka mért értékeket.

**Szívfrekvencia-változékonyság (HRV)** az egymást követő szívverések közötti eltérést mutatja. A magas szívfrekvencia-változékonyság általánosságban véve az általános jó egészséghez, a kiváló kardiovaszkuláris erőnléthez és a stresszel szembeni megfelelő ellenálláshoz köthető. Egyének között jelentős eltérések tapasztalhatóak, 20 és 150 közötti értékekkel. A legjobb, ha az általános szinthez hasonlítod az előző éjszaka mért értékeket.

A **légzésszám** az alvás kb. első négy órájában mért légzésszám átlagát mutatja. A szívdobbanások között eltelt idő alapján számolja ki az óra. A szívdobbanások között eltelt idő belégzéskor rövidebb, kilégzéskor hosszabb. Alvás során a légzésszám csökken, és elsősorban az alvásfázisokkal változik. Egészséges felnőttek esetén nyugalmi állapotban ez az érték 12 és 20 légzés per perc között mozog. A magasabb értékek lázra vagy kialakulóban lévő betegségre utalhatnak.

### **Kialvadtsági állapot adatai a Polar Flow alkalmazásban**

A Polar Flow alkalmazásban megjelenő kialvadtsági állapot adataival kapcsolatban lásd: ["Alvási](#page-114-0) adatok a Flow [alkalmazásban](#page-114-0) és a webes felületen" on page 115.

### Személyre szabott tippek a Polar Flow alkalmazásban

A mért értékek alapján személyre szabott napi tippek jelennek meg a Polar Flow alkalmazásban a gyakorlatokra, az alvásra, valamint az energiaszintek szabályozására vagy a különösen nehéz napokra vonatkozóan. A napi tippek a Nightly Recharge nyitóoldalán jelennek meg a Polar Flow alkalmazásban.

#### **Gyakorlatokhoz**

Minden nap kapsz gyakorlatra vonatkozó tippet. Jelzi, hogy laza napra van-e szükséged, vagy mindent beleadhatsz. A tippek az alábbiakon alapulnak:

- Nightly Recharge státusz
- ANS-állapot
- Kialvadtsági állapot
- Kardioterhelési állapot

#### **Alváshoz**

Ha a szokásosnál rosszabbul aludtál, akkor alvásra vonatkozó tipp jelenik meg. Tanácsot ad arra vonatkozóan, hogy hogyan javíthatod a szokásosnál rosszabb alvásminőséget. Az alvás során mért paramétereken kívül az alábbiakat is számításba vesszük:

- egy hosszabb időszak során mért alvásritmust
- Kardioterhelési állapot
- előző napi gyakorlat

### **Az energiaszint szabályozására**

Különösen alacsony ANS-állapot vagy kialvadtsági állapot esetén tipp jelenik meg arra vonatkozóan, hogyan vészeld át a napot alacsonyabb energiaszinttel. Ezek gyakorlati tippek, amelyek segítségével lenyugodhatsz, ha túl vagy pörögve, és növelheted az energiaszintedet, ha arra van szükséged.

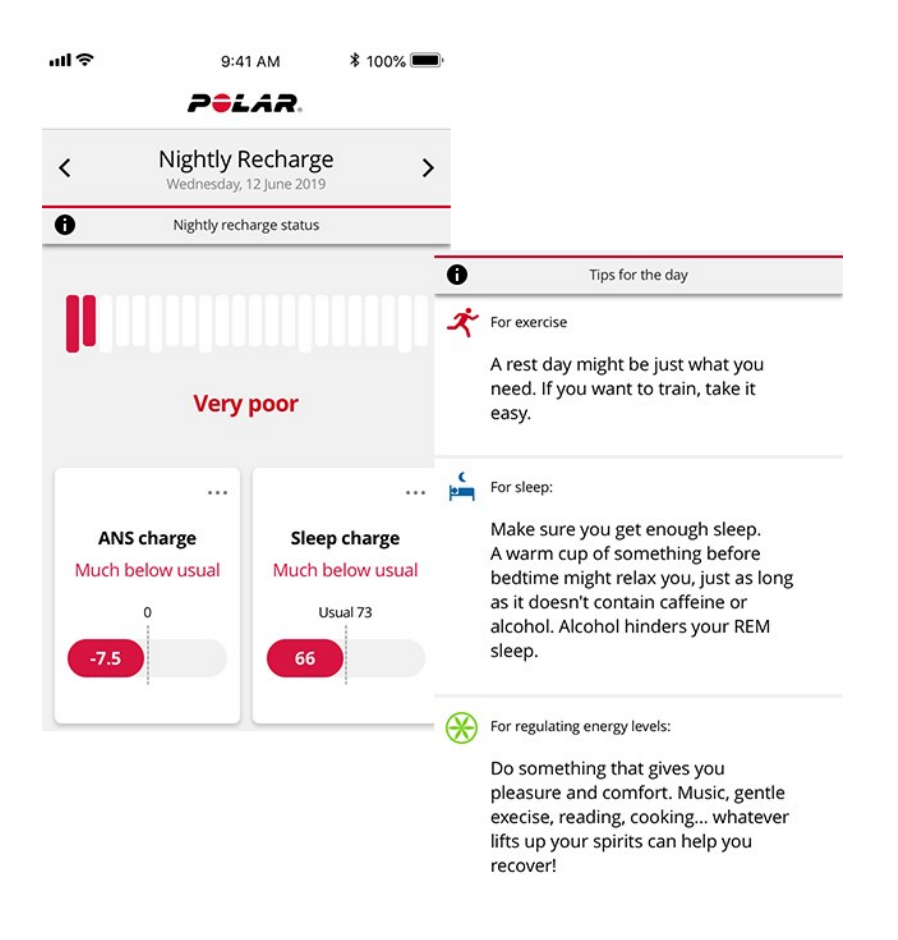

A Nightly Recharge funkcióról további részletek ebben a részletes [útmutatóban](https://support.polar.com/hu/nightly-recharge-recovery-measurement) találhatók.

# **SLEEP PLUS STAGES™ ALVÁSKÖVETÉS**

A **Sleep Plus Stages** automatikusan nyomon követi az alvás **mennyiségét** és **minőségét**, és megmutatja, hogy mennyi időt töltöttél az egyes **alvásfázisokban**. Összefoglalja az alvási időd és az alvási minőséged adatait egyetlen könnyedén áttekinthető érték, az **alvásérték** formájában. Az alvásérték megmutatja, hogy hogyan aludtál a jelenlegi tudományos alváskutatások alapján meghatározott mutatókhoz hasonlítva.

Ha összehasonlítod az alvásértéket a szokásos szinteddel, az segíthet annak felismerésében, hogy a napi rutin mely szempontjai befolyásolhatják alvásodat, és melyeken kell változtatnod. A alvásod éjszakánkénti lebontását megtekintheted az órán és a Polar Flow alkalmazásban. A Polar Flow webszolgáltatásban megtekinthető hosszú távú alvásadatok segítségével részletesen kielemezheted az alvásmintáidat.

Hogyan kezd el alvásod nyomon követését a Polar Sleep Plus Stages™ segítségével

1. Az első lépés, amit meg kell tenned, az a **kívánt alvásidő beállítása** a Polar Flow

alkalmazásban vagy az órádon. A koppints a profilra a Polar Flow alkalmazásban, majd válaszd a **Your preferred sleep time** (kívánt alvásidő) lehetőséget. Válaszd ki a kívánt időtartamot, majd koppints a **Done** (Kész) lehetőségre. Vagy jelentkezz be a Flowfiókodba vagy hozz létre egyet a [flow.polar.com](https://flow.polar.com/) oldalon, majd válaszd a **Settings > Physical settings > Your preferred sleep time** (Beállítások > Fizikai beállítások > Kívánt alvásidő) pontot. Állítsd be a kívánt időtartamot, majd koppints a **Save** (Mentés) opcióra. Az órán a **Settings > Physical settings > Preferred sleep time** (Beállítások > Fizikai beállítások > Kívánt alvásidő) pontban tudod beállítani a kívánt alvásidőt.

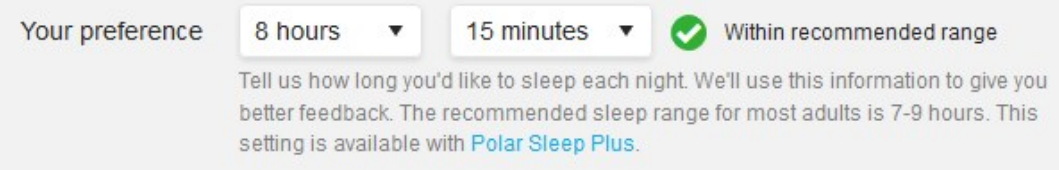

A **Sleep time preference** (alvás kívánt időtartama) az az alvási idő, ameddig minden éjjel aludni szeretnél. Az alapértelmezés szerint ez a korcsoportnak megfelelő érték (18 - 64 éves korú felnőttek esetében nyolc óra). Ha úgy érzed, nyolc óra alvás kissé túl sok, javasoljuk, hogy az egyéni igényeidnek megfelelően állítsd be az alvásidőt. Így pontosabb visszajelzéseket fogsz kapni arról, mennyit aludtál a kívánt alvásidőtartamhoz képest.

- 2. Ahhoz, hogy a Sleep Plus Stages működjön, engedélyezni kell a folyamatos pulzusmérés funkciót. A folyamatos pulzusmérés aktiválásához lépj a **Settings** (Beállítások) > **General Settings** (Általános beállítások) > **Continuous HR tracking** (Folyamatos pulzusmérés) menüpontba, és válaszd az **On** (Be) vagy a **Night-time only** (Csak éjszaka) lehetőséget. A csuklópántot szorosan húzd meg a csuklódon. Az óra hátoldalán található érzékelőnek folyamatosan érintkeznie kell a bőrrel. A viselésre vonatkozó részletesebb információkért lásd: [Csuklóérzékelős](#page-39-0) pulzusmérés.
- 3. Az óra automatikusan érzékeli, hogy mikor alszol el, hogy mikor ébredsz fel, és hogy mennyit aludtál. A Sleep Plus Stages értékei a nem domináns kéz mozgásának beépített 3D gyorsulásérzékelővel történő, valamint a szívdobbanások között eltelt idő optikai pulzusmérővel, csuklón történő rögzítésén alapszik.
- 4. Reggel az órán megtekintheted az **alvásértéket** (1-100). Megkapod az alvásfázisokra (könnyű alvás, mélyalvás, REM-alvás) vonatkozó adatokat, valamint egy éjszaka után az alvásértéket is, beleértve az alvástémákra (mennyiség, stabilitás és regeneráció) vonatkozó visszajelzést. A harmadik éjszaka után megjelenik az általános szinttel való összehasonlítás értéke is.
- 5. Az alvás minőségére vonatkozó személyes benyomásodat is rögzítheted az órán vagy a Polar Flow alkalmazásban megadott értékeléssel. A kialvadtsági állapot kiszámításakor az óra az általad adott értékelést nem veszi figyelembe, de rögzítheted, hogy milyennek érezted az alvást, hogy össze tudd hasonlítani a kialvadtsági állapot kapott értékével.

Alvási adatok az órán

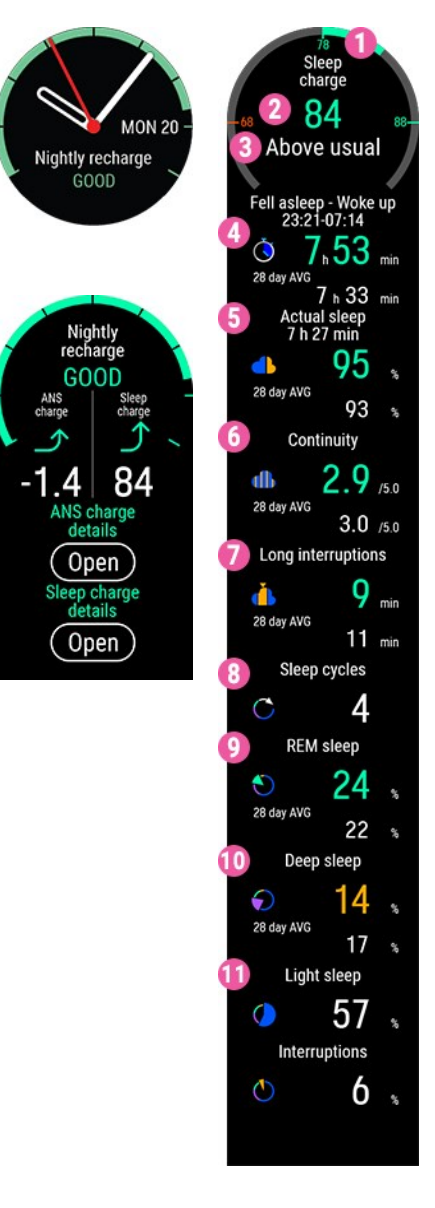

Az alvásadatokat felébredés után a Nightly [Recharge](#page-103-0) óralapon tudod megtekinteni. A Nightly Recharge állapot részleteinek megtekintéséhez nyomd meg az OK gombot, majd görgess a **Sleep charge details** (Kialvadtsági állapot részletei) ponthoz a LE gombbal. A részletek megnyitásához nyomd meg az OK gombot.

Az alváskövetést manuálisan is kikapcsolhatod. A Nightly Recharge órafelületen az **Already awake?** (Már ébren vagy?) felirat látható, ha az óra legalább négy óra alvást érzékelt. Nyomd meg az OK gombot, nyugtázva ezzel az óra számára, hogy felébredtél. Erősítsd meg az OK gombbal, és az óra azonnal összesíti az alvásodra vonatkozó adatokat.

A sleep charge (kialvadtsági állapot) nézet a következő információkat jeleníti meg:

- 1. **Sleep score (Alvásérték) állapotának grafikonja**
- 2. **Sleep score (Alvásérték) (1 - 100)** Az alvási időt és az alvás minőségét egyetlen számban összesítő érték.
- 3. **Kialvadtsági állapot** = Az alvásérték az általános szinthez viszonyítva. Skála: általánosnál jóval alacsonyabb – általánosnál alacsonyabb – általános – általánosnál magasabb – általánosnál jóval magasabb.
- 4. Az **Sleep time** (Alvási idő) mutatja meg az eltelt időt az elalvás és felébredés ideje között.
- 5. **Actual sleep** (Tényleges alvásidő): azt mutatja, hogy az elalvás és a felkelés között eltelt idő alatt mennyit aludtál. Pontosabban ez az alvási idő, a megszakítások idejét levonva. Az aktuális alvásidőben csak a valóban alvással töltött idő szerepel.
- 6. **Continuity** (Folyamatosság) (1-5): Az alvásfolytonosság azt értékeli, hogy az alvási idő mennyire volt folytonos. Az alvási folyamatot

egy egytől ötig terjedő skálán értékeljük: fragmented (szakaszos) - fairly fragmented (nagyjából szakaszos) - fairly continuous (nagyjából folyamatos) - continuous (folyamatos) - very continuous (nagyon folyamatos).

- 7. A **Long interruptions (min)** (Hosszú megszakítások (perc)) pontban az egy percnél hosszabb ideig tartó alvásmegszakítások során ébren töltött idő látható. A normál éjszakai alvás során számos rövidebb és hosszabb alvásmegszakításra sor kerül, amelyek során ténylegesen felébredünk. Az, hogy emlékszünke ezekre az alvásmegszakításokra, vagy nem, az egyes alvásmegszakítások hosszától függ. A rövidebbekre általában nem emlékszünk. A hosszabbakra, amikor pl. felkelünk egy korty vizet inni, emlékszünk. Az alvásmegszakítások sárga színnel jelennek meg az alvási idővonalon.
- 8. **Sleep cycles** (Alvásciklusok): Normál esetben általában 4–5 alvásciklus megy végbe egy éjszakai alvás során. Ez kb. 8 óra alvásnak felel meg.
- 9. **REM sleep %** (REM-alvás): Az REM az "gyors szemmozgás" angol rövidítése. Az REM-alvást paradox alvásnak is nevezik, mivel az agy aktív, de annak elkerülése érdekében, hogy álmodás során mozogni tudjunk, az izmok inaktívak. Az REM-alvás a mélyalváshoz hasonlóan regenerálja az elmét, valamint javítja a memóriát és a tanulási képességet.
- 10. **Deep sleep %** (Mélyalvás %): A mélyalvás az alvás azon fázisa, amelyből nehezen ébredünk fel, mivel a szervezet kevésbé reagál a környezeti ingerekre. A mélyalvás nagy részére az éjszaka első felében kerül sor. Ez az alvásfázis regenerálja a szervezetet és erősíti az immunrendszert. A memória és a tanulás bizonyos vonatkozásaira is hatással van. A mélyalvás fázisát lassú hullámú alvásnak is nevezik.

11. **Light sleep %** (Könnyű alvás (%)): A könnyű alvás az éberség és a mélyalvás közötti átmeneti állapot. Könnyű alvásból könnyen felébredünk, mivel ebben a szakaszban viszonylag érzékenyek maradunk a környezeti ingerekre. A könnyű alvás továbbá támogatja a mentális és a fizikai regenerációt, habár ebből a szempontból a mélyalvás és az REM-alvás a fontosabb alvásfázis.

### <span id="page-114-0"></span>Alvási adatok a Flow alkalmazásban és a webes felületen

Az, hogy ki hogy alszik, egyénenként változik, így ahelyett, hogy másokhoz hasonlítanánk az értékeket, érdemesebb hosszú távú alvásmintáink alapján megérteni az alvásunkat. A legutóbbi éjszakára vonatkozó adatok Polar Flow alkalmazásban történő megtekintéséhez szinkronizáld órádat a Flow alkalmazással. A Polar Flow alkalmazásban napi és heti alapon nyomon követheted az alvásodat, és megtekintheted, hogy milyen hatással vannak alvási szokásaid, valamint a nap során meghozott döntéseid alvásodra.

Az alvásra vonatkozó adatok megjelenítéséhez koppints a **Sleep** (Alvás) pontra a Polar Flow alkalmazásban. A Sleep structure (Alvásszerkezet) nézetben megtekintheted, hogy hogyan alakult az alvásod az egyes alvásfázisokban (könnyű alvás, mélyalvás és REM-alvás), valamint az alvásmegszakítások is megjelennek. Az alvásciklus általában könnyű alvással kezdődik, amelyet a mélyalvás és az REM-alvás követ. Egy éjszakai alvás általában 4-5 alvásciklusból áll. Ez kb. 8 órás alvásnak felel meg. A normál éjszakai alvás során számos rövidebb és hosszabb alvásmegszakításra sor kerül. A hosszú megszakításokat magas narancssárga oszlopok jelzik az alvásszerkezet grafikonján.

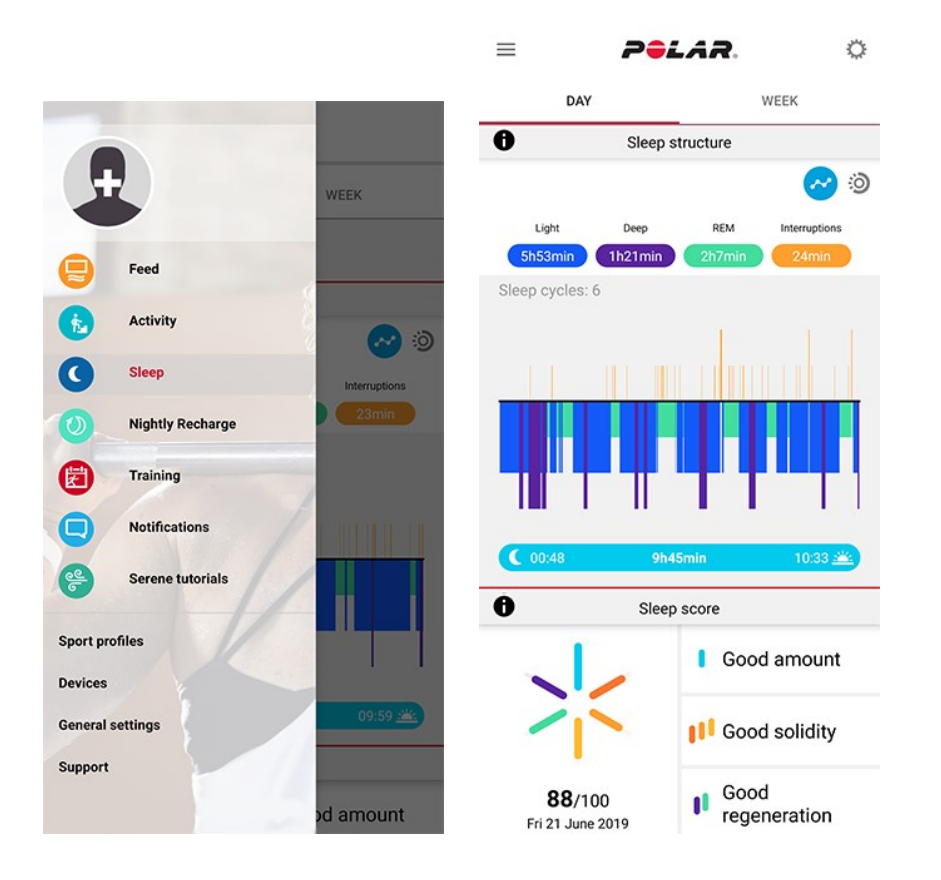

Az alvásérték hat összetevője három témára osztható: mennyiség (teljes alvási idő), stabilitás (hosszú alvásmegszakítások, alvásfolytonosság és tényleges alvásidő), valamint regeneráció (REM-alvás és mélyalvás). A grafikonon megjelenő oszlopok az egyes komponensek értékét jelölik. Az alvásérték ezen értékek átlaga. Ha ezt a heti nézetet választod, akkor megtekintheted, hogy hogyan alakult az alvásértéked és az alvásminőséged (stabilitás és regeneráció témák) a hét során.

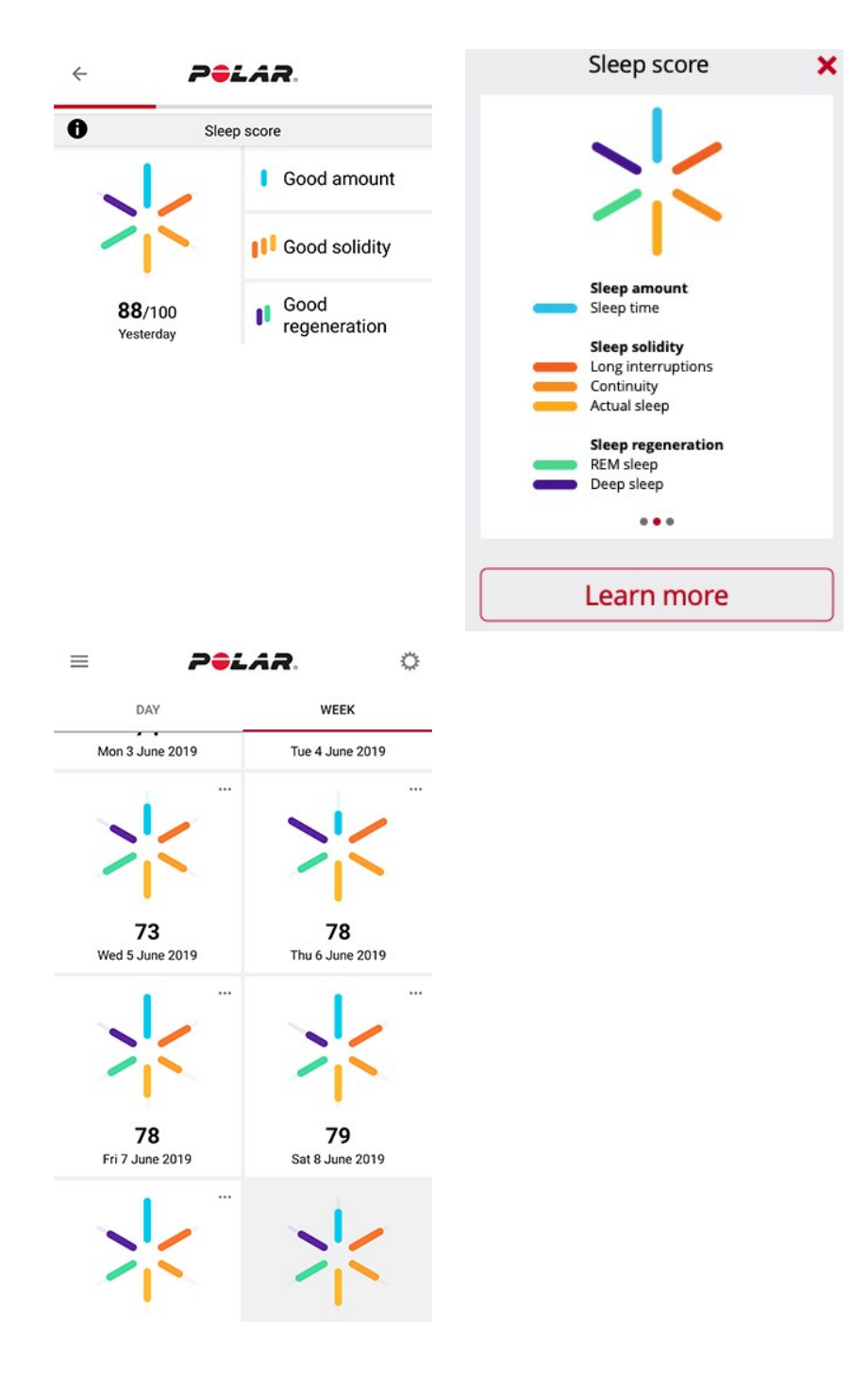

A Sleep rhythm (Alvásritmus) szakasz heti áttekintést biztosít az alvási időről és az alvásfázisokról.

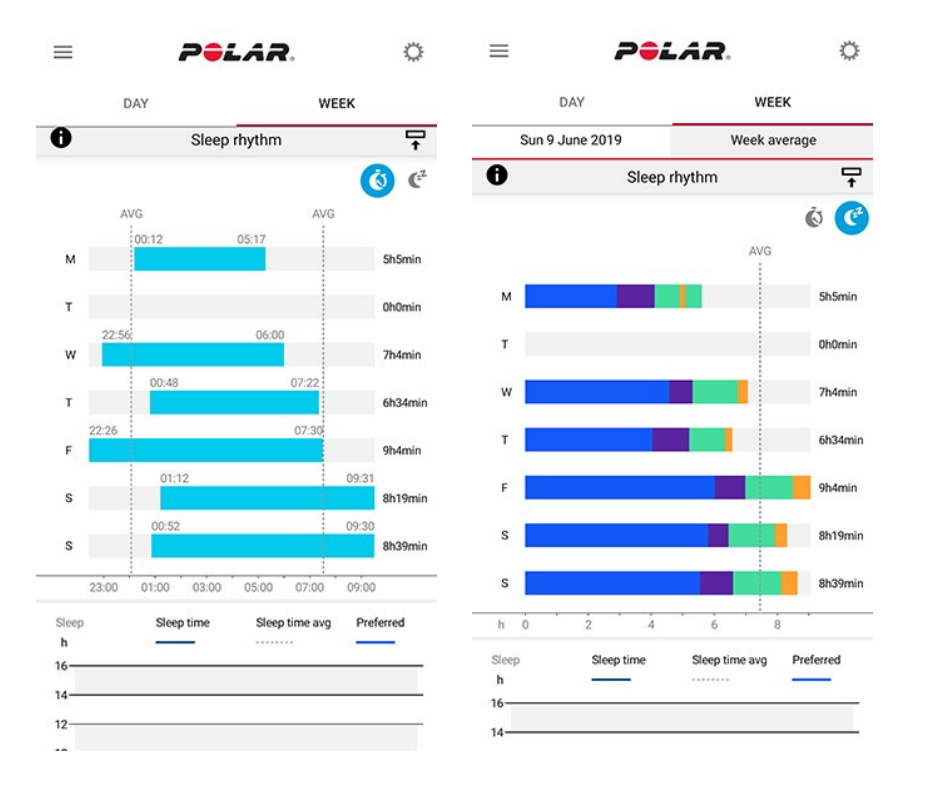

Az alvásra vonatkozó hosszú távú adatok alvásfázisokkal történő megtekintéséhez válaszd a Flow webszolgáltatásban a **Progress** (Haladás) pontot, majd az **Sleep report** (Alvásjelentés) fület.

Az alvásjelentés hosszú távú áttekintést nyújt az alvásmintákra vonatkozóan. Az alvásadatok 1 hónapos, 3 hónapos és 6 hónapos időszakra vonatkozóan jeleníthetők meg. Az alvásra vonatkozó adatok közül az alábbiaknál jelennek meg átlagértékek: elalvás, felébredés, alvási idő, REM-alvás, mélyalvás és alvásmegszakítások. Az alvásra vonatkozó adatok éjszakánkénti lebontásának megtekintéséhez vidd az egeret az alvásgrafikon fölé.

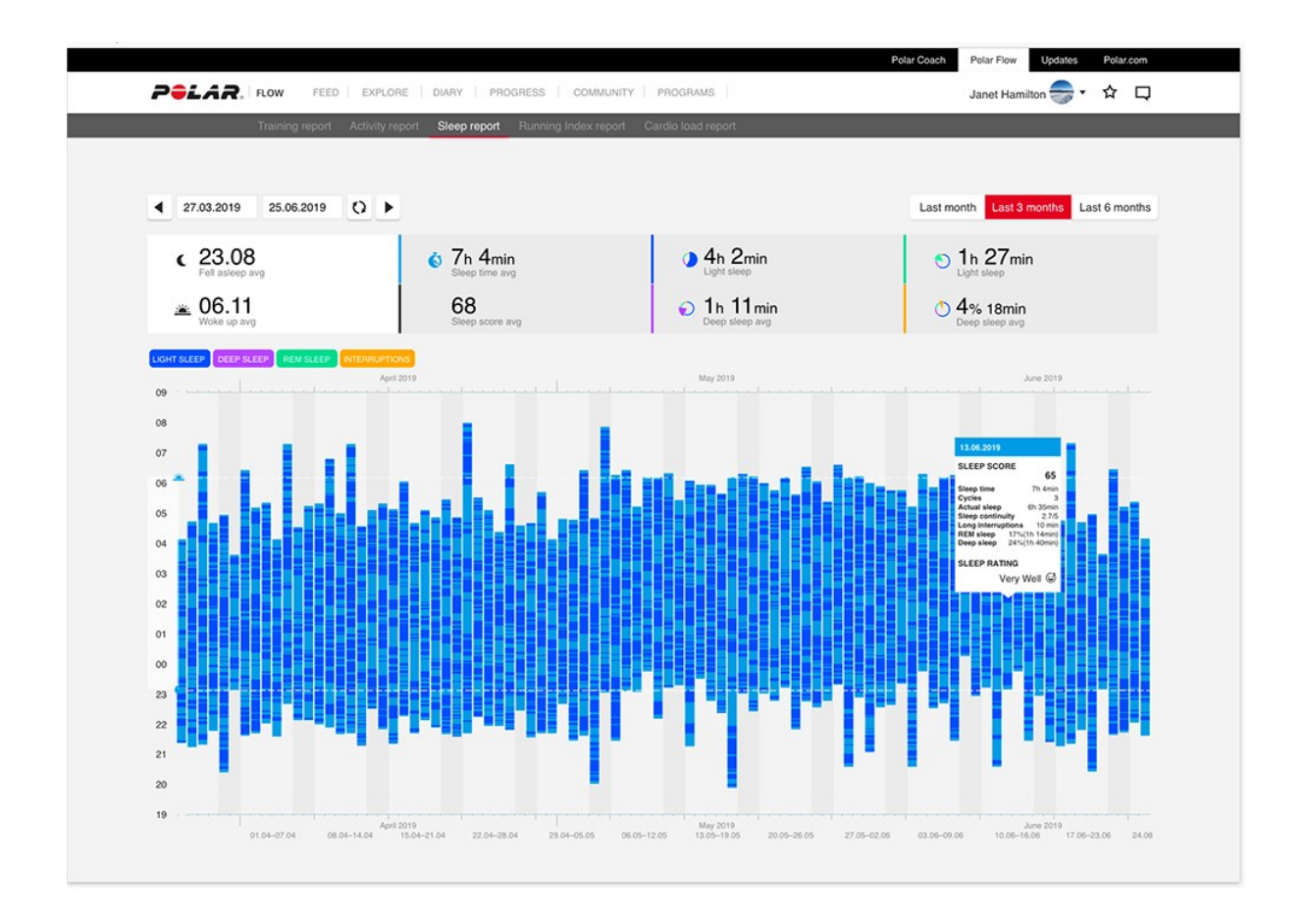

A Polar Sleep Plus Stages funkcióról további részletek ebben a részletes [útmutatóban](https://support.polar.com/hu/sleep-plus-stages-sleep-tracking) találhatók.

# **SERENE™ IRÁNYÍTOTT LÉGZŐGYAKORLAT**

A Serene™ egy **irányított, mély légzőgyakorlat**, amely segít ellazítani a tested és elméd, valamint kezelni a stresszt. A Serene útmutatást nyújt a lassú, egyenletes ritmusú légzéshez – **hat lélegzetvétel percenként**, amely az optimális légzésszám a **stresszet enyhítő hatások eléréséhez**. Amikor lassan lélegzel, a szívverésed elkezd szinkronizálódni a légzési ritmusoddal, és a szívdobbanások között eltelt idő módosul.

Az órán található légzőgyakorlat segít fenntartani az egyenletes, lassú ritmusú légzést a kijelzőn megjelenő animáció és rezgés segítségével. A Serene méri a tested gyakorlatra adott reakcióit, és valós idejű visszajelzést szolgáltat biológiai hogylétedről. A gyakorlatot követően egy összefoglalót fogsz kapni arról, hogy mennyi időt töltöttél a három **nyugalmi zónában**. Minél magasabb a zóna, annál jobban ráhangolódtál az optimális légzésritmusra. Minél több időt töltesz a magasabb zónákban, annál több előnyös hatást tapasztalhatsz hosszú távon. Ha rendszeresen elvégzed a Serene légzőgyakorlatot, az segíthet a **stresszkezelésben**, az **alvásod minőségének javításában**, és az **általános jólléted javulását** is érzékelheted.

## Serene légzőgyakorlat az órádon

A Serene légzőgyakorlat **lassú és mély lélegzetekből** álló gyakorlaton vezet keresztül, amely lenyugtatja a szervezetet és az elmét. Amikor lassan lélegzel, a szívverésed elkezd szinkronizálódni a légzésed ritmusával. A szívdobbanások között eltelt idő mélyebb és lassabb légzés során nagyobb eltéréseket mutat. A mély lélegzetek mérhetően módosítják a szívdobbanások között eltelt idő értékét. Belélegzéskor az egymást követő szívdobbanások közötti idő lerövidül (a pulzus felgyorsul), kilégzéskor az egymást követő szívdobbanások közötti idő hosszabbá válik (a pulzus lelassul). A szívdobbanások között eltelt időtartamok között akkor a legnagyobb az eltérés, amikor a leginkább megközelíted a **percenkénti 6 légzésciklus** ritmust (belégzés + kilégzés = 10 másodperc). Ez az optimális sebesség a **stresszoldó hatás** eléréséhez. A sikerességet ezért nem csupán a szinkronizáció alapján, hanem az alapján is mérjük, hogy milyen közel kerültél az optimális légzésszámhoz.

A Serene légzőgyakorlat alapértelmezett időtartama 3 perc. A légzőgyakorlat időtartamát 2–20 perc között állíthatod. Szükség esetén a belégzés és a kilégzés időtartama is módosítható. A legnagyobb légzésgyakoriság 3 másodperc belégzés és 3 másodperc kilégzés lehet, ami percenként 10 légzést eredményez. A legkisebb légzésgyakoriság 5 másodperc belégzés és 7 másodperc kilégzés lehet, ami percenként 5 légzést eredményez.

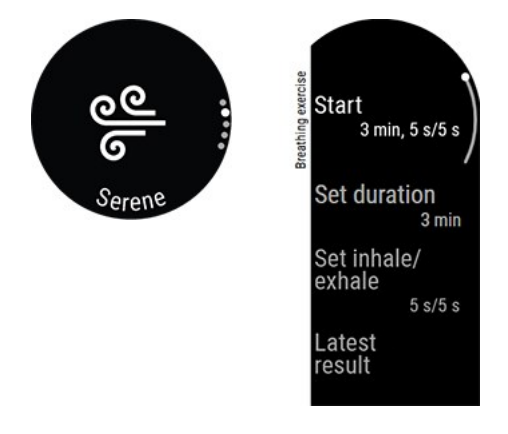

Ellenőrizd, hogy a testhelyzeted lehetővé teszi-e, hogy a karodat lazán, a kézfejedet pedig mozdulatlanul tudd tartani a teljes légzőgyakorlat során. Ez a testhelyzet lehetővé teszi a megfelelő pihenést, valamint gondoskodik arról, hogy a Polar órád pontosan tudja mérni a gyakorlat hatásait.

- 1. Az órát szorosan viseld a csuklón, legalább egy ujjnyi távolságra a csuklócsonttól felfelé.
- 2. Vegyél fel kényelmes ülő vagy fekvő pozíciót.
- 3. Az órán válaszd ki a **Serene**, majd a **Start** (indítás) lehetőséget a légzőgyakorlat indításához. A gyakorlat 15 másodperces előkészületi szakasszal kezdődik.
- 4. Kövesd a légzőgyakorlatot a kijelzőn megjelenő utasítások vagy a rezgések alapján.
- 5. A gyakorlat befejezéséhez bármikor megnyomhatod a VISSZA gombot.
- 6. Az animáció fő eleme az aktuális nyugalmi zónának megfelelően **változtatja a színét**.
- 7. A gyakorlat után az eredmények megjelennek az órán az egyes nyugalmi zónákban töltött idő formájában.

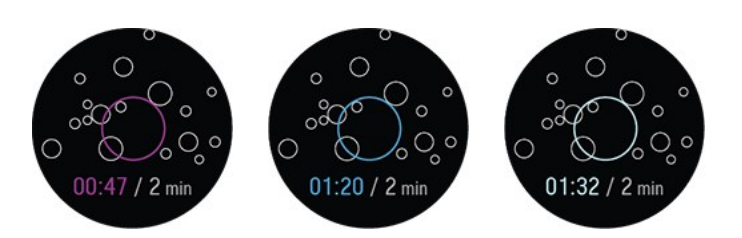

**Nyugalmi zónák**: ametiszt, zafír és gyémánt. A nyugalmi zónák azt jelzik, hogy mennyire van összhangban a szívverésed és a légzésed, valamint hogy mennyire közelítetted meg a hat lélegzet per perc optimális légzésszámot. Minél magasabb a zóna, annál inkább ráhangolódtál az optimális légzésritmusra. A legmagasabb nyugalmi zóna, a gyémánt zóna eléréséhez körülbelül hat lélegzet/perc vagy annál lassabb légzési ritmust kell fenntartanod. Minél több időt töltesz a magasabb zónákban, annál több előnyös hatást tapasztalhatsz hosszú távon.

# A légzőgyakorlat eredménye

A gyakorlatot követően egy összefoglalót fogsz kapni arról, hogy mennyi időt töltöttél a három nyugalmi zónában.

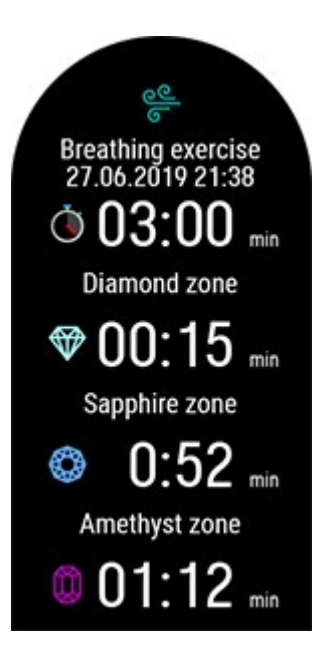

A Serene™ irányított légzőgyakorlat funkcióról további részletek ebben a részletes [útmutatóban](https://support.polar.com/hu/serene-guided-breathing-exercise) [találhatók](https://support.polar.com/hu/serene-guided-breathing-exercise).

# <span id="page-121-0"></span>**CSUKLÓN MÉRT PULZUSSAL VÉGZETT FITNESZ TESZT**

A csuklón mért pulzussal végzett fitnesz teszt egy egyszerű, biztonságos és gyors módja annak, hogy megbecsüld nyugalmi aerob (kardiovaszkuláris) edzettségedet. Az eredmény, a Polar OwnIndex a maximális oxigénfelvétel (VO<sub>2max</sub>) értékéhez hasonlítható, amelyet széles körben használnak az aerob állóképesség felmérésére. Az OwnIndex értékét a hosszabb távú edzési előzményeid, a pulzusod, a pihenés közbeni szívfrekvencia-változékonyság, a nem, a kor, a magasság és a testsúly befolyásolják. A Polar Fitnesz teszt egészséges felnőttek számára készült.

Az aerob állóképesség összefüggésben áll azzal, hogy milyen jól dolgozik a kardiovaszkuláris rendszered, amikor oxigént szállít a szervezetedben. Minél jobb az aerob állóképességed, annál erősebb és hatékonyabb a szíved. A jó aerob állóképesség számos egészségügyi előnnyel jár. Segít például csökkenteni a magas vérnyomás és keringési rendszeri betegségek, illetve agyvérzés kockázatát. Ha szeretnéd fejleszteni az aerob állóképességed, az OwnIndex értékelhető változásához átlagosan hat hét rendszeres edzés szükséges. Ha az erőnléted jelenleg kevésbé jó, gyorsabb haladást is tapasztalhatsz. Minél jobb az aerob állóképességed, annál kisebb változásokat fogsz tapasztalni az OwnIndex értékében.

Az aerob állóképesség legjobban olyan edzésekkel fejleszthető, melyek több izomcsoportot is megmozgatnak. Ilyenek például pl. a futás, a kerékpározás, gyaloglás, evezés, úszás, korcsolyázás, és terepsíelés. A fejlődésed nyomon követéséhez az első két hét során mérd meg néhány alkalommal az OwnIndex értékét az alapérték megállapításához, majd ismételd meg a mérést havonta egyszer.

A megbízható eredmények érdekében tartsd be az alábbiakat:

- A tesztet bárhol elvégezheted otthon, az irodában, egy fitnesz klubban feltéve, hogy a környezet elég nyugodt hozzá. Lehetőleg ne legyenek hangos zajok (pl. televízió, rádió, vagy telefon), és a teszt közben ne beszélgess.
- <sup>l</sup> A tesztet mindig ugyanott, ugyanabban az időben végezd el.
- A tesztelés előtt 2-3 órával ne egyél nehéz ételeket, és ne dohányozz.
- <sup>l</sup> Kerüld az erős fizikai megterhelést, az alkohol fogyasztását, és stimuláló hatású gyógyszereket a teszt napján és előtte.
- Kipihentnek és nyugodtnak kell lenned. Feküdj le, és a teszt megkezdése előtt pihenj 1-3 percet.

### **A TESZT ELŐTT**

A teszt előtt, győződj meg arról, hogy a fizikai beállítások, beleértve az edzési hátteret is, pontosak **Settings > Physical settings** (beállítások > fizikai beállítások).

Az órát szorosan viseld a csuklón, legalább egy ujjnyi távolságra a csuklócsonttól felfelé. Az óra hátoldalán található pulzusérzékelőnek folyamatosan érintkeznie kell a bőrrel.

### **A TESZT ELVÉGZÉSE**

A sportórádon válaszd ki a **Fitness test** (Fitnesz teszt) > **Relax and start the test** (Lazíts és kezdd el a tesztet) pontot. Az óra elkezdi keresni a pulzusod.

Amikor megtalálta a pulzust, a **Feküdj le és pihenj** felirat jelenik meg a kijelzőn. Lazíts, ne mozogj túl sokat, és ne beszélgess másokkal.

A VISSZA gomb lenyomásával bármelyik szakaszban megszakíthatod a tesztet. Ekkor a **Test canceled** (teszt megszakítva) üzenet jelenik meg.

Ha az óra nem képes észlelni a pulzusodat, a kijelzőn a **Test failed** (teszt sikertelen) üzenet jelenik meg. Ebben az esetben ellenőrizned kell, hogy az óra hátoldalán található pulzusérzékelő folyamatosan érintkezzen a bőrrel. Lásd az [Csulóérzékelős](#page-39-0) pulzusmérés című részben az óra viseléséről és a csuklón mért pulzusról szóló részletes információkat.

### **TESZTEREDMÉNYEK**

A teszt befejeztével az óra rezgéssel figyelmeztet, és megjeleníti a becsült VO<sub>2max</sub> értéket, valamint a fitnesz vizsgálat eredményének leírását.

Ekkor az **Update to VO22max to physical settings?** (frissíti a VO2max értéket?) üzenet jelenik meg.

- <sup>l</sup> Az OK gomb megnyomásával mentheted el az értéket a **Physical settings** (fizikai beállítások) pontban.
- Csak akkor nyomd meg a VISSZA gombot a mentés megszakításához, ha ismered a legutóbbi VO<sub>2max</sub> értékedet, és az több mint egy fitnesz szinttel eltér az eredménytől.

A legfrissebb eredményeket a **Tests > Fitness test > Latest result** (Tesztek > Fitnesz teszt > Legutóbbi eredmény) menüben tekintheted meg. Csak a legfrissebb teszteredmény jelenik meg.

A Fitnesz teszteredményeid elemzésének megjelenítéséhez nyisd meg a Flow webszolgáltatást, majd válaszd ki a tesztet a Naplóból, hogy megtekinthesd az adatokat.

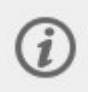

Az óra minden teszt befejezése után automatikusan szinkronizálódik a Polar Flow alkalmazással, ha a telefonod Bluetooth-hatósugáron belül van.

#### **Fitnesz szintek**

#### **Férfiak**

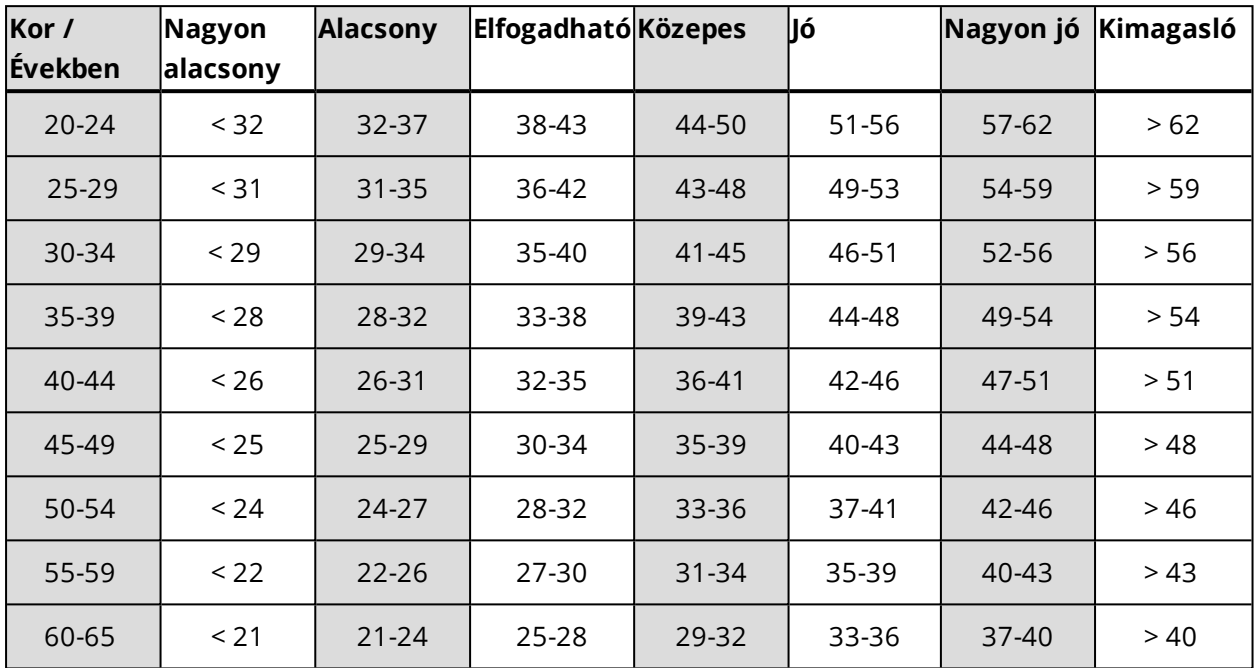

### **Nők**

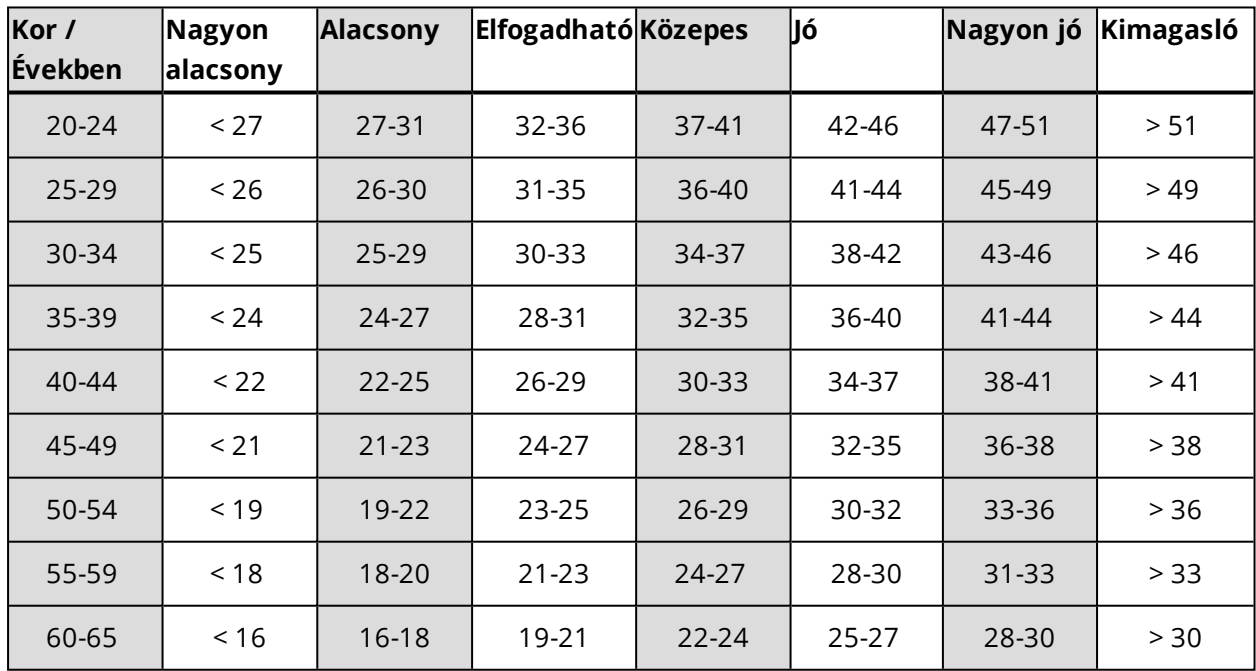

Az osztályozás 62 olyan tanulmányon alapul, melyben a VO $_{2\text{max}}$  értékeket közvetlenül mérték egészséges felnőtteknél az Egyesült Államokban, Kanadában és 7 európai országban. Referencia: Shvartz E, Reibold RC. Aerobic fitness norms for males and females aged 6 to 75 years: a review. Aviat Space Environ Med; 61:3-11, 1990.

### **VO2MAX**

Egy egyértelmű kapcsolat van a test maximális oxigén fogyasztása (VO2 $_{\rm max}$ ) és a szív és légúti edzettség között, mivel a szövetekhez történő oxigénszállítás a tüdő- és a szívműködéstől függ. A VO2<sub>max</sub> (maximális oxigén fogyasztás)(maximális oxigén felvétel, maximális aerob teljesítmény) az a maximális arány melynél a test felhasználni képes az oxigént a maximális edzés során; ez direkt összefüggésben áll a szív azon kapacitásával, hogy vért juttasson el az izmokhoz. VO2<sub>max</sub> (a maximális oxigén fogyasztás) mérhető vagy megjósolható az edzettségi tesztekből (pl. maximális edzés tesztek, maximális közeli edzés tesztek, Polar edzettségi teszt). VO2<sub>max</sub> (a maximális oxigén fogyasztás) a szív és légúti edzettség jó mutatója és a teljesítőképesség a kitartást igénylő események során ebből jól megjósolható, mint a távfutás, kerékpározás, sífutás, és úszás.

VO2<sub>max</sub> (a maximális oxigén fogyasztás) kifejezhető akár milliliter per percben (ml/min = ml ■ min-1), vagy ez az érték elosztható a személy testtömegével kilogrammban (ml/kg/min = ml ■ kg-1■ min-1).

# **FITSPARK™ NAPI EDZÉSI ÚTMUTATÓ**

A FitSpark™ edzési útmutató az igényeidnek megfelelő, **használatra kész edzéseket** kínál számodra az órádon keresztül. Az edzések úgy épülnek fel, hogy megfeleljenek az edzettségi szintednek, az edzési előzményeidnek, valamint a regenerálódásodnak és a felkészültségednek az előző éjszakádra vonatkozó Nightly [Recharge](#page-103-0) státuszod alapján. A FitSpark minden nap 2–4 edzési opciót biztosít: egy legjobban rád szabott lehetőséget, illetve 1–3 másik alternatívát, amit helyette választhatsz. Naponta maximum négy javaslatot kapsz, összesen 19 különböző edzés közül. A javaslatok **kardió-**, **erőnléti** és **kiegészítő** edzés kategóriákra oszlanak.

A FitSpark edzések a Polar által meghatározott, kész edzési [célkitűzések](#page-159-0). Az edzésekhez pontos instrukció tartozik az egyes gyakorlatok elvégzéséhez, valamint valós idejű lépésenkénti útmutatás annak biztosítása érdekében, hogy a gyakorlatokat biztonságosan, a megfelelő technikával végezd. Minden edzés idő alapú, és az aktuális erőnlétedre van szabva, így ez a funkció fittségtől függetlenül mindenki számára alkalmas. A FitSpark edzésjavaslatok minden edzésszakasz után frissülnek (beleértve a FitSpark nélkül végzett edzésszakaszokat is) éjfélkor, és amikor felébredsz. A FitSpark gondoskodik az edzéseid változatosságáról, mivel különböző típusú napi edzések közül választhatsz.

## Hogyan határozzuk meg a fittségi szintet?

A fittségi szint minden edzésjavaslat esetén az alábbiak alapján kerül meghatározásra:

- <sup>l</sup> Edzési előzmények (a megvalósított heti átlagos pulzuszónák az elmúlt 28 nap során)
- <sup>l</sup> VO2max (Maximális oxigénfelvétel az órán lévő Fitnesz [tesztből\)](#page-121-0)

• Training [background](#page-32-0) (Edzési előzmények)

A funkciót edzési előzmények nélkül is elkezdheted használni. Azonban a FitSpark csak 7 nap használat után fog optimálisan működni.

Minél magasabb a fittségi szint, annál hosszabb ideig tartanak az edzési célkitűzések. A legmegterhelőbb erőnléti célok nem elérhetőek az alacsonyabb fittségi szinteken.

## Milyen típusú gyakorlatok találhatóak az edzéskategóriákban?

A kardióedzések során különböző hosszúságú időt töltesz az egyes pulzuszónákban. Minden edzés bemelegítésből, gyakorlatokból és levezetésből áll. A kardióedzések bármilyen sportprofil esetén elvégezhetőek az óra segítségével.

Az erőnléti edzésszakaszok erőnléti gyakorlatokból álló, időzített útmutatást tartalmazó köredzések. A saját súlyos edzéseknél a saját testsúly szolgál ellensúlyként, nincs szükség külön súlyokra. A köredzésekhez szükség lesz egy súlyzókorongra és egy gömbsúlyzóra vagy szögletes súlyzóra a gyakorlatok elvégzéséhez.

A kiegészítő edzések köredzés típusú edzések, amelyek erőnléti edzésekből **és** mobilitási gyakorlatokból állnak, időzített útmutatóval.

## FitSpark az órán

ime to relax

Az idő nézetben a FEL és LE gombokkal léphetsz be a **FitSpark** óralapra.

A **Fitspark** óralap az alábbi nézeteket tartalmazza az egyes edzéskategóriák esetén:

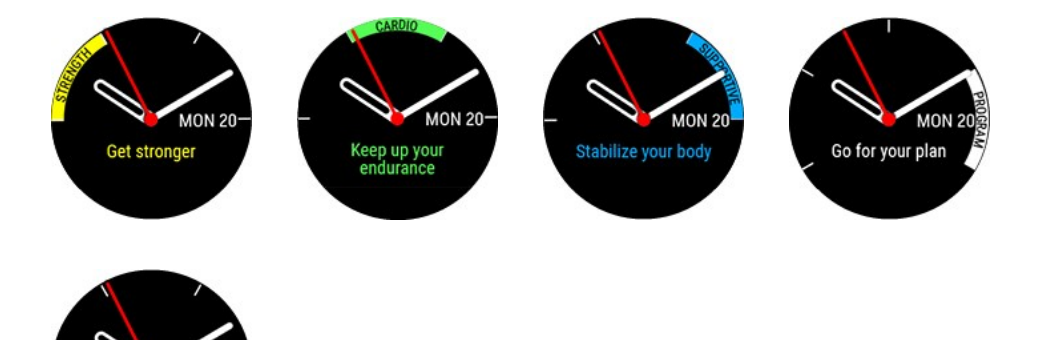

**PROGRM ÓRALAP:** Ha van aktív Futóprogramod a Polar Flow alkalmazásban, a FitSpark-javaslatok a futóprogram edzési célkitűzései alapján lesznek összeállítva.

Az edzési javaslatok megtekintéséhez nyomd meg az OK gombot a **Fitspark** óralapon. A legmegfelelőbb edzés fog megjelenni elsőként az edzési előzményeid és a fittségi szinted alapján. Görgess lefelé a többi választható edzési javaslat megtekintéséhez. Az OK gombbal kiválaszthatsz egy edzési javaslatot, és megtekintheted az edzés részletes lebontását. Az edzéshez tartozó gyakorlatok (erőnléti és kiegészítő edzések) megtekintéséhez görgess lefelé, majd válassz ki egy egyéni gyakorlatot az adott gyakorlatra vonatkozó részletes útmutatás megtekintéséhez. Görgess a **Start** lehetőséghez, és nyomd meg az OK gombot az edzési célkitűzés kiválasztásához, majd az edzési célkitűzés elindításához válassz egy sportprofilt.

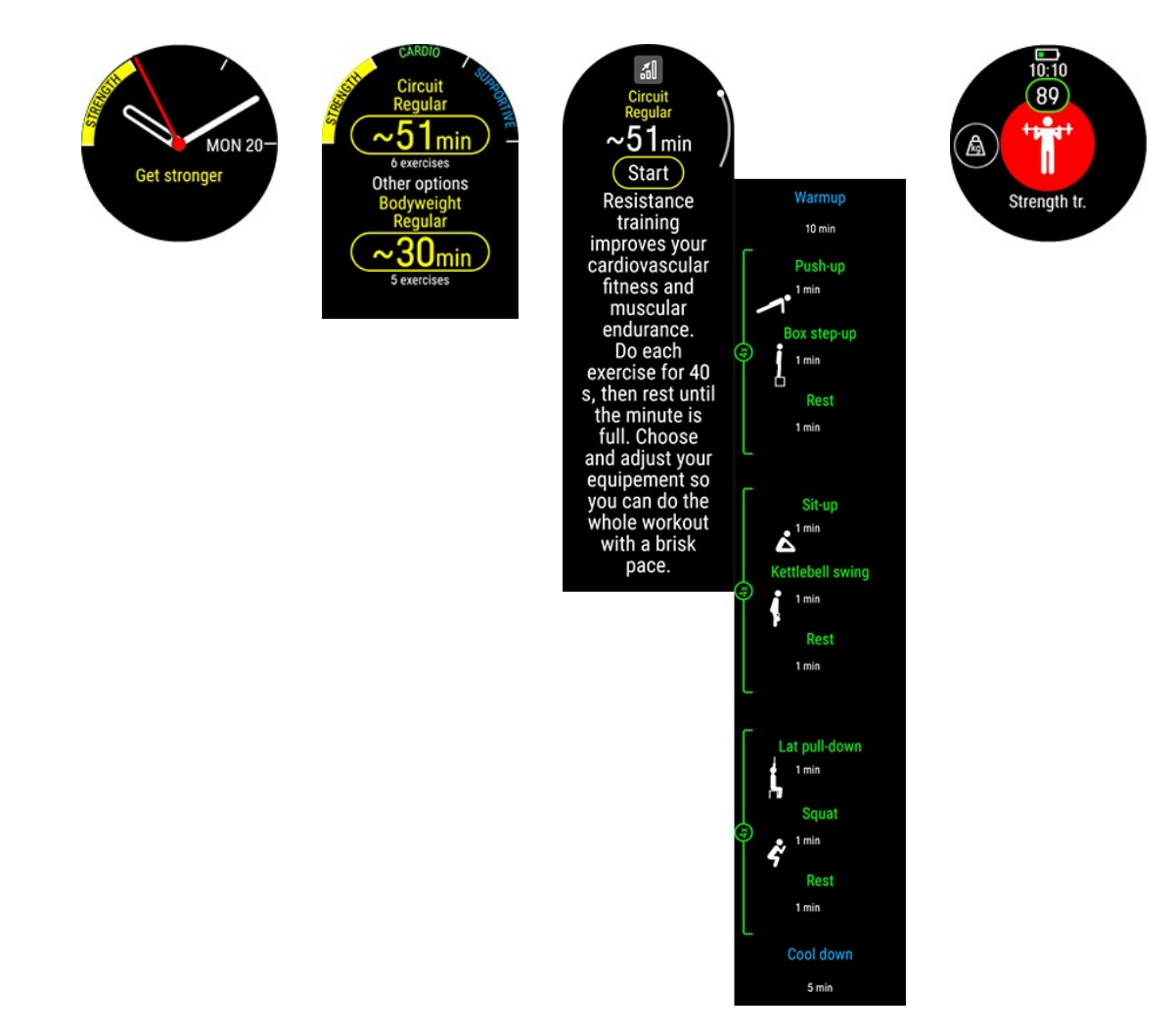

### **Edzés közben**

Az óra útmutatást biztosít az edzés során, amely tartalmazza az edzésre vonatkozó információkat, kardióedzési célkitűzések esetén az időzített szakaszokat pulzuszónákkal kiegészítve, erőnléti és kiegészítő edzések esetén pedig az időzített szakaszokat a gyakorlatokkal kiegészítve.

Az erőnléti és a kiegészítő edzések kész edzésterveken alapulnak, amelyek animált gyakorlatokat és valós idejű, lépésenkénti útmutatást biztosítanak. Minden edzéshez időzítő tartozik, és az óra rezgéssel jelzi, hogy mikor kell a következő szakaszra váltani. Minden mozdulatot 40 másodpercig kell ismételni, majd egy perces pihenés következik, mielőtt tovább lehet lépni a következő mozdulatra. Az első kör összes sorozatának befejezése után a következő sorozat manuálisan indítható. Az edzésszakaszt bármikor abbahagyhatod. Az edzés egyes szakaszai nem cserélhetők fel és nem hagyhatóak ki.

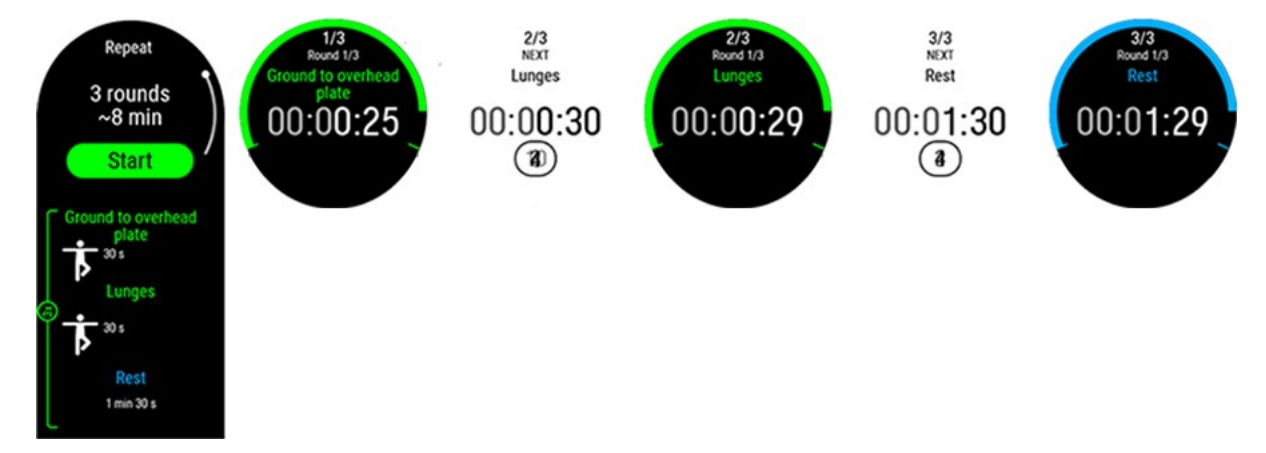

## Edzéseredmények az órán és a Polar Flow alkalmazásban

Közvetlenül az edzés elvégzése után az óra [összegzést](#page-56-0) jelenít meg az edzésszakaszról. A Polar Flow alkalmazásban vagy a Polar Flow webszolgáltatásban részletesebb elemzést is megtekinthetsz. A kardióedzés célkiűzéseinél megjelenítheted az alapvető edzéseredményt, amelyben megjelennek az edzés szakaszai és a pulzusadatok. Az erőnléti és a kiegészítő edzések célkitűzéseinél megjelenítheted a részletes edzéseredményeket, amelyek tartalmazzák az átlagos pulzus értékét, valamint az egyes gyakorlatokra fordított időt. Ezek listaként jelennek meg,

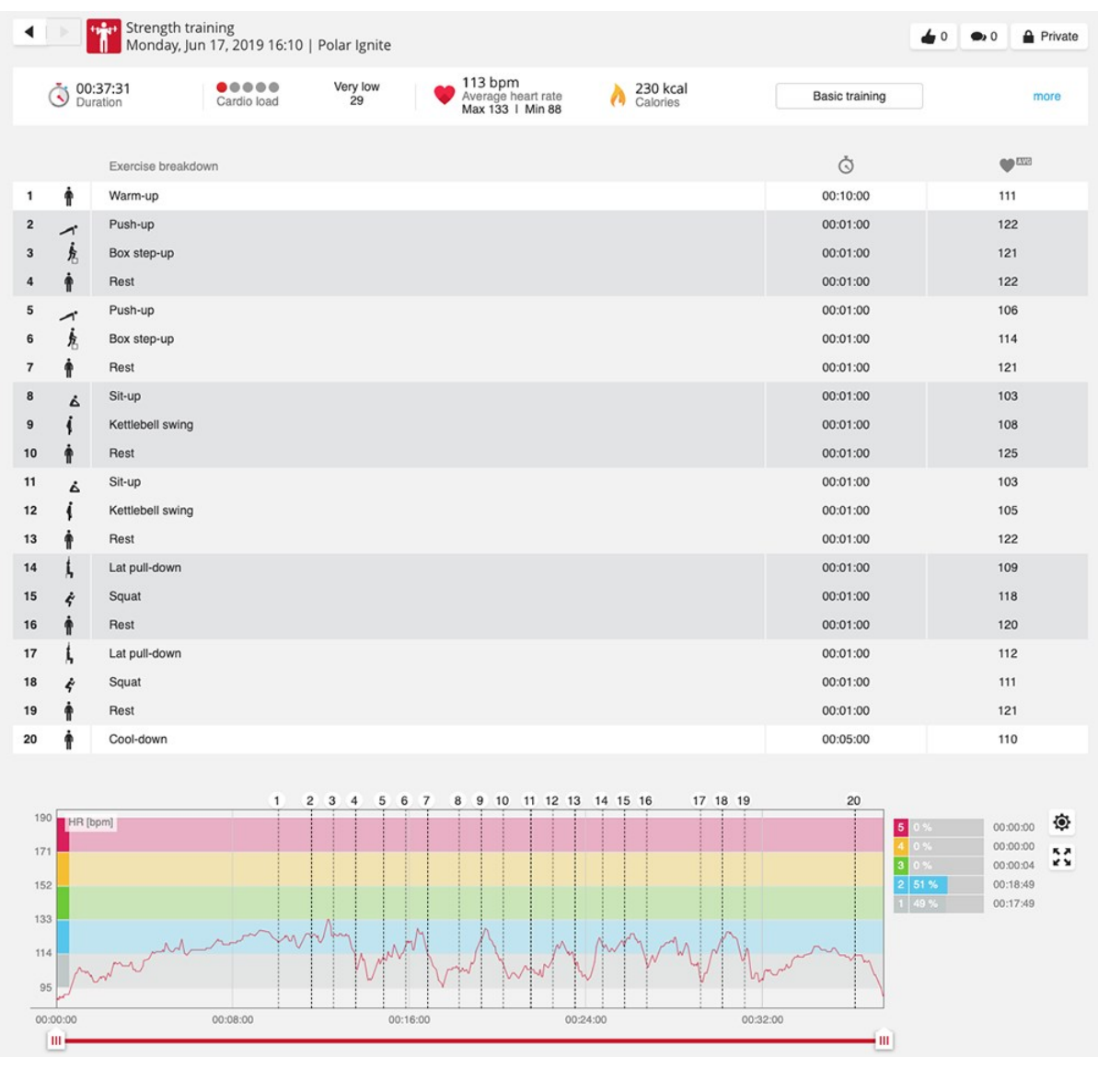

valamint minden gyakorlat a pulzusgörbén is megjelenik.

Az edzés kockázatokkal járhat. Mielőtt belekezdenél egy edzésprogramba, kérjük, olvasd el a Az edzés kockázatainak minimalizálása című útmutatót.

# **SPORT PROFILOK**

A sportprofilok a sportórádon található sportokat jelölik. A sportóra gyárilag négy alapértelmezett sportprofilt tartalmaz, de a Polar Flow alkalmazásban vagy webes felületen új sportokat adhatsz hozzá a listádhoz, és szinkronizálhatod azokat az sportórádra, ezzel létrehozva kedvenc sportjaid listáját.

Mindegyik sport profilhoz megadhatsz részletesebb beállításokat is. Például, személyre szabott **edzési nézeteket** hozhatsz létre a sportokhoz, valamint kiválaszthatod, hogy milyen adatokat szeretnél látni edzés közben: kizárólag a pulzust, vagy csak a sebességet és a távolságot—bármi, ami a legjobban illik az edzési szükségleteidhez.

A sportórádban egy időben maximum 20 sportprofilod lehet. A Polar Flow mobil alkalmazásban vagy a Polar Flow webes felületen található sport profilok száma nem korlátozott.

További információért lásd: Sport profilok a [Flow-ban](#page-155-0).

A sportprofilok használatával nyomon követheted tevékenységeidet, és láthatod, mennyit fejlődtél különböző sportokban. Edzési előzményeidet és előrehaladásodat a Flow webes [felületen](http://flow.polar.com/) ellenőrizheted.

Kérjük vegye figyelembe, hogy számos beltéri sport, csoportos sport and csapatsport profil esetében a **látható HR más eszköz számára** beállítás alapértelmezetten be van kapcsolva. Ez azt jelenti, hogy a Bluetooth Smart kábelmentes technológiát használó kompatibilis eszközök pl. kondi eszközök követhetik a szívritmusát. Ellenőrizheti hogy melyik sport profil rendelkezik alapértelmezettnek beállított Bluetooth adatközléssel a [Polar](https://support.polar.com/en/polar-flow-sport-profiles) Sport profil [listából](https://support.polar.com/en/polar-flow-sport-profiles). Engedélyezheti vagy tilthatja a Bluetooth adattovábbítást a sport [profil](#page-155-0) [beállításoknál](#page-155-0).

# **PULZUSTARTOMÁNYOK**

A maximális pulzusszámod 50%-a és 100%-a közötti tartomány öt pulzuszónára osztható. Ha a pulzusodat egy adott pulzuszónán belül tartod, akkor könnyedén szabályozhatod az edzésed intenzitási szintjét. Minden egyes pulzuszónának megvannak a legfőbb sajátos előnyei, és az előnyök megértése segíthet az edzésedtől elvárt hatás elérésében.

Tovább olvasom: Mik azok a [pulzuszónák?](https://www.polar.com/hu/smart-coaching/what-are-heart-rate-zones)

# **SEBESSÉGZÓNÁK**

A sebesség/tempó zónák segítségével könnyen nyomon követheted a sebességed edzés közben, és beállíthatod az elérni kívánt sebességet/tempót. A zónák segítségével hatékonyabbá teheted az edzéseidet, és változatosabbá teheted azok intenzitását a lehető legjobb hatás elérése érdekében.

# **SEBESSÉGZÓNÁK BEÁLLÍTÁSAI**

A sebességzónák a Flow webszolgáltatásban állíthatók be. Öt különböző sebességzóna van, melyek határértékei manuálisan is beállíthatók, vagy az alapértelmezett értékekkel is használhatók. A sebességzónák az adott sportokhoz tartoznak, így mindegyikhez beállíthatod a legmegfelelőbbet. A zónák futó (beleértve a csoportos futást), kerékpározó, és evező sportágakban érhetők el.

### **Default** (alapértelmezett)

Ha az **alapértelmezett** beállítást választod, a sebességzónahatárok nem változtathatók meg. Az alapértelmezett zónák egy olyan személy sebesség/tempó zónáira példák, akinek viszonylag magas a fittségi állapota.

### **Free** (egyéni)

**Egyéni** beállítás esetében lehet változtatni a határértékeken. Ha például már megállapítottad az aerob és anaerob küszöbértékeidet vagy a felső és alsó laktátküszöbeidet, ezek alapján is beállíthatod a sebességet és tempót. Javasoljuk, hogy az anaerob küszöb sebességét és tempóját állítsd be az 5. zóna alsó határaként. Ha az aerob küszöbértéket használod, ezt állítsd be a 3. zóna alsó határaként.

# **EDZÉSI CÉLKITŰZÉS SEBESSÉGZÓNÁKKAL**

A sebesség/tempó zónák alapján edzési célkitűzéseket is létrehozhatsz. Miután szinkronizáltad a célokat a FlowSync segítségével, az edzéseszköz edzés közben segít ezek elérésében.

# **EDZÉS KÖZBEN**

Edzés közben megnézheted, melyik zónában edzel jelenleg, illetve mennyi időt töltöttél az egyes zónákban.

# **EDZÉS UTÁN**

Az edzés összegzésében láthatod az egyes sebességzónákban töltött időt. Szinkronizálás után a sebességzónákról részletesebb adatokat is láthatsz a Flow webszolgáltatásban.

# **SEBESSÉG ÉS TÁVOLSÁG A CSUKLÓRÓL**

Sportórád a csuklómozdulataid alapján követi a sebességet és a távolságot egy beépített gyorsulásmérővel. Ez a funkció akkor válik nagyon hasznossá, amikor zárt, vagy olyan helyen futsz, ahol nincs GPS jel. A maximum pontosság érdekében ne felejtsd el pontosan beállítani magasságodat és azt, hogy melyik kezed a domináns. A sebesség és a távolság a csuklóról akkor működik a legjobban, amikor természetes, kényelmes tempóban futsz.

Viseld sportórádat szorosan a csuklódon, hogy az ne rázkódjon. Ahhoz, hogy kiegyensúlyozott eredményeket kapj, mindig a csuklód ugyanazon pontján viseld az órát. Kerüld az ugyanazon a karon viselt más eszközöket, mint az órák, aktivitáskövetők vagy telefon karpántok. Emellett ne hordj semmit abban a kezedben, mint pl. térkép vagy telefon.

A sebesség és távolság funkció a következő futás jellegű sportoknál érhető el: Séta, futás, kocogás, utcai futás, pályafutás, terepfutás, tájfutás, futópad, és Ultra futás. A sebesség és a távolság edzés közbeni megtekintéséhez add hozzá a sebességet és a távolságot ahhoz a sportprofilhoz, amit a futáskor használsz. Ezt a Polar Flow mobil alkalmazásban vagy a Flow webes felületen a **Sport Profiles** (Sport profilok) alatt teheted meg.

# **LÉPÉSSZÁM MÉRÉSE CSUKLÓMOZGÁS ALAPJÁN**

Ez a funkció lehetővé teszi, hogy külön lépéshossz-érzékelő nélkül mérd le lépésritmusodat. A lépésszámot a csuklópántba épített gyorsulásmérő számítja ki. Ne feledd, hogy amikor a lépéshossz érzékelőt használod az mindig a lépésszámot is méri:

A lépésszám-mérés funkció a következő futás jellegű sportoknál érhető el: Séta, futás, kocogás, utcai futás, pályafutás, terepfutás, tájfutás, futópad, és Ultra futás.

A lépésritmus edzés közbeni megtekintéséhez add hozzá a lépésszámot ahhoz a sport profilhoz, amit a futáskor használsz. Ezt a Polar Flow mobil alkalmazásban vagy a Flow webes felületen a **Sport Profiles** (Sport profilok) alatt teheted meg.

További részleteket a futási lépésszám [megfigyelése](https://www.polar.com/en/running/monitoring-running-cadence) és a hogyan hasznosítsd a futó [lépésszámot](http://support.polar.com/en/support/how_to_utilize_running_cadence_in_your_training) az [edzésedben](http://support.polar.com/en/support/how_to_utilize_running_cadence_in_your_training) részekben olvashatsz.

# **ÚSZÁS-MÉRŐSZÁMOK**

Az úszás-mérőszámok segítségével minden úszóedzés alkalmával kielemezheted és figyelemmel kísérheted teljesítményedet és hosszú távú fejlődésedet.

*A lehető legpontosabb adatok érdekében állítsd be, hogy melyik csuklódon viseled az órát. Ellenőrizheted, hogy beállítottad-e, hogy melyik csuklódon viseled az órát a termékbeállítások alatt a Flowban.*

# **USZODAI ÚSZÁS**

A Swimming or Pool (Úszás vagy Uszoda) profil használatakor az óra rögzíti az úszáshosszt, az időt és a tempót, a löketszámot, a pihenési időt és az úszásnemet. Ezenkívül a SWOLF pontszám segítségével nyomon követheted fejlődésedet.

**Pace and Distance (tempó és táv)**: A tempó és táv mérése a medence hossza alapján történik, ezért a pontos adatokhoz add meg a megfelelő medencehosszt. Az óra érzékeli, amikor megfordulsz, és az információ felhasználásával pontos adatokat szolgáltat a távra és a tempóra vonatkozóan.

**Strokes** (Karcsapások): Az óra kijelzi a karcsapások számát percenként vagy medencehosszonként. Ennek alapján többet megtudhatsz a technikádról, a ritmusodról és az időzítésedről.

**Swimming Styles** (Úszásnemek): Az óra felismeri az úszásnemet, kiszámolja az adott úszásnemre vonatkozó értékeket, valamint az adott edzésszakaszra vonatkozó összértékeket. Az óra az alábbi úszásnemeket ismeri fel:

- Gyorsúszás
- Hátúszás
- · Mellúszás
- Pillangó

**SWOLF** (az "úszás" és a "golf" rövidítése) a hatékonyság közvetett mértéke. A SWOLF az időtartam és az egy medencehossz leúszásához szükséges karcsapások számának összege. Például, ha a medencehossz leúszásához 30 másodpercre és 10 karcsapásra van szükség, akkor a SWOLF értéke 40 lesz. Általánosságban elmondható, hogy minél alacsonyabb az adott táv és úszásnem SWOLF értéke, annál hatékonyabb vagy.

A SWOLF egyedi érték, így nem tanácsos összehasonlítani mások SWOLF értékével. Inkább egy személyes eszközről van szó, amely segít a fejlődésben és a technika finomhangolásában, valamint az optimális hatékonyság megtalálásában az egyes úszásnemek esetén.

### **A MEDENCEHOSSZ BEÁLLÍTÁSA**

Fontos, hogy a megfelelő medencehosszt válaszd ki, mivel az hatással van a tempó, a táv és a karcsapások, valamint a SWOLF pontszám számítására. A medencehosszt a gyorsmenü edzés-előkészítés menüpontjában választhatod ki. Nyomd meg a LIGHT (VILÁGÍTÁS) gombot a gyorsmenü eléréséhez, majd válaszd a **Pool length** (Medencehossz) beállítást, és szükség esetén módosítsd a korábban beállított medencehosszt. Alapértelmezett hosszként a 25 méter, az 50 méter és a 25 yard érhető el, de egyéni értéket is megadhatsz. A minimális választható érték 20 méter/yard.

**Swimming/Pool swimming (Úszás/Uszodai úszás)** profil használatakor ellenőrizd, hogy a medencehossz helyesen van-e megadva. A medencehossz módosításához nyomd meg a LIGHT (VILÁGÍTÁS) gombot a gyorsmenü eléréséhez, majd választ a **Pool length** (Medencehossz) beállítást, és add meg a megfelelő hosszt.

# **OPEN WATER SWIMMING (NYÍLTVÍZI ÚSZÁS)**

A Nyíltvízi úszás profil használatakor az óra feljegyzi a megtett távot, az úszás tempóját, gyorsúszás esetén a karcsapások számát, valamint az útvonalat.

*A gyorsúszás az egyetlen olyan úszásnem, amit a nyíltvízi úszásprofil felismer.*

**Pace and Distance** (Tempó és táv): A óra GPS-t használ az úszástempó és a megtett táv kiszámításához

**Stroke rate for freestyle** (Karcsapások száma gyorsúszásnál): Az óra rögzíti a karcsapások átlagos és maximális számát (karcsapások száma percenként) az edzésszakasz során.

**Route** (Útvonal): Az útvonalat GPS segítségével jegyzi meg, így az úszás után megtekintheti az útvonalat egy térképen a Flow alkalmazásban és a webszolgáltatásban. A GPS nem működik víz alatt, ezért az útvonalat a GPS akkor érzékeli, amikor a kezed kint van a vízből vagy nagyon közel van a vízfelszínhez. A külső tényezők, például a víz állapota és a műholdak pozíciója befolyásolhatják a GPS-adatok pontosságát, és ennek eredményeképpen az ugyanazon az útvonalon lévő adatok napról napra változhatnak.

# **PULZUSMÉRÉS VÍZ ALATT**

Az óra automatikusan méri a pulzusszámot a csuklóról az új Polar Precision Prime érzékelőfúziós technológiával, amely segítségével könnyen és kényelmesen mérhető a pulzus úszás közben. Bár a víz miatt előfordulhat, hogy a csuklón történő pulzusmérés nem működik optimálisan, a Polar Precision Prime elég pontos ahhoz, hogy figyelemmel tudd kísérni az átlagos pulzust és a pulzuszónákat az edzésszakaszok során, hogy pontos kalóriaégetési értékeket jeleníts meg, valamint, hogy megtekintsd az edzésre vonatkozó Training Load (Edzési terhelés) értéket és a pulzuszónákra vonatkozó Training Benefit (Edzési nyereség) visszajelzést.

A lehető legpontosabb pulzusadatok biztosítása érdekében fontos, hogy az órát szorosan viseld a csuklón (a többi sporthoz képest is szorosabban). Az óra edzés során történő viselésével kapcsolatban további információ található az Edzés csuklópántos [pulzusmérővel](#page-39-0) című részben.

*Vedd figyelembe, hogy úszás közben az órával nem tudsz mellkasi pulzusmérőt használni, mivel a Bluetooth kommunikáció víz alatt nem működik.*

# **ÚSZÁS EDZÉSSZAKASZ ELINDÍTÁSA**

1. Nyomd meg a VISSZA gombot a főmenü megnyitásához, majd válaszd a **Start training** (Edzés indítása) lehetőséget, és keresd meg a **Swimming** (Úszás), **Pool swimming** (Uszodai úszás) vagy az **Open water swimming** (Nyíltvízi úszás) profilt.

- 2. **Swimming/Pool swimming (Úszás/uszodai úszás) profil használatakor** ellenőrizd, hogy helyes van-e megadva a medence hossza (a kijelzőn jelenik meg). A medence hosszának módosításához nyomd meg a VILÁGÍTÁS gombot a **Pool length** (Medencehossz) beállítás megjelenítéséhez, és add meg a megfelelő hosszt.
- 3. Nyomja meg a START gombot a felvétel megkezdéséhez.

# **ÚSZÁS KÖZBEN**

Beállíthatja, hogy mi jelenjen meg a képernyőn a sportprofilok résznél a Flow webszolgáltatásban. Az úszás sportprofilok alapértelmezett edzési nézetei például a következő adatokat mutatják:

- Pulzus és a pulzus ZonePointer
- Távolság
- <sup>l</sup> Időtartam
- <sup>l</sup> Pihenőidő (úszás és uszodai úszás)
- Tempó (nyíltvízi úszás)
- Pulzus grafikon
- Átlag pulzusszám
- Maximum heart rate (Maximális pulzusszám)
- Pontos idő

# **ÚSZÁS UTÁN**

Az úszásadatok közvetlenül az edzés után elérhetőek az óra edzés összegzése pontjában. Az alább információ tekinthető meg:

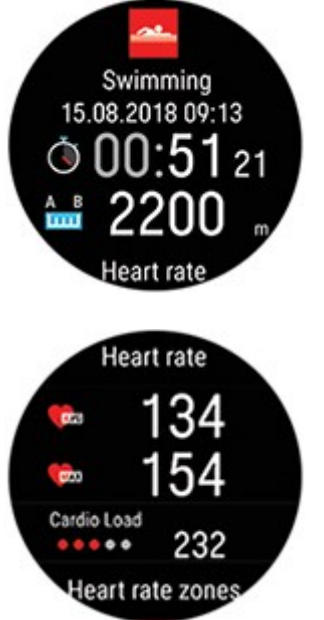

Az edzésszakasz kezdetének napja és időpontja

Az edzésszakasz időtartama

Úszástáv

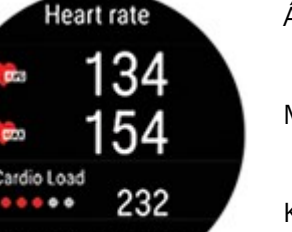

Átlag pulzusszám

Maximum heart rate (Maximális pulzusszám)

Kardioterhelés

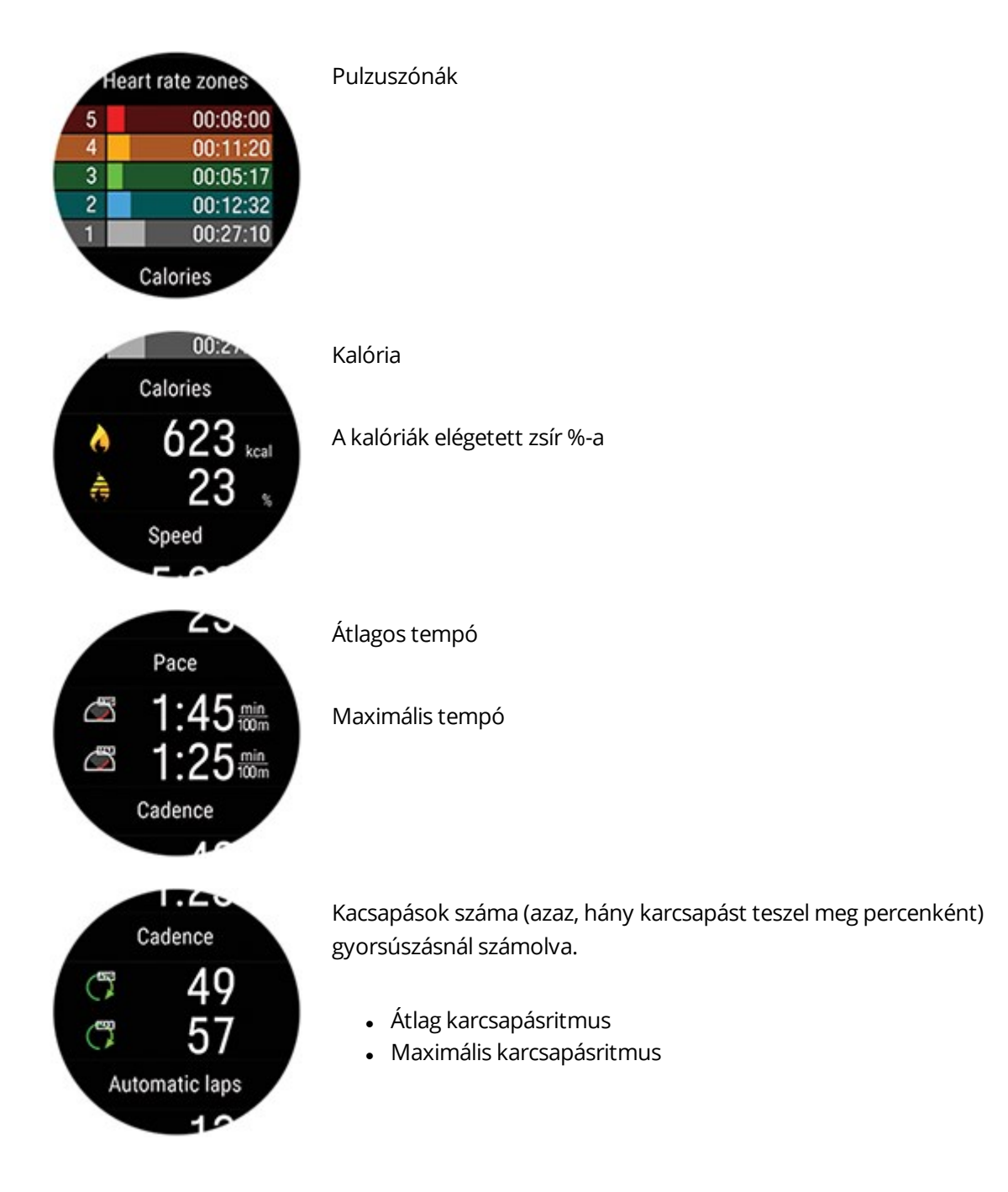

A részletesebb vizuális megjelenítéshez, többek között az uszodai edzésszakaszokra vonatkozó adatok részletes lebontásának, a pulzusnak, a tempónak és a karcsapásritmus ábrájának megjelenítéséhez szinkronizáld az órát a Flow-val.

# **BAROMÉTER**

A barométer által mért jellemzők a magasság, a dőlés, a lejtő, az emelkedés és az ereszkedés. Az eszköz a magasságot a légköri nyomást mérő érzékelő segítségével számítja ki, amely a mért levegőnyomást tengerszint feletti magassággá alakítja át. Az emelkedés és az ereszkedés méterben vagy lábban is megjeleníthető.

A barometrikus magasságot az eszköz GPS-en keresztül, automatikusan kalibrálja, két alkalommal az edzésszakasz első percében. Az edzésszakasz elején, a kalibráció elvégzése előtt kijelzett magasság kizárólag a barometrikus légnyomáson alapul, amely a feltételektől függően időnként pontatlan lehet. Az eszköz a kalibráció elvégzése után automatikusan korrigálja a magassági adatokat, így az edzésszakasz elején kijelzett esetlegesen helytelen adatokat utólag automatikusan kijavítja, a kijavított adatok pedig megtekinthetők a Flow webszolgáltatásban és az alkalmazásban az edzésszakasz után, az adatok szinkronizálását követően.

A legpontosabb magasságértékek érdekében ajánlott mindig manuálisan kalibrálni a magasságot, ha rendelkezésedre áll egy hivatkozás az aktuális magasságodhoz, mint például magassági térkép vagy topográfiai térkép, vagy ha tengerszinten vagy. A magasság manuálisan kalibrálható a teljes képernyős magasság-betanítás nézetben. Nyomd meg az OK gombot az aktuális magasság beállításához.

A készülékre rakódott sár és kosz pontatlan magasságértékeket eredményezhet. Tartsd tisztán a készüléked annak érdekében, hogy a barometrikus magasságmérés megfelelően működjön.

# **IRÁNYTŰ**

Ha iránytűt szeretnél használni az edzések során, minden olyan sportprofilhoz hozzá kell adnod, amelyekben látni szeretnéd. A Flow webszolgáltatásban lépj be a **Sport Profiles (Sport profilok) menübe >** Válaszd ki a **szerkesztés** lehetőséget annál a sport profilnál, amelyhez hozzá szeretnéd adni > lépj be a **Related to device (Készülékhez kapcsolódó)** menüpontba, és válaszd ki a **Grit X** > **Training views (Edzési nézetek)** > **Add new (Új hozzáadása) > Fullscreen (Teljes képernyő) > Compass (Iránytű)** menüpontot, és válaszd a mentés lehetőséget. Ne felejtsd el szinkronizálni módosításokat az órával.

## **Iránytű használata edzés során**

Edzés közben a FEL/LE gombokkal válthatsz az iránytű nézetre. A kijelzőn az irányod és a főbb irányok láthatók.

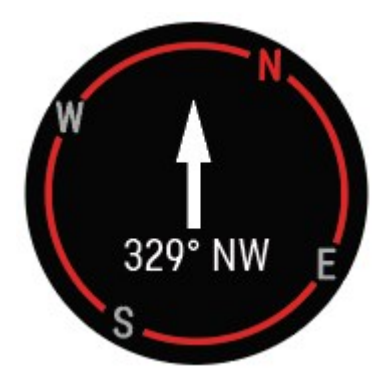

### **Az iránytű kalibrálása**

A rendszer felkérhet arra, hogy kalibráld az iránytűt egy edzés során. Ebben az esetben a kalibráláshoz kövesd a kijelzőn megjelenő utasításokat.

Az érzékelő kalibrálását manuálisan is elvégezheted a gyorsmenüben. Szüneteltesd az edzést, és nyomd meg a VILÁGÍTÁS gombot a gyorsmenü megnyitásához, majd válaszd ki az Iránytű kalibrálása lehetőséget. Kövesd a kijelzőn megjelenő utasításokat.

### **Irány zárolása**

A tájoló edzési nézetben nyomd meg az OK gombot az aktuális irány zárolásához. A kijelző ezután a zárolt iránytól való eltérést pirossal fogja megjeleníteni.

Ne feledd, először a tájolót kalibrálni kell.

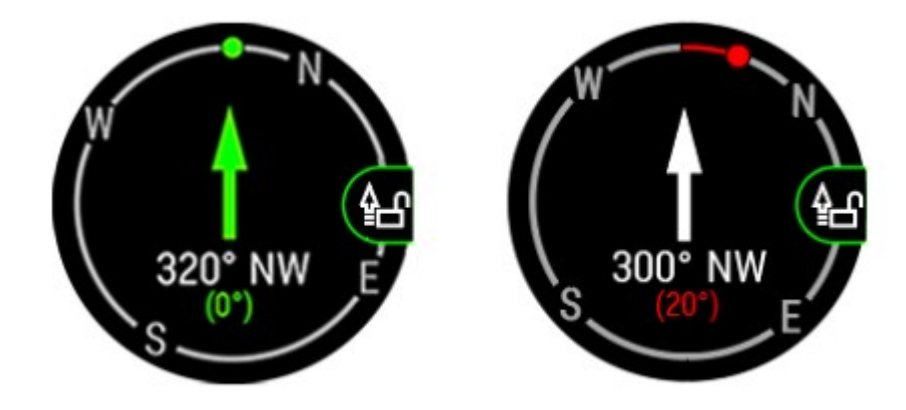

# **IDŐJÁRÁS**

Az időjárás óralap a csuklódon jeleníti meg az aznapi óránkénti előrejelzést, a holnapi 3 óránkénti előrejelzést és a holnaputáni 6 óránkénti előrejelzést. Az egyéb időjárási információk magukban foglalják a szél sebességét, a szél irányát, a páratartalmat és az eső esélyét.

Az időjárási információk csak az időjárás óralapon érhetők el. Idő nézetben húzd el az ujjadat balra vagy jobbra az órán, amíg meg nem jelenik.

Az időjárás funkció használatához a Flow alkalmazásnak telepítve kell lennie a mobilodon, és az órának párosítva kell lennie a mobiloddal. A Helyszolgáltatásokat (iOS) vagy a Helybeállításokat (Android) szintén be kell kapcsolni az időjárási információkhoz.

### **Mai előrejelzés**

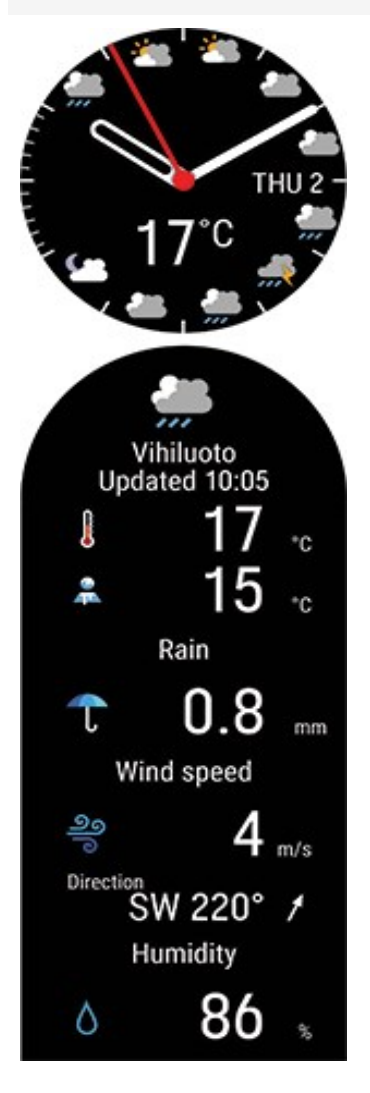

- Az előrejelzés helye
- **·** Utoljára frissítve
- Frissítés (akkor jelenik meg, ha az időjárási információkat frissíteni kell, például azért, mert megváltozott a tartózkodási helyed, vagy ha eltelt némi idő a legutóbbi frissítés óta)
- <sup>l</sup> Jelenlegi hőmérséklet
- <sup>l</sup> Érzet
- <sup>l</sup> Eső
- Szélsebesség
- Szélirány
- Páratartalom
- <sup>l</sup> Óránkénti előrejelzés

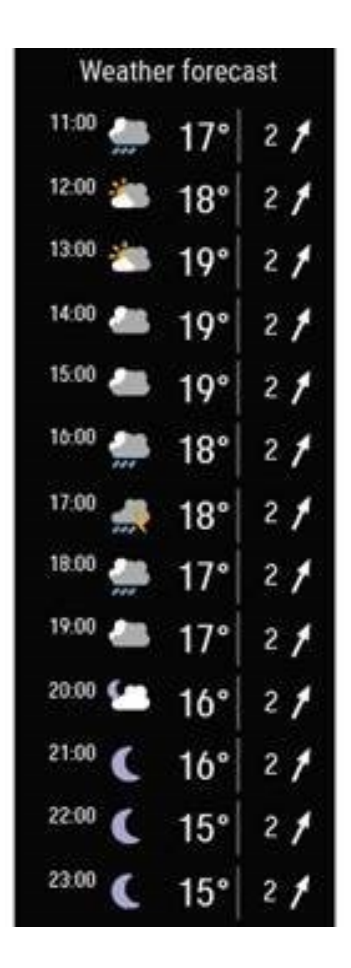

Vedd figyelembe, hogy az időjárási előzmények (azt is beleértve, hogy milyen volt az időjárás az edzésszakaszok során) nem érhetők el.

### **Holnapi előrejelzés**

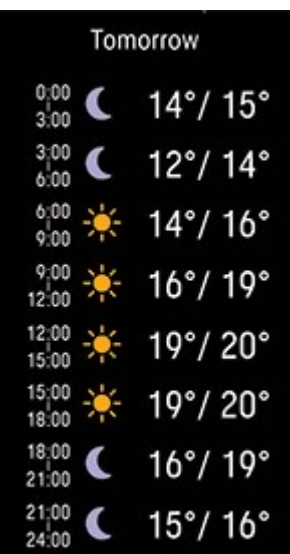

<sup>l</sup> Alacsony/magas előrejelzés 3 órás időszakokra

#### **Holnaputáni előrejelzés**

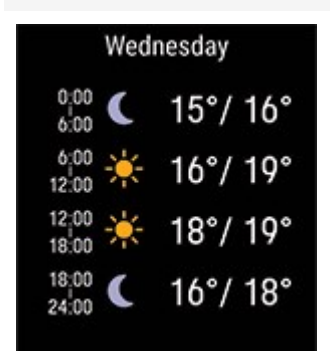

<sup>l</sup> Alacsony/magas előrejelzés 6 órás időszakokra

# **ENERGIATAKARÉKOS MÓD BEÁLLÍTÁSOK**

Az energiatakarékos mód beállítások segítségével meghosszabbíthatod az edzési időt a GPS rögzítés sebességének módosításával, a csuklóról való pulzusmérés kikapcsolásával és a képernyővédő használatával. Ezek a beállítások lehetővé teszik az akkumulátor használatának optimalizálását, és hosszabb edzési idő elérését az extra hosszú edésszakaszokhoz, vagy ha az akkumulátor lemerülőben van.

Az energiatakarékos mód beállításai a [gyorsmenüben](#page-44-0) érhetők el. A gyorsmenüt az edzés-előkészítés módból érheted el, az edzésszakasz szüneteltetésekor, valamint a többsportos edzésszakaszok közötti

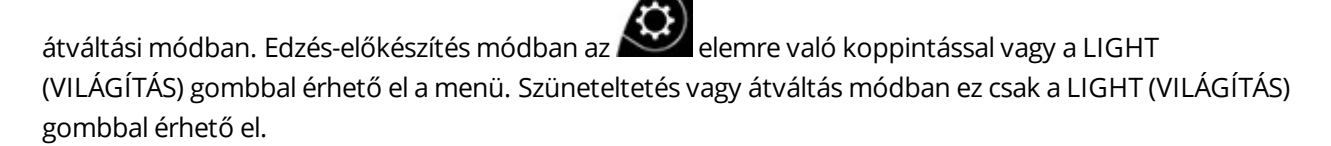

Az energiatakarékos mód beállítások bármelyikének aktiválása után látni fogod azok becsült edzési időre mért hatását edzés-előkészítés módban. Vedd figyelembe, hogy az energiatakarékos mód beállításokat minden edzéshez külön be kell állítani. A rendszer nem tárolja a beállításokat.

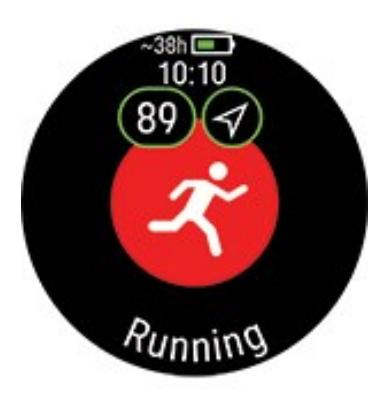

Vedd figyelembe, hogy a hőmérséklet hatással van a becsült edzési időre. Hidegben történő edzéskor a tényleges edzési idő kevesebb lehet az edzés elindításakor látható időnél.

### **GPS rögzítési sebesség**

Állítsd sokkal kisebb gyakoriságúra (1 percre vagy 2 percre) a GPS rögzítést. Ez hasznos funkció olyan ultrahosszú edzésszakaszok során, amikor az akkumulátor hosszú élettartama alapvető fontosságú.

Vedd figyelembe, hogy a GPS rögzítési sebességet 1 másodpercre kell állítani az olyan navigációs funkciókhoz, mint útvonalsegéd, Komoot útvonalak és Strava Live szegmensek. A sportprofil és a használt érzékelők függvényében egyéb funkciók is érintettek lehetnek, mint például a futási teljesítmény, a sebesség/tempó és távolság.

### **Csuklóérzékelős pulzusmérés**

Kapcsold ki a csuklóérzékelős pulzusmérést. Kapcsold ki az energiamegtakarításhoz, amikor nem feltétlenül szükségesek a pulzusadatok. Mellkaspántos pulzusérzékelő használata esetén a csuklóérzékelős pulzusmérés alapértelmezés szerint kikapcsol.

### **Képernyővédő**

Kapcsold be a képernyővédőt olyan edzésszakaszok során, amikor nincs szükséges az edzési adatok folyamatos megtekintésére.

Amikor a képernyővédő be van kapcsolva, a kijelzőn csak az idő látható. Nyomj meg bármilyen gombot a kilépéshez a képernyővédőből, és a visszatéréshez az edzési adatokhoz. A képernyővédő 8 másodperc után újból bekapcsol.

# **ENERGIAFORRÁSOK**

Az energiaforrások lebontása megmutatja, hogy az edzés során milyen különböző energiaforrásokat (zsír, szénhidrát, fehérje) használtál fel. Az órádon ezt az edzési összefoglalóban tekintheted meg az edzés befejezését követően. A részletesebb információk a Flow mobilalkalmazásban tekinthetők meg az adatok szinkronizálása után.

A fizikai aktivitás során a szervezet fő energiaforrásként szénhidrátot és zsírt használ fel. Minél intenzívebb az edzés, annál több szénhidrátot használsz fel zsírhoz képest, és fordítva. A fehérje szerepe általában meglehetősen alacsony, de a nagy intenzitású aktivitás és a hosszú edzések során a test az energiát kb. 5–10%-ban fehérjéből veszi fel.

A különböző energiaforrások felhasználását a pulzusszám alapján számoljuk ki, de a fizikai beállításokat is figyelembe vesszük. Ide tartoznak az életkor, a nem, a magasság, a testsúly, a maximális pulzus, a nyugalmi pulzus, a maximális oxigénfelvétel (VO2max) értéke, az aerob küszöb és az anaerob küszöb. Fontos, hogy a lehető legpontosabban add meg ezeket a beállításokat annak érdekében, hogy a legpontosabb energiaforrás-felhasználási adatokat kapd.

## **ENERGIAFORRÁSOK ÖSSZESÍTÉSE**

Az edzés után a következő információkat fogod látni az edzés összefoglalása részben:

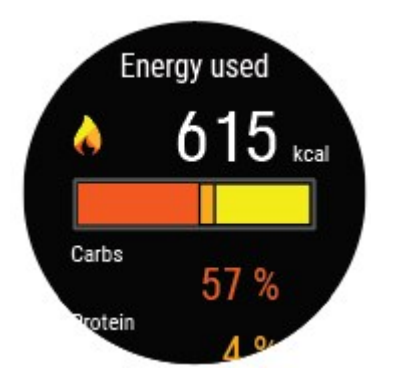

Az edzés során elégetett szénhidrát, fehérje és zsír mennyisége.

Ne feledd, hogy a felhasznált energiaforrásokat és azok mennyiségét nem szabad iránymutatásként értelmezned az edzés utáni táplálkozáshoz.

### **RÉSZLETES ELEMZÉS A FLOW MOBILALKALMAZÁSBAN**

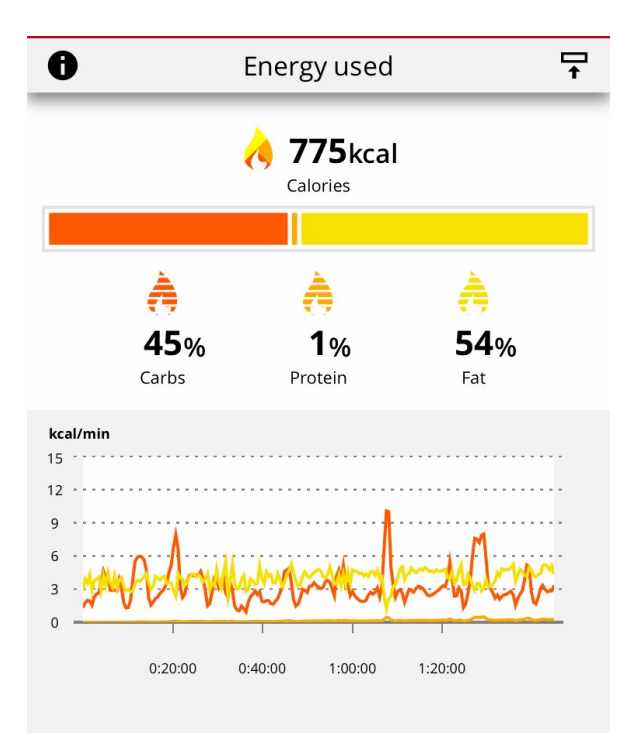

A Flow alkalmazásban azt is megnézheted, hogy e források mekkora részét használtad fel az edzések egyes szakaszaiban, és hogy azok hogyan halmozódtak fel az edzésszakaszok során. A grafikon azt mutatja, hogy a szervezeted hogyan használja fel a különböző energiaforrásokat a különböző edzési intenzitások esetén és az edzés különböző szakaszaiban. Összehasonlítod a hasonló edzések időbeli eloszlását is, és megnézheted, hogy hogyan fejlődik ki a zsír elsődleges energiaforrásként való felhasználásának a képessége.

Tudj meg többez az energiaforrásokról innen: Energy [sources](http://support.polar.com/en/energy-nutrients)

# **TELEFONOS ÉRTESÍTÉSEK**

A telefonos értesítések funkció segítségével riasztásokat kaphatsz a bejövő hívásokról, üzenetekről és értesítésekről az alkalmazásokon keresztül az órádra. Az órán ugyanazok az értesítések jelennek meg, mint a telefon kijelzőjén. A telefonos értesítések iOS and Android telefonokon érhetők el.

A telefonos értesítésekhez a telefonodon futnia kell a Polar Flow alkalmazásnak, és a telefonnak párosítva kell lennie az óráddal. Útmutatásért lásd a Mobil eszköz [párosítása](#page-26-0) az órával részt

### **TELEFONOS ÉRTESÍTÉSEK BEKAPCSOLÁSA**

A telefonos értesítések bekapcsolásához az órán lépj be a **Settings** (Beállítások) > **General settings** (Általános beállítások) > **Phone notifications (Telefonos értesítések)** menübe. Állítsd a telefonos értesítéseket az **Off** (Ki) vagy az **On (Be) lehetőségre, amikor nem edzel**. Vedd figyelembe, hogy edzés közben nem kapsz értesítéseket.

A Polar Flow alkalmazásban lépj be a **Devices** (Eszközök) menübe, válaszd ki az eszközödet, és győződj meg róla, hogy a **Smart notifications/Phone notifications** (Okos értesítések/Telefonos értesítések) funkció az **On** (Be) lehetőségre van-e állítva.

Az értesítések bekapcsolása után szinkronizáld az órádat a Polar Flow alkalmazással.

Kérjük, vedd figyelembe, hogy amikor a telefonos értesítések be vannak kapcsolva, az óra és a telefon akkumulátora gyorsabban lemerül, mert a Bluetooth folyamatosan be van kapcsolva.

### **NE ZAVARJANAK FUNKCIÓ**

Ha egy bizonyos időszakra ki szeretnéd kapcsolni az értesítéseket és a bejövő hívásokkal kapcsolatos figyelmeztetéseket, kapcsold be a ne zavarjanak funkciót. Amikor ez a funkció be van kapcsolva, nem kapsz értesítéseket vagy bejövő hívással kapcsolatos figyelmeztetéseket az általad beállított időszakban.

Válaszd ki az **Off** (Ki), **On** (Be) vagy az **On (Be) (22.00 - 7.00)** lehetőséget, és azt az időszakot, amíg a ne zavarjanak funkció be legyen kapcsolva. Válaszd ki a funkció **Starts at** (Kezdete) és **Ends at** (Vége) értékét.

# **ÉRTESÍTÉSEK MEGTEKINTÉSE**

Valahányszor értesítést kapsz, az óra rezeg, és a kijelző alsó részén egy piros pont jelenik meg. Az értesítés megtekintéséhez húzd el az ujjad felfele a kijelző aljáról, vagy fordítsd magad felé a csuklód, és nézz rá az órára.
Beérkező hívás esetén az óra rezeg, és megjeleníti a hívó felet. A hívás az órával is fogadható vagy elutasítható.

A telefonos értesítések eltérő módon működhetnek az Android telefonod modelljének függvényében.

# **CSERÉLHETŐ CSUKLÓPÁNT**

A Grit X-hez standard 22 mm-es csuklópánt használatos. A cserélhető csuklópántokkal a környezetnek és stílusodnak megfelelően szabhatod személyre a sportórádat és használhatod ki a folyamatos aktivitáskövetést, a folyamatos pulzusmérést és az alváskövetést.

 $\bigoplus$  Javasoljuk, hogy kerüld a fém csuklópánt használatát, mert az hatással lehet a GPS pontosságára.

## **A CSUKLÓPÁNT CSERÉJE**

A rugóval rendelkező csuklópánt cseréje gyors és egyszerű. Válaszd ki kedvenc csuklópántodat a Polar kínálatából, vagy használj bármilyen, 22 mm-es rugóval rendelkező óraszíjat.

- 1. A pánt levételéhez húzd el a gyorskioldó kart a pánt közepe felé, és húzd el a pántot az órától.
- 2. Húzd el a gyorskioldó kart a pánt közepe irányába, és igazítsd a csap másik végét a sportórán lévő furathoz.
- 3. Engedd el a kart a pántnak a helyére történő rögzítéséhez.
- 4. Győződj meg róla, hogy a kar reteszelve van-e, és kész is vagy

# **KOMPATIBILIS ÉZÉKELŐK**

Változatosabbá teheti edzéseit, és teljesítményét is jobban megértheti a kompatibilis Bluetooth® érzékelők segítségével. A sportóra számos Polar érzékelő mellett számos egyéb érzékelőt is támogat.

A kompatibilis Polar érzékelők és tartozékok listájának [megtekintése](https://support.polar.com/en/support/compatibility_with_my_Polar?product_id=90336&lang=en&category=faqs)

#### [Kompatibilis](https://support.polar.com/en/which-third-party-sensors-are-compatible-with-polar-vantage) érzékelők más gyártóktól

Új érzékelő használata előtt párosítani kell azt a sportórával. A párosítás csak egy pár másodpercig tart, és biztosítja, hogy a sportóra csak a te érzékelőid adatait vegye, és lehetővé teszi a zavartalan edzést akár csoportban is. Versenyen való részvétel előtt mindig otthon végezd el a párosítást. Ezzel elkerülheted az interferenciát az adatátvitel során. Az utasításokért lásd az Érzékelők [összekapcsolása](#page-146-0) a sportórával című részt.

## **POLAR H10 PULZUSMÉRŐ SZENZOR**

A Polar H10 mellkaspántos pulzusmérő szenzor rendkívül pontos pulzusmérést biztosít.

Bár a Polar Precision Prime a létező legpontosabb optikai pulzusmérési technológia, és szinte mindenhol működik, olyan sportoknál, ahol nagyobb kihívást jelent az érzékelőt egyhelyben tartani a csuklón, vagy ahol nyomás vagy mozgás keletkezik az érzékelő körül található izmokban vagy ínakban, a pontosabb mérési adatok érdekében, javasoljuk a Polar 10 pulzusmérő jeladóval történő használatot. A Polar H10 pulzusérzékelő gyorsabban reagál a pulzus hirtelen emelkedésére vagy csökkenésére, ezért ideális megoldás a gyors sprintekből álló szakaszos edzésekhez.

A Polar H10 pulzusérzékelő belső memóriával is rendelkezik, amely lehetővé teszi, hogy rögzítse az edzést, anélkül, hogy csatlakoztatnád az egységet egy edzéseszközhöz vagy mobil alkalmazáshoz. Ehhez elég, ha összekapcsolod a H10 pulzusérzékelőt a Polar Beat alkalmazással, és elindítod az edzést. Így a Polar H10 pulzusérzékelővel például egy úszóedzés adatait is rögzítheted. További információért lásd a [Polar](https://support.polar.com/en/support/beat) Beat és Polar H10 [pulzusérzékelőt](https://support.polar.com/en/support/H10_heart_rate_sensor) online súgóit.

Ha kerékpározáshoz használod a Polar H10 pulzusérzékelőt, a sportórát a kerékpár kormányára is szerelheted, hogy könnyebben ellenőrizni tudd az edzésadatokat.

## **POLAR LÉPÉSHOSSZ-ÉRZÉKELŐ BLUETOOTH® SMART**

A lépéshossz-érzékelő Bluetooth® Smart azoknak a futóknak javasolt, akik javítani kívánnak technikájukon és teljesítményükön. Segítségével nyomon követheti sebességét és a távolságot, akár futópadon, akár egy sáros erdei ösvényen fut.

- <sup>l</sup> A készülék minden lépés hosszát lemérve jelzi ki a futás sebességét és távolságát
- <sup>l</sup> A készülék segít futótechnikája fejlesztésében a lépésszám és lépéshossz megjelenítésével
- <sup>l</sup> A kis méretű érzékelő a cipőfűzőjén is elfér
- Ütés- és vízálló, a legnagyobb kihívásoknak is megfelel

## **POLAR SEBESSÉGMÉRŐ BLUETOOTH® SMART**

A kerékpározási sebességet számos tényező befolyásolhatja. Ezek közül az egyik természetesen az erőnlét, azonban ide tartoznak az időjárási viszonyok, és az út változó lejtése is. Az ilyen tényezők hatásainak pontos lemérésre a legfejlettebb eszköz az aerodinamikus sebességmérő.

- Az egység a jelenlegi, átlagos, és maximális sebességet mutatja
- A teljesítményed javulását az átlagsebességen láthatod
- Könnyű, de strapabíró és egyszerűen felszerelhető

## **POLAR PEDÁLFORDULAT-ÉRZÉKELŐ BLUETOOTH® SMART**

A kerékpáredzés adatait a legegyszerűbben fejlett vezeték nélküli pedálfordulat-érzékelőnkkel követheted nyomon. Ez az egység a valós idejű, átlagos, és maximális pedálfordulatszámot méri fordulat per percben, hogy össze tudd hasonlítani a teljesítményed a korábbi edzéseiddel.

- <sup>l</sup> Segít javítani a kerékpározási technikádon, és azonosítani az optimális pedálfordulatszámot
- Az interferenciamentes pedálfordulatszám-adatok segítenek felmérni az egyéni teljesítményt
- Az egység könnyű és aerodinamikus

## **KÜLSŐ TELJESÍTMÉNYMÉRŐK**

#### **Kerékpározási teljesítmény**

A kerékpározási teljesítmény lemérése segít nyomon követni és fejleszteni a teljesítményed és technikád. A pulzussal ellentétben a teljesítmény az erőfeszítés abszolút, objektív mértéke. Ez azt jelenti, hogy más, azonos nemű és nagyjából azonos súlycsoportú kerékpározókkal is összevetheti a teljesítményét, vagy a watt per kilogramm értéket a pontosabb eredményekért. A pulzus és a teljesítményzónák összehasonlítása további hasznos adatokkal szolgálhat.

## <span id="page-146-0"></span>**ÉRZÉKELŐK ÖSSZEKAPCSOLÁSA A SPORTÓRÁVAL**

#### **PULZUSMÉRŐ PÁROSÍTÁSA A SPORTÓRÁVAL**

*Ha a sportórával párosított Polar pulzusmérőt használsz, a készülék nem a csuklón méri a pulzust.*

- 1. Vedd fel a benedvesített pulzusmérőt.
- 2. Az órán válaszd a **General Settings > Pair and sync > Pair sensor and other device** (Általános beállítások > Párosítás és szinkronizálás > Érzékelő és egyéb eszköz párosítása) lehetőséget és nyomd le az OK gombot.
- 3. Érintsd meg a pulzusmérőt a sportórával, és várd meg, hogy megtalálja.
- 4. Ha a készülék megtalálta a pulzusérzékelőt, megjelenik a kijelzőn az eszközazonosító, például a **Polar H10 xxxxxxxx**. A párosítás megkezdéséhez nyomja meg az OK gombot.
- 5. **Pairing completed** (A párosítás befejeződött) jelenik meg, amikor végeztél.

#### **LÉPÉSÉRZÉKELŐ PÁROSÍTÁSA AZ ÓRÁHOZ**

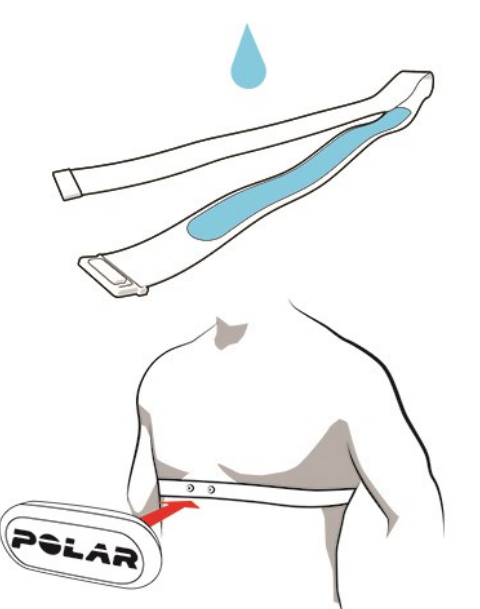

- 1. Az órán válaszd a **General Settings > Pair and sync > Pair sensor and other device** (Általános beállítások > Párosítás és szinkronizálás > Érzékelő és egyéb eszköz párosítása) lehetőséget és nyomd le az OK gombot.
- 2. A sportóra keresni kezdi az érzékelőt. Érintsd meg az érzékelőt az órával, és várd meg, hogy megtalálja.
- 3. Az érzékelő észlelését követően a kijelzőn megjelenik az eszközazonosító. A párosítás megkezdéséhez nyomja meg az OK gombot.
- 4. **Pairing completed** (A párosítás befejeződött) jelenik meg, amikor végeztél.

#### **Lépésérzékelő kalibrálása**

A lépésérzékelőt kétféleképpen kalibrálhatod kézileg a gyorsmenüből. Válaszd ki valamelyik futási sportprofilt, majd válaszd a **Calibrate stride sensor** (Lépésérzékelő kalibrálása) > **Calibrate by running** (Kalibrálás futással) vagy a **Calibration factor** (Kalibrációs tényező) elemet.

<sup>l</sup> **Calibrate by running** (Kalibrálás futással): Indítsd el az edzésszakaszt, és fuss le egy általad ismert távot. A táv 400 méternél hosszabb legyen. Amikor lefutottad a távot, nyomd meg az OK gombot, hogy megtettél egy kört. Állítsd be a ténylegesen lefutott távot, és nyomd meg az OK gombot. A kalibrációs tényező frissítése megtörténik.

*Ne feledd, hogy az intervallumidőzítő a kalibrálás közben nem használható. Ha bekapcsoltad az intervallumidőzítőt, az óra annak kikapcsolására kér, hogy a lépésérzékelő kézi kalibrálását elindíthasd. A kalibrálás után az időzítőt a gyorsmenü pause (szünet) módjában kapcsolhatod vissza.*

<sup>l</sup> **Calibration factor** (Kalibrációs tényező): Kézzel is beállíthatod a kalibrációs tényezőt, ha ismered azt a tényezőt, amely pontos távot ad meg neked.

A lépésérzékelő kézi és automatikus kalibrálásának részletes útmutatóját a [Calibrating](https://support.polar.com/en/calibrating-a-polar-stride-sensor-with-vantage-m-vantage-v) a Polar stride sensor with Grit XVantage [V/Vantage](https://support.polar.com/en/calibrating-a-polar-stride-sensor-with-vantage-m-vantage-v) M (Polar lépésérzékelő kalibrálása Grit X/Vantage V/Vantage M órával) szakaszban találod.

#### **KERÉKPÁR-ÉRZÉKELŐ PÁROSÍTÁSA A SPORTÓRÁVAL**

A pedálfordulat-érzékelő vagy más teljesítménymérő párosítása előtt ellenőrizd, hogy megfelelően felszerelted azokat. Az érzékelők felszereléséről bővebben lásd a használati útmutatókat.

*Ha külső teljesítménymérőt szerelsz fel, ügyelj arra, hogy a sportórrán és a teljesítményérzékelőn egyaránt a legújabb firmware legyen telepítve. Ha két jeladót használsz, ezeket külön kell párosítani. Az első jeladó párosítása után azonnal párosíthatod a másodikat. Ellenőrizd a jeladók hátulján található eszközazonosítót, hogy megtaláld a listában a megfelelő jeladót.*

- 1. Az órán válaszd a **General Settings > Pair and sync > Pair sensor and other device** (Általános beállítások > Párosítás és szinkronizálás > Érzékelő és egyéb eszköz párosítása) lehetőséget és nyomd le az OK gombot.
- 2. A sportóra keresni kezdi az érzékelőt. **Pedálfordulat-érzékelő**: Forgasd el néhányszor a pedálkart az érzékelő aktiválásához. A villogó piros fény jelzi, hogy az érzékelő aktív. **Sebességmérő**: Forgasd el néhányszor a kereket az érzékelő aktiválásához. A villogó piros fény jelzi, hogy az érzékelő aktív. **Másik gyártótól származó teljesítménymérő**: Forgasd el a pedálkarokat a jeladók aktiválásához.
- 3. Az érzékelő észlelését követően a kijelzőn megjelenik az eszközazonosító. A párosítás megkezdéséhez nyomja meg az OK gombot.
- 4. **Pairing completed** (A párosítás befejeződött) jelenik meg, amikor végeztél.

#### **Kerékpár-beállítások**

- 1. Ekkor a **Sensor linked to:** (érzékelő csatlakoztatva) üzenet jelenik meg. Válaszd ki a Bike 1, **Bike 1**, **Bike 2** vagy **Bike 3** lehetőséget. Erősítsd meg az OK gombbal.
- 2. Ekkor a **Set wheel size** (kerékméret beállítása) üzenet jelenik meg, ha párosítottál egy sebességmérőt vagy sebességet is mutató teljesítménymérőt. Válaszd ki a kívánt méretet, és nyomd meg az OK gombot.
- 3. **Crank length** (pedálkar hossza): Állítsa be a pedálkar hosszát milliméterben. A beállítás csak akkor látható, ha párosítottál egy teljesítménymérőt.

#### **A kerék lemérése**

A kerék méretének megfelelő beállítása elengedhetetlen a pontos információgyűjtés érdekében. A kerékpár kerékméretét két módon állapíthatod meg:

#### **1. módszer**

- A pontosabb eredmény érdekében mérd le kézzel a kereket.
- A szelep helye alapján állapítsd meg, hol ér a kerék a talajhoz. Jelöld meg ezt a pontot a talajon. Told előre a kerékpárt sík talajon egy teljes kerékfordulatnyival. Az abroncsnak merőlegesnek kell lennie a talajra. Amikor a kerék megtett egy teljes fordulatot, ismét jelöld meg a talajon. Mérd meg a távolságot a két jelölés között.
- A kerék körívének kiszámításához vonj ki a mért értékből 4 mm-t a kerékpár súlyának figyelembe vételéhez.

#### **2. módszer**

Keresd meg a körív értékét a keréken, mely hüvelykben vagy ETRTO-ban van megadva. Keresd ki a táblázat jobb oszlopából az értéknek megfelelő milliméterben mért méretet.

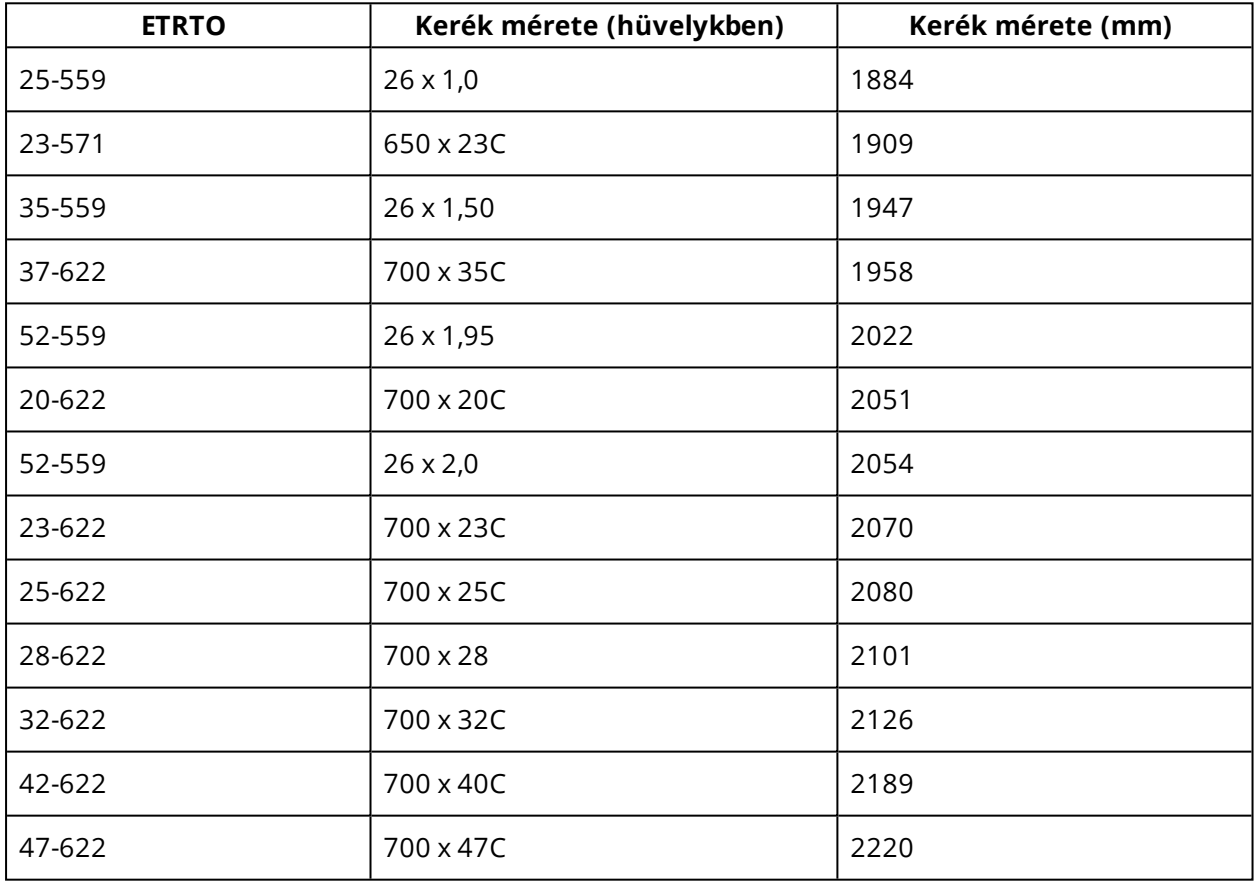

 $\bigoplus$  A táblázatban szereplő értékek csak tájékoztató jellegűek, mivel a kerék mérete annak típusától és nyomásától is függ.

#### **A kerékpáros teljesítményérzékelő kalibrálása**

Az érzékelő kalibrálását a gyorsmenüben végezheted el. Válassz egyet a kerékpáros sportprofilok közül, és ébreszd fel a jeladókat a pedálkar elforgatásával. Ezt követően válaszd ki a **Calibrate power sensor** (Teljesítményérzékelő kalibrálása) lehetőséget a gyorsmenüből, és kövesd a képernyőn megjelenő utasításokat az érzékelő kalibrálásához. A teljesítményérzékelőre vonatkozó speciális kalibrálási utasításokat lásd a gyártó utasításaiban.

#### **PÁROSÍTÁS TÖRLÉSE**

Egy jeladóval vagy mobil eszközzel történt párosítás törléséhez:

- 1. Válaszd ki a **Settings > General settings > Pair and sync > Paired devices** (beállítások > általános beállítások > párosítás és szinkronizálás > párosított eszközök) lehetőségeket, majd nyomd meg az OK gombot.
- 2. Válaszd ki a listából eltávolítani kívánt eszközt, majd nyomd meg az OK gombot.
- 3. Megjelenik a **Remove pairing?** (Törli a párosítást?) üzenet. Az OK gomb megnyomásával hagyd jóvá a műveletet.
- 4. A művelet lezárása után megjelenik a **Pairing removed** (Párosítás törölve) üzenet.

# **POLAR FLOW**

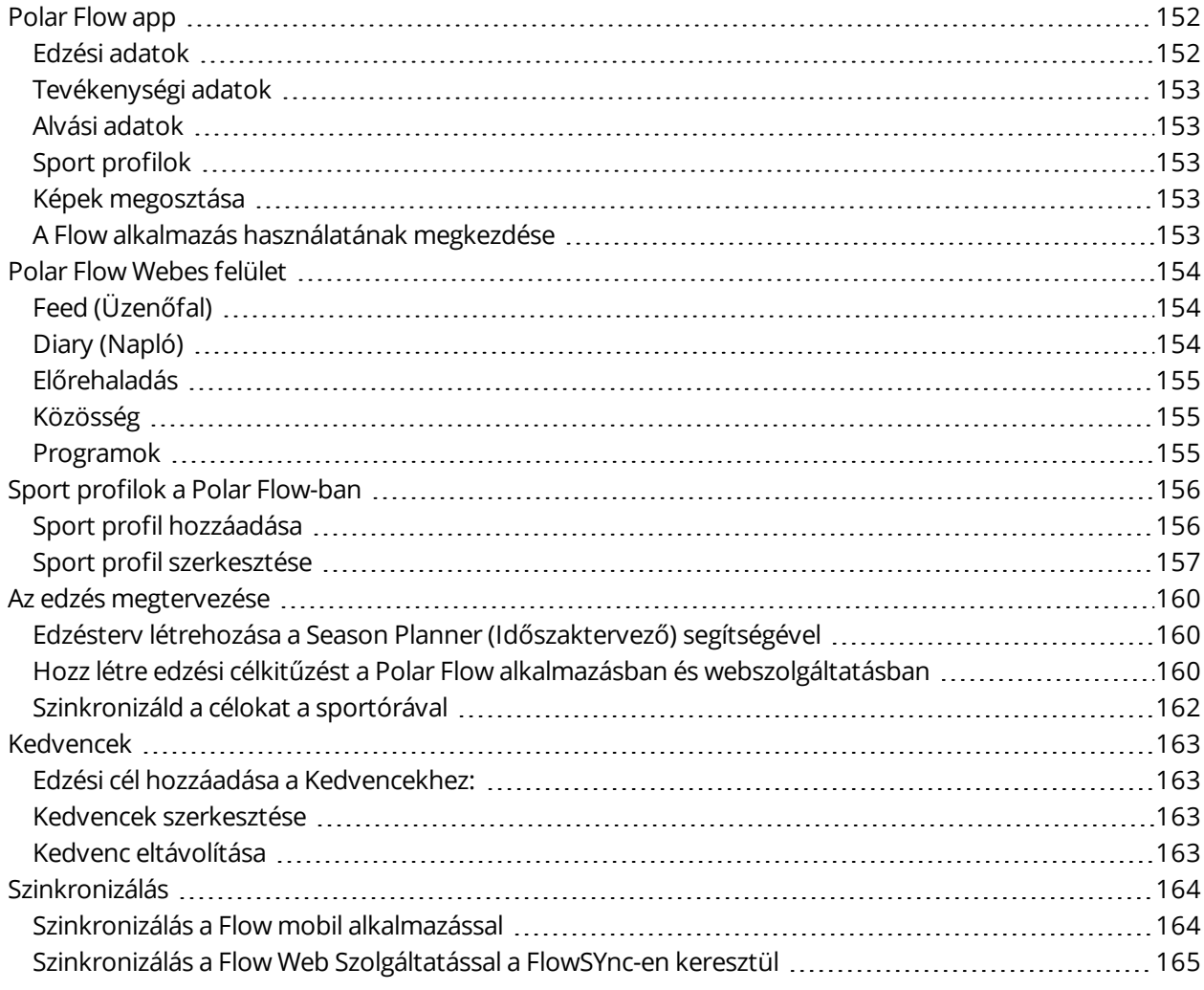

## <span id="page-151-0"></span>**POLAR FLOW APP**

A Polar Flow mobil alkalmazásban azonnali vizuális betekintést nyerhetsz az edzési és aktivitási adataidba. Az edzést az alkalmazás segítségével is megtervezheted.

## <span id="page-151-1"></span>**EDZÉSI ADATOK**

A Polar Flow alkalmazás segítségével könnyen hozzáférhetsz a korábbi és tervezett edzések adataihoz, és új edzési célokat hozhatsz létre. Gyors és szakaszos célok közül választhatsz.

Gyors áttekintést kaphatsz az edzésről és azonnal elemezheted teljesítményed minden részletét Tekintsd meg edzésed heti összefoglalóját az edzésnaplóban. Edzéseid legjobb eredményeit a ["Képek](#page-152-3) [megosztása"](#page-152-3) on the next page funkció segítségével barátaiddal is megoszthatod.

## <span id="page-152-0"></span>**TEVÉKENYSÉGI ADATOK**

Nézd meg a 24/7-es aktivitásodat. Tudd meg, mennyi hiányzik napi aktivitási célod eléréséhez, és hogyan érheted el azt. Nézd meg a megtett lépéseidet, az ezekalapján megtett távolságot, és az elégetett kalóriákat.

#### <span id="page-152-1"></span>**ALVÁSI ADATOK**

Kövesd alvásodat, hogy lásd mindennapi életed változásait, hogy azok milyen hatással vannak az alvásodra, és megtaláld a helyes egyensúlyt a pihenés, a napi aktivitás és az edzés között. A Polar Flow alkalmazással megnézheted alvásod időzítését, mennyiségét és minőségét.

Beállíthatod a kívánt alvásidőt, hogy meghatározd mennyit szeretnél aludni éjszakánként. Minősítheted is alvásodat. Visszajelzést kaphatsz arról, hogyan aludtál az alvási adataid, kívánt alvásidőd és alvási minősítésed alapján.

#### <span id="page-152-2"></span>**SPORT PROFILOK**

A Flow alkalmazás segítségével könnyen hozzáadhatod, szerkesztheted, eltávolíthatod, és átrendezheted a sport profilokat. A Flow alkalmazásban és a sportórán egyszerre legfeljebb 20 aktív sport profilt tárolhatsz.

<span id="page-152-3"></span>További információért lásd: Sport profilok a Polar [Flow-ban](#page-155-0).

## **KÉPEK MEGOSZTÁSA**

A Flow alkalmazás képmegosztási funkciója segítségével megoszthatod másokkal edzésadataidat tartalmazó képeidet a legnépszerűbb közösségi média csatornákon, mint a Facebook és az Instagram. Megoszthatsz egy meglévő képet, vagy készíthetsz új képeket, és edzési adataiddal személyre szabhatod azokat. Ha az edzés során GPS rögzítést használtál, az edzés útvonaláról is készíthetsz pillanatfelvételt.

A videó megtekintéséhez, kattints a következő linkre:

<span id="page-152-4"></span>Polar Flow alkalmazás | Edzés [eredmények](https://www.youtube.com/watch?v=MZvYgXnbJFM) megosztása képpel

## **A FLOW ALKALMAZÁS HASZNÁLATÁNAK MEGKEZDÉSE**

A sportóra [beállítását](#page-10-0) egy mobil eszköz és a Flow alkalmazás segítségével végezheti el.

A Flow alkalmazás használatának megkezdéséhez töltsd le mobilodra az App Store-ból vagy a Google Play-ről. Támogatásért és további információért a Polar Flow alkalmazás használatával kapcsolatban, látogass el a [support.polar.com/en/support/Flow\\_app](http://support.polar.com/en/support/Flow_app) oldalra.

Új mobil eszköz használata (okostelefon, tablet) előtt párosítani kell azt a sportórával. További részletekért lásd a [Párosítás](#page-26-0) fejezetet.

Az edzés után a sportóra automatikusan szinkronizálja az edzésadatokat a Flow alkalmazással. Ha a telefon rendelkezik internetkapcsolattal, az aktivitási és edzésadataid szintén automatikusan szinkronizálódnak a Flow webes felülettel. A Flow alkalmazás a legegyszerűbb módja edzésadataid szinkronizálásának az sportóráról a webes felülettel. További információért a szinkronizálásáról lásd: [Syncing](#page-163-0).

<span id="page-153-0"></span>A Flow alkalmazás funkcióiról további információkért keresd fel a Polar Flow [alkalmazás](http://support.polar.com/en/support/Flow_app) [terméktámogatási](http://support.polar.com/en/support/Flow_app) oldalát.

## **POLAR FLOW WEBES FELÜLET**

A Polar Flow webes felületen részletesen megtervezheted és kielemezheted az edzéseket, valamint többet tudhatsz meg a teljesítményedről is. Állítsd be és szabd testre a sportórát, hogy az tökéletesen megfeleljen edzési szükségleteidnek. Ehhez add hozzá a sport profilokat és módosítsd a beállításokat. Edzéseid legjobb eredményeit a Flow közösségbeli barátaival is megoszthatjod, illetve feliratkozhatsz a klub edzéseire, és személyre szabott edzési programot kaphatsz sporteseményekhez.

A Polar Flow webes felület megmutatja napi aktivitási céljaid százalékos teljesítettségét is, az aktivitás részleteit, és segít megérteni, hogyan befolyásolják napi döntéseid és szokásaid jólétedet.

A [sportórát](#page-10-0) a számítógép segítségével a [flow.polar.com/start](http://flow.polar.com/start) oldalon állíthatod be. Az oldalon található utasításokat követve letöltheted és telepítheted a FlowSync szoftvert, mellyel szinkronizálhatod adataidat a sportóra és a webes felület között, és létrehozhatod saját felhasználói fiókodat. Ha a beállítást egy mobil eszköz és a Flow alkalmazás segítségével végezted el, a beállítás során megadott adatokkal jelentkezhetsz be a Flow webes felületre.

## <span id="page-153-1"></span>**FEED (ÜZENŐFAL)**

A **Feed** (üzenőfalon) láthatod saját és barátaid legfrissebb tevékenységeit. Tekintsd meg a legfrissebb edzéseket és aktivitási összefoglalókat, oszd meg saját legjobb eredményeidet, kommentáld és kedveld barátaid aktivitását.

## <span id="page-153-2"></span>**DIARY (NAPLÓ)**

A **Diary** (napló) részben megtekintheted a napi aktivitásodat, alvásodat és a tervezett edzéseket (edzési célokat), valamint a korábbi edzési eredményeket is.

## <span id="page-154-0"></span>**ELŐREHALADÁS**

A **Progress** (előrehaladás) részben követheted fejlődésedet a jelentésekkel.

Az edzés jelentések praktikus módjai az edzéseidben való előrehaladás hosszú távú követésének . A heti, havi és éves jelentésekben kiválaszthatod a sportot a jelentéshez. Az egyénirészben, kiválaszthatod az időszakot és a sportot is. Válaszd ki az időszakot és a sportot a legördülő listából, majd a kerek ikon megnyomásával válaszd ki, mely adatokat szeretnéd megtekinteni a grafikonon.

Az aktivitási jelentések segítségéve nyomon követheted napi aktivitási trendjeidet. Megtekintheted a napi, heti, vagy havi jelentéseket. Az aktivitási jelentésben ezen kívül láthatod a napi aktivitási szintet, megtett lépéseket, elégetett kalóriákat, és alvás szempontjából legjobb napjaidat a kiválasztott időszakban.

A Running Index (Futási Index) egy olyan mutató, ami segít megfigyelni hosszú távú Futási Indexed fejlődését, és megbecsülni sikered esélyét pl. egy 10 km-es vagy egy fél-maratoni távon.

A Kardioterhelés jelentésben nyomon követheti a kardioterhelése alakulását, illetve az edzési terhelés változásai az elmúlt hét vagy hónap során. A kardioterhelés alakulásának nyomon követése segít megérteni, milyen hatással vannak a korábbi edzéseid a jelenlegi teljesítményedre, illetve edzéstervet készíteni az erőnléted javításához.

## <span id="page-154-1"></span>**KÖZÖSSÉG**

A **Flow Groups** (Flow csoportok), **Clubs** (klubok) és **Events** (események) részen olyan edzőtársakat találhatsz, akik azonos eseményre edzenek, vagy azonos egészségügyi csoportban vannak veled. Vagy akár létrehozhatod a saját csoportodat is azon emberek számára, akikkel együtt szeretnél edzeni. Megoszthatod velük az edzésed feladatait, a tippjeidet, hozzászólhatsz a további tagok edzési eredményeihez és részese lehetsz a Polar Közösségnek. A Flow Clubs (klubok) segítségével megtekintheted a közösségi edzések időpontját, és feliratkozhatsz azokra. Csatlakozz, és eddzen együtt a közösséggel!

A videó megtekintéséhez kattints a következő linkre:

#### <span id="page-154-2"></span>Polar Flow [Események](https://www.youtube.com/watch?v=ZfNjFgzBsJA)

#### **PROGRAMOK**

A Polar Running Program (Futó program) acéljaidhoz igazodik, figyelembe veszi a Polar pulzuszónákat, aszemélyes tulajdonságaidat és edzési hátteredet. A program intelligensen alkalmazkodik a fejlődésedhez. A Polar futó programok 5 és 10 km-hez, félmaratonhoz és maratonhoz érhetők el, és hetente két, vagy legfeljebb öt gyakorlatból állnak az adott programtól függően. Igazán egyszerű!

<span id="page-155-0"></span>Támogatásért és további információért a Flow webes felülethasználatával kapcsolatban látogass el a [support.polar.com/en/support/flow](http://support.polar.com/en/support/flow) oldalra.

## **SPORT PROFILOK A POLAR FLOW-BAN**

A sportórán 14 alapértelmezett sportprofil található. A Polar Flow alkalmazásban vagy webes felületen új sport profilokat adhatsz a sportlistához, és módosíthatod azok beállításait. A sportóra legfeljebb 20 sport profilt képes tárolni. Ha a Polar Flow alkalmazásban és webes felületen több, mint 20 sport profilt állítasz be, az első 20 ezek közül szinkronizáláskor átkerül a sportórára.

A sport profilok sorrendjét az egérrel új helyükre húzva módosíthatod. Válaszd ki az áthelyezendő sportot, majd húzd a kívánt helyre a listában.

A videó megtekintéséhez, kattints a következő linkekre:

Polar Flow alkalmazás | Sport profil [szerkesztés](https://www.youtube.com/watch?v=yzCLzammtL8)

Polar Flow webes felület | Sport [Profilok](https://www.youtube.com/watch?v=l4QlznN9n4M)

#### <span id="page-155-1"></span>**SPORT PROFIL HOZZÁADÁSA**

A Polar Flow mobil alkalmazásban:

- 1. Menj a **Sport profilokba**.
- 2. Koppints a plusz jelre a jobb felső sarokban.
- 3. Válassz egy sportot a listából. Koppints a Done (kész) lehetőségre az Android alkalmazásban. A sport ekkor hozzáadódik a sport profiljaid listájához.

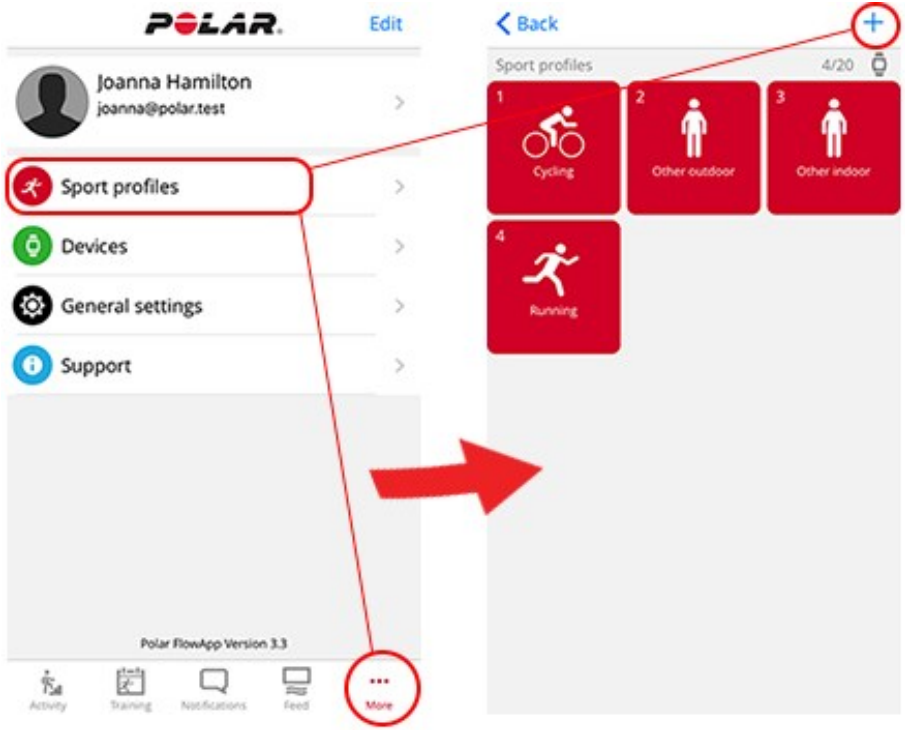

A Polar Flow webes felületen:

- 1. Kattints a nevedre/profilodra a jobb felső sarokban.
- 2. Válaszd ki a **Sport Profiles** (sport profilok) lehetőséget.
- 3. Kattints az **Add sport profile** (sport profil hozzáadása), és válaszd ki a sportot a listából.
- 4. A sport ekkor hozzáadódik a sportlistához.

*Nem hozhatsz létre saját magad új sportokat. A sportlistákat a Polar ellenőrzi, mert minden egyes sportnak vannak bizonyos alapértelmezett beállításai és értékei, melyek hatással vannak például a kalóriaszámításra, az edzésterhelésre és a regenerálódási funkcióra.*

#### <span id="page-156-0"></span>**SPORT PROFIL SZERKESZTÉSE**

A Polar Flow mobile alkalmazásban:

- 1. Menj a **Sport profilokba.**
- 2. Válassz ki egy sportot és koppints a **Change settings** (beállítások változtatása) lehetőségre.
- 3. Amikor készen vagy, koppints a Done lehetőségre. Ne felejtsd el szinkronizálni beállításaidat a sportórával.

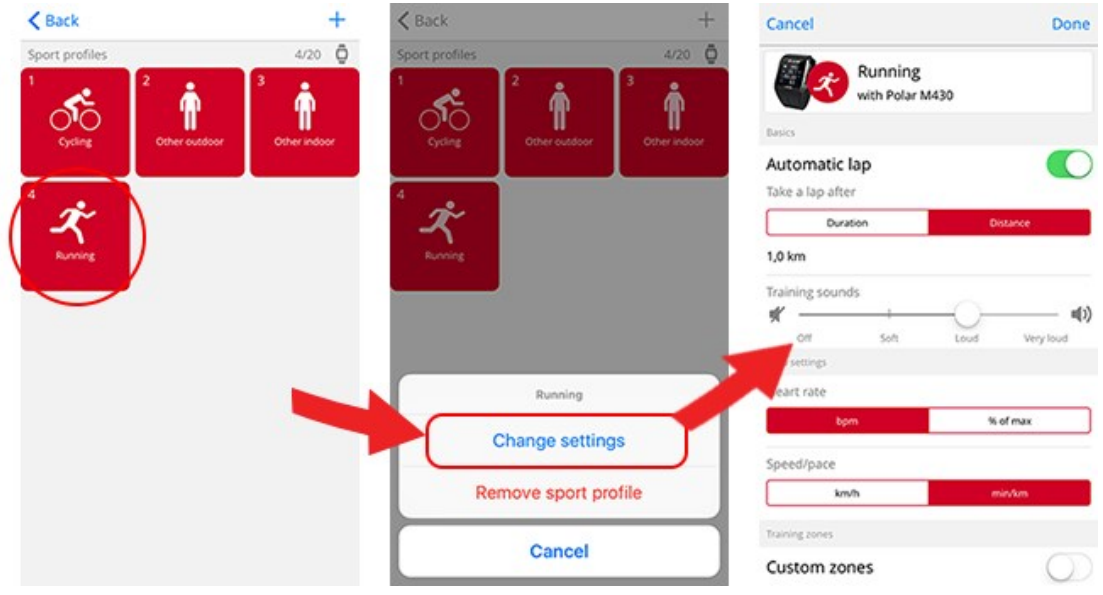

A Flow webes felületen:

- 1. Kattints a nevedre/profilodra a jobb felső sarokban.
- 2. Válaszd ki a **Sport Profiles** (sport profilok) lehetőséget.
- 3. Kattints az **EDIT** (szerkesztés) lehetőségre a módosítani kívánt sport alatt.

Az egyes sportprofilokban a következő információkat szerkesztheted:

#### **Alapadatok**

• Automatikus kör (Időtartam vagy távolság is megadható, valamint ki is lehet kapcsolni)

#### **Pulzus**

- Pulzus nézet (ütés/perc vagy a maximum %-os értéke)
- A pulzusszám más eszköznek is látható (Ezt azt jelenti, hogy más, Bluetooth Smart vezeték nélküli technológiát használó eszközök, pl. edzőtermi gépek is érzékelik a pulzusodat. A sportóra készülék segítségével Polar Club edzések közben a Polar Club rendszerének is továbbíthatod pulzusadataidat.)
- Pulzuszóna beállítások (a pulzuszónák segítségével könnyen kiválaszthatod és nyomon követheted az edzés intenzitását. Alapértelmezett beállítás esetében a pulzuszónák határértékei nem változtathatók meg. Egyéni (Free) beállítás esetében lehet változtatni a határértékeken. Az alapértelmezett pulzustartományok a maximális pulzusod alapján kerülnek kiszámításra.

#### **Sebesség/tempó beállítások**

• Sebesség/tempó nézet (választhatsz a sebesség km/h / mph és a tempó perc/km / perc/mérföld között)

• A Speed/Pace (sebesség/tempó) zóna beállítások (a sebesség/tempó tartományok segítségével könnyen kiválaszthatod és nyomon követheted sebességedet vagy tempójdat, a választástól függően. Az alapértelmezett zónák egy olyan személy sebesség/tempó zónáira példák, akinek viszonylag magas a fittségi állapota. Ha az alapértelmezett beállítást választod, a pulzuszóna határok nem változtathatók meg. Egyéni (Free) beállítás esetében minden pulzuszóna határváltoztatható.

#### **Edzési nézetek**

Kiválaszthatod, melyik adatokat szeretnéd látni az edzési nézetben az edzés alatt. Összesen nyolc különböző edzési nézettel rendelkezhet valamennyi sport profil. Minden egyes edzési nézet maximum négy adatmezővel rendelkezhet.

A szerkesztéshez kattints a már létező nézet ceruza ikonjára, új nézet hozzáadásához pedig az **Add new view** (új nézet hozzáadása lehetőségre).

#### **Mozdulatok és visszajelzések**

• Rezgő visszajelzések (a rezgő jelzéseket be- és kikapcsolhatja)

#### **GPS és magasság**

- Automatic pause (automatikus szünet): Az **Automatic pause** (automatikus szünet) edzés közbeni használatához állítsd a GPS-t a **High Accuracy** (nagy pontosság) lehetőségre, vagy használj a Polar Stride sensort. Edzésed automatikusan szünetel, amikor megállsz, és induláskor automatikusan újra elindul.
- Állítsd be a GPS felvételi felbontását (kikapcsolt vagy **nagy pontosságú**, bekapcsolt beállítás)

Amikor végeztél a sport profilok beállításaival, kattints a **Save** (mentés) gombra. Ne felejtsd el szinkronizálni beállításaidat a sportórával.

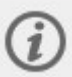

Kérjük vegye figyelembe, hogy számos beltéri sport, csoportos sport and csapatsport profil esetében a **látható HR más eszköz számára** beállítás alapértelmezetten be van kapcsolva. Ez azt jelenti, hogy a Bluetooth Smart kábelmentes technológiát használó kompatibilis eszközök pl. kondi eszközök követhetik a szívritmusát. Ellenőrizheti hogy melyik sport profil rendelkezik alapértelmezettnek beállított Bluetooth adatközléssel a [Polar](https://support.polar.com/en/polar-flow-sport-profiles) Sport profil [listából](https://support.polar.com/en/polar-flow-sport-profiles). Engedélyezheti vagy tilthatja a Bluetooth adattovábbítást a sport profil beállításoknál.

# <span id="page-159-0"></span>**AZ EDZÉS MEGTERVEZÉSE**

Megtervezheted az edzéseidet és személyes edzéscélokat hozhatsz létre a Polar Flow alkalmazás, vagy a Polar Flow webes felület segítségével.

## <span id="page-159-1"></span>**EDZÉSTERV LÉTREHOZÁSA A SEASON PLANNER (IDŐSZAKTERVEZŐ) SEGÍTSÉGÉVEL**

A -Flow webszolgáltatás Season Planner (Időszaktervező) eszköze segítségével könnyedén elkészítheted személyre szabott edzéstervedet. Bármi legyen is a célod, a Polar Flow-val készíthetsz egy átfogó tervet az eléréséhez. A Season Planner (Időszaktervező) eszköz a Polar Flow webszolgáltatás **Programs** (Programok) lapján érhető el.

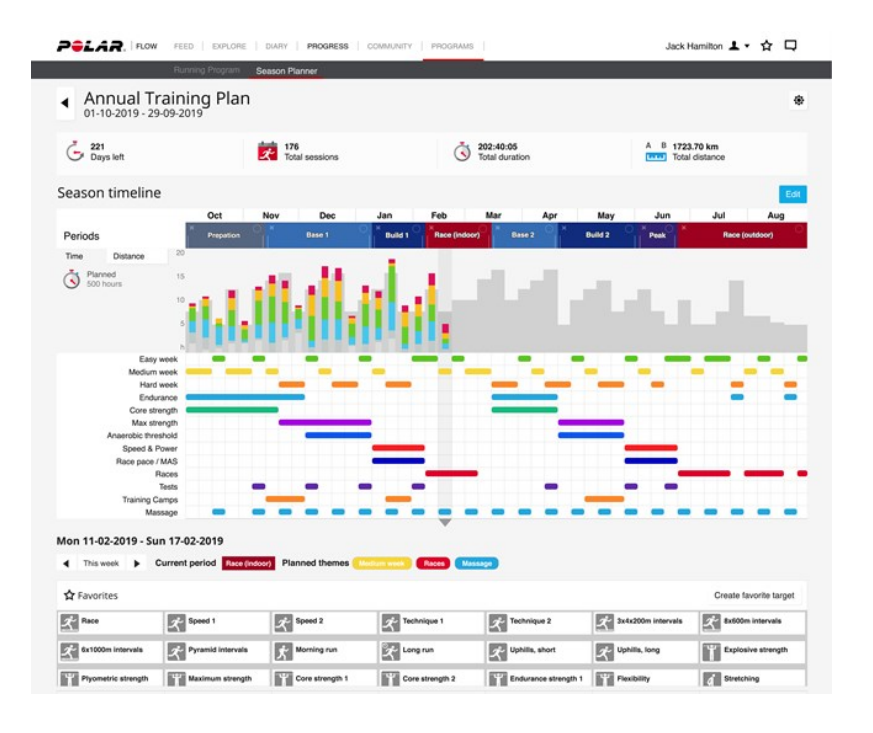

A *Polar Flow for [Coach](https://flow.polar.com/coach) Polar Flow edzők számára) egy ingyenes távoli edzőplatform, amely lehetővé teszi, hogy edződ személyre szabja edzéstervedet, akár a teljes időszakról, akár különálló edzésekről legyen szó.*

## <span id="page-159-2"></span>**HOZZ LÉTRE EDZÉSI CÉLKITŰZÉST A POLAR FLOW ALKALMAZÁSBAN ÉS WEBSZOLGÁLTATÁSBAN**

Ne felejtsd el, hogy használat előtt az edzéscélokat szinkronizálni kell a sportórával a FlowSync vagy a Flow alkalmazás segítségével, mielőtt használhatnád azokat. A sportóra készülék segíteni fog elérni az edzésre kitűzött céljaidat.

• **Quick Target (gyors cél)**: Válaszd ki az edzés időtartamra vagy kalóriaégetésre vonatkozó célt. Kiválaszthatod például, hogy 500 kalóriát szeretnél elégetni, 10 km-t szeretnél futni, vagy 30 percig szeretnél úszni.

• **Phased Target (szakaszos cél)**: Az edzési időt szakaszokra is oszthatod, és mindegyik szakaszhoz külön adhatsz meg időtartamot és intenzitást. Ez például, létrehoz egy intervallum edzést, és megfelelő bemelegítési és levezetési fázisokat ad hozzá.

• **Kedvencek**: A kedvenceket beállíthatod beütemezett célként, illetve sablonként is az órán.

Edzési célkitűzés létrehozása a Polar Flow webszolgáltatás segítségével:

- 1. Válaszd a **Diary** (naplót), majd kattints az **Add** > **Training target** (hozzáadás > edzési cél) lehetőségre.
- 2. Az **Add training target** (edzési cél hozzáadása) nézetben, válaszd a **Quick** (gyors), vagy **Phased (szakaszos)** lehetőséget.

#### **QUICK TARGET (GYORS CÉL)**

- 1. Válaszd a **Quick** (gyors) lehetőséget.
- 2. Válaszd a **Sport** (sportot), írd be a **Target name** (cél nevét) (maximum 45 karakter), a **Date** (dátumot) és a **Time** (időt), valamint bármilyen **Notes** (megjegyzést) (opcionális) amit hozzá szeretnél adni.
- 3. Add meg az **Duration** (időtartamot), **Distance** (távolságot) vagy a **Calories** (kalóriaszámot). Csak egy értéket tudsz megadni.
- 4. Ha hozzá szeretnéd adni a célt a **Kedvenceidhez**, kattints a kedvencek ikonra  $\mathbf{X}$ .
- 5. Kattints a **Save** (mentés) lehetőségre a cél **Diary** (naplóhoz) való hozzáadásához.

#### **PHASED TARGET (SZAKASZOS CÉL)**

- 1. Válaszd a **Phased** (szakaszos) lehetőséget.
- 2. Válaszd a **Sport** (sportot), írd be a **Target name** (cél nevét) (maximum 45 karakter), a **Date** (dátumot) és a **Time** (időt), valamint bármilyen **Notes** (megjegyzést) (opcionális) amit hozzá szeretnél adni.
- 3. Az **Create new** (új létrehozása) vagy a**Use template** (sablon használata) lehetőség mellett is dönthetsz.

• Új létrehozása: Adj hozzá szakaszokat a célodhoz. Kattints az **Duration** (időtartam) lehetőségre, új, időtartamon alapuló szakasz, illetve a **Distance** (távolság) lehetőségre távolság alapú szakasz hozzáadásához. Adj **Name** (nevet) és **Duration** (időtartamot) / **Distance** (távolságot) minden egyes szakasznak, **Manual** (kézi) vagy **Automatic** (automatikus) szakaszindítást, és **Select intensity** (intenzitást is kiválaszthatsz). Végül kattints a **Done** (kész) lehetőségre. A korábban hozzáadott szakaszokat a toll ikonra kattintva módosíthatod.

• A sablon használata: A korábban hozzáadott sablon szakaszokat a jobb oldali toll ikonra kattintva módosíthatod. Új szakaszos cél létrehozásához a fentebb leírt módon adhatsz szakaszokat a sablonhoz.

- 4. Ha hozzá szeretnéd adni a célt a **Kedvenceidhez**, kattints a kedvencek ikonra  $\mathbf{X}$ .
- 5. Kattints a **Save** (mentés) lehetőségre a cél a **Diary** (naplóhoz) való hozzáadásához.

#### **KEDVENCEK**

Ha létrehoztál egy célt, és hozzáadtad azt a kedvenceihez, használhatod azt ütemezett célként.

- 1. A **Diary** (napló) menüben kattints a **+Add** (+hozzáadás) lehetőségre annál a napnál, amikor egy kedvencet szeretnél ütemezett célként használni.
- 2. A kedvencek listájának megnyitásához kattints a **Favorite target** (kedvenc cél) lehetőségre.
- 3. Válaszd ki a használni kívánt kedvencet.
- 4. A kedvenc hozzáadódik a naplóhoz napi célként. Az edzési cél alapértelmezett ideje 18:00 / este 6 óra. Ha módosítani szeretnéd az edzéscél beállításait, kattints a célra a **Diary** (Napló) menüben, és módosítsd igény szerint. A módosítások mentéséhez kattints a **Save** (mentés) gombra.

Ha egy meglévő kedvencet szeretnél sablonnak használni edzéscél létrehozásához, a következőt tedd:

- 1. Válaszd a **Diary** (naplót), majd kattints az **Add** > **Training target** (hozzáadás > edzési cél) lehetőségre.
- 2. Az **Add training target** (edzési cél hozzáadása) nézetben válaszd a **Favorite target** (kedvenc cél) lehetőséget. Megjelennek a kedvenc edzéscéljaid.
- 3. Kattints a **Use** (használat) lehetőségre, a kedvenc célsablonként történő használatához.
- 4. Add meg a **Date** (dátum) és **Time** (idő) beállításokat.
- 5. Módosítsd igény szerint a kedvencet. A cél szerkesztése ebben a nézetben nem módosítja az eredeti kedvenc célt.
- 6. Kattints az **Add to diary** (hozzáadás a naplóhoz) lehetőségre, hogy hozzáadja a célját a **Diary** (naplóhoz).

## <span id="page-161-0"></span>**SZINKRONIZÁLD A CÉLOKAT A SPORTÓRÁVAL**

**Ne feledd el szinkronizálni az edzési céljaidat a sportórát a Flow webes felületről a FlowSyncen vagy a Flow alkalmazáson keresztül.** Ha nem szinkronizálod őket, csak a Flow webes felület naplójában vagy kedvencek listájában lesznek láthatóak.

Az edzési céllal kapcsolatos információkért, lásd a: "Start a Training Session" ("Edzés [indítása"\)](#page-41-0) lehetőséget.

# <span id="page-162-0"></span>**KEDVENCEK**

A **Favorites** (kedvencek) menüben tárolhatod és kezelheted a kedvenc edzési céljait a Flow web szolgáltatásban. A kedvenceket beállíthatja beütemezett célként is. További információért lásd: [Edzés](#page-159-0) megtervezése a Flow webes [szolgáltatásban.](#page-159-0)

A sportórán egyszerre maximum 20 kedvenced lehet. A kedvencek száma a Flow webes felületen nincsen korlátozva. Ha több mint 20 kedvence van a Flow webes felületen, a lista első 20-athelyezi át szinkronizáláskor a sportórára. Megváltoztathatod a kedvenceid sorrendjét, ha azokat új helyükre húzod. Válaszd ki azt a kedvencet amelyiket arrébb szeretnéd tenni, és húzd át a listába, ahová szeretné.

## <span id="page-162-1"></span>**EDZÉSI CÉL HOZZÁADÁSA A KEDVENCEKHEZ:**

- 1. Edzési célok [létrehozása](#page-159-0).
- 2. Kattints a kedvencek ikonra  $\mathbf{X}$  az oldal jobb felső sarkában.
- 3. Az útvonalat hozzáadódott a kedvencekhez.

#### vagy

- 1. Nyisson meg egy létező célt a **Diary** (Napló) menüből.
- 2. Kattints a kedvencek ikonra  $\mathbf{\hat{X}}$  az oldal jobb felső sarkában.
- 3. Az útvonalat hozzáadódott a kedvencekhez.

## <span id="page-162-2"></span>**KEDVENCEK SZERKESZTÉSE**

- 1. Kattints a kedvencek ikonra  $\mathbf{\hat{X}}$  az oldal jobb felső sarkában a neve mellé. Megjelenik minden kedvenc edzési célod.
- 2. Válassza ki a szerkeszteni kívánt kedvencet, majd kattintson az **Edit** (Szerkesztés) gombra.
- 3. Módosíthatja a sportot, a cél nevét, illetve jegyzeteket adhat hozzá. A cél részleteit a **Quick** (gyors) vagy **Phased** (szakaszos) menüben módosíthatja. (További információért lásd az [Edzés](#page-159-0) [megtervezése](#page-159-0) fejezetet). Miután elvégezte a kívánt változtatásokat, kattintson az **Update changes** (változtatások frissítése) gombra.

## <span id="page-162-3"></span>**KEDVENC ELTÁVOLÍTÁSA**

- 1. Kattints a kedvencek ikonra  $\mathbf{\hat{X}}$  az oldal jobb felső sarkában a neve mellé. Megielenik minden kedvenc edzési célod.
- 2. Kattintson az útvonal vagy az edzési cél jobb felső sarkában lévő törlés ikonra annak listából való eltávolításához.

# <span id="page-163-0"></span>**SZINKRONIZÁLÁS**

Adataid vezeték nélkül is átviheted a sportóráról a Polar Flow alkalmazásba a Bluetooth funkció segítségével. A sportórát egy USB port és a FlowSync szoftver segítségével is szinkronizálhatod a Polar Flow webes szolgáltatással. Ahhoz, hogy szinkronizálni tudd az adatokat a sportóra és a Flow alkalmazás között, szüksége van egy Polar fiókra. Ha a sportóráról közvetlenül szeretné szinkronizálni az adatokat a webes szolgáltatással, a Polar fiók mellett FlowSync szoftverrel is rendelkeznie kell. Ha beállította a sportórát, már létrehozott egy Polar fiókot. Ha a számítógépén állította be a sportórát, a FlowSync szoftvert a számítógépre telepítette.

Ne feledje adatait szinkronizálni és naprakészen tartani a sportórát a web szolgáltatással valamint a mobil alkalmazással, bárhol is járjon.

## <span id="page-163-1"></span>**SZINKRONIZÁLÁS A FLOW MOBIL ALKALMAZÁSSAL**

A szinkronizálás előtt, győződjön meg a következőkről:

- Ön rendelkezik egy Polar fiókkal és a Flow alkalmazással.
- A mobil eszközén be van kapcsolva a Bluetooth, és azon nincs bekapcsolva a repülőgépes üzemmód.
- Párosította a sportórát a mobil eszközével. További információkért lásd: [Pairing.](#page-26-0)

Az adatok szinkronizálása:

- 1. Jelentkezz be a Flow alkalmazásba, majd nyomd meg és tartsd lenyomva a BACK (Vissza) gombot a sportórán.
- 2. **A Connecting to device** (csatlakozás az eszközhöz) üzenet jelenik meg, majd pedig a **Connecting to app** (csatlakozás az alkalmazáshoz).
- 3. **Syncing completed** (A szinkronizálás befejeződött) jelenik meg amikor végzett.

*A sportóra minden edzés befejezése után automatikusan szinkronizálódik a Flow alkalmazással, ha a telefon Bluetooth hatósugáron belül van. Amikor szinkronizálod a sportórát a Flow alkalmazással, az edzési és aktivitási adataid egy internet kapcsolaton keresztül szintén automatikusan szinkronizálódnak a Flow web szolgáltatással.*

Támogatásért és további információért a Polar Flow alkalmazás használatával kapcsolatban látogassa meg a [support.polar.com/en/support/Flow\\_app](http://support.polar.com/en/support/Flow_app) oldalt.

## <span id="page-164-0"></span>**SZINKRONIZÁLÁS A FLOW WEB SZOLGÁLTATÁSSAL A FLOWSYNC-EN KERESZTÜL**

Az adatok Flow web szolgáltatással való szinkronizáláshoz szüksége van a FlowSync szoftverre. Látogasd meg a [flow.polar.com/start](http://flow.polar.com/start) oldalt, és töltsd le majd telepítsd azt mielőtt szinkronizálni próbálsz.

- 1. Dugd be a sportórát a számítógépbe. Győződjön meg róla, hogy a FlowSync szoftver fut.
- 2. A FlowSync ablak megnyílik a számítógépén, és megkezdődik a szinkronizálás.
- 3. A Completed (befejeződött) üzenet jelenik meg amikor végzett.

Mindig, amikor a sportórát a számítógéphez csatlakoztatja, a Polar FlowSync szoftver átküldi az adatait a Polar Flow web szolgáltatásba, és szinkronizál minden beállítást amit megváltoztatott. Ha a szinkronizálás nem indul meg automatikusan, indítsa el a FlowSync-et az asztali ikon segítségével (Windows) vagy az alkalmazások mappából (Mac OS X). Minden alkalommal ha elérhetővé válik egy firmware frissítés, a FlowSync értesíti Önt, és kérést küld, hogy töltse le és telepítse azt.

*Ha megváltoztatja a Flow web szolgáltatás beállításait mialatt a sportóra csatlakoztatva van a számítógéphez, nyomja meg a szinkronizálás gombot a FlowSync-ben a beállítások átviteléhez a sportórára.*

Támogatásért és további információért a Flow webes felület használatával kapcsolatban látogass el a [support.polar.com/en/support/flow](http://support.polar.com/en/support/flow) oldalra.

Támogatásért és további információért a FlowSync szoftver használatával kapcsolatban, látogassa meg a [support.polar.com/en/support/FlowSync](http://support.polar.com/en/support/FlowSync) oldalt.

# **FONTOS INFORMÁCIÓK**

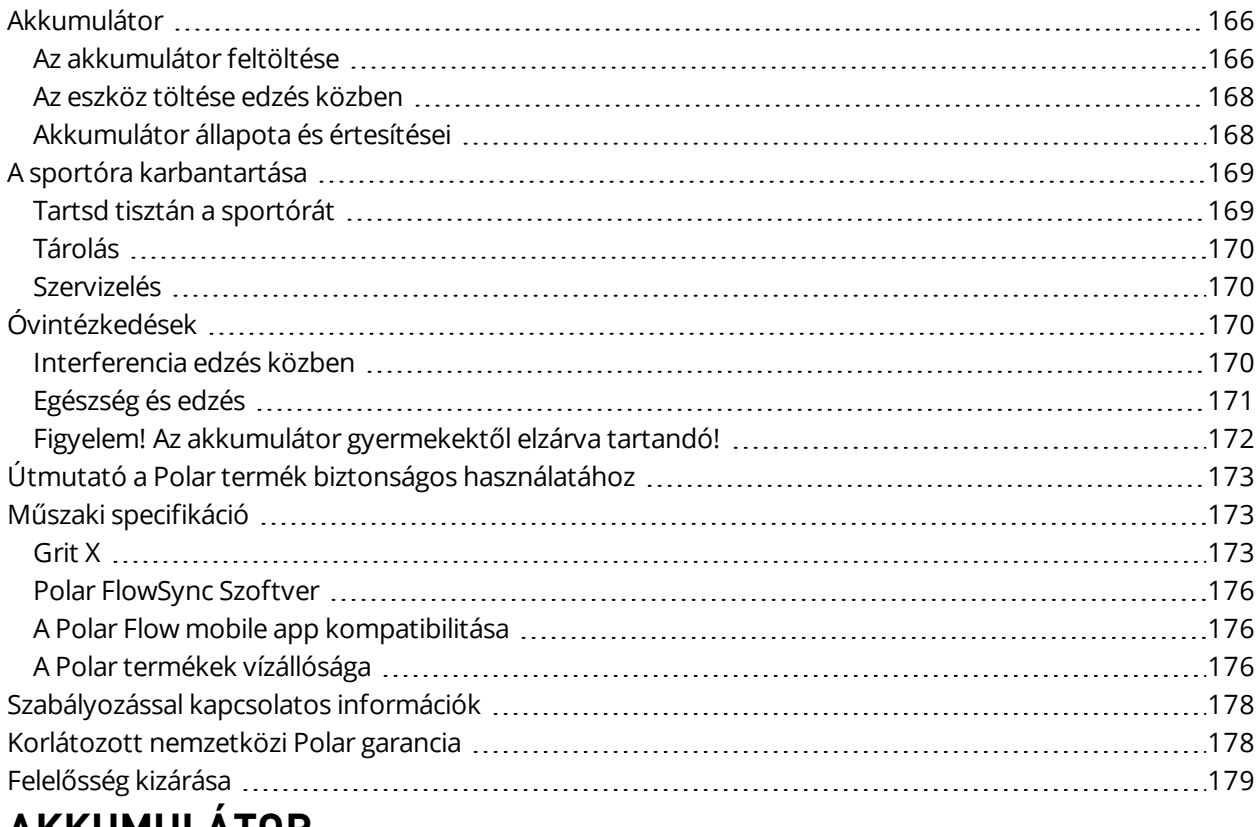

<span id="page-165-0"></span>**AKKUMULÁTOR**

A Polar arra kér, hogy csokkentsd minimálisra a hulladékok kornyezetre és emberi egészségre gyakorolt hatását azzal, hogy koveted a helyi hulladék-elhelyezési szabályokat, és ahol lehetséges, kulon gyujtöd be az elektronikus eszkozoket a termék élettartama végén. Ne vegyes kommunális hulladékként selejtezd le a terméket.

## <span id="page-165-1"></span>**AZ AKKUMULÁTOR FELTÖLTÉSE**

*Töltés előtt bizonyosodj meg arról, hogy a sportóra töltő érintkezőin nincs nedvesség, por vagy kosz. Finoman töröld le a szennyeződéseket vagy nedvességet. Ne töltsd a sportórát nedvesen.*

A sportóra újratölthető akkumulátorral rendelkezik. Az újratölthető elemek véges számú töltési ciklussal rendelkeznek. Akár 500 alkalommal is feltöltheti az elemet, mielőtt a teljesítménye érezhetően csökkenne. A töltési ciklusok száma a felhasználási és működtetési körülményektől is függ.

**①** Ne töltsd az akkumulátort 0 °C / +32 °F alatti, illetve +40 °C / +104 °F feletti hőmérsékleten, vagy ha az *USB port nedves.*

A töltéshez csatlakoztasd az eszközta csomagban mellékelt USB kábel használatával. Fali csatlakozón keresztül is feltöltheted az elemeket. Amikor fali csatlakozón keresztül végzed a töltést, használj egy USB táp adaptert (nem tartozék).

Fali csatlakozón keresztül is feltöltheti az akkumulátort. Amikor fali csatlakozón keresztül végez töltést, használjon egy USB táp adaptert (nem tartozék). USB hálózati adapter használata estén az adapternek 5Vdc kimenettel kell rendelkeznie és minimum 500mA áramerősséget kell biztosítania. Kizárólag megfelelő biztonsági jóváhagyással rendelkező ("LPS", "Korlátozott áramellátás", "UL-listán szereplő" vagy "CE" jelöléssel ellátott) USB hálózati adaptert lehet használni.

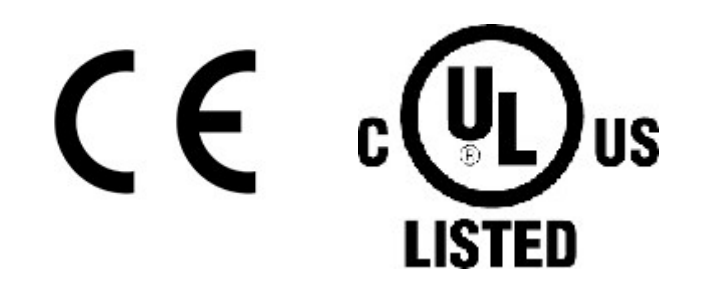

A Polar termékeit ne töltse 9 voltos töltővel. A 9 voltos töltő használata kárt tehet a Polartermékben.

A számítógéppel való töltéshez egyszerűen csatlakoztasd a sportórát a számítógéphez; eközben szinkronizálhatod is azt a FlowSync-kel.

1. A töltéshez csatlakoztasd a sportórát a számítógép USB-portjához vagy egy USB töltőhöz a dobozban található kábel segítségével. A kábelt mágnes rögzíti, csak arra kell ügyelned, hogy a kábel pereme illeszkedjen a sportóra aljzatához (pirossal jelölve).

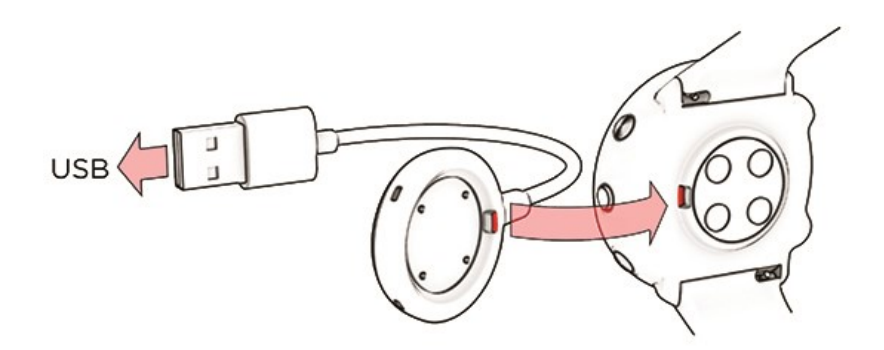

- 2. **Charging** (töltés) felirat jelenik meg a kijelzőn.
- 3. Amikor az akkumulátor ikon teljesen megtelik, a sportóra töltése kész.

*Ne hagyd hosszabb ideig az akkumulátort lemerülve, vagy folyamatosan feltöltve, mert az hatással lehet az akkumulátor élettartamára.*

## <span id="page-167-0"></span>**AZ ESZKÖZ TÖLTÉSE EDZÉS KÖZBEN**

Az órát nem szabad az edzésszakasz közben hordozható töltővel, pl. külső akkumulátorral tölteni. Ha az órát az edzésszakasz közben tápforráshoz csatlakoztatja, akkor az akkumulátor nem fog töltődni. Ha az órát edzés közben töltőkábelhez csatlakoztatja, akkor az izzadtság és a nedvesség korróziót, valamint a töltőkábel vagy az óra károsodását okozhatja. Továbbá, ha az óra töltése közben kezdi el az edzésszakaszt, akkor a töltés megszakad.

## <span id="page-167-1"></span>**AKKUMULÁTOR ÁLLAPOTA ÉS ÉRTESÍTÉSEI**

#### **AKKUMULÁTOR-ÁLLAPOTSZIMBÓLUM**

Az akkumulátor állapotszimbóluma akkor jelenik meg, ha elforgatod a csuklódat, hogy ránézz az órára, megnyomod a VILÁGÍTÁS gombot az idő módban vagy visszalépsz az idő módba a menüből.

#### **AKKUMULÁTOR ÉRTESÍTŐK**

- <sup>l</sup> Ha az akkumulátor töltöttsége alacsony, a **Battery low. Charge** (alacsony töltöttsége, töltse fel) üzenet jelenik meg idő módban. Javasolt a sportórát feltölteni.
- <sup>l</sup> **Töltsd fel edzés előtt** üzenet jelenik meg, ha a töltöttség túl alacsony az edzésszakasz rögzítéséhez.

Alacsony akkumulátortöltöttségre figyelmeztető üzenetek edzés alatt:

- <sup>l</sup> **Alacsony akkumulátor-szint** üzenet jelenik meg, ha az akkumulátor merülni kezd. A figyelmeztetés ismétlődik, ha a töltöttségi szint túl alacsony a pulzus és a GPS adatok beméréséhez, majd a pulzusmérés és GPS kikapcsol.
- <sup>l</sup> Amikor kritikusan alacsony az akkumulátor töltöttségi szintje, a **Recording ended** (rögzítés leállítva) üzenet jelenik meg. A sportóra abbahagyja az edzés rögzítését és elmenti az edzés adatait.
- <sup>l</sup> Amikor a kijelző elsötétül, az akkumulátor lemerült és a sportóra alvó üzemmódba lépett. Töltsd fel a sportórát. Ha az akkumulátor teljesen lemerült, eltarthat egy ideig, amíg a töltést jelző animáció megjelenik a kijelzőn.

Amikor a kijelző elsötétül, az akkumulátor lemerült és a sportóra alvó üzemmódba lépett. Töltsd fel a sportórát. Ha az akkumulátor teljesen lemerült, eltarthat egy ideig, amíg a töltést jelző animáció megjelenik a kijelzőn.

Az üzemidőt számos tényező befolyásolja, például a környezet hőmérséklete, amelyben az órát használod, a választott funkciók és érzékelők, valamint az akkumulátor életkora. A Flow alkalmazással történő gyakori szinkronizálás szintén csökkenti az elem élettartamát. Jóval fagypont alatti hőmérséklet esetén az üzemidő jelentősen lecsökkenhet. Ha a kabátod alatt viseled az órát, úgy melegebben tartod és ezzel megnövelheted annak üzemidejét.

# <span id="page-168-0"></span>**A SPORTÓRA KARBANTARTÁSA**

Akárcsak bármely elektronikus eszközt, a Polar GRIT X-et is tisztán, valamint gondosan karban kell tartani. Az alábbi utasítások segítenek betartani a garancia érvényesítéséhez szükséges előírásokat, valamint csúcs formában tartani az eszközt és elkerülni minden problémát a töltés vagy szinkronizálás közben.

## <span id="page-168-1"></span>**TARTSD TISZTÁN A SPORTÓRÁT**

Minden edzés program után enyhe szappanos oldattal, folyóvíz alatt mosd le a sportórát. Egy puha törölközővel töröld szárazra.

#### **Tartsd tisztán a sportóra töltő érintkezőit és töltő kábelét, a zökkenőmentes töltés és szinkronizálás biztosítása érdekében.**

Töltés előtt bizonyosodj meg arról, hogy a sportóra töltő érintkezőin nincs nedvesség, por vagy kosz. Finoman töröld le a szennyeződéseket vagy nedvességet. Ne töltsd a sportórát nedvesen.

Tartsd tisztán a töltő érintkezőket, hogy hatékonyan megvédhesd a sportórát az oxidálódástól és a piszok és sós víz (pl. izzadtság vagy tengervíz) okozta más lehetséges károsodástól. A töltő érintkezők tisztán tartásához a legjobb módszer minden edzés után langyos csapvízzel kimosni azt. A sportóra vízálló, így azt az elektromos alkatrészek károsítása nélkül öblítheted le folyó víz alatt. **Ne töltsd a sportórát nedvesen vagy izzadsággal szennyezetten**.

#### **VIGYÁZZ AZ OPTIKAI PULZUSÉRTÉKELŐRE**

Tartsd karcmentesen az optikai érzékelő területét a hátsó burkolaton. A karcolások és a piszok csökkenti a csuklón lévő pulzusmérés teljesítményét.

Kerüld a parfüm, arcvíz, napozó/napvédő vagy rovarriasztó használatát azon a területen, ahol az órát viseled. Ha az óra érintkezésbe kerül ezekkel vagy más vegyi anyagokkal, mosd le enyhe szappanos vízzel, majd folyó vízben alaposan öblítsd le.

## <span id="page-169-0"></span>**TÁROLÁS**

Az edzéseszközt tárold hűvös és száraz helyen. Ne tárold nedves környezetben, nem szellőző anyagban (műanyagtasak, vagy sporttáska), vagy vezetőképes anyag mellett (pl.: nedves törülköző). Ne tedd ki huzamosabb ideig közvetlen napfénynek az edzéseszközt, vagyis ne hagyd azt például az autóban vagy a kerékpárra felszerelve. Javasolt az edzéseszközt részben vagy teljesen feltöltött állapotban tárolni. Az akkumulátor tárolás során folyamatosan merül. Ha több hónapig nem használod az edzéseszközt, javasolt azt néhány hónap elteltével újra feltölteni. Ez megnövelheti az elem élettartamát.

#### **Ne hagyd az eszközt szélsőséges hidegben (–10 °C/14 °F alatt) és melegben (50 °C/120 °F felett) vagy közvetlen napfénynek kitéve.**

## <span id="page-169-1"></span>**SZERVIZELÉS**

Javasoljuk, hogy a kétéves garancia ideje alatt csak hivatalos Polar szervizközpontban javítasd a készüléket. A Polar Electro által nem engedélyezett javítás által okozott kár, vagy következményes kár esetén a garancia nem érvényesíthető. További információért, lásd a Korlátozott nemzetközi Polar garancia c. részt.

Elérhetőségeinkről és a Polar szervizközpontok címeiről a [www.polar.com/support](http://www.polar.com/support) webhelyen és az egyes országok weboldalain tájékozódhatsz.

# <span id="page-169-2"></span>**ÓVINTÉZKEDÉSEK**

A Polar termékei (edzéseszközök, aktivitásmérő és tartozékok) rendeltetésük szerint a fiziológiai megerőltetés mértékét és a regenerálódást mérik a gyakorlatok és edzésszakaszok közben. A Polar edzéseszközök és aktivitásmérők a pulzust mérik, vagy meghatározzák az aktivitás mértékét. A beépített GPS-szel ellátott Polar edzéseszközök megjelenítik a sebességet, a távot és a helyszínt. A kompatibilis tartozékok teljes listája a www.polar.com/en/products/accessories oldalon tekinthető meg. A barométeres nyomásérzékelővel ellátott Polar edzéseszközök a magasság és egyéb változók mérését teszik lehetővé. Más célokat nem szolgál. A Polar edzéseszközök professzionális vagy ipari precizitást igénylő környezeti mérések végzésére nem alkalmasak.

## <span id="page-169-3"></span>**INTERFERENCIA EDZÉS KÖZBEN**

#### **Az egységet érintő elektromágneses interferencia**

Az elektromos eszközök közelében zavar jelentkezhet. Ezenkívül a WLAN bázisállomások közelében is jelentkezhet interferencia. A hibás mérési eredmények és a nem megfelelő viselkedés elkerülése érdekében kerülje az ilyen zavarforrásokat.

Az edzőberendezés elektromos komponensei, például LED kijelzők, motorok, és elektromos fékek, a jelek interferenciáját okozhatják. A problémák megoldására próbálja meg a következőket:

- 1. Távolítsa el a pulzusmérő pántot a mellkasáról és használja az edzőberendezést a megszokott módon.
- 2. Forgassa körbe az edző eszközt, amíg talál egy területet, ahol az nem jelenít meg szétszórt értékeket, vagy ahol a szív jel nem villog. Az interferencia gyakran a berendezés kijelző panelje előtt a legrosszabb, míg a kijelző bal vagy jobb oldala viszonylag zavarmentes.
- 3. Tegye vissza a jeladót a mellkasára és tartsa az edző eszközt ezen az interferencia mentes területen, ameddig lehet.

Ha az edző eszköz még mindig nem működik, a edzőberendezés valamelyik részegysége elektromos szempontból túl zajos lehet a vezeték nélküli pulzusszám méréshez.

## <span id="page-170-0"></span>**EGÉSZSÉG ÉS EDZÉS**

Az edzés bizonyos kockázatokkal járhat. Egy rendszeres edzésprogram elkezdése előtt célszerű válaszolni az alábbi, egészségi állapotára vonatkozó kérdésekre. Ha ezen kérdések bármelyikére igennel válaszol, az edzésprogram elkezdése előtt kérjen tanácsot egy szakorvostól.

- Az elmúlt 5 évben fizikailag inaktív volt?
- Magas a vérnyomása, vagy a vérkoleszterin szintje?
- Szed valamilyen vérnyomás-, vagy szívgyógyszert?
- Voltak légzési problémái?
- Észlelt magán bármilyen betegségre utaló tünetet?
- Felépülőben van egy súlyos betegségből, vagy orvosi kezelés alatt áll?
- Pacemakere vagy más, beültetett elektronikus eszköze van?
- Dohányzik?
- Terhes?

Az edzés intenzitásán felül a pulzusszámra a szívbetegségekre felírt gyógyszerek, vérnyomás, egészségügyi problémák, asztma, légzés stb. valamint egyes energiaitalok, alkohol és nikotin is hatással lehet.

Fontos, hogy figyeljünk és megfelelően reagáljunk testünk által adott jelekre az edzés során. **Ha edzés közben váratlan fájdalmat, vagy túlzott fáradtságot érez, akkor ajánlott befejezni, vagy kisebb intenzitással folytatni az edzést.**

**Figyelem!** Ha szívritmusszabályozója vagy egyéb beültetett elektronikus készüléke van, az nem zárja ki a Polar termékek használatát. Elméletben nem léphet fel interferencia a Polar termékek és a szívritmusszabályozó között. A gyakorlatban nincsenek arra vonatkozó jelentések, hogy valaki tapasztalt-e ilyen interferenciát. Azonban az elérhető eszközök széles köre miatt nem garantálhatjuk, hogy termékeink minden szívritmusszabályozóval vagy egyéb beültetett eszközzel megfelelően működnek. Ha nem biztos abban, hogy biztonsággal használhatja-e a terméket, vagy ha a Polar termékek használata során szokatlan tüneteket észlel, forduljon orvoshoz, vagy lépjen kapcsolatba a beültetett elektromos eszköz gyártójával.

Amennyiben allergiás a bőrrel érintkező valamely összetevőre, vagy ha allergiás reakciókat vél felfedezni magán a termék használata közben, ellenőrizze a Műszaki [adatokban](#page-172-1) felsorolt anyagokat. Bőrirritáció esetén ne használja tovább a terméket és forduljon orvoshoz. Tájékoztassa a Polar ügyfélszolgálatát a bőrelváltozásról.A pulzusmérő bőrre gyakorolt hatásának elkerülése érdekében vegyen alá egy pólót, de nedvesítse be a pólót az elektródák alatt a hibátlan működéshez.

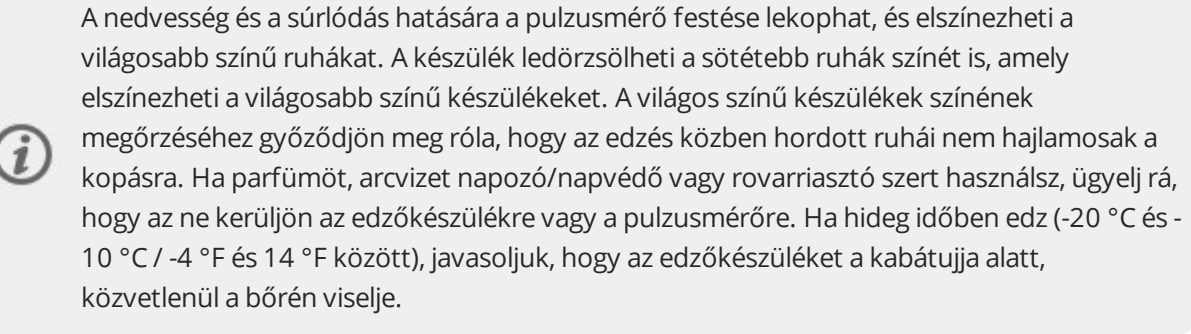

## <span id="page-171-0"></span>**FIGYELEM! AZ AKKUMULÁTOR GYERMEKEKTŐL ELZÁRVA TARTANDÓ!**

A Polar pulzusérzékelők (például a H10 és H9) gombelemet tartalmaznak. Az elem lenyelése súlyos belső égést idézhet elő akár 2 órán belül, és halált is okozhat. **Az új és használt elemek gyermekektől elzárva tartandók!** Ha az akkumulátortartó nem zárható biztosan, ne használja tovább a terméket, és tartsa gyermekektől elzárva! **Ha feltételezhető, hogy az elemet lenyelték, vagy bármilyen testüregbe került, azonnal orvosi ellátást kell kérni!**

Az Ön biztonsága fontos nekünk. A Polar lépéshossz-érzékelő Bluetooth® Smart formatervezése minimalizálja a beakadás kockázatát. Ennek ellenére legyen óvatos, ha például bozótos területen fut a lépéshossz-érzékelővel.

# <span id="page-172-0"></span>**ÚTMUTATÓ A POLAR TERMÉK BIZTONSÁGOS HASZNÁLATÁHOZ**

Adatbiztonsági frissítéseket hajtunk végre két évvel a termék bejelentett élettartamának végét megelőzően. Rendszeresen frissítsd a Polar terméket, valamint amikor a Polar Flow mobilalkalmazás vagy a Polar FlowSync számítógépes szoftver tájékoztat arról, hogy új firmware verzió érhető el.

A Polar készülékre mentett edzésszakasz-adatok és egyéb adatok bizalmas információkat tartalmaznak rólad, például a nevedet, a fizikai paramétereidet, az általános egészségi adataidat és a helyadataidat. A helyadatok felhasználhatók a követésedre, amikor edzel, és következtetni lehet belőlük a megszokott útvonalaidra. Ezért fordíts fokozott figyelmet a készüléked tárolására, amikor nem használod azt.

Ha telefonos értesítéseket használsz a csuklódon viselt készülékeden, ügyelj arra, hogy bizonyos alkalmazásokból érkező üzenetek jelennek meg a készüléked kijelzőjén. A legutóbbi üzenetek szintén megtekinthetők a készüléked menüjéből. Ne használd a telefonos értesítések funkciót, ha személyes üzeneteid bizalmasságát szeretnéd biztosítani.

Mielőtt eladnád vagy átadnád a készülékedet egy harmadik fél számára, mindenképp hajtsd végre a gyári beállítások visszaállítását a készüléken, valamint távolítsd el a készüléket a Polar Flow-fiókodból. A gyári beállítások visszaállítását végrehajthatod a FlowSync szoftverrel a számítógépeden. A gyári beállítások visszaállítása törli a készülék memóriáját, és a készülékedet többé nem lehet az adataidhoz kapcsolni. A készülék eltávolításához a Polar Flow-fiókodból jelentkezz be a Polar Flow webszolgáltatásba, válaszd ki a terméket, és kattints az eltávolítani kívánt eszköz mellett találhat "Remove" (Eltávolítás) gombra.

Az edzésszakaszaidat a mobilkészüléked is tárolja, amelyre a Polar Flow alkalmazást telepítetted. A fokozott biztonság érdekében különböző szigorú beállítások is engedélyezhetők a mobilkészülékeden, például az erős hitelesítés és a készüléktitkosítás. Az említett beállítások engedélyezéséhez tekintsd meg a mobileszközöd használati útmutatóját.

A Polar Flow webszolgáltatás használatához javasoljuk, hogy legalább 12 karakter hosszúságú jelszót használj. Ha a Polar Flow webszolgáltatást nyilvános számítógépen használod, ne felejtsd el kitörölni a gyorsítótárat és a böngészési előzményeket, hogy mások ne tudjanak hozzáférni a fiókodhoz. Továbbá ne engedélyezd, hogy a számítógép böngészője eltárolja vagy megjegyezze a jelszavadat a Polar Flow webszolgáltatáshoz, ha nem a saját számítógépedet használod.

Bármilyen adatbiztonsági problémát a security(a)polar.com címen vagy a Polar ügyfélszolgálatánál jelenthetsz be.

## <span id="page-172-2"></span><span id="page-172-1"></span>**MŰSZAKI SPECIFIKÁCIÓ GRIT X**

Elemtípus: 346 mAh Li-pol újratölthető akkumulátor

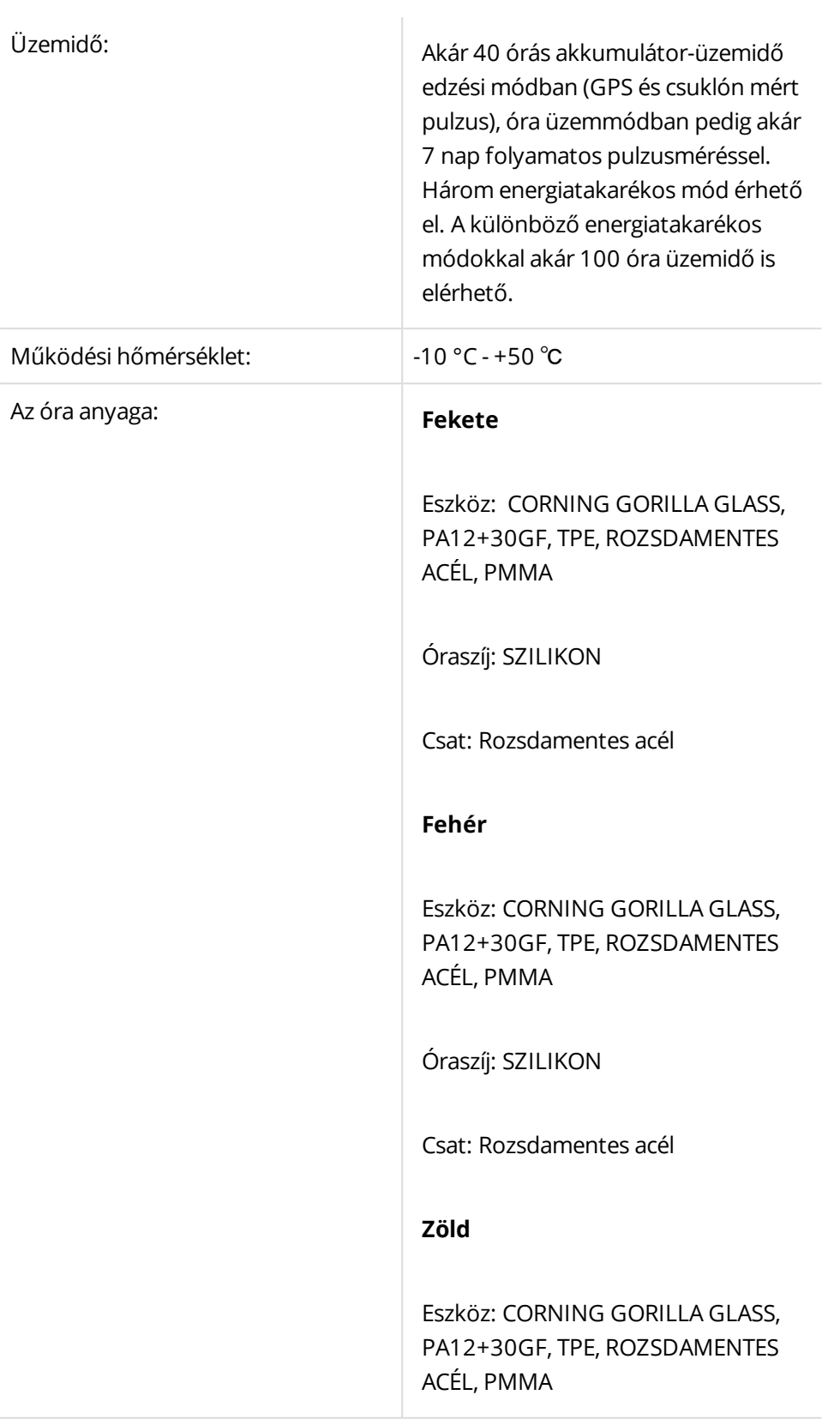

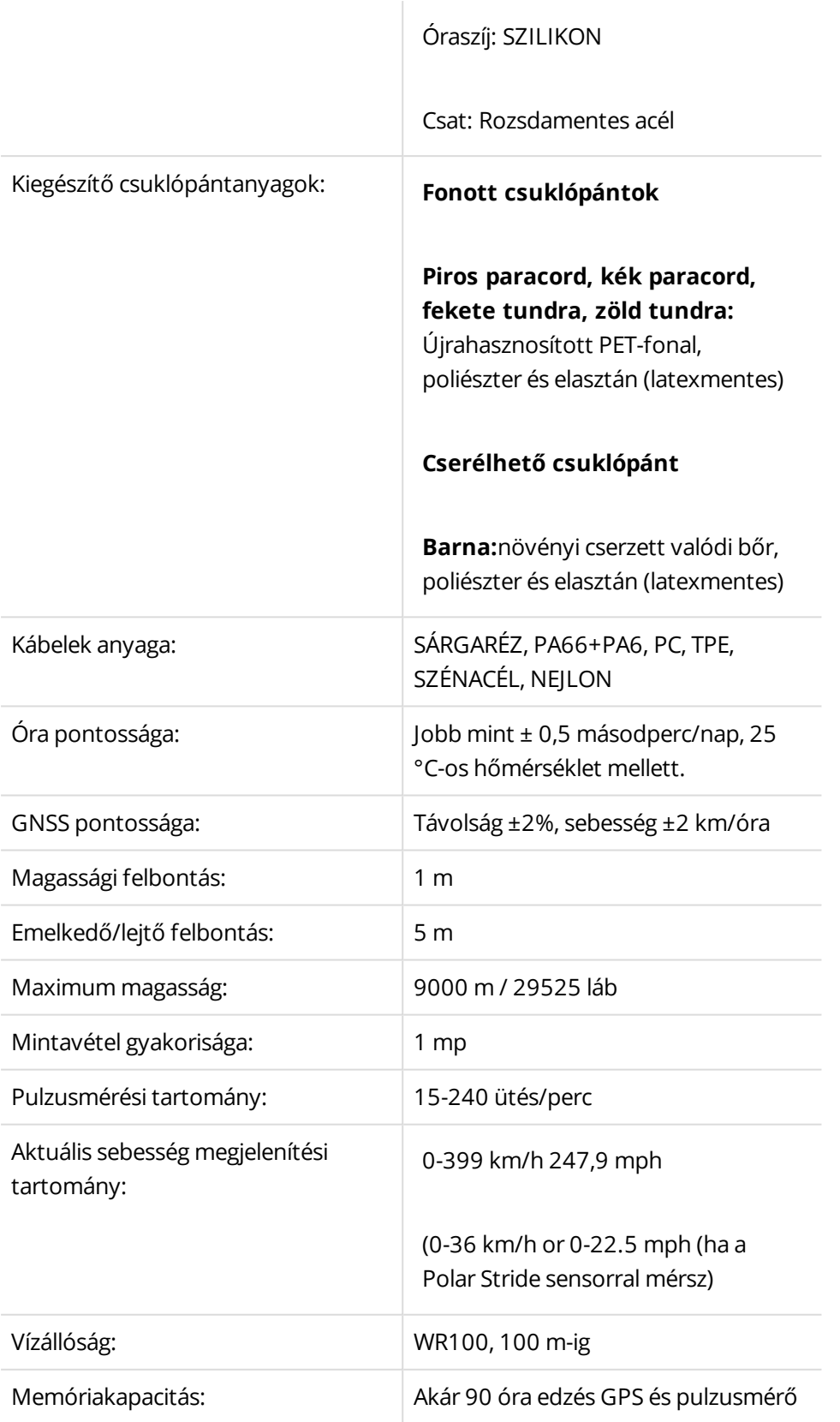

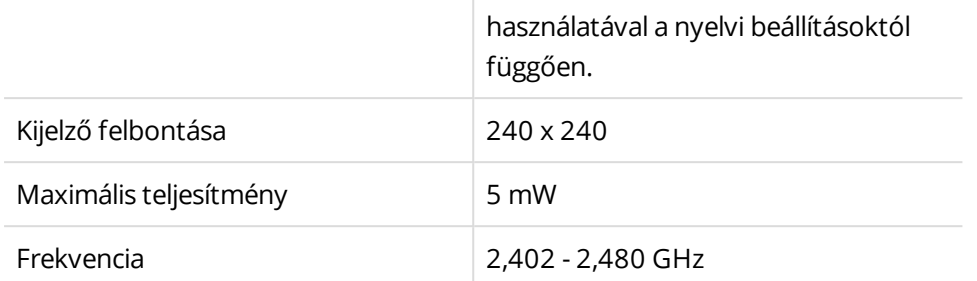

Vezeték nélküli Bluetooth® technológia.

A Polar Precision Prime optikai pulzusmérő fúziós technológia nagyon kis mértékű, biztonságos mennyiségű elektromos áramot fejt ki a bőrre, a pontosság növelése érdekében, hogy ellenőrizze, hogy az eszköz érintkezik-e a bőröddel.

#### <span id="page-175-0"></span>**POLAR FLOWSYNC SZOFTVER**

A FlowSync szoftver használatához szükséged lesz egy Microsoft Windows vagy Mac operációs rendszerrel működő számítógépre, internet csatlakozásra és egy szabad USB portra.

A legfrissebb kompatibilitási információkat a [support.polar.com](https://support.polar.com/en/support/FlowSync/What_are_the_technical_requirements_for_using_Polar_FlowSync_software) oldalon tekintheted meg.

#### <span id="page-175-1"></span>**A POLAR FLOW MOBILE APP KOMPATIBILITÁSA**

<span id="page-175-2"></span>A legfrissebb kompatibilitási információkat a [support.polar.com](https://support.polar.com/en/support/polar_flow_app_and_compatible_devices) oldalon tekintheted meg.

#### **A POLAR TERMÉKEK VÍZÁLLÓSÁGA**

A Polar legtöbb terméke viselhető úszás közben. Azonban nem búváreszközök. A vízállóság megőrzése érdekében a víz alatt ne nyomd le az eszköz gombjait. Amikor a pulzusszámot GymLink-kompatibilis Polar eszköz és pulzusszámmérő segítségével vízben méri, akkor az alábbi okokból interferenciát tapasztalhat:

- <sup>l</sup> A magas klórtartalmú medencevíz és a tengervíz vezetőképessége magas. A pulzusérzékelő elektródái rövidre zárhatnak, melynek következtében a pulzusérzékelő nem tudja érzékelni az EKG-jeleket.
- <sup>l</sup> Vízbe ugrás vagy tartós izommozgás esetén a pulzusérzékelő a test olyan pontjára csúszhat, ahonnan nem érzékelhetőek az EKG-jelek.
- Az EGK-jelek erőssége egyénenként változik, és az adott személy szövetszerkezete függvényében eltérő lehet. Pulzusmérés víz alatt történő mérése során gyakrabban merülnek fel problémák.

A vízálló képességet általában méterben adják meg, amely a megadott mélységű, statikus víztömeg nyomását jelenti. A Polar is ezt a mértékegységet használja. A Polar termékek vízállóságát az **ISO 22810** vagy az **IEC60529** szabványnak megfelelően teszteltük. Minden vízálló jelöléssel ellátott Polar készüléket teszteljük a kiszállítás előtt.

Vízhatlanság szempontjából a Polar termékek négy kategóriába sorolhatók. A vízhatlansági kategória a Polar termék hátulján van feltüntetve. Felhívjuk a figyelmet, hogy ezek a kategória meghatározások más gyártók termékeitől eltérőek lehetnek.

Víz alatti tevékenységek közben a mozgás által keltett dinamikus nyomás nagyobb a statikus víznyomásnál. Ez azt jelenti, hogy a termék mozgás közben nagyobb nyomásnak van kitéve, mint ha csak a vízbe ejtené.

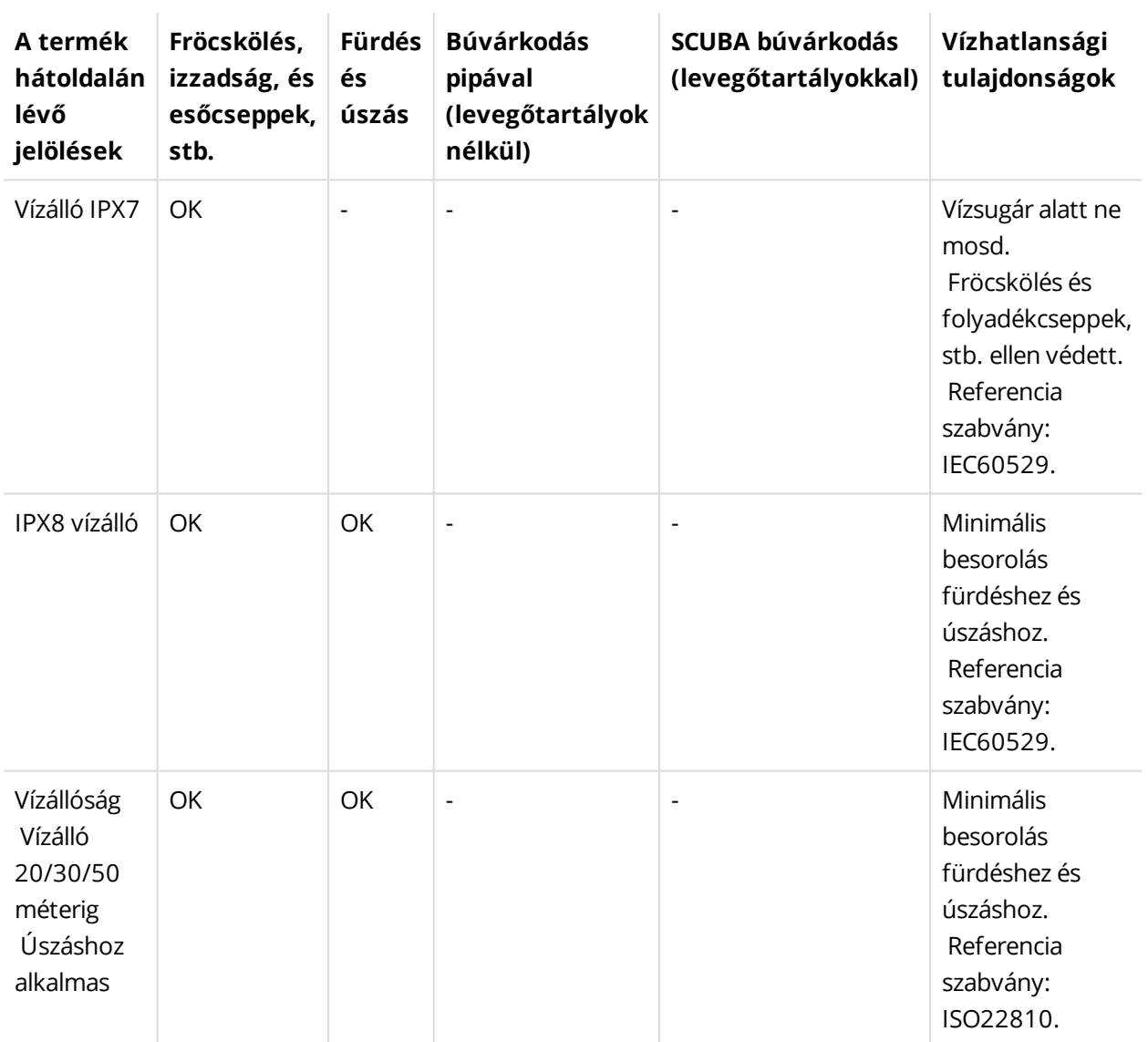

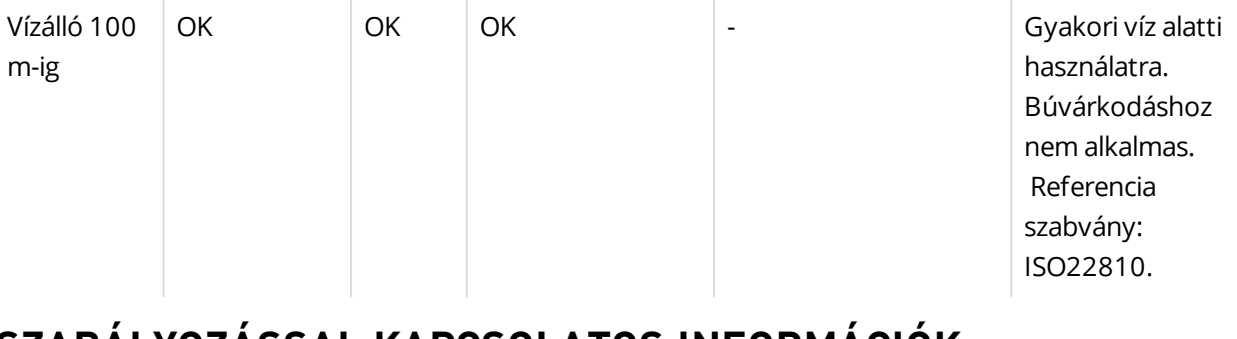

## <span id="page-177-0"></span>**SZABÁLYOZÁSSAL KAPCSOLATOS INFORMÁCIÓK**

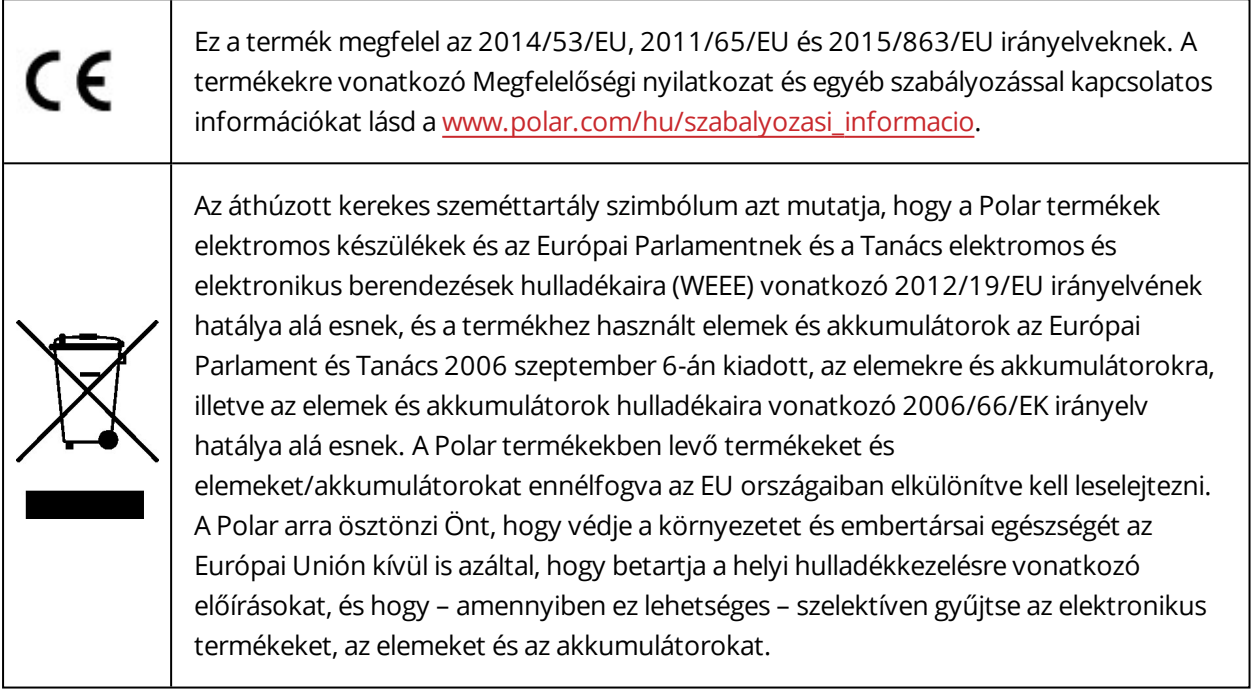

<span id="page-177-1"></span>A Grit X specifikus szabályozási címkék megjelenítéséhez lépjen a **Settings** > **General settings** > **About your watch** (Beállítások - Általános beállítások - A sportóra névjegye) menüpontba.

# **KORLÁTOZOTT NEMZETKÖZI POLAR GARANCIA**

- A Polar Electro Oy korlátozott nemzetközi garanciát biztosít a Polar termékek számára.
- · Az USA-ban vagy Kanadában értékesített termékek esetén a garanciát a Polar Electro, Inc. adja ki.
- A Polar Electro Oy/Polar Electro Inc. garantálja a Polar termék eredeti fogyasztója/vásárlója számára, hogy a termék annak megvásárlásának időpontjától számított 2 (két) éven keresztül anyagi és gyártási hibától mentes marad, amely alól kivételt képeznek a szilikonból vagy műanyagból készült csuklópántok, amelyek a megvásárlástól számított egy (1) éves jótállási időszakba sorolandók.
- <sup>l</sup> A jótállás nem vonatkozik az akkumulátor normál elhasználódására; a helytelen használatból, visszaélésből, balesetekből vagy az óvintézkedések be nem tartásából származó károkra; a nem

megfelelő karbantartásra; kereskedelmi használatra; megrepedt, törött vagy megkarcolt burkolatokra/kijelzőkre, a textil vagy bőr karpántra, a rugalmas pántra (pl. pulzusérzékelő mellkaspántjára) és a Polar kiegészítőkre.

- <sup>l</sup> A garancia nem terjed ki sem a termékből eredő, sem az ahhoz kapcsolódó károkra, veszteségekre, költségekre vagy kiadásokra, legyenek közvetettek, közvetlenek, következményesek, vagy egyediek.
- A garancia a használtan vásárolt termékekre nem terjed ki.
- <sup>l</sup> A garanciaidő alatt a termék javítását vagy cseréjét a vásárlás országától függetlenül bármelyik engedéllyel rendelkező Polar Központi Szerviz elvégzi.
- A Polar Electro Oy/Inc. által kibocsátott garancia nem érinti a fogyasztónak a hatályos nemzeti vagy állami törvények szerinti jogait, illetve a fogyasztónak az értékesítési/beszerzési szerződésből eredő, a kereskedővel szemben érvényesíthető jogait.
- <sup>l</sup> A bizonylatot a vásárlás igazolásaként meg kell őriznie!
- <sup>l</sup> A termékekre vonatkozó garancia azokra az országokra korlátozódik, ahol a terméket először a Polar Electro Oy/Inc kezdte forgalmazni.

Gyártja a Polar Electro Oy, Professorintie 5, FI-90440 KEMPELE, [www.polar.com.](https://www.polar.com/)

A Polar Electro Oy egy ISO 9001:2015 tanúsítvánnyal rendelkező vállalat.

© 2020 Polar Electro Oy, FI-90440 KEMPELE, Finland. Minden jog fenntartva. Jelen útmutató egyetlen része sem használható fel vagy sokszorosítható semmilyen formában a Polar Electro Oy előzetes írásos engedélye nélkül.

A használati útmutatóban vagy a termék csomagolásán lévő nevek és logók a Polar Electro Oy védjegyei. A felhasználói kézikönyvben vagy a termék csomagolásán levő ® jellel ellátott nevek és logók a Polar Electro Oy bejegyzett védjegyei. A Windows a Microsoft Corporation bejegyzett védjegye. A Mac OS az Apple Inc. bejegyzett védjegye. A Bluetooth® szó, jel és logó a Bluetooth SIG, Inc. bejegyzett védjegyei, azok minden nemű használatára a Polar Electro Oy licensz alapján jogosult.

# <span id="page-178-0"></span>**FELELŐSSÉG KIZÁRÁSA**

- A kézikönyvben levő anyag csak tájékoztatási célokat szolgál. A benne leírt termékek vonatkozásában a gyártó a folyamatos fejlesztési programok miatt fenntartja az előzetes tájékoztatás nélküli változtatás jogát.
- A Polar Electro Inc. / Polar Electro Oy nem szavatolja és nem vállal garanciát a kézikönyvre és a benne leírt termékekre.
- A Polar Electro Inc. / Polar Electro Oy nem vállal felelősséget a jelen anyag, vagy az itt leírt termékek használatából származó károkért, költségekért, vagy kiadásokért, legyenek közvetettek, vagy közvetlenek, következményesek, vagy egyediek.

1.2 HU 2020/7